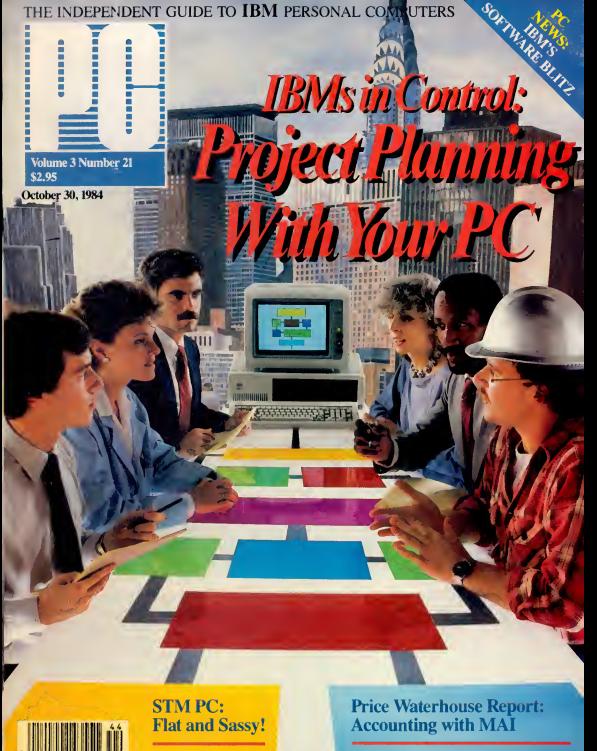

Peter Norton On DOS 3.0

**10 11 11 11** 

14024 14355 10 1111

Display's the Thing: Customize Your Color Board

# The power bening your PC is t behind page.

## Who says ATI is the best way to learn software?

**TRAINING POWE** 

ATI could be the best learning tool yet." (Popular Computing. Feb. 1984) "ATI's on-screen approach to training deserves a salute ..." (PC Magazine, August 1983) "(ATI) tutorials are a bargain!' (Washington Times, Sept. 13, 1983)

"The tutorials from ATI are competent, coherent, and efficient. They are well structured to accomplish their purposes" (List Magazine, October 1983)

"The ATI method reduces the frustration level to zero." (Los Angeles Times. October 30. 1983)

"ATI makes the best use of the tools available to teach you dBASE II: the computer you use it on." (Microcomputing, July 1984)

"PC World readers have voted for the ATI Training Power series as their favorite in its category." (PC World. July 1984)

"The ATI program does everything it's supposed to do: teach someone WordStar." !Peter McWilliams. May 1984)

"The ATI program is an ideal introduction to Lotus 1-2-3 that is designed to supplement the Lotus tutorial." (Interface Age, March 1984)<br>"ATI impressed me with its \$12.95 sampler..." (InfoWorld, July 1984) m is an ideal introduction to Lotus 1-2-3 that is<br>
ent the Lotus tutorial." *Interface Age. March 1984*<br>
The with its \$12.95 sampler..." *InfoWorld. July 1984*<br> **The ATI Skill-Based Learning Systems** 

### **PMATI Skill-Based Learning Systems**

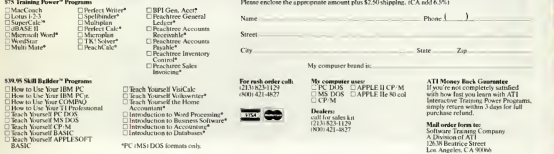

lleidean am armhuinische leidean senan All leam her ad Nathai Amerikan bernam in et Mathaikeard PCHS at the Vandar of Napo Welther All leads the State of Napoleon State (Napoleon State State State State State State State S Brita Coloris Memory Leas of Longue of Corpas HM PC and HM PC at HM IT Prifessonal of Irta Immuners Mahmad of Wahrmad of Wahrmad TK'Schurch Corpus Angeles and Corpus Wahrmad and Color Angeles and the Corpus International a

# SIMPLE.

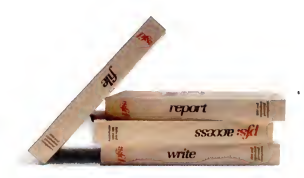

# SIMPLY POWERFUL.

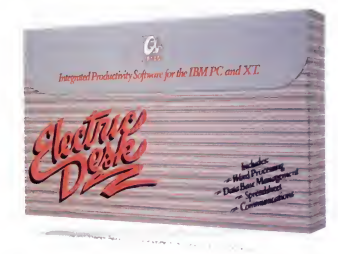

Basically, we agree with PFS® If you're looking for some power from software that's essentially simple, there are several PFS packages you might look at.

But if what you really want is genuinely powerful software, that's also simple to use, you'll do better with one new package from Alpha®

It's called Electric Desk<sup>pt</sup> and it's word processing, spreadsheet, communications and filemanagement with report writing, all in a single integrated program. What's best, you can run them all at the same time, because it's all on a single disk.

So you not only get to do more work with one Electric Desk than with several PFS's. You also get to do things PFS simply can't. Like jump instantly from a letter to a budget to a customer list, over to a stock

report and back, with just a couple keystrokes. PFS makes you save files, change disks and waste a lot of time if you want to do anything like that.

Plus Electric Desk lets you do something else that's never been done before—save money. Because for S345.00\* you get a complete IBM PC/XT version of Electric Desk with all capabilities included. That's far more computing power than PFS delivers in a handful of packages for about S600.00\*

So before you decide on software for your business, compare. We think you'll agree. When it comes

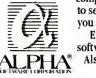

to serious software, it's not how simple you make it. It's how you make it simple. Electric Desk. It's the new force in software simplicity.

Also available for the IBM PCir, for \$295.00.

l-800-45I-!018(in Massachusetts 1-800-462-2016)

'Bucdonmanubicturcn suggested mail prices Electric Desk isa trademark licrnied to Alpha Software Carp by Electric Software. Inc Alpha Software Corp isa registered trademark PFS is a registered tndemark of Software Publishing Corporation 10 B.M . Burlington. MA 01803 617 229-292

### NO REFLECTIONS ON YOUl wKh the SDC ANTIGLARE SCREEN

Look at the face of your CRT Its smooth surface reflects light like a mirror Room lights, windows, the keyboard, even your hands, clothing and jewelry may be visible in it. Prolonged exposure to these distracting reflections causes eyestrain and unnecessary fatigue

The **ANTIGLARE SCREEN** from Screen Data Corporation has been judged by an **EDITOR**<br>Independent insurance company study to **EXECUTIVE FORGES** independent insurance company study to be the best solution tested to eliminate glare Factors considered were user productivity, reduction of fatigue, ease of cleaning, durability, adaptability and cost

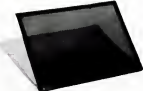

The **ANTIGLARE SCREEN** is not glass or plexidass but a finely woven mesh of or previgtass but a finely woven mesh of<br>tough synthetic material The mesh passes<br>text and graphics information from the CRT MESIGNARY ART DIRECTORS text and graphics information from the CRT ASSISTANT ART DIRECTORS.<br>Through to the eyes while stopping light<br>from other receives from education parts. **HRODUCTION ARTIST** through to the eyes while stoppirig light from aher sources from reflecting back to you Ai the same time, the appearance of appear against a dark rather than a light background

The **ANTIGLARE SCREEN** can be ateasy removal No tools or disassembly of available to fit most displays

The **ANTIGLARE SCREEN** is only 39 95 postpaid Try it for 30 days You must **ACCOUNT REPRESENTATIVES**. be completely satisfied or your money will be refunded Most popular sizes are in stock for next day shipment Be sure to specify whether you have a monochrome or color display

NEW Cower screen"

about more freely and increase eyestrain,<br>irritability and fatique. The new conductive this static field. A metal stap connects it to **EXEATIVE DIRECTOR**<br>chassis cround a metal of the **NARKETING MANAGER** chassis ground The POWER SCREEN is just 49.95 with the same 30 day satisfaction guarantee MC VISA COD 800-S31-S273 (In Texas] S12-2SG4757

Dealer Inquiries Invited OCFT. CSC 240 C€OAR KNOLL ROAD CCDAR KNOLLS. NJ 87927

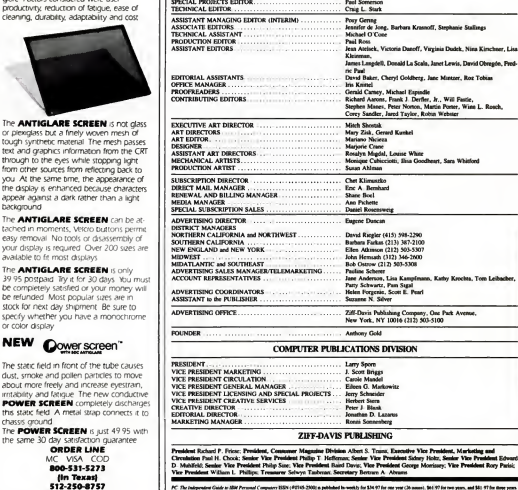

**Jeff Weiner** 

**Anne Freed** 

**Ramy Owen** 

**Paul Scenemon** 

**Bill Machrone** Make Edelhart, Connie Waskler

ωö

JBLISHES

**MANAGER, COPY EDIT** 

SPECIAL PROJECTS EDITOR.

**MANAGING EDITOR** 

Screen Data Corporation  $W$ PC Tuur, PC: Blacked, Une in Une, PC Pevs. Permintene Moved in the publication may no<br>meted in Jenn Lancedod, ZIP Open Publishing Company, One Publ. Ave , New York, NY 100<br>- Gratier's Romani Commission 1976-793, or he'l Ma  $\sim$ 

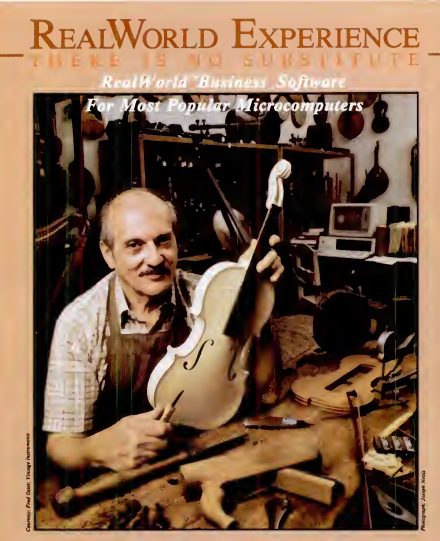

ACCOUNTS RECEIVABLEDORDER ENTRYDINVENTORY CONTROL SALES ANALYSIS LACCOUNTS PAYABLE LIGENERAL LEDGER LPAYROLL

hatever the product or service, it takes experience to produce quality and lasting value. There are no inexperienced master violin makers. And soit is with software. The staff at ReaiWorld Corporation have

been creating packaged software products for follow other<br>nearly ten years. During that time, over 40,000 RealWor<br>heart have kept us in touch with reality.<br>have don't dell "disposable software", we formation<br>have don't del

Mature accounting software just isn't like

that. But we will say this:

If your accounting needs are typical, and if<br>you are willing to invest the time to read and

follow our clearly written instruction manuals,<br>RealWorld Software can work for you.<br>Visit your local computer store for more in-<br>formation, or call one of our 800 numbers for the authorized reseller nearest you.

mbsi<sup>4</sup> Division of Real World Corporation

DOVER ROAD, CHICHESTER, NH <sup>03263</sup> 603/798-5700 TOLL FREE: 800-255-1115 California: 800-441-1777 Western U. S.; 800-321-/777

CIRCLE <sup>420</sup> ON READER SERVICE CARD

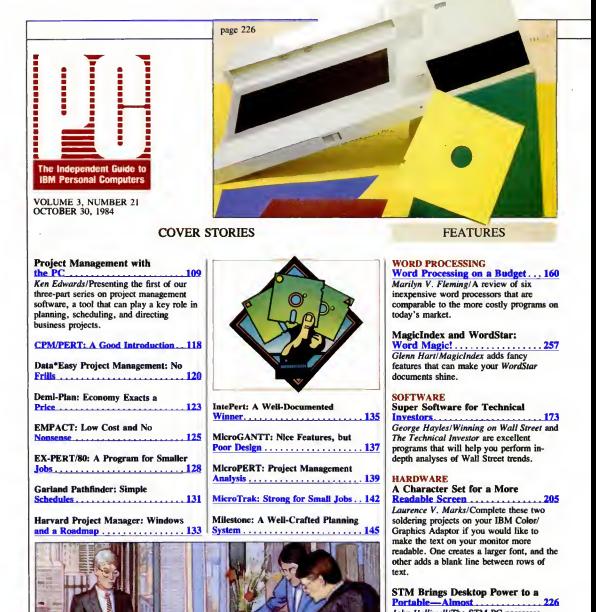

John Helliwell/The STM PC possesses many good features and an innovative design. But, unfortunately, it has one problem too many.

THE PRICE WATERHOUSE REPORT Sizing Up the Basic Four . . . . . . . 232<br>The MAI General Accounting series is <sup>a</sup> PC reincarnation of Basic Four's successful minicomputer software line.

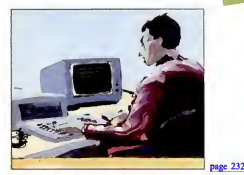

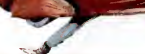

**DEPARTMENTS** 

#### **PRO COLUMNS**

## SERVICES<br>**A PC Congregation ............... 287**<br>Philip Siddons/A Presbyterian minister

from Buffalo discovers the simple pleasures of creating sermons on the PC using Multimate.

BUSINESS<br>**IBM PCs All Across America . . . 291** 

Susan Wolbarst/Strout Realty, a rapidly expanding, conservative, grass-roots company, is planning to put PCs in every one of its 600 offices within the next two years.

#### EDUCATION On-Line College 297 Alfred GlossbrennerlThe New York Institute of Technology is the first university to offer full-scale college degree programs—on-line and off-campus.

#### MEDICINE

#### **Psych Database 303** The L<br>Thomas Droege/dBASE III cases the Peter 1

chaos of managing a psychiatric clinic in Durham. North Carolina by putting staff and patient records on-line.

#### PROGRAMMING Custom-Made DOS Filters....... 337

Michael Abrash and Dan lllowsky/ Presenting some procedures for PC-DOS users on how to modify and reassemble the CR/LF and MARKEOF filters to suit their own needs.

### WRITING PC-FILE-III Puts a Writer

in Order . . . , 359 Martin Porter! ftee-lance writer uses PC-FILE-III to organize his business records, deadlines, assignments, queries, and contacts.

#### WHAT'S INSIDE **15 BOOK REVIEW**

#### PC NEWS 333

Twelve pages of up-to-the-minute reports, interviews, mini-reviews, and useful tips, as well as tales and fables from the computer community.

#### FROM THE EDITOR'S SCREEN

Naming the Rose ......................83 David<br>Bill Machrone/The PC AT by any other softwa name would smell as sweet, but how was it named in the first place?

#### GUEST EDITORIAL Bringing the PC to Life .......... 89

John J. Walsh/It's time to explore the potential of voice synthesis and videodisk technology in business applications.

LETTERS TO PC 93

#### THE NORTON CHRONICLES The Dissection of DOS 3.0...... 105

Peter Norton/Norton reviews the good, the bad. and the ugly of the new DOS 3.0.

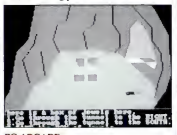

#### PC ARCADE<br>Trolls and Snarks . . . . . . . . . . . . . . 273 PC D Phil Wiswell/Two new adventure games for kids break the frustration barrier for younger players.

#### Kids and Computers: Advice for<br>Parents 281 Parents 281

**Allen** 

page 173

Robin Raskin/Computers often present parents with problems, but these three books come to their rescue with some solutions.

#### NEW ON THE MARKET........307

David Obregón/The latest in hardware, software, accessories, publications, and services for your PC.

CLUB NEWS......................319 Jane Mintzer/Listings of dozens of IBM PC user groups.

PC BLUEBOOK ................322 A quick-reference guide for PC owners and soon-to-be owners.

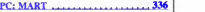

USER-TO-USER ..................... 344 Paul Somerson/PC owners share their tips and short programs.

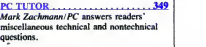

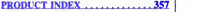

INDEX TO ADVERTISERS ...... 369

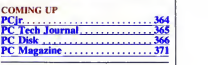

Cover Photograph: Dennis Chaikin

# The new HERCULES Color Card gives you the parallel port IBM forgot-for \$1 more.

The new Hercules Color Card gives you these five important features in a color graphics card.

1. Full IBM color card compatibility.' Any program that runs on IBM's color card will run on the new Hercules Color Card at the same resolution.

2. A parallel printer port—standard on the Hercules Color Card, but forgotten by IBM on theirs.

3. It's short. The pint-sized Hercules Color Card fits in the short slot in an XT or Portable.<sup>2</sup> And it's AT" compatible.

4. It can work in your system at the same time as the famous high resolution Hercules Graphics Card." And it will continue to work backed by our 2 year warranty.

5. Low price. At <sup>a</sup> suggested list price of \$245, the Hercules Color Card is only \$1 more than IBM's card." And our Graphics Pak" saves you even more money when you buy both Hercules cards at the same time.

Call 800 255-5550 Ext 420 for the name of the Hercules dealer nearest you. See why the company that made the first graphics cards for the IBM PC still makes the best.

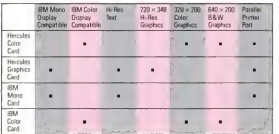

Hercules. We're strong on graphics.

. 2550 Ninth St. Berkeley. CA 94710 Ph:415 540-6000 Telex:754063 U.K.: Computer 2000/W. Germany; Edsoft/France; Imagineering/Australu; Holand Info Products/Holand; DutaTeam/Scandmaviu<br>Trademarks/Owners: Hercules, Graphos Pak/Hercules Computer Technology, IBM, AT/ International Busmess M adapter is supplied for composite video, (2) The IBM Color/Graphics Monitor Adapter must be removed from the Portable before the<br>Hercules Color Card is installed, (3) Model GB101 or later, (4) Based on the list price as of

CIRCLE <sup>145</sup> ON READER SERVICE CARD

## No other financial software even comes close.

#### Now Financier II

The financial software that has met with resounding approval from professional soft ware reviewers just got even better. Now, the Financier Personal Series has been up graded to Financier H. Combined with Financier's Tax Series and Investor's Series, it cre ates a totally integrated financial management system. Financier II is so easy to use that it is ideal for personal finance yet powerful enough, and flexible enough, to function as a small business system.

"It is clear that the Financier Personal Series is the most sophisticated and flexibie of the financial programs under review here."\*

Burton Alperson, Ph.D.<br>Reviewer, SOFTALK of exi

Financier II features enhanced graphics capabilities, and expansion of Financier's unique auto checking capability which prints checks directly from a user maintained database, while updating bank, budget and tax records. Additionally, it pro vides a full range of professional-caliber financial statements including net worth, and cash flow reports. You can even opt for double-entry accounting methods, if desired.

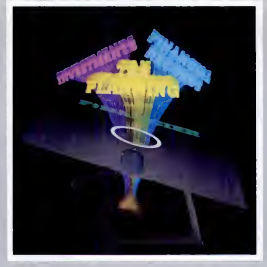

#### Now you can have a completely integrated financial software system.

miroducino  $1110001000$ 

"Out of all these pro gramsf\* the Financier Personal Series pro vides the best balance of extensive capabilities and ease of use. The manual is out standing as on intro duction to both the practice of bookkeeping, and the use of a personal computer toperform this task."

Steven Yoder and Packa<br>Sherry Knight, CPA power<br>PC Magazine, February. 1983

Financier II is remarkably easy to use. You don't have to be a computer whiz-kid to use Financier II. That's because it's menudriven. When you need to enter data, just fill in the blanks on the pre formatted screen. If you can use an automatic teller machine, you're well on your way to mastering this unique financial software.

Another thing that puts Financier fi so far in front of any other financial software package is that it offers powerful tax and inventory functions. In fact. Financier II allows you to maintain literally thousands of these accounts, if you desire. And, each account is separately manageable.

'Thus far, no other software company has matched Financier's interlocking combination of a powerful taxplanning package Tax Series) and a yearround record-keeping program (Personal<br>Series),'' Augustin B ieries}." Augu&tm Hedberg Money, June, 1983

Financier Tax and Investor's Packages. Financier's Tax and Investor's Series pro vide the perfect adjunct to Financier II

Financier's Tax Series lets you create multiple tax cases, and store them for later adjustment. You can even perform "what-if" spreadsheet calculations, generate graphics and print charts.

Financier's Investor Series is a comprehensive portfolio management system that lets you maintain a data base on each security account, each security position, and each security transaction. Financier Offers Something for Everyone.

Individuals, business men, tax preparation specialists, investors or anyone who wants real financial control cannot afford to miss out on Financier's powerful software packages.

Get the most from your personal computer with the financial soft ware that does the most. Financier II, and Financier's Tax and Investor's Series.

Financier. Inc., 2000 West Park Drive. Box 670. Westboro, MA 01581 (617) 366-0950

"Apparant Home Finance", Perfin", PC/PFP", Home Accountant Plus", Financier Personal Series'"<br>Bonus Accounting System", Financier Personal Senset, "EMS II", Home Accountant Plus", Money Macestro<br>"Einancier software is avai

## Can Your Word Processor Keep Up With Your 100 WPM Typist?

### It can if you have WordPerfect!

Try this test While using your favorite word processor, put the cursor in the middle of a paragraph, turn insert on. and type. Surprisingly, very few of the leading word processors can keep up with 70. 60. or even 50 words per minute. WordPerfect keeps up easily at speeds well above 100\*.

Now, maybe this doesn't matter<br>to you, because you don't type **and the model Pontioch** to you, because you don't type <sup>100</sup> or even <sup>50</sup> WPM. But you still don't want towait forever to go to the beginning of your document go to page 5. save your document or add aparagraph.

At SSI anything less than fast is unacceptable. And not just because time is money, or because wasting time is foolish. Delays are very frustrating, and frustration can easily lower the quality of your writing.

Try WordPerfect

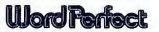

 You'll love it not only for the features we've built but also for the delays we left<br>out.

\*Based on tests performed on an IBM PC.

SATELLITE SOFTWARE INTERNATIONAL

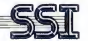

288 WEST CENTER STREET. OREM. UTAH 84057 (801)224-4000 TELEX 820-518

## of course you can't do seven things at once, but your computer can

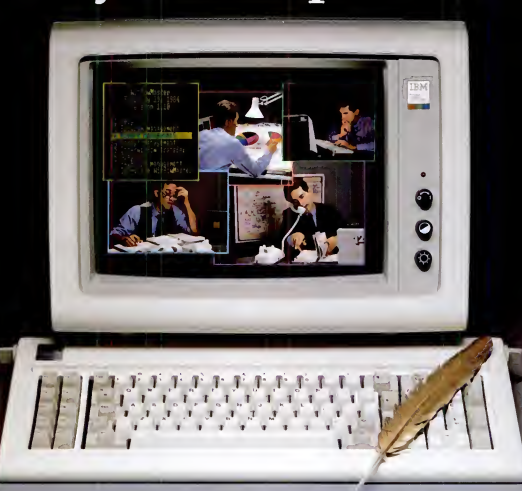

## .with WindowMaster.™

Now your computer can handle up toseven applications at once with Window Master — the exciting, new multitasking, <br>Master — the exciting, new multitasking, vidowing system. Balance your books, perform spread sheet calculations, print your color graphics, and input informa-tion into your data base...simultaneously. WindowMaster integrates all the popular U<br>industry packages and allows them to Pr<br>exchange data. Let your computer work U for you.

- Multitasking runs MS™DOS and CP/M-86® applications concurrently
- $L$ Lotus 1-2-3™ WordStar™ dBASE™

Indian Ridge Enterprises Incorporated Retail 268-1488  $^{OEM}_{415/}$  268-1631 508 Second Street Jack London Square Oakland, CA 94607

- Includes full business graphics color or B/W bar, line, and pie charts Simple interwindow data transfer
- 
- User-definable application menus Programmable function keys
- 
- User-created "scripts" perform repetitive or complicated tasks.

WedowMatter is a TM of Indian Ridge Enterprise, Inc., Letter 12.3 is a regatered TM of Lates Development Corp., WordSas is a registered TM of MicroSec. TM of MicroSec. TM of MicroSec. And the Corp. (Mod Your MicroSec. And

Available for the IBM PC, XT, jr.,\*and true compatibles **CLEAR THE DESK,** 

> ALWAYS JUST A KEYSTROKE AWAY . . . No matter what software you're running! WHETHER YOU'RE RUNNING LOTUS, WORDSTAR, dBASE OR WHATEVER... JUST A KEYSTROKE AND A SIDEKICK WINDOW OPENS .

> > • A CALCULATOR • AN APPOINTMENT CALENDAR<br>• A NOTEPAD • AN ALTO DIALER

• AN ALTO DIALER

• A PHONE DRECTORY<br>• AN ASCE TABLE

• AN ASCIETARLE

**SHDEKICK** TO A \$5,000 PROBLEM. C WEEK.

 $\mathcal{N}_{\text{max}}$ 

The Super Organizer

Here's Sidekick in action. That's Lotus 1-2-3 running ur neath. In the Sidekick Notepad you can see data that's be. imported from the Lotus screen. On the upper right, that's the Here's Sidekick in action, That's Louis 1-2-3 running up<br>neath. In the Sidekick Notepad you can see data that's be-<br>imported from the Louis screen. On the upper right, that's the-<br>Sidekick Calculator

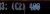

EFIERALE

NOW . . . Whether you're working in dBase. Lotus. Wordstar or whatever ... you can unleash the full power of your computer ... and make a lot of extra space on your desk at the same time.<br>Whenever you're using your computer . . . from start to finish

Whenever you're using your computer . . . from start to finish ur session . . . Sidekick<sup>ra</sup> will be there . . . ready to serve. And it's of your session . . . Sidekick<sup>\*\*</sup> will be there . as lightning-fast and compact as only Borland knows how to make it.

There's a notepad that has a full-screen editor that can time and date stamp your notes, and then save them to disk. You can even pull information into the notepad directly from the screen of your "undertying"

software. Suppose you're working in Lotus and the phone suddenly rings. Give your Sidekick a call and it pops right up over Lotus with the notepad you need. Or an appointment calendar ... one you can never misplace.

What if you need to do a quick calculation? A keystroke instantly brings up the calculator And the results of your calculations can even be transferred to your "underlying" software.

Need to make a phone call? Up pops your personal phone directory lype in the name you want . . . and Sidekick jumps right to the phone number. Another keystroke, and the phone is automatically dialed for you.<sup>+</sup>

There's lots more, too. You can move the Sidekick windows anywhere on the screen you like. And you can have as many on screen at a time as you need. There's even an on line help window for each of Sidekick's features.

We designed it because we needed it. If you've ever been writing a report and needed to do a quick calculation, or jot down a note, then YOU need Sidekick, too.

t/John antib fhnws 'vesanten sine utsil compatibles

# **GOT YOUR SIDEKICK YET?**

#### YOU CAN ORDER YOUR COPY OF SIDEKICK" TODAY!

**Sidekick** Ownet'\* Handbook

RORvnno

For VISA and MasterCard orders call Toll Free 1-800-255-8008 in California 1-800-742-II33 (lines open 24 hours, 7 days a week) Dealer Distributor Inquiries Welcome 408-438-8400

SIDEKICK<sup>\*\*</sup> \$49.95 0 Non-copy protected Version: \$79.95 0 (Plus \$5.00 shipping and handling.)

 $s$ siinp $\mathbb{Z}$ **N TO MALE** V»\*« W, MM II MC.KI

INTRODUCTORY OFFER

Copy Protected Version

Check  $\square$ VISA<sub>D</sub> Card • Money Order  $\Box$ MasterCard D

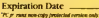

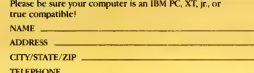

California residents add 6% sales tax. Outside U S A. add \$1 S.OO. (If outside of U.S.A. payment must be by bank draft payable in the U.S. and in U.S. dollars.) Sorry, no C.O.D. or Purchase Orders.

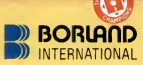

Borland International 4113 Scotts Valley Drive Scotts Valley. California 95066 TELEX: 172373

## **Somebody** hastobe better than everybod else.

It's inevitable. Somebody is always more determined. Works harder. And winds up on top.<br>Take Dysan for instance.

We were the ones who helped develop the first 51/4" flexible diskette.

And while everybody else was trying to figure out how to make them, we were busy making them better.

With superior materials. A special lubricant and jacket liner that extend diskette life.

Unique manufacturing techniques. Like our bur nishing process that helps eliminate read/write errors. And an almost fanatical corporate commitment

to quality.

What does all this mean to you?

Every Dysan diskette you buy will record and retain all your data all the time. For as long as you own the diskette and treat it right.

Dysan.<br>We're not just like everybody else.<br>Dysan 5¼" and 8" flexible diskettes are available at your computer products dealer.

Call toll free for the name of the Dysan dealer nearest vou. (800) 551-9000.

Dvsan Corporation, 5201 Patrick Henry Drive, RO. Box 58053, Santa Clara, CA 95050, (408) 988-3472.

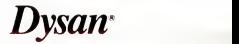

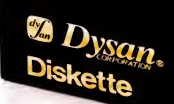

es Dysau.

What's Inside

An office-wide change in word processing programs creates enough confusion to make this issue's cover package on project management programs seem like a great idea.

O are of the great disadvantages of<br>grow on you, A good package<br>becomes as close to you as, say, your fane of the great disadvantages of good software is how it can grow on you. A good package vorite pair of Calvins; even after styles have changed and you have found amuch more attractive and useful pair, you are still incredibly reluctant to throw<br>out the old

out the old.<br>Well, for the past year or so, the  $PC$ editorial staff has been writing its deathless prose using a very well known word processing package. The name of this program isn't particularly important; nor is how it got into our offices to begin with. But it soon became the unofficial PC word processor.

We were very fond of this program and were not at all shy about advertising our romance to friends and colleagues. New staff members were given copies of the software almost before their micro computers appeared; informal workshops were held over morning coffee on The Best Way To Connect Files, and writers who sent in their manuscripts us ing other programs were viewed with ill concealed contempt.

#### A Word Processor Shakeup

However, in the usual manner of powers that be, <sup>a</sup> pronouncement came through one day that shook the very foundations of the editorial department.

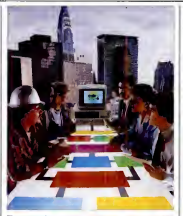

For certain very good reasons, the offi cial word processing program of PC Magazine Was going to be changed. Word processor A was almost immediately abandoned, never again to darken our doors. Word processor B was now the order of the day.

A few days later, copies of word pro cessor B were dumped unceremoniously on desks, and memos were distributed explaining politely that staff members were "requested" to learn the new soft ware. In a short time, confusion reigned—at least temporarily.

Formerly blasé editors now spent a great deal of their time running into col leagues' offices asking pitifully, "Why can't <sup>I</sup> find half of my file?" Deadline schedules went by the board as writers at tempted to shed habits so ingrained that they would have put Pavlov's dog to shame.

In fact, this column was written under those perilous circumstances. The editor who writes this column usually views "What's Inside" as a last-minute, is-it due-already? task, and so a minimum of time was allotted to its creation. That minimum was badly strained as the unfortunate wordsmith spent hours trying to unravel such mysteries as why the screen blanked out every time she in voked the underline utility.

#### Project Management

With that problem added to our usual chaos, it was no wonder that we decided to do a cover story on project manage ment software. Those of you who have been reading this column for any length of time will be familiar with the pande monium that usually surrounds our major product rundowns. While the final result is always something to be proud of, the number of incipient ulcers acquired in the process is alarming.

Project management software is supposed to help with that. These programs are modeled after classic planning strate gies used by most corporations to make sure that they allocate funds properly.

Photograph:  $\mathbf{c}$ 

#### WHAT'S INSIDE

use time efficiently, and meet deadlines. Given the appropriate information, these programs will (depending on their level of sophistication) organize data, place

them into charts that illustrate various steps needed before the project is completed, adjust dates and cost estimates according to "what if' scenarios, and

## HOW DARE SBT GIVE AWAY ITS SOURCE CODE!

dBASE Accounting Softwa

#### The Secret's Out

Most software companies keep their source code top secret. (The source code is the set of commands that make a computer perform a given task.) But SBT doesn't keep any secrets— instead we freely give away our dBase Accounting Source Code so you get the control and flexibility that's crucial to a well run business.

When there are no secrets, you can add a special part number system or change a report at will-the possibilities are endless. That's why SBT Acc ing Software can change and grow with your business needs. You can make the changes yourself or SBT will do it for you quickly and inexpensively.

#### Integrated or Stand Alone

Start with the modules you need now, and add the others later. Best of all. SBT Software works on all computers that can run dBase II or dBase III.<br>
.dOrder Salan Order Processing \$195

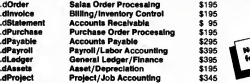

Demonstration disks available.

Call SBT at 408-980-8880 for more inf SBT Corporation 1140 Mountain View-Alviso Rd. Sunnyvale, California 94089

\*dBas« II and dBase HI are registered trademarks of Ashtort-Tate. See us at the PC Faire • booth #407

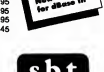

even integrate the schedules of several projects at once. Since most of the editorial staff was in-

volved in more important things (like learning how to quit their new word processors without losing all their files), we decided to recmit Ken Edwards to head up the project. Edwards, a manager atTouche-Ross, a Big Eight accounting firm, together with assistant Lynne Bar on and in liaison with PC associate editor Barbara Krasnoff, planned and put into

Project management software issupposed to help you allocate funds and meet deadlines.

execution the three-part series that begins in this issue.

#### Word Processing Redux

And just in case the powers that be change their minds again, we've includ ed Glenn Hart's "Word Processing on aBudget,'' in which he reviews six pro grams {Friendly Writer, Personal Editor, QUICK-TEXT, QUICK-TEXT U, The Word Worker, and <sup>I</sup>-EDIT) that will let you type away happily for under \$100 each. Not satisfied with that, we've also added his overview of Magicindex, which helps add a large variety of bells and whistles to your WordStar documents.

Meanwhile, for those who have extra cash to invest, George Hayles examines two investment programs that help Wall Streeters examine trends and make in formed financial decisions.

So you can see that, in spite of our re sistance to the new word processors, we have once again pulled together an eminently readable issue.

(Now, how do <sup>I</sup> get this program to save my file? Meybe if I press this function key

Minis and **the best were package a** military of the best different package and the best different package and the best different package and the best different package and the best different package and the state of the be have used iniversities, national laboratories, and For-<br>the last structure 500 companies could find over the last Originally created for minis and mainframes, WordMARC is now available for<br>use on your micro\*. And quite simply, it's the best office-quality word processing softbuy. After all, it was the best word processor mainframe and mini users like

**EXAMPLE PROOF**, read on. WerdMARC for four  $\sum_{\text{Competition, No Nonsense, No} \atop \text{thing you see on your screen ap}}$ four years. But, if you need more proof, read on. thing you see on your screen ap pears exactly as it will be printed on paper. Scientific notation. Foreign lan-

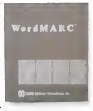

**years. Now** nation. Foreign land the prince of the characters. Under the model of production of the characters. That's Right, **THEFTS**  $\sum_{\text{Partial. Menu driven w/function keys. Easy self-}$ WordMARC seed tutorials. Spelling<br>guage characters. Automatic reformatting. Automatic<br>guage characters. Automatic reformatting. Automatic WOIT pagination. Document recovery system. Document<br>encryption. ASCII file handling. And so on. Cl *H* Word<br>Processing's Your Call Call 800-831-2400. paced tutorials. Spelling checker. Mail merge. Sci entific notation. Foreign lan encryption. ASCII file handling. And so on.  $\Box$  If Word <sup>~</sup> Processing's Your Call, Call 800-8Sl-2i00. ' Granted, just because the call is free is no reason for picking up the phone. You should stop and consider our track record with minis and mainframes. You should stop and think what that can mean **for your** micro. And you should stop and thinking about for your micro. And you should stop thinking about for word processing software. OK. Now that  $\sum_{i=1}^{\infty}$  any other word processing software. OK. Now that  $\sum_{i=1$ <sup>I</sup> you've done that, it's time to pick up the phone.

'WordMARC is compatible with the IBM PC orXT, as well as the Eagle, Compaq, Corona, NCR PC, DEC Rainbow, and TI Professional computers. All versions of WordMARC on micro, mini and mainframe computers are compatible.

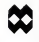

MARC Software International, Inc. 260 Sheridan Avenue, Suite 200 Palo Alto, California 94306 800-831-2400 | In Calif., 800-437-9900

> 'WordMAKC trademark of MARt' Software Inter national. Ine. O l»S4 MSI. Inc. IBM PC and XT. Eagle. Compaq. Corona. NCR PC. DEC Rainbow, and Tl Profeeii Computers are trademarks, respectively of Inte<br>and Boschoos Machines Computers-Family Com. na, Engle Computer, Inc., Compaq Computer Corporation, Corona Data<br>Bystems. Inc., NCR Corporation. Digital Equipment Corporation. and Teuu Instromenta.

# SURPRISE! A PER The NCR PC 4 is everything you'd expect from one of the **THAT WON'T SURP**

largest computer companies in the world.

It's a personal computer that's easy to use, reliable, versatile and elegantly designed.

So you get all the advantages a personal computer should have. And no unpleasant surprises.

SOFTWARE, SOFTWARE, EVERYWHERE.

The NCR PC 4 is compatible with thousands of programs available at computer stores everywhere. From the best-selling Lotus 1-2-3™ to all sorts of other business programs, educational programs or just plain fun programs.

IT'S COMPATIBLE WITH PEOPLE, TOO. You'll get along with this computer the moment you take it out of the box. There are no complicated wires or clumsy boxes to set up. All you

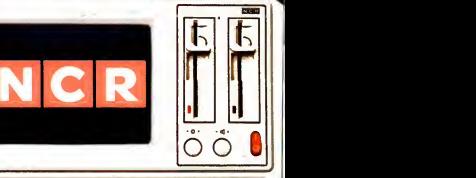

**SEE SEATTEFFER** 

# **SONAL COMPUTER**  $\overline{\text{S}}$   $\overline{\text{S}}$   $\overline{\text{S}}$

The keyboard is designed to help you work faster and with fewer strokes.

To make things easier still, we include two special self-teaching programs.

One is called NCR PAL. It shows you. step by step, how to use the computer itself

NCR TUTOR introduces you to the operating system as well as to word processing, spread sheets and other popular business applications.

#### YOU WON'T OUTGROW THIS ONE.

The NCR PC 4 can grow as your needs grow. Our basic model, for instance, starts you out with enough memory to run most popular programs. Then you can easily add more. Up to 640K.

You can also add printers, a modem for telephone communications, a mouse, and

Coleman Coleman

CS

many other industry standard accessories.

For larger businesses, the NCR PC 4 networks with other computers, including mainframes.

#### WE'LL BE THERE WHEN YOU NEED US.

While the NCR PC is exceptionally reliable, it's nice to know that if it ever needs service you've got a big company like NCR behind it.

Our dealers have the backing of our extensive service organization, one of the largest and most experienced in the world.

The NCR Personal Computer looks better the closer you look into it.

So look into it closer at your nearest Authorized NCR Personal Computer Dealer.

We think you'll be pleasantly unsurprised. For the name of your nearest dealer, call

toll-free: 1-800-544-3333.\*

A BETTER PERSONAL COMPUTER ITS EXACTLY WHAT YOU'D EXPECT FROM NCR.

\*In Nebraska Call 1.800-343-4300 Lotus and 1-2-3 are trademarks of Lotus Dev

Design litde creatures, draw floorplans, create animated cartoons, illustrate stories, illuminate graphs, make crazy doodles, and paint the screen red.

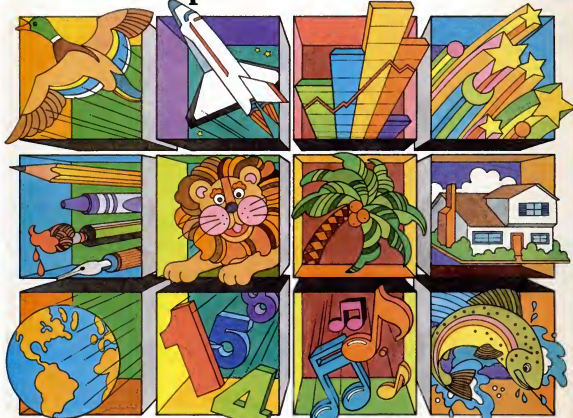

Wouldn't it be fun to sit down with your it's simple family tonight and create a full-length cartoon-right on your computer screen?

Introducing Artpak. There's nothing in the world like it.

It lets you draw anything you can dream up—and make it flip, dissolve, turn, blink, and disappear. In color!

Then, believe it or not, you can write your own musical score. Got the picture?

And you don't have to be an expert—in computers or art—to have a ball with Artpak. It's so sophisticated.

When , ou want to get serious you can use Artpak to create business presentations, flowcharts, diagrams, graphics and architectural layouts. Then print them all out.

However, we maintain that you should own Artpak simply because it's so much good, old-fashioned creative fun.

But you can draw your own conclusion.

Available for: IBM PC/XT and PCjr<br> **PALSOFTWARE** Price: \$99

For more information about Artpak and the location of your nearest Artpak dealer, call us today.

PalSoftware Corp.

6100 Barrows Dr. Los Angeles, CA 90048 213/259-9659 213/936-7707

Artisal is a registered trademark of Pabolis, and you. IIBM PC XT PC is an increased mademarks of International Business Machines Corp

CIRCLE <sup>540</sup> ON READER SERVICE CARD

# $\alpha$   $\alpha$ er The Hottest New Game In Town

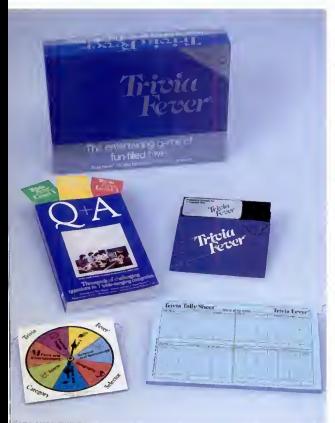

Trivia Fever is absolutely unique - it's the only software entertainment package that can be enjoyed with or without a home computer! When played on your home computer, Trivia Fever is a refreshing alternative to all those shoot'em up games. An elected "Master of the Game" uses the computer to randomly select subject categories, handicap players, generate questions and answers, keep score automatically, and more! Instructive by its very nature. Trivia Fever can be enjoyed by up to 8 individuals or teams. And when played without a computer. Trivia Fever has all the best fea tures of the "popular" trivia games plus more — all without the cumbersome board, cards, and little game pieces. You can play in a<br>car, on vacation, anytime, anywhere! And Trivia Fever is by far the<br>best Trivia game available anywhere. Here's why:

Trivia Fever offers thousands of challenging questions in 7 inter esting categories, so there's something for everyone. Each category<br>has questions with 3 lev-

nas questions with 3 lev-<br>els of difficulty, which score comparable points. What's more. Trivia Fever allows players to FIANDI- CAPall those so-called "trivia experts" three dif ferent ways, giving every one achance to win. And players can easily control the length of play from quick thirty minute

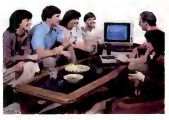

games to multi-hour party marathons!

Trivia Fever is unique, entertaining, educational, and most of allFUN. And at \$39.95, Trivia Fever is destined to quickly become the best selling software entertainment package of all time. There's even a \$5 rebate available to any non-computer users who return the computer diskette.

Trivia Fever can be enjoyed on the Commodore 64, IBM PC & PCir and compatibles, Apple II series, and others. So don't delay. Catch Trivia Fever at your favorite software retailer today!

For additional information call 617-444-5224, or write to:

At \$39. 95, Trivia Fever comes complete with Question and Answer Book, Category Selector, and Tally Sheets to<br>be used when played without a computer. At \$39.95, Trivia Fever cornes complete with Question<br>and Answer Book, Category Selector, and Tally Sheets to **Angle Computer and Computer and Computer** Book, Category Selection, MA 02194<br>De used when played without a comp

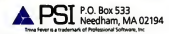

CIRCLE 374 ON READER SERVICE CARD

# We have the  $\epsilon$ missing pieces for your IBM PC.

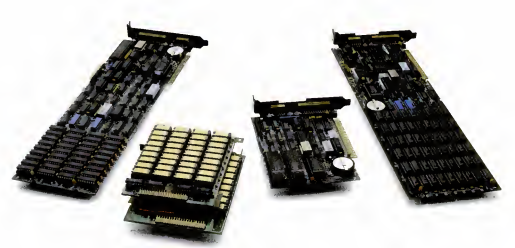

#### **IDEA Multifunction Boards.** And now for<br>cross the board, we're the best the IBM Across the board, we're the best combination of performance and price.

Performance and price. Until now, when you went shopping for multifunction boards, you had to settle for one or the other. IDEA gives you the best combination of both.

#### IDEAmax 384

The unique backplane of our IDEAmax 384 multifunction board allows you to cable interfaces directly from the back of

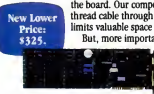

the board. Our competitors make you thread cable through adjacent slots. This limits valuable space in your PC. But, more importantly, why pay \$50 to

\$200 more for our

competitors' boards when the IDEAmax is only \$325 at the<br>same fine stores?

same fine stores? And that price buys you 64K, parallel port, serial port and clock/calendar options. Plus, a game port and a total of 384K memory are also available with IDEAmax.

And, best of all, every IDEAmax 384 is backed by the best quality and support in the business. As your needs expand,

the unique IDEA upgrade policy gives you credit for your initial purchase when you're ready to trade up. No one else in the business makes you that offer.

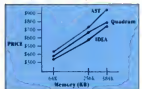

#### All new software IDEAmax <sup>384</sup>—and every IDEA multifunction board

(Based on published manufaciurers' retail prices.)

comes with a library of free software programs, including IDEAmenu, RAMfloppy Disk Emulation, Printer Spooler, Printer Selection, Clock Routine, and Diagnostics.

#### IDEAplus

that's free

This is our unique host adapter board for the IDEAdisk Plus. We've Improved our reliable IDEAplus so that you can boot directly from the hard disk and add 256K, serial, and clock

The IDEAmax 584

**IDEA-**encines

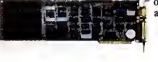

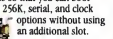

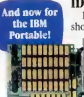

#### IDEA Minimax

Designed specifically for the IBM Portable short slots, IDEA Minimax gives you 384K memory in a double decker configuration. Better yet, IDEA Minimax takes only one slot, saving your valuable long slots for other enhancements. Don't buy an XT or Portable without it. From \$325 (with 128K RAM).

IDEAmini Now our versatile I/O short card for the PC and XT fits into the short slots of the IBM Portable. IDEAmini gives you a

choice of two serial ports, parallel port, and clock/calendar. And IDEAmini is specially designed to link four PCs in our IDEAshare resource sharing net work. Plus, you get our same great software and support. From \$195.

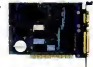

Ask for IDEA multifunction boards at Math Box, Computer Depot, Amerisource, Schaak Electronics, and Northeast Computer stores, as well as many other locations. Call 800-257- 5027 for the IDEA store nearest you.

IDEA. The best idea since the IBM PC is the best idea for the IBM PC.

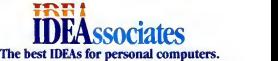

IDEAssociates, Inc . 55 Dunluin Road, Billerica, MA 01821 (617) 275-4450 Telex 94-8245.<br>IDEAssociates S A., 5. Route de Chêne, CH1207 Geneva. Switzerland (22)86.11.19 Iblex 428 388 KBSCH

IBM and the IBM logo are registered trademarks of International Business Machines Corporation IDEAmax 384. IDEAmento, (DEAriitni. IDEA Minimax. IDEAplus. IDEAdisk. and IDEAdbk Plus are registered trademarks of IDEAssociates. Inc

Шишины

## Picture a computer under \$1000 that runs over 1000 of the best programs written for the IBM PC.  $\,$

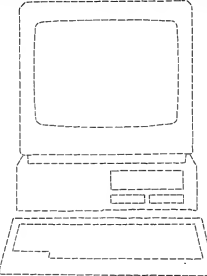

### Now picture this.

#### There's a lot that's new about PCir and it's all good news for you.

PCjr now has a lower price. A new typewriter-style

 $A$  new option that can give user memory a

dramatic boost.

and personal<br>programs to add

date programs.<br>All of which

All of which<br>
can make  $PC_{jr}$ <br>
the most useful computer a little money

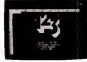

**Eight now, PC on a munity of the powerful Lotus 1-2-3"** library of up-to-<br>on diskette fwith Lotus 1-2-3 date programs. ir Installation Kit and itional memoryl. The new cartridge version, cart<br>requiring no additional memory, will be available the this case.

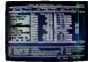

Managing Your Money "\*\*<br>by Andrew Tobias, new by Andrew Tobias, new property of the property of the state of the state of the state of the property of the state of the state of the state of the state of the state of the state of the state of the state of the state of comprehensive personal financial advisor and manager.

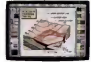

rn your screen into<br>unvas. The new a canvas. The new The Theory<br>cartridge program. IDP<br>PC of ColorPaint. lets you A dimension of color.

> it can run over a thousand more. PCjr also runs a growing number of powerful cartridge programs. They work faster than

Managing Your Money is a trademark orf M£CA 1-2-3 and Lotus are trademarks of Lotus Development Corporation.<br>\*Weight does not include power pack and mi

TIRM Product Center power

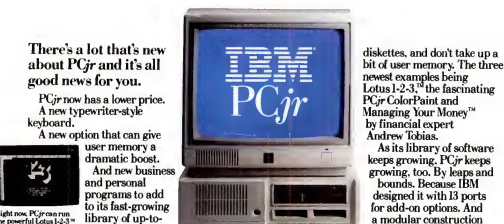

can buy. It comes standard with 128KB ofuser memory —twice the memory of its most popular competitor. An advanced 16-bit

processor. And a double-sided diskette drive that can store over twice as much

information as most single-sided drives. With all these

**cColorPaint. lets you And with the new optional 128KB** features. PCjr can run over a thousand of the most popular programs written for the IBM PC. Memory Expansion Attachment.

The new PC/r Memory Expansion

Attachment can give memory a quick liftto 236KB. (^. along with a PQrPower Expansion Attachment, all the way to a hefty .512KR

PC pra new typewriter-<br>style logboard adds a<br>nice touch to business, home or educat<br>computing.

computer that weighs a mere 10 pounds.\*<br>Takes up just a bit Takes up just a bit over a square foot of desk space. And costs less than\$l,000»

> without monitor. 12888 cepand Picture yourself permanent Memor with a  $\rm{PC}$ ir. Try one out Diskette Drive and see what's new at an authorized IBM PCjr

dealer or IBM Product

Center.<br>For the name of the store nearest you. call

1-800-IBM-PCJR. In Alaska and Hawaii, call 1-800-447-0890.

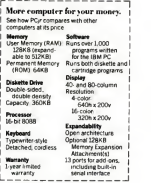

bit or user memory. The three<br>newest examples being<br>Lotus 1-2-3," the fascinating

by financial expert Andrew Ibbias. As itslibrary of software keeps growing. PCjr keeps growing, too. By leaps and bounds. Because IBM designed it with 13 ports for add-on options. And a modular construction that will accept new capabilities down the road. Even those that haven't been invented yet. All this in a

 $E = IBM PCjr$ Growing by leaps and bounds.

CIRCLE <sup>192</sup> ON READER SERVICE CARD

Little Tramp character licensed by Bubbles Inc., s.a.

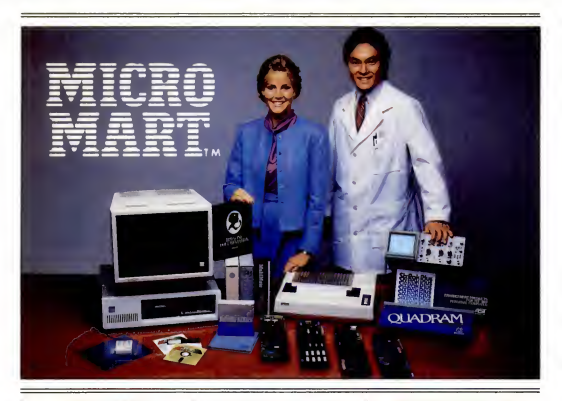

#### **MICRO MART's** SMART GUIDE for the YOUR IBM PC

Co out and get your best deal on a minimumly configured IBM- PC from an authorized dealer (64K with one floppy diskl. Or choose one of the fine compatibles. which we stock. Now call the PC Professionals at Micro Mart. That's right. Micro Mart, the fastest growing chain of computer centers in the South.

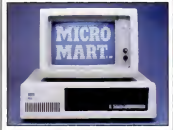

We have the experience, product knowledge and availability that only a centralized national sup port organization can provide - agreements nationwide.<br>Mand the IBM loso are \* Resistend Trademarks of International Business Machines Corp. MicroMartis a \*

all at top value pricing, complete with great service and technical support.

Let our fully trained technicians install your enhancements, from high performance boards to flop py disk drives. Either way you IIbe glad you called on Micro Mart

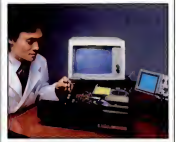

to tailor design your PC System to your exact specifications, always at Your Best Price along with Expert Advice. Plus be confident in our Factory Authorized Service and Tech Support (in full cooperation with our manufacturers!. "We also offer complete extended service agreements nationwide

Call Toll Free for the Micro Mart Computer Center Nearest You

> ATLANTA 404-956-8088 404-449-8081

**CHARLOTTE** 704-568-7470

FT. LAUDERDALE 305-749-0330

> TAMPA 813-972-5000

LOUISVILLE 502-895-5624

WASHINGTON, D.C 301-294-9000

Micro Mart Headquarters 3159 Campus Drive. Norcross. CA 30071

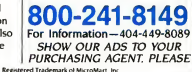

IBM and the IBM logo are \* Registered Trademarks of Inte

ORCLE <sup>478</sup> ON READER SERVICE CARD

# In the Hard DiskJungle **Tallgrass Clears**<br>A Path

In today's hard disk jungle, Tallgrass clears a path by offering high performance, integrated mass storage solutions for the IBM® PC/XT, the T. I. Professional and related computers.

MASS STORAGE SYSTEMS with formatted HardFile™ capacities of 6, 12, 20, 35 and 70 Mb, all with built-in tape backup.

CONVENIENT INTEGRAL TAPE BACKUP SYSTEM allows rapid tape "image" streaming, or incremental file-by-file backup and restore on and and inexpensive data cartridges, incremovable data cart<br>ANSI standard inexpensive data cartridges, instead of the usual floppies, video cassettes, or low-capacity remov NETWORK READY and fully compatible with networks such as PCnet®and EtherShare!" HIGH RELIABILITY with dual directory and read-after-write verify options. A dedicated landing zone, where the read/write heads reside when the disk isidle, provides data protection during powerdowns and transportation.

Follow the Tallgrass path to your local computer dealer and watch your personal computer transform into a powerful data processing system.

Available from COMPUTERLAND® Entre® Computer Centers, MicroAge® Computer Stores **TALLGRASS INNOVATIVE FEATURES** Computer Centers, MicroAge<sup>®</sup> Computer dealers.

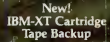

ologies Corp. / 11100 W. 82nd St OveHand Park. KS 66214/913^492-6002 /Telrx; <sup>215406</sup> TBYT UR

Canadian Headquarters; Tallgrass Technologies (Canada). 1775 Meyerside Drive Mu&UMuga, Ontarks. Canada L4V 1H2 '416/673\*3244

European Dbtribulor: CPS Computer Group. LTD Birmingham. Engbnd B276BH /(021) 7073866

Austr**alian Headquart**ers: Tallgrass Technolgies (Australia)/ Hive Dock Plaza.<br>Suite 12/50 Great North Ròad/Five Dock /Sydney. N.S.W. 2046 (02) 712-2010

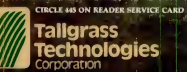

# Your PC and Compucart: Smart!

COMDEN /Fall '84 November 14-18-1984<br>**Las Vegos Convention Center**<br>Las Vegas, Nevada

Between a personal computer, or you are<br>planning to buy one. Smart!<br>Once you have seen the COMPUCART<br>and studied our technical drawings, you will understand why it has become popular among major corporate executives and why it is the Smart place to put your PC.

#### ONLY COMPUCART:

- .© Hold.s <sup>a</sup> complete PC system, including <sup>1</sup> <sup>12</sup> column printer, a full lox of paper, manuals, software. and still has room for expansion in a space approximately 2 feet square,<br>
<sup>2</sup> Adjusts horizontally and vertically to suit
- 
- wour individual needs,<br>© Gxols your IC and quiets your printer, ©<br>© Rolls easily wherever you need it, and **<sup>®</sup>** Locks securely with your own key
- 

Ask about other options to make learning and using your PC easier and more productive. You can work smarter with... 'optional COMPUCART, "The SMART CART"!

the by Versa Tec Corp • GSA Scheduled Item

• Main Tampa. FL Also New York City & Los Angeles. (A • III) **In the Indian Indian Indian Indian Indian Indian Indian Indian Indian Indian Indian Indian Indian Indian Indian Indian Indian Indian Indian Indian Indian Indian** • P.O. Box 2095. Tampa. FL 34:01-2095 Tel (8l3) 251-2dM CIRCLE <sup>199</sup> ON READER SERVICE CARD

### We thought about calling it MacSimplex  $\dots$ after all it makes your IBM®PC behave like a Macintosh<sup>™</sup> and much more . . .

and with over two years in the making, the Simplex Database Management System has features like 32-megabyte virtual memory and the most powerful networked/relational database in the microcomputer industry. Simplex was designed around how you think and the Macintosh way, so that you can use your favorite mouse to handle those mundane tasks like menu selection and data manipulation. And, if you don't have a mouse, you can use our keyboard mouse simulator, MouSim'".

Pop-up and pull-down menus, dialog and alert boxes are not just added features, they are the heart of the Simplex way. In addition. Simplex gives you both a software and a hardware floating point capability, each with 19-digit accuracy. It permits login, password, privilege, and can be used on alocal area network. Simplex has full communications and aremote or local printer spooler. Above all, Simplex is modular and grows with you! Simplex also has a full-featured, English-like language which is simple to use.

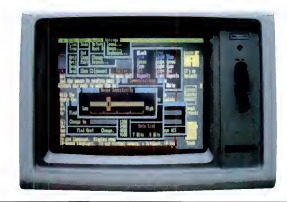

You can't buy Simplex™, but it is now available as an integral part of it's my **Business**™ and will be used by it's my **Word**™, it's my **Graphics**™, . . .

Businessmen! it's my Business will revolutionize the way that you handle your business. It saves time, money, and standardizes your system for all who use it. it's my **Business** comes with applications like accounting, interoffice or intraoffice mail, editing, invoicing, inventory managment, mail list, calendar, scheduler, forms and more. You can modify each of these to create applications specifically designed for you... maybe we should have called it "it's your Business".

Professionals! it's my Business has over 200 pages of examples and demonstrations to show you how to solve your everyday professional problems. And if these examples aren't enough, we give you <sup>a</sup> complimentary one-year subscription to Questalk™, our hands-on Simplex applications magazine.

System integrators and consultants, beware! If you are not using it's my **Business** with Simplex to solve your problems, don't be surprised when more novice programmers solve that complex math, industrial engineering, or business problem faster. We think that you can cut your concept-to-development time by an order of magnitude!

it's my Business (includes it's my Editor) - \$695.00 it's my Business Demo Disk - \$20.00 it's my Editor - \$100.00.

Quest Research software is wailable through your local computer store or through mail order from Quest Software Corporation at {205} 539-B08B. 303 Williams Avenue. Huntsville. AL 35801.

Value added resellers and dealers please contact Quest Research. Incorporated at nton 558-8088. 303 Williams Avenue. Huntsville, AL. 35801.

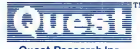

#### Quest Research Inc.

IBM is a registered trademark of International Business Machines Macintosh is a trademark of Apple Corporation, it's my Business, it's my Word, it's my Gr it's my Editor, it's my Home, it's my Votes, it's my Ear, it's my Stattester, Simplex, MouSim, Questalk. and the Quest logo are trademarks of Quest Research. Incorporated

**IRMA** 

IRMAhas just made PC-to-mainftame communications a touch faster.

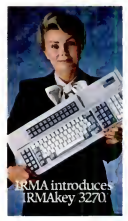

Until now, when you operated the PC in the ter minal emulation mode, keys had to be redefined. For inex-

perienced users, that could be both awkward and time-consuming.

What's more, it's always required quite a few keystrokes to engage a PCto-mainframe function such as file transferring.

The result again was an increase in the chance DCA Faster still, call us a<br>for human error. 1-800-241-IRMA. Telex for human error.

As well as an increase in the amountoftime and

money spent on a job.  $\frac{Amd}{N}$ <br>Now IRMA's addressed both those problems with a keyboard that costs only  $\frac{A^{d}}{C^{d}}$ \$329, suggested retail.

Introducing the IRMAkey/3270. IRMAkey contains all the 3270 keys

for terminal emulation. And all the PC keys when you're in the computer processing mode.

Moreover, IRMAkey contains four additional keys that allow the PC user to get IRMA up and run ning immediately as well as engage anv DCA soft ware system the user wants.

All in one simple stroke. IRMAkey/3270.Only from DCA. It's a touch faster than a terminal. Or a PC. Or both.

For more information, send in the coupon to DCA. Faster still, call us at 261375 DCA ATI.

Mail to DCA, 303 Technology Park, Norcross, GA 30092. And we'll tell you more about all IRMA products.

Name  $Firm$  Title Address  $City$  State  $Zip$ Phone  $d$ cci  $\sum_{\tiny{\text{MP-0.09}}}$ 

IRMA and IRMAkey!3270art trademarks afDiffial CommuHieatums Assoaates. Inc. DCA is a repstered trademark of D^jlal Communications Associates. Inc C 19S4. Digital Cornmumcatums Assocutta Inc.

CmCLE 45SON READER SERVICE CARD

# SEEOUA **SHOWS YOU** HUW IU DIE EERSTE EERSTE EERSTE EERSTE EERSTE EERSTE EERSTE EERSTE EERSTE EERSTE EERSTE EERSTE EERSTE EERSTE E **GETANI IBIVI PUDATIS DE L'ANNE** IK JUST 595.

## BUY A CHAMELEON **BY SEEOUA**

The Chameleon by Seequa does everything an an 8 bit micro-IBM PC does. For about \$1000 less than an IBM.

The Chameleon lets you run popular IBM soft ware like Lotus® 1-2-3" and dBase II.® It has a full 83 key keyboard just like an IBM. A disk drive like the IBM. And a bright  $80 \times 25$  character screen just like an IBM.

But it's not just the The Chameleon by Chameleon's similarities to the IBM that should interest you. Its advantages should,

an 8 bit micro-<br>processor that lets you run any of the thousands of CP M-80® programs available. It comes complete with two ofthe best programs around, Perfect Writer™ and Perfect Calc." It's portable. And you can plug it in and start computing the moment you unwrap it.

Exameleon sometimes to the EN that should interest the Chameleon also has the Chameleon sential and the EN that should interest the EN that should interest the EN that should interest  $\sum$  CALC  $\sum$  Cameleon also has  $\sum$  So if you've been inter ested in an IBM personal computer, now you know where you can get one for \$1595. Wherever they sell Chameleons.

Sring and the second second

MA 25

8305 Telegraph Road Odenton, MD <sup>21113</sup>Chameleon shown with optional second disk drive. To leam more about Seequa or for the location of the Seequa dealer nearest you, call (800) 638-6066 or (301) 672-3600. IBM is a registered trademark of International Business Machines Corporation.

COMPUT **CORPORATION** 

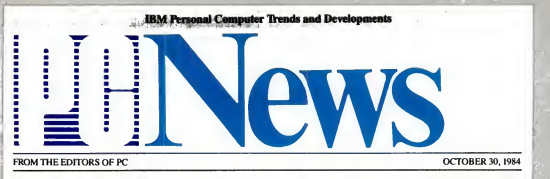

# IBM Floods Market With Low-Cost Software

Low prices, on-disk documentation, dozens of titles shake market—and more is coming!

#### BY JAMES LANGDELL

BOCA RATON—In <sup>a</sup> move that has stunned both program developers and computer retailers, IBM has plunged full force into the PC software market. The first round of entries in its new "Personally Developed Software" series contains 36 packages priced as low as range of topics, from games to education to utilities to serious

business applications. And IBM has announced that it plans to introduce a minimum of three bundles of this magnitude each year.'

#### Family Affair

\$14.95, and covering a wide IBM employees or members of range of topics, from games to their families—a signal that This new software line is devoted to programs created by IBM employees or members of  $1BM$  is ready to change the face

of the PC software market. Until now. most personal computer applications programs with the IBM logo were licensed from third-party publishers: few had been originated by IBM. By introducing a series of employeecreated programs and offering more internally developed soft ware. such as the recently an nounced TopView environment, IBM is announcing that it is ready to enter all levels of the market with software that is "now invented here."

Most of IBM's initial pro grams offer significant value at low prices that are unprece dented for IBM. With this line. IBM moves into niches staked out by smaller software publishers and brings the software for the PC and PCir close to the (continued)

## Data General Portable Sports Desktop Features

The DG/One takes a strong stance and aims at Compaq's and Kaypro's markets

BY BILL MACHRONE AND CHARLES BERMANT

NEW YORK—Data General's portable computer is a manyfaceted machine designed to in corporate the best qualities of existing desktop and transportable units.

The Westboro, Mass, based company acknowledges that the new machine will be immediately compared to Hewlett- Packard's HP 110, but Data General/One, as it is called, is being

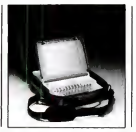

positioned to steal Compaq Computer's and Kaypro's share of the market.

"It's a PC, not a portable," says DG spokesperson Michael Klatman of the new One, which<br>is both highly MS-DOS and Serren Gem is both highly MS-DOS and CP/M compatible. While the machine occupies the better part of an average attache case, it is the first complete, fully functional PC-workalike of itssize.

The DG/One weighs from 9 to 12 pounds, depending upon the options you select, and looks more like an upper-end. personal electronic typewriter than a full-strength computer. Perhaps its boldest stroke is the screen, a 12-inch diagonal measurement, 25-by-80 liquid crystal display (LCD) screen that flips up from the closed unit. The DG/One's screen is the first commercial offering of a 25 by-80 LCD. The abbreviated size of their screens has been a limitation to the growth and util ity of other machines in this class.

Screen Gem The screen, though it lacks the resolution and brightness of a CRT, is the same size as that of most PCs. It represents a leap (continued)

#### PC NEWS

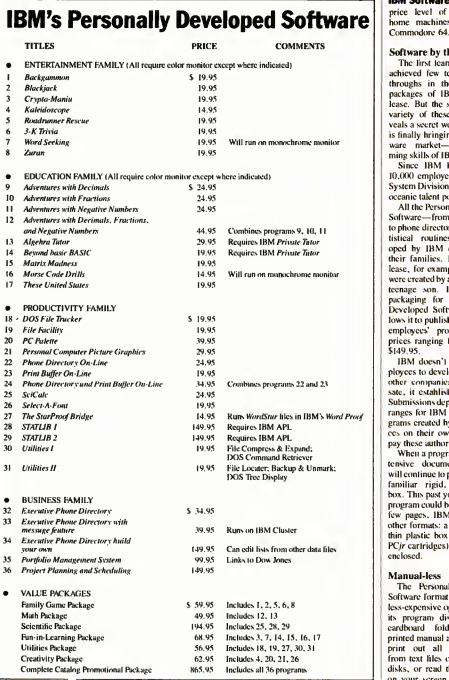

#### IBM Software (continued)

price level of programs for home machines such as the Commodore 64.

#### Software by the Carton

The lirst team of 40 authors achieved few technical break throughs in the 36 software packages of IBM's initial re lease. But the sheer muss and variety of these programs re veals <sup>a</sup> secret weapon that IBM is finally bringing into the soft ware market—the program ming skills of IBM's staff.

Since IBM has more than 10.000 employees in its Entry System Division alone, it has an oceanic talent pool.

All the Personally Developed Software—from backgammon to phone directories to APL statistical routines—was devel oped by IBM employees and their families. In the lirst re lease. for example, two games were created by an IBM staffer's teenage son. IBM's no-frills packaging for the Personally Developed Software series al lows it to publish far more of its employees' programs at low prices ranging from \$14.95 to \$149.95.

IBM doesn't permit its employees to develop software for other companies. To compensate, it established a Software Submissions department that ar ranges for IBM to publish programs created by IBM employees on their own time, and to pay these authors royalties.

When a program requires extensive documentation. IBM will continue to package it in the familiar rigid, linen-covered box. This past year, whenever a program could be explained in a few pages. IBM has used two other formats: a vinyl folder or thin plastic box (also used for PCir cartridges) with a booklet enclosed.

#### Manual-less

The Personally Developed Software format gives IBM the less-expensive option of putting its program disks in generic cardboard folders with no printed manual atall. You must print out all documentation from text lilcs on the program disks, or read the instructions on your screen. However, the
## **IBM Software** (continued)<br>programs are generally easy to

use. and many users will wel- come the idea of software sold without any printed documenta-<br>tion whatsoever

The Personally Developed Plo Software will be available at some IBM Product Centers and IBM from IBM's authorized dealers. But IBM has struck <sup>a</sup> major blow against its normal dis tribution channels by emphasizing mail and phone orders. A lush catalog describing the 36 programs (along with photo graphs of the programmers) does a decent selling job. In the future, IBM promises programs documentation on screen or to<br>in four additional categories: print it out, in full or for parin four additional categories:<br>communications, programcommunications. program-ming. scientilic/enginccring.

and "litestyle" software.<br>For further savings. IBM of-<br>disk fers six value packages, each to the with three to six related pro-<br>with three to six related programs ata price about one-third less than if the programs were purchased separately. You can spelling: "symmetteriices."<br>also buy all 36 programs for In some manuals, the authors also buy all 36 programs for<br>\$865.95: this 40 percent savines soos. 95; this 40 percent savings use sy<br>is a bargain if you're a modern text's Renaissance Man who's ready to learn Morse code, play ar cade games, do statistical cal culations within APL. and maintain four different directories of telephone numbers.

### Curious Procedures

IBM worked with the soft ware authors to simplify operations and make them consistent from one program to another. For example, the methods for starting up programs were re duced to three: loading DOS and then entering the letter  $G$ , or  $\left\| \begin{array}{c} 0 \\ \text{inserting} \end{array} \right\|$  inserting the disk and then reinserting the disk and then re booting. or loading the Priwie Tutor training system (\$50 from IBM) and following its onscreen instructions

There arc problems with this approach, however. Rather than printing a few words of start-up instructions on each disk's la bel. IBM puts on a circled let ter-A, B, or C--and expects the user to hunt up a legend on the cardboard jacket to find what that code means.

One advantage of buying IBM's software is that many of the program disks already contain all files required for operation. This spares you the trouble

programs are generally easy to **IBM's DOS** and BASIC onto use, and many users will wel-<br>vour disks-a first step that is of transferring portions of IBM's DOS and BASIC onto your disks—<sup>a</sup> first step that is sometimes more complicated than using the applications pro-<br>gram itself.

However, some programs are too closely tailored to an alltoo closely tailored to an all-<br>IBM system. For example, the Matrix Madness educational will see a di<br>package has an embedded start- nothing at all. package has an embedded start up process that explicitly calls on IBM's BASICA. so the pro gram can't be run on a compatible computer that uses Microsoft's equivalent GWBASIC.

Each package presents a menu that allows you toread the documentation on screen or to print itout. in full or for par-ticular topics. Beyond the IBMstandardized table of contents,<br>the quality and style of these ondisk manuals varies according to the author's abilities and whims. In Kaleidoscope, for example. IBM let stand the pro grammer's conceit of using this

In some manuals, the authors use symbols that spruce up the text's appearance on screen; with certain printers, however, these symbols cause unpredictable results. For example, wherever, a degree sign (<sup>\*</sup>) appeared as a bullet to set off a topic, an Okidata printer reacted by in serting some carriage returns.

Some on-screen decorative borders turned into strings of numbers when rendered on an IBM/Epson printer without Graftrax. IBM should have edited its on-disk manuals with a greater concern for their hard copy appearances.

Some Bundle In spite of these problems, the first set of Personally Developed Software offers many worthwhile programs at bargain prices that are unprecedentedat least from IBM. More details about these 36 programs arc published in IBM's first issue of The Directory, which is avail able free by writing to Personally Developed Software, P.O. Box 3280, Wallingford, CT 06494. A subscription to <sup>a</sup> year's three issues nominally costs \$10. but you can obtain them free by sending IBM <sup>a</sup> questionnaire bound into the first issue.

forward in LCD quality and erdisk system will so<br>manufacturing ability but is the industry standard manufacturing ability but is the<br>dependent on ambient light for proper viewing.

be at a 45 degree angle to the screen to see it clearly. Obser-<br>vers outside the viewing angle vers outside the viewing angle and

nothing at all.<br>The narrow keyboard saves quij

Data General/One (continued) | gocs on to predict that the smallgoes on topredict that the small-er disk system will soon become

Klatman says that you should is their low power consumption. One reason that the 316-inch drives were so attractive to DG The machine is powered from a Nicad battery pack, designed to last about 7 bours when the last about 7 hours when the disks are accessed 20 percent of the time. One observer quipped, "Just as long as it gets

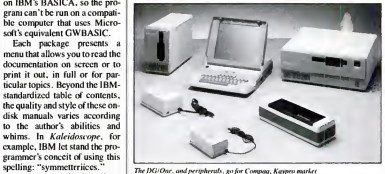

space by placing function and | cursor control keys close to the typewriter keys. The auxiliary keys arc colored in contrasting shades to help in locating them. The numeric keypad is integrated into the alphabetic keys, as with the Radio Shack Model 100 and generations of IBM keypunch machines. The keys have a distinctive, over-thc-ccntcr click and a short, crisp travel.

A CMOS 80C88 chip running at 4 MHz docs the processing chores. Although a standard PC runs about 15 percent faster, the difference is not noticeable in most operations. Perfor mance is not likely to be a factor to most users, since they will select the machine for its full featured portability rather than speed.

#### Power Supply

DG/Onc stores its data on two internal 31/2-inch doublesided Sony disk drives, good for 760K each. Again, this configuration is a first for a product in this class. The machine can also be configured to recognize an outboard SW-inch floppy disk assembly as the A: drive. Klat man claims that the DG/Onc can run any IBM-compatible program in this manner and me from one coast to another." Klatman replied that the trans continental business trip was one of the battery-life design criteria.

The system recharges in a matter of hours, or you can slip in <sup>a</sup> fresh battery pack. An AC adapter supplies the power when the machine is on the desktop.

Other options include a 300 baud internal modem and up to512K of memory. A 1200-band modem can be plugged into one of two serial ports hidden be hind a cleverly hinged plastic back panel. Company-manufactured peripherals expected in the near future include a small printer and an external hard disk. Curiously, there is no parallel port, a departure from the IBM norm.

The machine was developed and is manufactured by DG's Japanese subsidiary, Nippon Data General, which Klatman says acquired technology unavailable to DG as an American company. While Klatman declines to release the initial pro duction figures, he says that 20,000 square feet have been added to specifically accommodate the machine's manufacture.

## Mr. Chips Plays Your PC like a One Man Band

Mr. Chips, the new multi-function<br>card from Orange Micro, adds a full<br>ansemble of faatures to your IBM\* PC. Memory, printer ports, and a clock are standard, and you'd expect them on a top quality board. But computing is changing.

Soon computers will take care of everyday things; like watering the lawn, or turning on your lights when it gets dark. And only Mr. Chips can do this now. These capabilities are standard, so your growing needs<br>won't require additional equipment. won't require additional equipment. There's also a dual game port, so you can duel to the end, by yourself or with a friend.

Every Mr. Chips comes with Chip disk<sup>n</sup> software, for RAM disk and print spooling. With RAM disk you set up your PC's memory to act like a disk drive. This means much fastar axecution and saarching of programs. Print spooling sets your PC's RAM to serve as a printer buffer, so you can compute aven while your printer is printing.

You can orchestrate<br>all this power

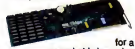

remarkably low price. Visit your dealer and see for your-self: Mr. Chips is the multi-function card for today...and tomorrow.

### The First Multi-function Card with 9 Standard Features • Parallel Port\*: Great for getting fast printouts on efficient dot matrix printers. • BSR™AC Line Controller\*: Control your lights, appli-

- Serial Port: The most popular way to access high grade letter quality printers or phone modem communications.
- 64K-256K RAM: Upgrade your PC's memory to handle powerful integrated software and other larger programs.
- Clock/Calendar: Accurately keep track of time and date, even when your computer is turned off.
- Dual Game Port\* : Accommodate two complete joy sticks at once, so you can play alone or duel with a friend. Also for use with CAD/CAM software.
- Real World Interface: This innovative port can monitor and control equipment like thermostats, moisture detectors, photocells and other independent devices.

- ances, security systems, or anything that plugs into an AC wall socket.
- Chipdisk RAM Disk: Set your PC memory to act like a disk drive. Your programs will run much faster than with conventional disk drives.
- Chipdisk Print Spooler: Your PC memory will serve as a printer buffer, so you won't have to wait for your printer anymore.

'Cables available separately

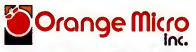

1400 N. LAKEVIEW AVE., ANAHEIM, CA 92807 USA (714)779-2772 TELEX: 103511CSMA

O Orange Micro, Inc., <sup>1984</sup>

BSR is a registered trademark of the BSR Corporation<br>IBM is a registered trademark of International Business Machines Corporation

## This is THE PASCAL COMPILER You've Been Hearing About

\*ic's almost certainly better than IBM's Pascal for the PC. . Recommended." **Jerry Pournelle** Byte, May 1984

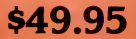

"If you don't have CP/M f for your Apple], Turbo Pascal is reason enough to buy it." **Cary Hara** Softalk Apple, May 1984

"If you have the slightest interest in  $Pascal \dots$  buy it." Bruce Webster, Softalk IBM, March, 1984

## **And Now It's Even Better** Than You've Heard!

- Windowing (IBM PC, XT, jr. or true compatibles)
- Color, Sound and Graphics Support (IBM PC, XT, jr. or true compatibles)

RSION<sub>2.0</sub>

- Optional 8087 Support (available at an additional charge)
- Automatic Overlays
- A Full-Screen Editor that's even better than ever
- Full Heap Management—via dispose procedure
- Full Support of Operating System Facilities

• No license fees. You can sell the programs you write with Turbo Pascal without extra cost. Yes. We still include Microcalc . . . the sample spreadsheet written with Turbo Pascal. You can study the source code to learn how a spreadsheet is written . . . it's right on the disk.\* And, if you're running Turbo Pascal with the 8087 option, you'll never have seen a spreadsheet calculate this fast before! \*Except Commodore 64 CP/M.

Order Your Copy of TURBO PASCAL<sup>\*</sup> VERSION 2.0 Today<br>6A and MasterCard orders call toll free: 1-800-255-8008 For VISA and MasterCard orders call toll free:<br>In California: In California: 1-800-742-1133

Choose One (please add \$5.00 for shipping and handling for U.S. orders. Shipped UPS)

- Turbo Pascal 2.0 \$49.95 + \$5.00 Exp. date:
- Turbo Pascal with 8087 support  $$89.95 + $5.00$
- . Update (1.0 to 2.0) Must be accompanied by the original master \$29.95  $+$  \$5.00
- Update (1.0 to 8087) Must be accompanied by the original master  $$69.95 + $5.00$

Check \_\_\_\_\_\_\_\_\_ Money Order VISA \_\_\_\_\_\_\_\_ Master Card \_\_ Card #:

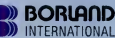

Borland International<br>4113 Scotts Valley Drive 4113 Scotts Valley Drive<br>Scotts Valley, California 95066 Tel<br>TELEX: 172373

(lines open 24 hrs, 7 days a week) Dealer &. Distributor Inquiries Welcome 408-438-8400

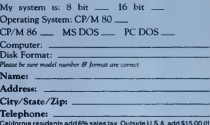

California residents add 6% sales tax. Outside U.S.A. add \$15.00 (If<br>outside of U.S.A. payment must be by bank draft payable in the U.S.<br>and in U.S. dollars.) Sorry, no C.O.D. or Purchase Orders

## E **KACE** ٠ Maynard's in the lead I with an expanding universe of space-saving systems for your PC!

Modular disk drive systems by Maynard Electronics drive technology to the limit to deliver unmatched performance with PC-DOS compatibility including self-booting off the hard disk.

## 10MB Winchester Internal Hard Disk Drive System!

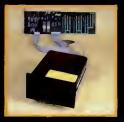

This dynamic system This<br>lets you upgrade your come lets you upgrade your PC orcompatible to XT effectiveness, is inter-<br>nally installed, and nally installed, and does not require an additional power supply! The 10MB Hard Disk Drive System is equip-<br>ped\_with\_the\_Sandped with the Sand-<br>Star<sup>t M</sup> Hard Disk Con-Star'" Hard Disk Con-troller Card which can accept up to three ad-

odular functions. Or, configure your system with the Hard Disk Controller Module and the SandStar Flop py Drive Controller Card which runs S¼" and 8" Floppy<br>Drives while still leaving four expansion slots for additional prefer<br>boards! Or, if you prefer, arrange your system with the Hard Disk Controller Module and the SandStar'" Memory you add from 64K to 576K of memory us-

## Maynard's SandStar'" Cards and Modules can put you llghtyears ahead...

With technology racing into the future, serious computer users need to set their sights beyond ob- solescence. Through the use of versatile Sand-Star^^ Cards and Modules, Maynard has been able to engineer hardware to keep pace with tomorrow's dran<br>needs. With Maynard's Disk Drive Systems and flop<br>SandStar™ Cards and Modules, you won't be left cith<br>behind in the race for space. For more details, call San your dealer or distributor today.

## NEW! "The Apollo" 30MB Internal **Hard Disk Drive.**

This powerhouse comes with 30MB ofon-line storage using PC DOS without any special software dri vers. Discover new worlds of data effi ciency and versatility.<br>Dur 30MB system includes the Hard Disk Controller Card or any of the other Sand-<br>Star<sup>rar</sup> Cards with Hard<br>Disk Controller Module.

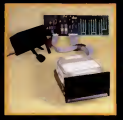

## NEW! "The Gemini" Hard and Floppy Drive System.

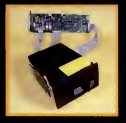

Now, for the first time,<br>add the Gemini to your one drive system and take full advantage of  $\bullet$ internal Hard Disk power along with two internal Floppy Drive units. The Gemini<br>comes with a sleek 10MB Half-Height Hard Disk Drive, a Half-

Height Floppy Disk<br>Drive (DS/DD), and the<br>SandStar<sup>1M</sup> Floppy Drive Controller Card with the Hard Disk Controller Module. Boost memory capacity dramatically while using no more space than a standard<br>floppy drive! The Gemini can also be configured with<br>either the SandStar<sup>16</sup> Hard Disk Controller Card or the<br>SandStar<sup>18</sup> Memory Card with the Hard Disk Controller Module. •

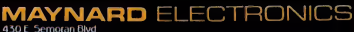

Casselberry, Florida 32707 505/331 6402

We make modern times better.

URCH 437 ON READER SERVICE CARIE

Calverter Garre Adaptor and Endutgenci Models of

## PRODUCT REVIEW

## A Look into IBM's Box **Electric SIDSS** Of Homegrown Software

NEW YORK-Since boxes of IBM's Personally Developed Software were dumped on our desks, the PC News staff has spent tireless hours on the somewhat overwhelming task of evaluating the new programs. Admittedly, it hasn't all been hard work.

What follows is the first wave of observations. Further reviews of entertainment, education, productivity, and business programs will be upcoming in PC News.

To order by mail, write to: Personally Developed Software, P.O. predecessor Box 3280. Wallingford. CT 06494. For phone orders call 1-800-426-7279, Monday through Friday. 8 a.m. to <sup>8</sup> p.m.

### Word Seeking

by Jim Cyr. Ronald C. Thomas printed a batch of W<br>List Price: \$19.95 puzzles for the kids List Price: \$19.95 Requires: I28K. DOS l.l or later, one disk drive (printer is  $\frac{1}{3\cdot K}$  Trivia recommended).

Up, down, sideways, or diagonal, anyway you look atit. Word Seeking is a time saving way tocreate your own word search puzzles.

You create new puzzles by entering 20 words that the pro gram jumbles into a 20-line word search puzzle. You solve the puzzle on-screen by moving the cursor to highlight the letters that diagonally, horizontally, or vertically comprise the word you are looking for. Besides sol ving the puzzle on-screen, you can highlight the solution to hard-to-find words, or choose to print out versions of the puzzle with words, without words, or with the answers fully displayed.

"Customized" options are available so that you can have a musical note play each time a letter is chosen as part of the solution, increase or decrease the puzzle size by from one to two letters, alphabetize the list of words to be found in the puzzle, and even reuse old words ina different puzzle configuration.

Although games like Word Seeking seem to promote pre mature blindness from scanning rows of jumbled letters, they also sharpen your ability to find needles in haystacks. It would make an interesting pastime for a long car ride if parents pre printed a batch of Word Seeking **-Virginia Dudek** 

3*-K Trivia*<br>by Keith Frechette List Price: \$19.95 Requires: 64K. color display, one disk drive.

3-K Trivia accomplishes the rare feat of being simul taneously ingenious, addicting, and trendy. It takes its cue from the Yuppie parlor game. Trivial Pursuit, filtering it through the short attention span of the computer generation.

Categories arc determined through a random spin of slot machine graphics, like "The Joker is Wild" questions in-<br>crease in value when there are are, well, trivial crease in value when there arc two of a kind (category) or a

joker present. The game has 3.000 questions that rarely repeat, and the player is given the words and spaces of the correct answer. With the timing feature, it more resembles a fast-paced game show than its stodey, tony

predecessor.<br>3-K Trivia borrows several cha questions from Trivial Pursuit. but the computer version allows you to add your own questions; none of the <sup>15</sup> questions <sup>I</sup> added surfaced during 2 hours of additional play.

The game succeeds because it combines equal parts of skill and chance. A person answering an easy "bonus" question can beat an opponent who fielded eight difficult queries. The rules of such games hold to play this game alone as<br>true: Your opponent always gets a monochrome monitor. true: Your opponent always gets the easiest questions and the computer seems to know to ask about subjects on which you have a mental block

There arc. alas, some mistakes: Rhoda's sister was por-<br>trayed by Julie Kavner, not trayed by Julie Kavner, not late<br>"Kazner," as the game insists, driv and the Bee Gees originally hall from Manchester, England, not Australia. But these criticisms

-Charles Bermant

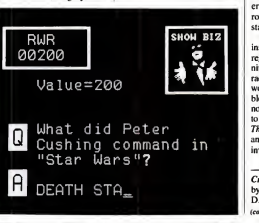

Blackjack by Wayne Hammond List Price: \$19.95<br>Requires: 128K, DOS 1.1 or later, color display, one disk drive.

Blackjack can handle several players, yet it would be hard to imagine eight people huddled around a computer screen, passing around a keyboard to place their bets. It's fast and lively (es pecially on the AT), but the sound effects arc simplistic and annoying.

The colors, also, are downright nauseating. You can change the cards' hue. but can't tone down the bright green background. Perhaps the gaudincss is meant to reproduce the tackiness of a real casino, complete with real headaches: the clashing colors could cause the program to be sold as a cheap, reusable hallucinogen.

But it'snot boring and will be welcomed by anyone who has been hooked by blackjack on the Source. Still, my advice isto play this game alone and with

 $-Charles$  Bermant

These United States by Art Thompson List Price: \$19.95 Requires: I28K, DOS 1.1 or later, color display, one disk drive.

Some programs can be enjoyed by adults and children alike, but These United States is decidedly not one of them. It quizzes players about capitals. largest metropolitan areas and the year a state entered the Union.

But, if you type "SAnta Fe" instead of "Santa Fc." the game registers <sup>a</sup> wrong answer—defi nitely not an example of democracy at work. It would be more worthwhile if it contained mutable information, such as gover nors and congressmen, or a way to add such facts. As it stands. These United States is too cut and dried; an atlas is a far better

-Charles Bermant.

#### Crypto-Mania

by Russell P. Holsclaw, Frank D. Dennison. Carl M. Dennison (continued)

## COHERENT" IS SUPERIOR TO UNIX\* AND ITS AVAILABLE TODAV ON THE IBM PC.

Mark Williams Company hasn't just taken a mini-computer operating system, like UNIX, and ported it to the PC. We wrote COHERENT ourselves. We were able to bring UNIX capability to the PC with the PC in mind, making it the most efficient personal computer work station available at an unbelievable price.

For the first time you get a multi-user, multitasking operating system on your IBM PC. Because COHERENT is UNIXcompatible, UNIX software will run on the PC under COHERENT.

The software system includes a C-compiler and over 100 utili ties, all for \$500. Similar environments cost thousands more.

COHERENT on the IBM PC requires a hard disk and 256K memory. It's available on the IBM XT, and Tecmar, Davong and Corvus hard disks.

Available now. For additional information, call or write,

Mark Williams Company 1430 West Wrightwood, Chicago, Illinois 60614 312/472-6659

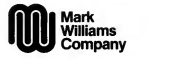

COHERENT is <sup>a</sup> trademark of Mark Williams Company. \*UNIX is as trademark of Bell Lahoratories.

CIRCLE 39] ON READER SERVICE CARD

## Software Look (continued)<br>List Price: \$19.95

List Price: 319.95<br>Requires: 128K, DOS 1.1 or aver later, color display, one doublesided disk drive (printer is rec-<br>ommended).<br>being solved ommended).

If you have a deep-seated crav ing to solve cryptograms, IBM's new Crypto-Mania will<br>give you a good workout.

give you a good workout.<br>*Crypto-Mania* lets you set up quote your own messages, quotes, or fact statements and automat-<br>ically encodes them by subically encodes them by sub-stituting code letters for the correct ones. These can be

stored on disk for later use. The program keeps a record of the average length of time needed to solve each puzzle and also pro-

being solved. For the novice or the dumbfounded. Crypto-Mania, if re quested. gives hints on how tosolve the puzzle. A series of cryptograms is on file covering quotes, dates from history, hid den cryptograms that do not Adventure show any of the cryptogram let ters. facts from United States history, and notes on solving cryptograms. You can solve 40-

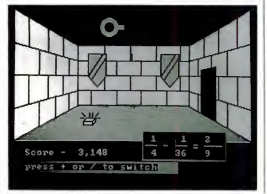

vides a clock while the puzzle is taining game for those able to being solved. column cryptograms or take on a bigger challenge with 80-col umn cryptograms. All in all, tion and<br>Crypto-Mania seems an enter. numbers Crypto-Mania seems an enter taining game for those able to tackie quotes from Carlyle to  $\frac{1}{2}$  more deferson and ready to create a  $\frac{1}{2}$  on, few of their own

—Virginia Dudek

Adventures With Fractions Adventures With Negative by Scott Harris List Price: \$24.95 each List Price: \$24.95 each cover<br>Adventures With Decimals, graph Fractions, and Negative Num-List Price: \$44.95 List Price: 344.95<br>Requires: 128K, color display. No

Each of these math adventure programs has a balanced blend game scenario with a wcUgraded series of math problems. The screen shows the rooms and corridors of a castle from which you arc trying to escape. You can move freely through parts of the castle by pressing cursor keys. To make any real progress. however, by opening doors, collecting treasure, and not run o<br>gathering pieces of a key you computers. gathering pieces of a key you need to exit, you must ask to

solve math problems on a specific topic, such as multiplication and division of negative

—

Adventures With Decimals iil I tried to walk into a wall and numbers.<br>The math problems become more difficult as the game goes on. but exiting the castle seemed a more difficult puzzle than the thickest equations. The solution seemed impossible until <sup>1</sup> tried to walk into a wall and found a secret passageway. Drawing a map of the castle's rooms, doors, and furnishings helped, but this exercise un covered a bug in the program's graphics: when <sup>1</sup> stepped out of one room and immediately re entered it. the wall with two banners and the wall with a door were displayed in a mirrored not rotated—relationship.

The more expensive package lets a player choose math prob lems on all three topics. It's the best buy since the castle game should be entertaining enough to keep a student playing many times. Unfortunately, the pro grams arc closely tied to IBM's BASIC, which is provided on the disks (a PCjr must have Cartridge BASIC), so they might not run on most compatible

- James Lanedell

## IBM's New Soft Touch: High Quality, Low Price

New package of aggressively priced programs takes industry by surprise

### BY CHARLES BERMANT

BOCA RATON, Fla.-IBM's catalog of bargain-basement programs may very well revolutionize the way software iswritten and sold. In the process, it could also change the PC's image. making what was once exclusively a work station into a part-time play station.

While some business applications are included in the initial release, the majority of these 36 packages will coax along the vative way<br>PC's slow iourney from the of-PC's slow journey from the office to the rec room. This new generation of homegrown enter tainment, education, and per sonal productivity programs

from IBM is raising lots of eye brows by offering high quality at a very low price.

Some observers expressed surprise that it took so long for these programs to reach the market, saying that it may be part of a huge development effort by IBM to begin publishing its own applications soft ware.

"For IBM, this is an innovative way to sell some useful \* says PC software developer Peter Norton. "This is not a particularly aggressive move on its part, just an intelligent way to peddle software

that's worthwhile." Norton also thinks this will encourage more outsiders to submit PC pro grams to IBM.

But. no matter how successful these new programs are. Big Blue won't match its hard ware dominance in the software held.

"IBM is well aware of what it's doing," says Esther Dyson, head of EDventure Holdings in New York. "So far. it hasn't been able to make an impact on the software market, which is a lot more fragmented than the hardware market. There is more to do with software; there is more variety. It won't be dominated by any one publisher."

Small software and games<br>anufacturers have taken manufacturers have notice, but. as Richard Staf ford. Technical Director of TCS Software, in Houston, says. "Just because IBM is putting out a lot of inexpensive game pro grams. it shouldn't mean that anyone else can't compete."

Not only isinterest in specific games short-lived, says Staf ford. but "the PC market is not the major market for game soft ware—that's more for the Commodore and the Apple. People want to do entertaining things with their PC, but it's not their major motivation."

Cathy Cariston of Broder bund Software, of San Rafael. California, agrees, saying they "haven't been terribly ag gressive" in going after the PC or the PCjr market.

This bold software stroke has taken the industry by surprise, and most of those contacted by PC News were neither willing nor able to offer a reaction. While it is not expected to drive any successful small companies out of business, it proves that Big Blue now recognizes two salient points: Useful programs need not be expensive, and a PC can be a source of entertain ment. Research coordinator: Virginia Dudek

PC MAGAZINE · OCTOBER 30, 1984

# **BODUSHUE II**

## The **INTELLIGENT** Choice

## Packed with ALL the popular features:

- Up to a 256 Kilobyte Memory Expansion, optional Systems utilities<br>in 64K blocks. <br>PDO RAMelisk So
- in 64K blocks.<br>• Clock/Calendar with long-life battery back-up (choose replaceable or optional rechargeable
- **e Parallel Port for use with IBM/Epson and most** other parallel printers (addressable as LPT1: or
- LPT2:) TWO (2) Serial Ports addressable as COM1: and COM2:, OR use our unique extended port address-CUMZ:, UK use our unique extended port address-<br>ing to configure for serial devices other than COM1: and COM2: (i.e. pointing devices, graphics tablets,
- etc.)  **Baby Blue It** Is fully compatible with the IBM PC. the PC/XT and other compatibles, including the Texas Instruments Professional Computer.

## Not lust another DUMB multi-function hoard.

With all that hardware to manage, we think a board should have a brain. You won't find this feature on senal ports. Unlike other "smart terminal" program other boards-they may look pretty, but they can be pretty boring once you get them home. Baby Blue It is actually a second computer Inside your PC, built around the high-speed Z-SOB microprocessor.

• Background Processing

Compile, assemble, sort, calculate, communicate or print-all in the background, while you and your PC continue to work on other tasks in the foreground. Because it is a separate computer. Baby Blue II performs these functions without slowing down your PC, helping you to do more work in less time.<br>• Autostart at Preset Time:

Baby Blue II can begin any task, even a background operation, at <sup>a</sup> specific bme by consulting the on board real-bme clock.

- CPfM Capability: Baby Blue <sup>11</sup> offers instant access to the vast CP/M-80 library of mature, professional software for every conceivable application.
- Dual Ported Memory and Ml: You can use Baby Blue ll's memory, ports and

clock as ordinary enhancements to your PC. Or you can let our Z-80 micro-processor control the board directly, for truly Independent back-ground operabon.

### All this and SOFTWARE too . . .

PDO RAMdisk Software: create a FAST pseudo-dis PDO RAMOISK Somware: create a FAST pseudo-disk<br>drive of any size in available system RAM. The DOS ( 2.0 version lets you change the size of your RAMdisk Microlog is in the business of producing high qualition the keyboard. from the keyboard.

Print Butter/Spooler: a TRUE print spooler: the Z-80 buffers and manages printing independent of your PC. Unlike other so-called "spoolers", this one won't stop your printer or slow you down when you start another

job. Cfoc/r Software: sets Baby Blue ll's clock and initial izes the system clock at boot time -never type the time and date agalnl

#### Communications

Smart Terminal Emulator Package (STEP): talk to other and full<br>microcomputers or connect to larger host computers, support microcomputers or connect to larger host computers, as an asynchronous terminal through Baby Blue ll's serial ports. Unlike other "smart terminal" programs, STEP offers full emulation of popular video display terminals (the standard package Includes Televideo

950 and Hazeltine 1500. IBM 3101, DEC VT100 and many others are optionally available). You can send or receive text files, and with STEP'S unique Sessions Menu, changing your configuration is a keystroke away.

BSTAM File Transfer Utility: Transmit and Receive text, HEX. and binary hies (Including .COM files) without errors and without fuss. BSTAM is easy to use, with all configuration parameters handled transparently under STEP.

#### CP/M-80 compatibility

Baby Blue Conversion Software: Microlog's famous 222 Rte. 59 CP/M Emulator turns CP/M-80 programs Into PC-DOS programs for fast, efficient execution on Baby Blue II. letely transparent operation using standard PC-DOS commands -freely mix PC-OOS with CP/M pro grams and text/data files on the same PC-DOS disks.

Convert: supports bidirectional file transfer between PC-DOS and popular CP/M disk fonnats.

Keyfix: automates your keyboard with 54 program mable funchon keys for CP/M programs, eliminating tedious typing chores (max. BO characters per key). Baby Blue II (64K installed) . . . . . . \$ 695.

#### QUALITY you can count on . . .

MIcrolog Is In the business of producing high quality. Intelligent computer peripherals. Extensive factory teshng gives our products one of the highest reli^llity rates In the industry. The finest components, connec-

> . . 'TiJiiiiii <sup>I</sup>

tors, and multi-layer PC<br>board design. board design,<br>ensure years of design<br>trouble-free operation. We back  $\sim$ all our products with a 90 day warranty and full technical support. For more informa tion on Baby Blue II and other fine Microlog products,<br>see your microsee your micro- computer dealer or contact us:

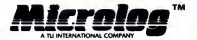

MIcrolog, Inc. 222 Rte. 59 Suffern, NY 10901 (914) 368-0353

CIRCLE 516 ON READER SERVICE CARD

By Bixe It is a trademark of Nicrolog. Inc.<br>Wel is a registered iradsmark of Digital Passanch. Inc.<br>It as trademark of Byrom Sothware, Inc.<br>It as trademark of Byrom Sothware, Inc. ©1963 HUcrohg, Inc.

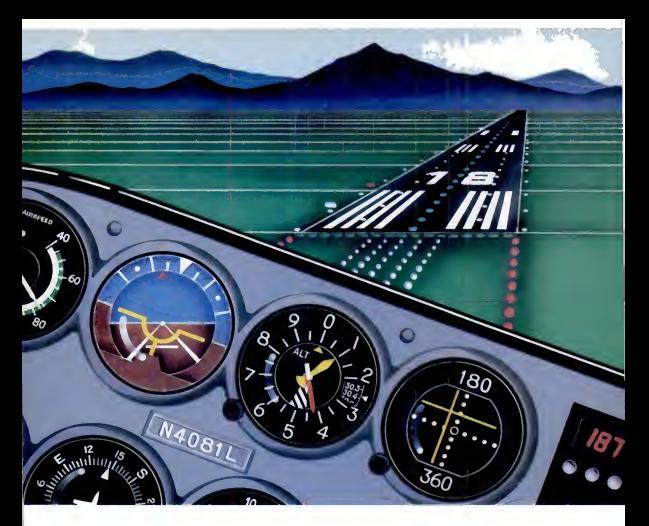

# I fell 20,000 feet and lived.

There I was flying Microsoft\* Flight Simulator over Chicago's O'Hare Airport, having the time of my life. Suddenly my carburetor started icing. My RPMs started falling. My altimeter spun backwards. The Sears Tower loomed ahead.

I was behind the controls of a Cessna 182. As an experienced Microsoft pilot, I had taken off and landed at 80 different airports. Created different flying challenges (using my Microsoft Mouse and my joysticks). Altered the weather, time and season. Even flown the World War I dogfight mode and successfully battled enemy aircraft.

Whether you're using an RGB, composite or monochrome monitor nobody flies the IBM\*

PC and PCir like Microsoft. Because Microsoft's MS-DOS<sup>"</sup> operating system tells them how to think. And Microsoft BASIC is the language spoken by nine out of ten microcomputers worldwide

The next time I flew they had repaired the Sears Tower. My next stop? The World Trade Center.

Sound fun? Then fly Microsoft. Call (800) 426-9400 for the name of your nearest Microsoft dealer. In Washington State, Alaska, Hawaii and Canada (206) 828-8088

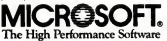

Now IRMA<br>can make any<br>printer work<br>with your<br>3270 network.<br>Well, almost.

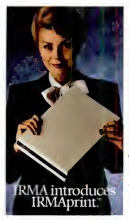

when you set up an IBM<sup>\*</sup> 3270 network, you're faced with the fact that you can't just go out and buy anyprinter to work with it. Your choices

are, to say the least, limited. Even IBM only makes a few that are compatible.

But with new IRMAprint from DCA, the limits are off.

IRMAprint isn't a printer. It's a printer emulator. In technical terms, it hoodwinks the IBM mainframe into thinking that whatever printer attached to it is a  $3287$ .

So now if there's a more economical printer you want to use, use it. If you'd like to plug in a laser printer, plug it in. If you've always wanted to upgrade to a printer with  $F_{\text{rim}}$ better capabilities, there's never been a better time than now. civ

You would think that, with all that it does, installing an IRMAprint might prove to be a headache.

It's not.

IRMAprint is installed right at the controller site with a simple standard coaxial cable. And two models of IRMAprint are available for either an RS-232C or Centronics\* Parallel Interface.

IRMAprint. It's new from DCA, the makers of the IRMA family of IBM-emulation products.

It lets you choose anyprint er that's right for the job, in stead of the few that are right for the network.

For more information about IRMAprint, or any of the IRMA family of IBMemulation products, send in the coupon below. Faster still, call 1-800-241-IRMA. Telex 261375 DCAATL

tellyou more about IRMAprint and all IRMA products. Name Firm Title Address City State Zip Phone  $\epsilon$ 

Mail to 303 Technology Park, Norcross, CA 30092. And we'll

IRMA and IRMAprini are bademarks of Digital Communications Associates (in: DCA is a regulared bademark of Digital Cornmunuatums Assonttles, Inc Centnnm ua repsltrrd tradcnuirkitf Centrmicy PaU Computer Owp IBM u »reffstered tmdemadial InlemalumalBiamta MadunetCorpomtum <sup>&</sup>lt; I9B4 IttgiUtICommunwiUums .Miocuilei. Inc

## A NOTEDAUTHORITY SPEAKS OUTON DATABASE MANAGEMENT

"I've got 4 billion customers. "The world's biggest database.

"So I need all the power I can get my hands on.

"That's why <sup>I</sup> use R:base.'" "With R:base, <sup>I</sup> can access billions of records. Open 40 files at the same time. Handle up to 400 fields. And sort it all out in a huny It's everything <sup>I</sup> need to keep my lists in order.

"And if your inventory isanything like mine, you'll appreciate the programming capability of R:base. It lets me do conditional processing. Post transactions. And update multiple files from one input form.

"But even with all that power, the real gift is that it's so easy to use.

"For starters, its on-screen tutorial makes R:base a snap to learn. And now, there's a new applications diskette with ready-to-use mailing list, inventory management, and fore casting applications.

"Not only that, R:base isdesigned to work with Clout."<br>That's the program that lets  $me$  – and my elves – talk to our personal computers inplain English. Clout also remembers where my data is stored, and can search for it across

all files. So <sup>1</sup> don't have to! "And here's the best package of all.

"For only \$14.95 (plus ship ping), Microrim will send you a demo/tutorial packet of both R:base and Clout. Just call 1-800-547-4000, Dept. 862. In Oregon, call 1-503-684-3000. Or see your nearest software store now.

"Because if your workload starts to snowball, you could end up out in the cold!"

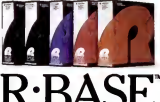

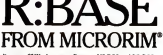

Requires 2S6K o(memory Runs on MS-DOS and PC DOS operating systems. CP M-AO requires 64K. CIRCLE <sup>428</sup> ON READER SERVICE CARD

## DUNSPLUS: THE MICRO SOLUTION THAT REFLECTS THE WAY YOU DO DUSWESS

push the rhetoric aside you're still asking the same question, "Why can't I get a system that solves more problems than it creates?

You can. It's called DunsPlus and it's built to respond to your information-related business demands without creating demands of its own.

DunsPlus gives the IBM PC XT a built-in business environment. This lets you mold DunsPlus to fit the way you do business.

Within the DunsPlus environment is a soft ware base of the best. Lotus, MulliMate, Western Union electronic mail (to name but a few), are all ready for immediate use. But additional pro- do business is business as usual for us. NOM, grams to solve your unique problems can also the premier 4th-Generation-Language/DBMS grams to solve your unique problems can also be added with ease.

Instant, yet controlled, access to your choice of mainframes and subscription databases is also a part of the DunsPlus environment. And transferring data throughout the system is as easy as moving apiece of paper from the In Box to the Out Box.

You've heard the buzzwords: user friendly, inte- Immediate end-user productivity is not an grated, smarter, faster, cheaper-But'when you issue: DunsPlus is a menu-driven system requir-<br>ing minimal keystrokes for maximum results.

Installation is not an issue: DunsPlus is installed by IBM.

End-user training is not an issue: Training and support are part and parcel of DunsPlus.

Flexibility is not an issue: Any part of the DunsPlus solution -hardware, software, or service-can be tailored to meet your precise business needs.

In fact, there are no issues. DunsPlus does what you want, the way you want it -- now.

Designing systems that reflect the way you do business is business as usual for us. NOMAD2, the premier 4th-Generation-Language/DBMS from D&B Computing Services, has made us a leader in the Field of information management services. And as your needs evolve, so do we. DunsPlus is just the latest step in translating technological advances into usable business tools-tools that reflect the way you do business.

## DUNSPLUS: AN INNOVATION IN END-USER **COMPUTING FROM DUN & BRADSTREFT**

 $D$ uns $P$ lus  $n$ **nn a** company of  $n$ **nn a company of**  $n$ 

For further information call: 800-DNB-PLUS. Or drop your business card into an envelope and mail it to DUNSPLUS. 187 Danbury Road, Wilton, CT 06897

Lotus spreadsheet and graphics (rum Lotus Development Corporation MultiMate' word processing from MiiltiMate Inlernalional. (nc IBM is a registered trademark of International Aron DunsPlus is a registered trademark of DunsPlus, a comp

## IS PROJECT MANAGEMENT SUCCESS WORTH \$795?

You bet it is . . . and we guarantee it! PLAN/TRAX 3 is the most complete<br>project management package available and includes complete project management package available and includes complete<br>CPM Network gaphics, resource loading and leveling, budget and<br>schedule monitoring and much more. Try PLAV/TRAX 3 at no risk for 30<br>days. If you are not completely

- 
- 
- Calendar for controlling week-<br>• ends and helidays
- ends and holidays grophics Resource loading and leveling All reports can be p>reviewed
- 700 Activities per project using Track activity costs and up to Gantt or CPM scheduling 1 0 labor resources
- Link project files together Over 20 user selectable reports
	-
	- on-screen

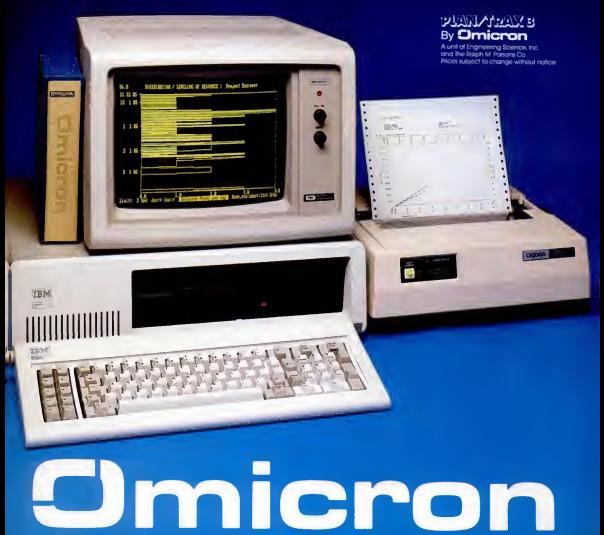

**CIRCLE 471 ON READER SERVICE CARD** 

## Corona Debuts Multi-user, Multi-temiinal Mega PC

'IBM and Corona are attacking the same market from different directions,' says Corona about its eight-workstation system

## BY ROBIN WEBSTER

SAN FRANCISCO—At the same time that IBM was unleashing the PC AT and PC net work on the world, rival computer maker Corona Data Sys tems quietly announced its own Mega PC multi-user system.<br>The Mega PC is an Intel

The Mega PC is an Intel 8088-based machine that uses the MS-DOS operating system<br>and can support up to eight atand can support up to eight at- $t$  tached workstations. It comes with a standard 256K memory,<br>upgradable to 512K. A two-user system (256K per user) with an interna) 10-megabyte disk is priced at \$7,805. Extra workstations cost \$1,495 each, and 20-megabyte and 40-megabyte versions are also available.

However, the Mega PC is not a conventional multi-user computer at all—it is really more of a file-server system.

Instead of having the rela tively underpowered 8088 handle all the multi-user activity, Corona equipped the Mega PC with II PC-compatible expansion slots. Eight of these slots can be used to support Corona's Application Processor Cards (APCs), which are designed around the much faster 8MHz Intel 8088-2 microprocessor and contain 256K to 512K of RAM and 16K of ROM.

Each multi-user workstation requires an APC board to support it, a scheme Corona chair man Robert Harp describes as "almost like giving users a local area network in one box."

## Multi-user Mega

The Mega PC workstations can work either as standalone IBM XT-compatibles, or in<br>multifunction, multiterminal multifunction, multiterminal mode. The 14-inch green phosphor screens have super 640 by-400 pixel resolution (where

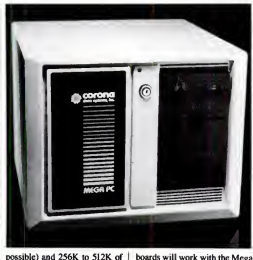

internal RAM. At the product announcement, the APC/workstation combination appeared to  $\begin{array}{|l|l|}\n\hline\n\end{array}$  add-on boards can be used. The be IBM-compatible-it ran drivers will be developed by be IBM-compatible—it ran software such as Microsoft Word, Flight Simulator. DR Draw, and MultiMate.

In addition to the possible eight APC boards, the Mega PC contains the main file-server board, a hard disk controller card, and a spare slot for video or communications boards. (Any unused APC slot can also take an IBM-compatible add-on board.)

Unfortunately, it is not yet clear which IBM-compatible

## Speaking of Computers: Biology Is Destiny

"IBM compatibility islike pregnancy. You are or you are not."

Adam Osborne, Hypergrowth: The Rise and Fall of Osborne Computer Corporation

necessary device drivers so that add-on boards can be used. The

installable." Mike Toft. Corona director of software engineering, told PC Magazine. And, as to why Corona didn't decide to build the Mega PC around a more powerful chip, such as the Intel 80186, Toft added, "We did try to use faster CPUs than the 8088, but we found that the I/O transfer rates were such a constraint that the extra power didn't make that much of a difference. Anyway,

we couldn't get hold of enough 80186s—the supplies just weren't there."

Another problem facing Corona is how to ensure that copyprotected software will work protected software will work with the Mega PC. "There are some programs that use disk-<br>based copy protection schemes, and these programs may have<br>some problems finding what they want when they want to,"<br>said Toft. "Those programs that said Tort. Those programs that<br>use the typical interrupt vectors

should work just fine."<br>And, what about IBM's PC AT? "It's the best thing that could happen to us," said could happen to us, said George McMurty, vice president of sales. "We felt we had <sup>a</sup> good idea of what IBM was planning and we were right. IBM and Corona are attacking the same market from different directions. We feel that the Mega PC offers the best perfor mance for the price."

Shipments of the Mega PC are to start in September.

Laser Printer<br>Corona also introduced an IBM-compatible laser printer built around the print engine developed by Canon.

boards will work with the Mega PC. "There will have to be the drivers will be developed by Corona, but they will be user- Although the Corona Laser Printer uses the same basic design as the LaserJet system an nounced by Hewlett-Packard earlier this year, at \$3,395 the Corona product is about \$100 less than HP's. While the HP LaserJet uses plug-in ROM car tridges to change typestyles, the Corona system uses fonts and type size data stored on a PCresident floppy disk. Currently, four different fonts are avail able, and these can be output in sizes ranging from 7 to 20 points. Further fonts and sizes will be forthcoming. Corona promised.

Single-sheet images can be composed of data taken from multiple screens; also, graphics and text can be intermixed easily. Up to eight pages can be printed per minute. Corona claims that any program that sends output to a standard printer device can drive the laser printer. Drivers for some popular programs have yet to be announced, however.

 $53$ 

## TOUCHSTONE <sup>1</sup>

## **New PC power tool;** cuts data-entry time in half.

While everyone else is jumping all entry of every keystroke, eve over the place hunting for numbers one digit at a time, you'll be breezing along, entering whole<br>strings of numbers without eve strings of numbers without even freed for the formulation of the formulation of the formulation of the formula<br>Formulation of the controller. The freetive

### Conceived by a financial analyst and PC user...

Touchstone 1 wes designed es a productivity tool for people who enter and revise numeric data...ln spreedsheets, eccounting systems, inventory control and the local line of the local line of the local line of the local line of the local line of the local line of the local line of the local line of the local line of the local line of the local l means quick answers to Important business questions.

### The right keys...right at your fingertips...right now

. lmaglne...\$, %, and ( ) for compound meth formules-without orthitting. Separate cursor keys end<br>
officient numeric leyout let you<br>
forget the NUMLOCK ever existed. Tou **Ihe Touchstone 1 has Its own** ar ter key, as well as backspace a, ece, home, period, comma, sia h and equals; plus edd **ubtract, multiply and divide** 

### **Reliable performance**

**it is Touchstone 1 has Its own** nast e-microprocessor with 16-**Big buffer and patented The Elion Elimination system**  $t = t$  rollover ensures positive

entry of every keystroke, even (to<br>when a previous key hes not been (yo<br>fully releesed. (thi

Quiet full-travel keyswitches ere<br>reted for 50 million cycles; rated for SO million cycles; contacts are covered by a pro-<br>contects are covered by a pro-<br>tective membrane to guard against for<br>dirt, dust and accidental spills.

Touchstone 1: Built so well it<br>carries e full, one-year werranty,<br>plus e 15-day money-back<br>guarantee.

### Superior ergonomics

Low-profile design meets DIN specs; reduces fetigue end beck, neck and back, neck and eye strain. Heavy-duty

keep fingers when they belong.

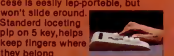

### Enter numbers twice as fast

Touchstone 1 data entry texts<br>
about 40% of the movement<br>
required with the standard PC b<br>
keyboard. Even more Important, you don't have to take the time to contour<br>
look for each digit.

An example; the formula; ((43818x12) -f (52x147.3)1(47/12)) Using the standard PC keyboard 1-800-828-6968

(forget the PC number pad unless you cen cope with the NUMLOCK) this formula takes 37 keystrokes including 6 shifts, and hand move-<br>ment totalling 137 Inches. With the<br>Touchstone 1 keypad, the same formule is entered with 31 strokes Including NO shifts, and total hand movement of Just 57 Inches.

### A plug-compatible workmate for the IBM PC and XT

Split ceble end stenderd connectors allow you to use the Touchstone 1<br>alone or side-by-side with the mein keyboard. When used together any key can be entered from either keyboard anytime.

### An Investment In greater efficiency

Until now, numeric dete entry hes been the most tedious part of PC operation. Ifyou have better things to do with your time, you<br>really should consider Investing In<br>a Touchstone. Only \$169.95. Order<br>by mall or phone for Immediate<br>computer stores.<br>computer stores.

## CALL TOLL FREE<br>1-800-828-6968 In New York 1-800-462-489

Bam-9pm Monday thru Saturday CnCXE <sup>907</sup> ON READER SERVICE CARD

Rochester New 17th 4824

OLOGY

## WE DRESSED OUR UNIX\* SOFTWARE FOR YOUR IBM PC/XT

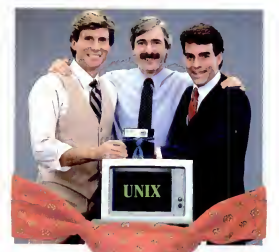

Try it Risk FREE — the first AT&T-licensed UNIX implementation for the IBM PC/XT. Shipping since August 1983, Venix/86 is the popular choice among knowledgeable UNIX users and developers. Here's why!

## Multi-User Capability...

Share the same PC, disk, and printer with up to three users! Simply plug in a CRT and run.

## Multi-Tasking...

Edit a file, print a report, run a spelling check, format a diskette... all at the same time.

## Berkeley Enhancements...

Including vi. termcap, more and the c shell.

## Real-Time Extensions

With semaphores, raw and asynchronous I/O, priority, shared data. I/O page addressing.

## Quad-Screen Windowing... Featuring four unique and powerful windows.

MS-DOS Partitioning...

Keep your DOS files and programs!

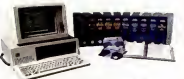

\*LNX is a trademark of AT&T Technologies. In

Lean and Clean...

192K RAM, 3.5 Mbytes on disk. Proven reliability. Applications...

Networking, word processors, database managers, spreadsheets, menu interfaces.

## One Source with Unisource...

Unisource is the leading publisher and developer of UNIX software for the IBM PC/XT and compatibles, DEC Professional 350, Rainbow, Micro-11, PDP-11, VAX series, and NCR computers. All our packages are fully documented and supported by our 800 user hotline. Call for a complete information kit or to arrange your 30-day Risk FREE Itial of Venlx/86. Unisource Software Corp. Department 4102 <sup>71</sup> Bent St., Cambridge, MA 02141. Telex 92-1401/COMPUMART CAM CALL 617-491-1264

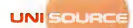

CIRCLE <sup>810</sup> ON READER SERVICE CARD **Max/86 implements of ATAT Perhaps inc.** Inc. Getting UNIX Software Down to Business.

## PC Network Good News for LANs

In an 'Ethernet or Ether-not' world, will all network systems flourish?

### BY MARTIN PORTER

NEW YORK—IBM's PC AT announcement stole the limelight from the simultaneous debut of IBM's broadband local area network (LAN) for PCs.

But, for those companies that have pioneered the concept of linking IBM PCs and compatibles to share files and peripherals, the announcement of the Sytek-manufactured LAN was met by a combination of expectation, confusion, and relief.

None of the major LAN manufacturers surveyed are running scared of this network, which will allow as many as 72 IBM PC and PC-compatibles to be linked with coaxial cable. Some call it expensive and only a Band-Aid approach to networking.

But most agree that, although limited, it will help to generate market acceptance of the net work strategy, as well as to en courage the much-needed de velopment of LAN software.

"The announcement clearly signals the next era of dis tributed computing." explains Bill Krause, president of 3Com. manufacturer of an Ethernetstyle (fewer channel, baseband) LAN for IBM PCs. Krause continues, "IBM has endorsed the LAN strategy. This should help us all, especially those of us who offer an alternative approach."

### Paradoxical Choice

Although both consultants and LAN vendors consistently expressed this sentiment, most were confused about IBM's choice of broadband technology in a traditionally baseband 75 ohm coaxial cable environment. Although the system can ac commodate voice and video in addition to data transmission. most consider it to be slower and more expensive than current market options.

"I'm still a bit puzzled by the selection," explains Dixon Doll of DMW Group, <sup>a</sup> research and consulting group in Ann Arbor. Michigan. "IBM's decision to introduce a broadband system was somewhat of a paradox," Doll says. "It seems that they wanted to make sure they didn't introduce the Xerox Ethernet protocol they have been fighting against for years. Their system is as close to being Ethernet as possible without being Ethernet." Doll suggests the product may be IBM's defense against AT&T's Information Systems Network (ISN), an nounced last summer with its PC-compatiblc computer line.

### LAN Alternatives

Other analysts believe that this network is the first of an anticipated series of forthcoming IBM-endorsed LAN protocols. According to Ken Bosomworth of International Resource Development in Norwalk, Connecticut, "I think you will see IBM providing its stamp of approval for seven or eight LAN architectures in the coming months. IBM's interest isn't in LANs. It isn't terribly interested in black boxes or cabling. Its interest is where the money lies—in the workstations themselves."

Although 3Com's Krause maintains that IBM's new LAN divides the market into the "Ethernets" and "Ether-nots," others feel that the price of IBM's LAN leaves plenty of room for competitors, even those with similar products. Bob Davi, director of marketing for Orchid Technology, manufacturer of the PCnet LAN, explains that with all pieces (boards plus translator unit) to gether, the new IBM PC net work will cost nearly \$1,000 per node. This is double the cost o( Orchid's baseband PCnet, which also operates in a 7S-ohm coaxial environment. As a result, Davi adds, "If IBM did its job well, then this announce ment will help the entire LAN marketplace. Itif didn't, itwill only hurt the concept of LAN."

Even those who read every product introduction for marketing clues have been confused about IBM's announcement of its new LAN. The clues don't add un. This is the third LAN IBM has announced. The market has given its cluster arrangement only lukewarm accept ance. And its token passing scheme, using twisted-pair cable, is still anticipated to take 2 more years in development.

As a result, Charles Hart, president of Nestar, manufacturer of the Plan 4000 tokenpassing LAN, remarks, "Technology of the broadband ap proach is somewhat of a detour. We are staying close to IBM's long-term plan, its announce ment of a twisted-pair environ ment. This announcement seems to be nothing more than a bandaid."

Hart added, however, that Nestar will be introducing a gateway to IBM's broadband network early next year. Krause meanwhile says that 3Com willalso announce ways to use its Etherseries of products with the PC AT.

Nevertheless, no one expects IBM's new LAN to generate de facto standards in its marketplace, which is expected to grow to \$3 billion a year by 1988. As John Murphy, analyst with Advanced Office Concepts of Bala Cynwyd, Pennsylvania, observes. "There are those timid users who will only buy a LAN with IBM's logo on it. And there are others who will accept this as IBM's endorse ment of the LAN strategy and shop to see what is around."

## PRODUCT REVIEW A Wait Watcher's Delight

### PC RESET

List Price: \$89.95. \$99.95 with cable extension. LOCKIT List Price; \$129.95 Security Microsystems Con-

sultants 16 Flagg PL., Suite 102PF+ Staten Island. NY <sup>10304</sup> (212) 667-1019

Do you find it hard to resist snacking while anxiously wait ing for your PC to meander through its turn-on memory check? And every time you have to power down and then up again to clear a hanging pro gram, do you curse the idiot who lefta simple hardware reset switch out of the PC's design?

If your PC Is giving you a developing parity pot and incipient hypertension. Security Microsystems Consultants have a cure. Their PC RESET kit pro vides the button IBM over looked and includes a plug-in module, called QUICKON, thatbypasses the time-consuming memory diagnostic routine. Itis available for both the PC and the PC-XT (users must specify which) for \$89.95.

The PC RESET kit includes <sup>a</sup> free chip puller, which sim-<br>plifies relocating the BIOS ROM in the QUICKON socket. Only a screwdriver and pliers are needed to install the RESET button, which is normally mounted in an unused cutout at the back of the computer. For users desiring a front-mounted reset switch, an extension cable with a Velcro fastener is avail able for an additional \$10.

Where hard disk security is required. Security Microsystems also manufactures a product called LOCKIT. This \$129.95 package includes the components of the PC RESET kit, plus a programmable pass-<br>word-access-only routine word-access-only LOCKIT may be set either to prevent any unauthorized boot up of the computer atall or to intercept any attempted access to drive C: . - Craig L. Stark

## Qubie gives you the three Pluses: **Quality, Service, & Low Prices**

Magn

 $mn$ 

 $Cov$ 

 $\frac{4\pi}{100}$ 

 $n$  Max

 $-453$ 

**Option** 

....

StaPa

12201

 $\blacksquare$  Cio

 $-200$ 

E Fo

 $\overline{a}$  AST

e  $69.44$ Ind<sub>ee</sub>

We were tempted to headline this ad with "The 1.2. and 3 of why you should<br>huy AST from Qubie." We are as tired of<br>ads with that fogo as you are. so we

settled on three pluses. Actually, the<br>plus really tells it better. The AST Research plus of quality is the reason they have the number one expansion products for the fBM PC. The Qubie Plus of service has made us the largest AST deafer. You don't supply the ftkes of fBM, Exxon, General Motors, and Lockheed, unless you have premter products and service. Top it all off with fow, Qubte prices, and you have the reason tens of thousands of corporations. institutions, and PC owners have come to Qubie for their expansion needs.

### **Take Your Choice**

 $_{\alpha_{\text{plan}}}$ We have the range of muftifunction boards for **IBM PC's tthere** and compatibles that gives<br>you the choice of functions  $: ...$ right for your needs. The AST Research MegaPlus ll<sup>TM</sup> is the most flexible expansion product available for the PC. It's younger hrother. SixPakPlusTM is the stondard the competition measures themselves against. I/O Plus IITM is the answer for those who need serial and printer ports and automatic time and date loading, hut already have their memory needs satisfied. Monograph-Plus<sup>TM</sup> is o mufti-function monochrome graphics hoard. It offers the high resolution of the IBM monochrome hoard, along with flicker-free 1-2-3TM grophice, cfock/catendar, printer port, and optional serial port.

Standard with Mega', SixPac' and I/O

is the award winning AST SUPERPAK software. You get SUPERDRIVETH<br>efectronic disk emulation and<br>SUPERSPOOL<sup>TM</sup> print spoofing software.

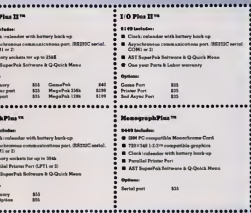

### **The Qubie Pius**

Good service starts with answering your questions before you huy. ft continues with same or next day shtpment of your order. And if your hoard ever needs service, we perform repairs in our own service department within 48 hours or we replace the board. You also get no cost extras like the Qubie hracket which allows ribhon cabies to be mounted without interfering with other expansion slots.<br>Or the Q-Qutck Menu<sup>TM</sup> which provides easy arrangement of Super Drive's and the size of your SuperSpool printer buffer.

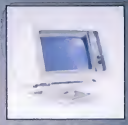

**Free Monitor Stand wi** purchase of MegaPlus-256K<br>or SixPacPlus-384K. \$39 value.

### **The Acid Test**

Remember, our price is the whole price. No extra charge for shtpptng, to e, cre cards, or COD fees, In a hurry UPS 2nd day air service ts just \$5 extra. If you are not completely satisfied with any<br>Qubie product after 30 days. you can return it for a full

retund. We will even reimburse you for the postage to return it. If you can g any of our competitors to give you the same guarantee, huy any other hoard<br>you think compares and return the one<br>you don't like. We know which one you'll keep.

**CIRCLE 333 ON READER SERVICE CARD IRM** is a trademark of International Both

## **Order Today, Shipped Tomorrow!**

Price includes UPS surfoce fretaht ond insurance. Add \$5.00 for two day atr service. For fastest defivery send certified check or credit card. Personal checks take 18 days to clear. Cafif. restdents add 6% sales tax. Corporations and institutions coll for purchase order details.

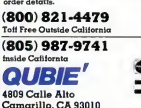

Tempo House, 15 Falcon Road.

London SW11 2PH, United Kingdom \_\_\_\_\_\_\_\_\_\_

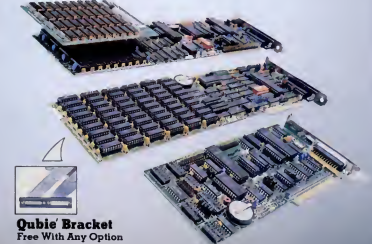

# WE CUT

## Our prices on IBM, IBM-compatible and Apple II, Apple lie, and Apple II <sup>+</sup> HARD DISK SYSTEMS.

 $\overset{\text{ONLY}}{1}$ 

 $$095$ 

ONLY<br>\$1

We've sold thousands of these super-reliable hard disks in the last 12 months.

However. If you haven't bought your Mercury MegaBank hard disk yet. you're in luck.

## Now, the price is right.

The MegaBank Archive

a complete **10-megabyte** hard disk<br>for use in the second floppy bay of your PC

The MegaBank 10: a complete 10-megabyte single bay hard disk system ONLY:<br>S<sub>OOF</sub>

The MegaBank 20: a complete 20-megabyte single bay hard disk system

The MegaBank 40: a complete 40-megabyte single bay hard disk system

The MegaBank Streamer: ONLY a solid-cartridge **tape unit** that<br>plugs into your PC to back up your MegaBank 10. 20 or 40. Copies up<br>MegaBank 10. 20 or 40. Copies up<br>to 20 megabytes, in approximately seven minutes. & no extra slot is required.

You'll be up and running inminutes. With MegaBank. .you simply add the included adapter board to your PC chassis, plug in the hard disk unit, and turn it on. Everything you need is included, so don't worry about tricky installation or "extras".

And every MegaBank product is fully supported by our "no-risk" customer service network. We're standing by with a User's 800 Line to provide answers to technical questions or to give you helpful hints.

Every MegaBank component is warranted for a full

90 days. Finally, ifyou aren't satisfied — for anyreason — just return your order to us within 30 days. On the day we receive It. a full refund check will be on its way to you. **195** receive it a full return check will be on its<br>TO OBDUE OR FOR THE INTOPIA

## TO ORDER OR FOR MORE INFORMATION, CALL 800-551-7666.

## In Illinois, 312-951-0616. \$995

We accept Visa. Mastercard and American Express, and we'll ship within 48 hours of receiving your credit card order or check.

 $1,495$  There is an additional charge of \$33 per item ordered for shipping, handling, and insurance.

## Specifications;

All Megabank drives are 9%" wide by S%" high by  $14\%$  deep.  $\overline{1,995}$ 

**POS** Runs on your IBM compatible with DOS 2.0. 2.1.<br>
or CP/M 86. Apple compatibles: DOS 3.3.<br>
ProDOS. 1.01. CPM and Pascal.

Average access time 93M Sec. with <sup>a</sup> 5.0

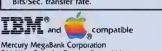

311 West Superior Street Dept. 416 Chicago. IL 60610

IBM and Apple are registered trademarks of International Business Ma . Inc and Apple Computen, Inc 10 meg shown

## Cleese Pitches Compaq And Tosses a PC **Ref**

the same of the said

## BY JAMES LANGDELL

HOUSTON—Compaq found a new way to emulate IBM: it hired a comedian to sell its per sonal computers. IBM may have Charlie Chaplin, but Compaq's pitchman is John Cleese,<br>the short-fused, tall actor-writer of "Monty Python" and "Fawity

Towers rame.<br>Unlike Chaplin's gentle, silent comedy, Cleese's humor has a sharp, verbal edge. You can't possibly ignore him when he speaks. "Cleese's delivery issecond to none." says Jim D'Arezzo. Compaq's vice-president of corporate communications. Cleese is an effective hired gun as actor and writer in four of Compaq's television commercials, produced by Ogiivy & Mather. The spots arc targeted at Compaq's chief competitors. IBM and Apple.

"We analyzed the ma ketplace," says D'Arezzo. "and concluded that a computer pur chaser's biggest fear is making commercials Cleese portrays someone who made what Compaq believes isthe wrong deci-

Apple personal computer. In each spot Cleese crumples when confronted by the calm voice of Compaq's off-screen advocate.

the wrong decision." In the arms filled with an IBM PC's<br>commercials Cleese portrays system unit, keyboard, monitor. In an ad for the Compaq Plus, for example. Cleese has his arms filled with an IBM PC's system unit, keyboard, monitor, pati<br>and manuals that he's trying to a di carry home from the office. The

sion-he bought an IBM or | have purchased the "wellhave purchased the well- ryth<br>known computer." After hear- Clee ing about the Compaq Deskpro's advantages. he defends his original, conservative choice by declaring. "This decision was sound. Wrong, but sound."

his unwieldy stack. Cleese asks, "Does it have a handle?" just as

Another ad easts Cleese as a

Compaq's own IBM compatibility seems to have instilled a degree of "IBM civility" that moderates these messages. The

voice tells him the portable | most savage shots occur in a<br>Compaq Plus can do more than | commercial targeted at Apple's Does it have a handle? Just as<br>the PC slips and crashes to the Anouter an casts Creek as a stodgy businessman, proud to is so commercial targeted at Apple's Macintosh. Cleese portrays a trendy California executive, dressed in jogging suit and dressed in jogging suit and towel. A Macintosh sits on his glass-and-chrome desk. Cleese<br>is so laid back he begins to slither out of his ergonomically designed chair. The Compaq's portability doesn't interest him: portability doesn't interest him: "My horo.scope advises against travel." And when told that<br>"Compaq can grow as your "Compaq can grow as your needs grow." he shares this thought: "But isn't personal growth more important?"<br>Cleese, educated in law at

Cleese, educated in law at Oxford, is serious about the crafts of comedy and acting.<br>"The serint's words can be flat. but what he does with them is but what he docs with them is marvelous." raves D'Arezzo. "For example, there's not much in the line 'Docs it have a han-dle?' But the way Cleese deliv ers it after a long pause gets a belly laugh."

It's not only Compaq's D'Arezzo and die-hard "Monty Python" fans who appreciate Cleese's talents. In recognition<br>of his performances for such cliof his performances for such cli-<br>ents as Compaq. American Express. and Kronenbourg beer. Advertising Age recently declared Cleese the star presenter of the year.

By going with Cleese. Compaq clearly made "the right decision."

## The Big Fix: IBM PC Service Takes a Step Up

FRANKLIN LAKES. N.J.—It is no longer necessary to reach for the panic button when your IBM PC goes on the blink. As of October I, IBM inaugurated a new maintenance agreement that is designed to offer more customers convenient access to service and repair. IBM also an nounced maintenance coverage for the non-IBM products IBM sells in its product centers for use with the PC.

A notice sent to IBM customers in June explained five ser vice offerings now available for IBM equipment: IBM on-site repair. IBM on-site exchange, customer on-site exchange, customer carry-in exchange, and customer carry-in repair. "We'll give the customer a price break, depending on what he's willing to do." explains Jack Kessler, service business adviser in IBM's customer service divi sion. about the benefit to cus tomers who transport their own machines, for example. "The more he does, the less he pays for maintenance."

Customers may now choose to either mail or personally deliver machines to any of 100 IBM Service/Exchangc Centers. These centers perform minor maintenance, such as ex changing machines or replacing parts if they're in stock. If major repairs arc needed, the machine is delivered to one of seven IBM Repair Centers and, once fixed, it can be picked up by the cus tomer at the Service/Exchange Center or mailed to the customer's home or office. Cost will vary accordingly.

Customers can also request IBM on-sitc service. IBM onsite exchange, or customer onsitc exchange. With on-sitc maintenance, customers can choose to have IBM perform allmaintenance on location or they can assume responsibility for on-sitc repair once the parts or replacement machine is delivered by IBM.

For non-IBM equipment. IBM maintenance will service two types of printers and seven feature cards. The four types of service offered for printers are IBM on-sitc exchange, customer on-sitc exchange, customer carry- in exchange, and customer carry-in repair. For feature cards, customers can choose IBM on-sitc repair or customer carry-in repair.

IBM spokesperson Helen Horwitz says that, while IBM will service non-IBM machines, customers should first check to see if the equipment is still covered under the manufacturer's warranty. However. IBM will provide service for any product for customers who request it.

Customers who need service should call the nearest IBM authorized dealer or IBM's national toll-free number, (800) 428-2569. From Hawaii or Alaska, call collect at (312) 986-7451. —Virginia Dudek

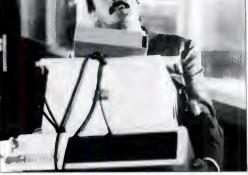

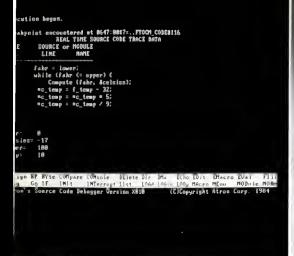

## **Afron**

## **ATRON Announces A State of the Art Advance in Source Level Software Debugging**

## **PROGRAMMERS AND**

**MANAGERS** knowthat inding bugs during new product development and over the entire product life cycle adds up to a significant portion of total product development cost and support time Investing in the naht debugging tools will greatly improve time to market as well as minimize development cost Atron Corp. has the right debugging tools tor the PC environment. These are:

- 11 PC PROBE
- 2) SOURCE PROBE
- 3) PERFORMANCE ANALYZER

These tools run on a PC or compatible.

#### **A Snapshot of Real Time Program Execution**

Program tlow is saved in trace memory while running at full speed PC PROBE can disolay trace data as high level language source code or as 8088 instructions Real time trace answers the question "How did I get here"?

## **A Builet of Proof Debugger**

What good is a debugger that can be wiped out by an undebugged program? PROBE softwara is write protected and can't be changed.

### **Trap Memory Overwrites**

The PC PROBE has 8 breakpoints and can trap conditions such as instruction execution, read, white, IO, DMA, interrupt. or external logic probes. Breakpoints can also be set on ranges of address or data - symbolically too!

### **Don't Look in the Manual**

The PC PROBE designers know the importance of EASE OF USE. The PC PROBE interface has a menu window which displays the syntax of aach command - so you never have to remember how a command works. It also recalls the previous invocation of aach command to save tedious typing - and tedious thinking!

## **Symbolic Debugging**

Avoid the tedium of sifting through link maps to find out where things are. The PC PROBE uses your C. PASCAL, or assembly language program symbols.

### **Macro Commands**

Why be limited by a tixed set of debugging commands? PC PROBE lets you create your own powerful macro commands with parameter passing, nesting. LOOPING and IF/THEN/ELSE control

## **ANNOUNCING SOURCE PROBE**

Why waste time with a debugger which shows your C or PASCAL programs in 8088 assembly language. Atron's new SOURCE PROBE let's you step, real time trace, and edit your Hi Level source coda during debug. Disnlay data structures in the format which your program uses.

### **PERFORMANCE ANALYZER**

How do you find time critical program problems or know where to start performance tuning your software? Get Atron's new Software Performance and Timing Analyzer. Then you can display historgrams of how your programs run by time or by events. You can perform many different timing measurements.

Atron has many happy customers who have made critical product schedules because of PC PROBE. Why waste time on primitive debugging techniques? -Call us today and ask for your 12-page data sheet

20665 FOURTH STREET . SARATOGA, CA 95070 . (408) 741-5900

## ITT XTRA Bats 1.000, Mets Send XT to Showers

Team pins Series hopes on compatible

## BY JAMES LANGDELL

NEW YORK—Will computing become the new national pas time?

On August <sup>31</sup> the New York Mets held Computer Night at Shea Stadium. This baseball team has good reason to cele brate computers: Its manager. Dave Johnson. led the Mets to their best season in over a dec ade with guidance from his per sonal computer.

Fans of ballpark giveaways, such as Cap Night, were disap pointed that only one Computer Night ticket holder received a free computer—an ITT XTRA. just like Johnson's.

Hold everything! At the time of our spring scouting report ("The PC Goes to Bat." PC, Volume 3 Number 10), Johnson was using an IBM PC-XT. Why did he switch computers in mid-<br>sesson?

season? For the answer, we talked to Johnson's computer dealer, Steve Guido, president of Comwas second baseman for the Orioles, Johnson worked with Guido at Honeywell in Baltimore during the off-seasons.

Last spring. ITT delivered an XTRA to Guido in advance of its official announcement of the computer. Guido had signed a nondisclosure agreement, but he gave Johnson a sneak pre-

view. The Mets' manager tried running the team's statistical software (designed with dBASE) //) on the XTRA and found it ran faster than on his PC-XT.

Impressed by the XTRA. Johnson was eager to get one as soon as they became available. He was so eager that when a could improve the Mets. he said. "Trading my XT for an ITT computer and a player to be named later." This may be the only time a computer scoop broke first in the sports pages.

#### Name Game

puterLand of Queens. When he closed on the contest's final was second baseman for the day---proving that baseball is a Back to Computer Night... The Mets also awarded an XTRA to the winner of <sup>a</sup> contest to name Johnson's computer. The best name, Abner Doubledata, was coined by Matthew Carlton, of Woodside. New York. Carlton had filled out the<br>last entry form at one of Guido's It's a Miracle last entry form at one of Guido's ComputerLand stores, just as it closed on the contest's final game of split second decisions.

> Carlton is a performer and songwriter; his wife, also a musician, runs a vocal studio. They plan to use the XTRA not to play music, but to maintain business records for her studio and to handle copyright forms for his songs. They already own

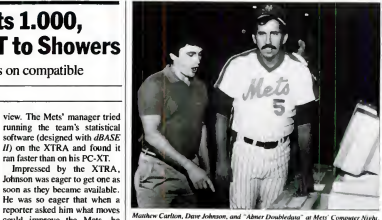

<sup>a</sup> Commodore 64, but Carlton admitted he was a little intimidated by the more powerful computer.

When Carlton's winning name was announced at Shea Stadium, much of the crowd booed and groaned at the pun. Abner Doubledata would have gotten more respect if the fans knew some of the other names in its league: Byte Boy. Byte Ball, Perfect Coach, and Byte Fielder.

It's a Miracle<br>Another one of the Computer two of Night events was a computersimulated game between the 1984 Mets and the World Champion "Miracle Mets" of 1969. This time-bending matchup was made possible by Micro League Baseball, a computerized baseball game based on the statistics of actual major league players. This software, soon to be avail able for the PC, is produced by

the Micro League Sports Association. 28 East Cleveland Ave. Newark. DE 197II, (302) 368-9990.

As in real life. Johnson managed the 1984 Mets, while Ed Kranepool. a veteran of 1969. called the shots for his teammates. The game had the makings of a pitcher's duel between 1969's Jerry Koosman and this year's Dwight Gooden. In this Silicon League game, fleshed out with film clips of the players, the 1969 Mets led 4 to 3 after the seventh inning. With two out in the bottom of the ninth, however, the 1984 Mets scored the two runs needed to win the game, 5 to 4.

This dramatic conclusion seemed somewhat calculated. A New York Post reporter asked the Mets' manager if his computer had rigged the game. No. replied Johnson, "but if we were losing <sup>1</sup> would have pulled the plug."

## Prototype Puck Pointer May Be Future Mouse

BY ROBIN WEBSTER

CAKLAND, California—Mice, light pens, joysticks, and touch screens are all trendy tech niques to tell a personal computer what to do.

While such input devices definitely work, they all require that the user move one hand away from the keyboard and, in some cases, turn their gaze away from the computer screen. To many, the temporary loss of contact with the keyboard is of negligible concern. Others find it a confounded nuisance.

However, a California-based

company called the KA Design Group believes that it has overcome many of the major objections to these alternative input devices. Its hybrid Puck Pointer has no mouse "tail," and it doesn't need to be separately at tached to a PC via an RS232 serial port.

The Puck Pointer combines optical mouse and joystick tech nology and is compact enough to replace the 2-by-2 inch nu meric/cursor control key area on the IBM PC's keyboard.

Traditional mice use a ball

bearing on their undersides that, via small sensors, constantly communicates x-y coordinates to a computer system. They can be used on any surface that provides enough friction to cause the ball bearing to rotate as the mouse is moved around.

Optical mice use a different method; they note how fastand in what direction they are being moved over a special "pad" that has been etched or painted with a grid pattern. The grid pattern acts as a point of reference from (continued)

## Puck Pointer (continued)

which x-y coordinates are calculatcd.

The Puck Pointer, according to KA Design's president. Victor Kley. is an ''optical, noncontact device that is far less cumbersome and more natural to use. It doesn't put as much strain on the hand, wrist, and arm muscles."

It features a single ''handle" and east/west. This controls an on-screen cursor, or carries out any other action dictated by software. Pressing down on the ''handle" provides a third di-

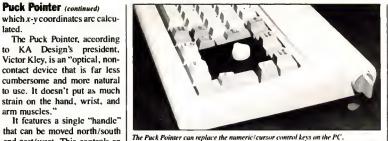

mension of movement. ''This third axis of movement can be used to control a number of actions." said Kley. "lt might

control the speed at which images arc drawn, or it might dictate how fast the cursor will move. You can 'ratio' the move-

ment of the Puck Pointer and the cursor on the screen; you might move aslittle as half-a-pixel and as much as 16 pixels at a time.

"In one mockup we showed how the Puck could be installed on an IBM PC keyboard in place of the numcric/cursor control keys. Although we arc not cur rently producing such a product commercially. <sup>1</sup> can see us marketing a product for the enduscr that comes as an add-on for about S40. Initially, we will be selling the basic device to OEMs for about \$15 per unit in 10.000 unit quantities".

## Calendar of Events

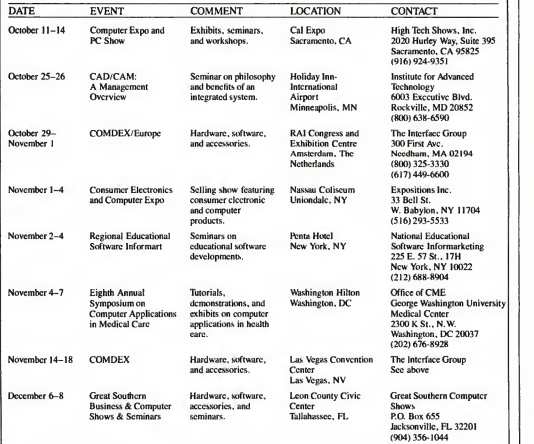

PC MAGAZINE . OCTOBER 30, 1984

## **Dressed** for Success E

## Custom tailor your software with ProKey<sup>™!</sup>

integration Strategies

Off-the shelf software is like an off-the-rack suit. It never fits your needs exactly.

Which is why RoseSoft created ProKey. ProKey is a powerful software tool that lets you tailor fit ordinary off-the-shelf software to the one-of a-kind needs of your business.

It makes available over 300 'user definable function keys'— abbreviations for text or command sequences.

And when one keystroke can do the work of dozens, you increase your productivity and dramatically teduce errors.

Now your spreadsheet works as though it were designed for your business. Your word processor is set up for writing your memos (or screenplays). And your communications package knows your passwords and how to log onto the company mainframe.

Your software understands how you work and re members the commands you use most frequently!

You can try ProKey on for size at computer stores every where. And send for our free 16 page booklet, "Boost Your Productivity with ProKey.

RoseSoft"

4710 University Way N.E. Seattle, WA <sup>98105</sup> (206)524-8595

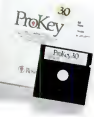

To run ProKey, you II need an IBM PC. XT or jt , or any compatible, and DOS (any version including 2 1 I Corporate and OEM discounts are available

## PRODUCT REVIEW

## Cope 100-106: PC as Electronic Couch

## BY HOWARD A. KARTEN

**Cope Series**<br>#100 *Condition Green* (For TI  $#102$  Wings (Fear of Flying)  $\frac{1}{1}$ #103 Counterweight (Reduce<br>Overeating) Overeating) #104 Center Sta^e (Public Speaking)<br>#105 ZZZZZZZ (Insomnia) #106 The Big Idea (Self-Confidence) Cabononics. Inc. 6325 Sheridan Dr.. #1 Williamsville, NY 14221<br>(716) 631-5777 (716) 631-5777<br>List Price: Condition Green. The \$60; others, \$65 each; Condition Green plus any other program. \$100. Requires: 64K RAM.

Psychologists, like other professionals. have lately begun to investigate the potential for delivering their services by computer. One approach that's re ceived considerable attention is behavioral therapy, a specialty within psychology and psychiatry that has had some notable ing him or her to simulsuccesses in dealing with certain behavioral difficulties. Behavioral therapy places less emphasis on the client's feelings ("How did that make you feel?" and "What were you feeling ferer<br>when you said that?") and comp focuses on observable and controllable behavior.

### Plucky Plunge

The six programs in Cabononics' Cope Scries attempt to deliver some of the behavioral therapist's services via what might be called the "electronic couch." The problems they ad dress arc difficulties in sleeping. fear of flying, overweight and overeating, stress, sclf-con hdcncc. and generally feeling good about oneself. The advertising material for this software carefully avoids any mention of words such as "problems, "disorders," "therapy," and so on (no doubt for reasons of professional ethics regarding advertising, lawsuits, and re-

lated concerns). These programs are a plucky instr step forward, but unfortunately they seem to be more of a lurch than a sure-footed step. They will require some polish to achieve greater effectiveness.

The authors arc two psychiatrists who arc diplomatcs. having pas.scd advanced tests administered by the American Board of Psychiatry and Neurology. They have adapted to PCs a proven approach to dealing with behavioral difficulties. The method used is classical, or Pdviovian. conditioning, in which two events or emotional states arc paired. For example, someone with fear of flying gets anxious literally at the thought of air travel. According to the paradigm, reducing the physical anxiety level that accompanies those unsettling thoughts will relax the person's fear about flying. That goal is achieved by placing the sufferer in a very relaxed state and getting him or her to simul-<br>taneously imagine all the stim-<br>play uli of flying—for example, buckling up the scat belt, the roar of the engines, and the plane's takeoff. Getting the suf ferer into the relaxed state is ac complished through thoughts and phrases displayed on the CRT. It'san interesting idea, but it receives Icss-than-cicgant ex ecution in this case.

### Flying Help

To use these programs, you slow<br>moly put one of the disks into simply put one of the disks into drive A: and perform a standard boot; the operating system has already been placed on the disks. You arc asked to get into a comfortable position in a place free of distractions. The pro grams then ask you a few basic questions (your name, gender, is it night or day. what season is it), and inform you that the only action necessary to use them is to press the minus key on the numeric keypad to display suc ceeding screens.

The CRT then displays basic signing the structions as well as a mixture effective." instructions as well as a mixture of different kinds of thoughts and phrases. Some are intended to raise your anxiety level ("You arc on a plane. The plane has just begun to take off... you are trapped... maybe the pilot is drunk."). Others arc intended to relax you (the feelings of terror "arc draining out of your body, soaking into your chair"). The intent is to alternately raise and lower the anxiety level and make the user as relaxed as possible so he or she will be amenable to suggestion.

Unfortunately, the imple mentation is amateurish and al most guaranteed to conflict with being in a relaxed state. For ex tube and making a bit of an effort to read the displays seems innately less relaxing than lis tening to a voice on a tape. Moreover, after you press the minus key on the numeric keypad, the software forces you to wait a few seconds before dis playing the next screen (which is never more than 4 lines, at a maximum of 40 characters each).

### Disruptive Messages

The phrases come on to the screen one character at a time. which <sup>1</sup> also found not-relaxing. A better technique, <sup>1</sup> think, might have been to display the messages a line at a time, start ing with a low intensity and slowly turning up the brightness

level.<br>Finally, the message displays vise between presses of the minus key arc not broken up logically into complete thoughts or phrases—they're disjointed, which makes them distracting and difficult to comprehend.

<sup>1</sup> described these programs to Dr. Larry Stifler, a Boston-area clinical psychologist and director of Boston-based Health Management Resources, a company that helps clients deal with behavioral problems such as obesity or overeating. Stifler,<br>who's done extensive research as well as behavioral therapy with individual clients, ob with individual clients, ob-<br>served, "Generally, I feel there's a great future to self-in structional material delivered via computer. The issue is designing the software so it's

effective.<br>Moreover, he stressed, "The computer is ideally suited to shaping behavior. The advantage of the computer over purely auditory tapes in principle is that the program can ultimately be made interactive, which makes it much more individualized and self-pacing than a tra ditional auditory tape.

### Sense Conflicts

ample, sitting in front of the  $\vert$  or a joystick, he said. "If some table and making a hit of an  $\vert$  muscles are tense from having One potential problem Stifler pointed out was the need to keep pressing the minus key, since that effort "is the antithesis of relaxation and could interfere." A better method might be to use the button on agame controller or a joystick, he said. "If some muscles are tense from having to press the button, you're delivering a mixed message to the brain." Stifler feels that this prevents the program from being as effective as it might be if it re quired less effort on the user's part.

The problem, Stifler explained, is that none of the tasks to be performed should be in compatible with a relaxed body and relaxed muscles. Having to concentrate on the sereen and interpret phrases that might not be full sentences is incompatible with a state of relaxation.

For the immediate future, however, <sup>I</sup> suspect that those who are tempted to deal with their difficulties by plunking down the \$60 or \$65 for these programs would be better advised to spend the money on acassette tape or a bottle of their favorite mood-altering beverage. Or, at minimum, they should wait for the next release.

The hardware requirements are not stated, but it appears that <sup>a</sup> minimum of 64K and a monochrome system arc needed. The disks already have an operating system written on to them. Howard Karten is a programmer-turned-writer who has a B.A. in psychology.

# Compared To **IENDLYW** 'o Operate.

Freedom — Delete, move, copy, ixisezt a character, a word, a sentence or a block of text.

Simple Commands — Single key stroke operation.

Catches Mistakes — Checks your spelling against a 70,000-plus word dictionary, and lets you build your own dictionary of new words.

Lifetime Warranty No fine print. If it breaks, you get a new one.

User-defined Options — / Such as margins, paper sizes, line spacing and justification.

> rnenalywnter™/ In<br>FriendlySpeller™, the you word processor and spelling-checker from ming<br>FriendlySoft is so easy to And<br>use it makes writing with spe

In about 10 minutes on your IBM\* PC, XT or PC Jr, you can learn to write rings around your pencil. pad<br>And you can check the offic<br>spelling of more than soft<br>70,000 words in another and<br>few seconds.

### FriendlyWriter/

FriendlySpeller is the perfect word processing package for home and office. Visit a computer or software dealer near you and ask for a demonstra-tion. If your dealer isnot stocking it, let us know.

Printer Compatibility — Works with more than 65 standard printers.

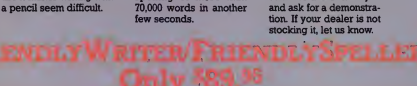

Suggested Retail Price

## FrienhlySoft. Inc

<sup>3638</sup> WEST PIONEER PARKWAY. ARLINGTON, TEXAS <sup>76013</sup> (817) 277-9378

IBM (8 a registered trademark ot tnternatior^l Business Machines

Price subject to change without notice FriendlyWriter/FriendlySpeller are trademarks<br>of FriendiySoft, inc. 6 COPYRIGHT FRIENDLYSOFT, INC. 1984

CIRCLE <sup>266</sup> ON READER SERVICE CARD

## PC NEWS  $\mathbb{R}$

## Elizabeth Ferrarini

## This 'infomaniac' pursues modern love with modem romances

## BY CHARLES BERMANT

 $\mathcal{L}_{\mathcal{L}}$ 

BOSTON—You might know her as Liz the Lusty. Or Baudy Brenda. Or just plain "Baud." Under these aliases, Elizabeth Ferrarini haunts The Source. CompuServe, and other tele communications services, putting out a computer siren song, in search of able-bodied men.

Ferrarini makes telecom munications ht her own needs. She not only turned the tables and broke taboos by advertising her personal needs, but she wrote a book about the experi ence. And the result. Confessions of an Infomaniac, published by SYBEX Inc., in 1984. is far from the typical computer<br>book

book. When Ferrarini. 36. first used The Source three years ago. she was acomputer novice. She was also at a personal crossroads, having left a mid dle-management position for Journalism school.

Upon graduating, she was commissioned by Prentice-Hall to write about on-line services, and part of her research of avail able electronic avenues was an exploration of The Source. She was enthralled with its news, "chat," and all the other services but was most fascinated with the dating bulletin board.

Moreover, she noticed something else: All the advertisers on that board were men. Her own ad received 20 responses the first day.

"1 was captivated by what was happening, though <sup>I</sup> really didn't know what to do with it. she relates.

## A Lighter Touch

Once hooked on The Source, her priorities changed. She de cided to write a lighter book to reflect what she was experiencing with The Source at the time.

However, her publisher didn't approve and cancelled her contract. Infomaniac was not what he had asked for. Later, while seeking a publisher for another book, she mentioned the abortive project to SYBEX editors, men?' who jumped at the chance to

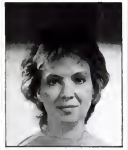

publish the already completed manuscript.

is much like the title suggests. It is a personable, chatty recount of the author's initiation to the electronic age, starring some of the men she met on-line. Most of the book is true, at least from the author's perspective.

But. like the electronic rela tionships it discusses, the book promises more than it delivers. For instance, it promises to titil late. but, despite flashes of wit. it doesn't even get interesting until it's almost over. It's no fun trying to get on-line for the first time, and it's even less fun reading a detailed description of an other user's efforts.

Ferrarini acknowledges the criticism, saying "it's better to get published miserably than not at all." She says she accomplished what she set out to do. adding that people "either love or hate" the finished product.

You are a moving target when you do this." she explains about her on-line exploits. "You are communicating your needs, so people will take potshots. One of the frequent questions is 'if you're so attractive, why do you need a computer to meet men?' "It's convenient. The odds

are in a woman's favor. The re sponse isquick, and. since both people are paying to communicate, it is an equalizer. And as computer users, you have auto matically shared some of the same experiences."

#### Needs Statement

Confessions of an Infomaniac in her career—perhaps to bri<br>much like the title suggests. It Infomaniac to the big screen. She says she has never landed in an uncomfortable or physically threatening situation. The "serening out process," so far. has worked. In addition to de veloping some romantic rela tionships. she has also been able to meet people who will help her in her career--perhaps to bring

She has also turned In fomania into a concept, making a legal claim to the term and using it as a title for her next book. "Infomania: A Guide toEssential Electronic Services." which is slated for publication by Houghton Mifflin next spring. This book is what Ferrarini set out to write before she was sidetracked by electronic lust.

### Revamped Book

With her second book. Ferrarini strives to inform users about all the services available to them, advising them about alternatives for getting information. plus giving specific advice. For example, she says many search services pre viously used by librarians are being pitched to the end user.

"I want to give the reader a sense of the various services available, an idea of what the database gives you for \$80 an hour." she relates. "Most computer communications books spend a lot of time telling you how to get on-line, but they don't tell you what to do once you get there. <sup>1</sup> want to tell about all the services without a lot of computer linguini.

"People form opinions about you based upon their electronic facade, which is not necessarily who you really are." she says. "The computer allows me tocreate any facade <sup>1</sup> want."

### Modem-Packing Mama

Ferrarini's own facade—that of a bawdy, tough-talking broad—belies her slight physical presence. When a Source bulletin board user accused her of being a gay man rather than a heterosexual woman, she let loose with a string of descriptive expletives for about 15 minutes. at which time itwas deleted by Source censors.

"On The Source, people are paying to communicate and scif-publish." she insists. "No one has a right to say what is offensive. There should be no censorship

She didn't clean up her act and was recently kicked off The Source for harassing a West Coast user who had criticized her for using a Parti conference on electronic love to plug her book. The user called her a slut, and Ferrarini responded with disparaging comments about that user's race, weight, and dentures.

"That kind of comment brings the street person in me out," she says. "If someone says something nasty to me. then I'll come back."

### Electronic Backlash

The upcoming Infomania di rectory could develop into a yearbook or a newsletter, and Ferrarini is keeping as many modems in the fire as possible.

She has not. however, ac knowledged any of the brutally pornographic electronic mail she has received on The Source.

"It's like <sup>1</sup> don't want to be a player in my own game." she confides laughing. "I'd rather watch other people.

## "MANAGING YOUR MONEY" is, simply the finest personal financial management program on the market."

The first"<br>fully-integrated fully-integnated financial program that really makes a computer for the home worth the money."

SEYMOUR MERRIN<br>COMPUTER WORKS OF CT

"MANAGING YOUR MONEY is the most complete home finance package I've seen. It's also about the most easy-to-use software package I've ever encountered'

KEN USTON'S ILLUSTRATED GUIDE TO THE IBM PC

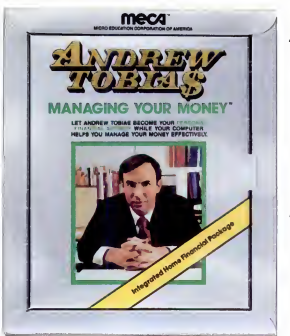

Orsk wersonnor aller PC XT Cornbag and now for PCr with JS&K. Cartindge version available for PCr at 6M authorized dealers

Andrew Tobias' new program can explain the most complex personal financial dilemmas with impressive clarity and frequent twists of wit."

FORBES. APRIL 9, 1984

"You'd expect MANAGING YOUR MONEY to be difficult to use and full of financial jargon. It isn't."

COMPUTE S PC & PCjr. MAY 1984

The only financial software you'll ever need. The easiest financial software you'll ever use. It's seven programs in one. It prepares your budget and balances your checkbook. It calculates your net worth. It helps manage your stock portfolio. Itcalculates your taxes. It estimates your life insurance needs. It analyzes loans and helps you do retirement planning. it reminds you of important dates. No need for a big, bulky manual. With MANAGING YOUR MONEY" all the help you need is constantly on-line, on the computer. And everything is integrated so you only need to enter data once.

MANAGING YOUR MONEY Owners: We've made improvements and 1984 tax revisions! Send in your warranty card for free update.

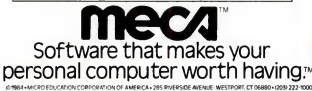

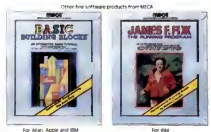

*<u><u>Antonio administrator</u>*</u>

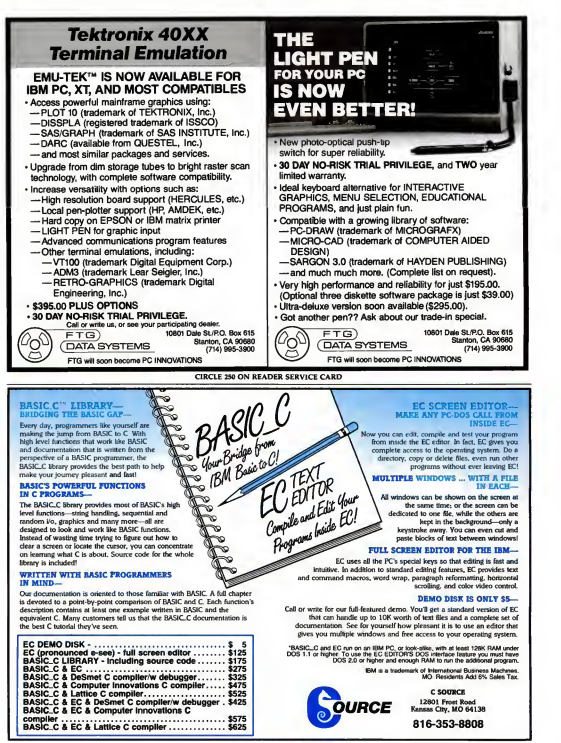

**CIRCLE 371 ON READER SERVICE CARD** 

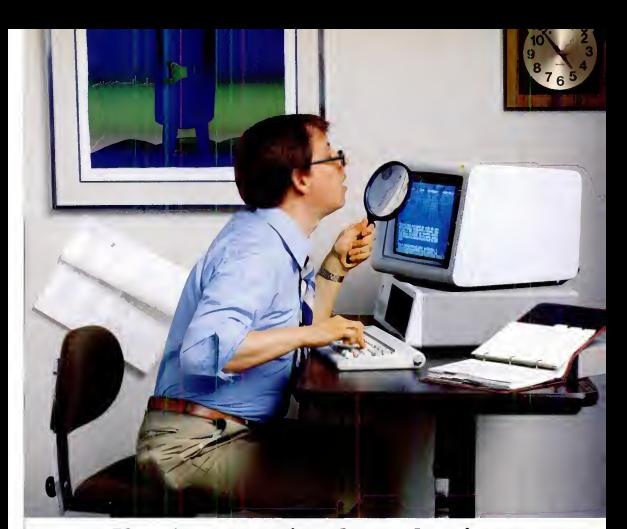

## If you're not getting sharp, clear images on your F€, don't give up. Persyst.

Get high resolution text on a color<br>monitor with BoB."

Now you can throw away your magnifying glass, because Persyst has a better way to clear up fuzzy images and all the mistakes they can cause

on a high resolution monitor. With the Persyst BoB Elisplay combine Adapter you can combine high resolu-<br>Adapter you can combine high resolu-<br>tion text with all IBM color graphics a software on a color monitor. BoB delivers its high resolution by using almost twice as many dots as other boards to form characters.

And, because BoB has total IBM color graphics software compatibility, it opens the door to a massive amount of standard software. Now you no longer have to decide between mono chrome adapters that can't give you

graphics and color adapters that sacri-fice text resolution. With BoB you can have it all!

Get full IBM color graphics software compatibility on a monochrome monitor.

BoB is the perfect low cost method of running graphics that don't require color. Because BoB has the ability to run all IBM color graphics software on a high resolution monochrome monitor. And BoB uses the entire display area, so your graphics will be full-sized.<br>Cus**tomize BoB to your specific** application.

BoB letsyou design and download up to 256 custom characters. In any combination of language, scientific<br>notation or graphic sets. So you can tailor character sets to your specific<br>needs. Super sharp graphics for special EM

applications are also routine because BoB supports a 640 x 400 high resolution mode.

The Persyst BoB Display Adapter is a product of Emulex Corporation, an industry leader in the development of high performance controllers, com muracahons products and packaged subsystems tor PCs, micro, mini and super minicomputers.

See your computer dealer for a BoB demonstration, or write or call us today for more information. Persyst Products, 3545 Harbor Boulevard, PO. Box 6725, Costa Mesa, CA 92626. Tel. (714) 662-5600.

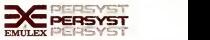

# Get yourself a

This little critter comes with specially'designed software that flies through the maze of keystrokes on the most<br>popular business programs faster than you<br>can say "cheese" popular business programs faster than you can say "cheese."

Microsoft\* Mouse puts the power to run Multiplan,<sup>\*</sup> Lotus 1-2-3,<sup>\*</sup> VisiCalc<sup>\*</sup> and WordStar<sup>®</sup> in the palm ofyour hand. Click the left button on the mouse, acustom menu appears. In English, not hieroglyphics. Click the right

button and execute your command: move text or data, edit, format, print. All at blinding speed without touching the keyboard.

It also lets you create your own menus for editing and formatting existing application programs. So people can learn programs quicker and do more productive work as they learn.

## The mightiest mouse.

Microsoft Mouse runs circles around other mice. It is the high performance mouse for the IBM\* PC and PC XT. From the company known for high

# trained mouse.

**LOTUS123** 

performance software. Microsoft BASIC is the language spoken by nine out of ten microcomputers worldwide.<br>MICROSOFT, Our MS"DOS operating system tells<br>The High Performance Software your IBM PC how to think.

So don't monkey around with any other mouse. Call 800-426-9400 (in Washington State call 206-828-8088) for the name of your nearest Microsoft dealer. Then

go with Microsoft Mouse. The mouse that soars.

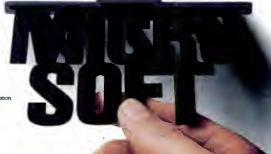

# Normal Vision...

or SuperVision.

## Expand your IBM PC/XT to 132 columns. Only \$499.

"For most woid processing and spreadsheet applications Supervision is clearly the best of the... products reviewed."

If you have Lotus 1-2-3, dBase II, WordStar,

MultiPlan, or other popular software, this is the hardware, and in some cases the only hardware, that can expand your vision to <sup>132</sup> high-resolution columns, plus DEC VT or IBM 3278-O5 terminal emulation.

Simply slip the SuperVision adaptor board into one of your PC/XTs expansion slots Gt's Hercules compatible, and graphics capabilities are added with an optional clip-on attachment,) Four modes are keyboardselected:  $80 \times 25$  (normal),  $80 \times 44$  (full letter onscreen, no scrolling),  $132 \times 44$  (spread<br>sheet), or  $132 \times 28$  (terminal emulation).

- Jonathan Sachs, PC World May 1984 signed for the IBM PC/XT. Why settle for tunnel vision when SuperVision extends your horizons wider than any adaptor board previously de-

And further expand your IBM PC/XT. useability with our color/monochrome graphic board at \$245 and the new Telephone Interface board for direct touch tone input to the IBM PC/XT. For details call the original manufacturer: California Computer Systems, (408) 734-5811. Dealer inquiries invited.

SuperVision is a trademark of CCS, Inc. IBM PC/XT are registered trademarks of International Busiiress Mochines

CIRCLE <sup>147</sup> ON READER SERVICE CARD

**Hifornia Computer S** 250 Caribbean Dr.. Sunnyvale. CA 94089 (408)734-5811 Telex: <sup>171959</sup> CCS SUVL

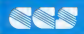

## SPF/PC<sup>™</sup><br>ACTUALLY, there is no comparison. SPF/PC is

the best full-screen editor available for the IBM Personal Computer.

### It looks and works like IBM's large system SPF CORPEN CORPERTY editor.

- SPF/PC can use up to 786K ol memory as workspace
- •Word processing commands.
- •4-way scrolling,
- •Split screen support,
- 
- •On-line help facility. •Can edit up to240 character records.
- 
- 
- monocnrome or color supported.<br>●Instantaneous screen display.<br>●Block Move/Copy/Repeat/Delete/Overlay/Shift/Exclude
- 
- 
- •Automatic line numbering supported.<br>•40 user-definable Program Function Keys.<br>•Direct interlace to DOS commands lor PCDOS 2.0 users.
- 
- Browse sub-system<br>• Move/Copy sub-system copies any file formal,
- Utilities Include; Rename/Delele/PrInt/DIrectory list.

AND MUCH MORE . . . .<br>UPLOAD/ DOWNLOAD sub-system available to SPF/PC users for \$50.00.<br>\$50.00.

 $$149.95$  SPF/PC requires 128K, PCDOS,  $$$ and 1 disk drive.

## THE ODD-COUPLE™

Allows the APPLE and IBM/PC to communicate with each other.

- •Connect APPLE to PC, APPLE to APPLE, and PC
- to PC. <sup>I</sup> •Transfer any file in either direction.
	- •CHAT mode allows direct communications through the keyboard.
	- •An Equipment Profile allows description of your operating environment.
	- •Communicate Direct or through <sup>a</sup> Modem at speeds up to 9600 baud (bps).
	- ' •Written entirely in machine language for speed and efficiency.

REQUIREMENTS:

APPLE — 48K, <sup>1</sup> disk drive. Serial Interface IBM — 64K. <sup>1</sup> disk drive. Serial Interface

<u>•79.95</u>

For orders and dealer information write or call Command Technology Corp. 1900 Mountain Blvd., Oakland, Ca. 94611, (415) 339-3530. Mastercard/Visa, Check, or P.O. accepted. Add \$5.00 for shipping. Canada \$10.00. Foreign \$15.00. IBM is a registered trademark of International Business Machines, thc. APPLE is a registered trademark of Apple Computer Inc.

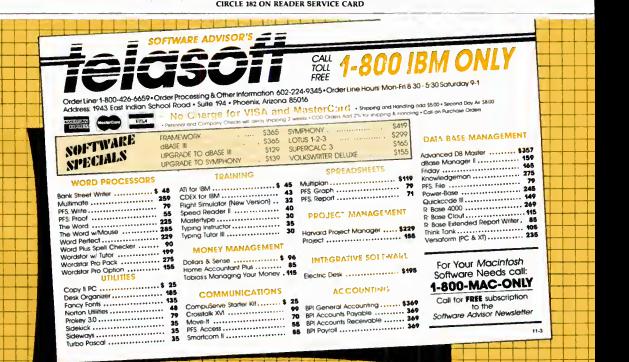

. . . . . **CIRCLE 204 ON READER SERVICE CARD** 

## **WHEN YOU'RE #1 YOU HAVE TO**

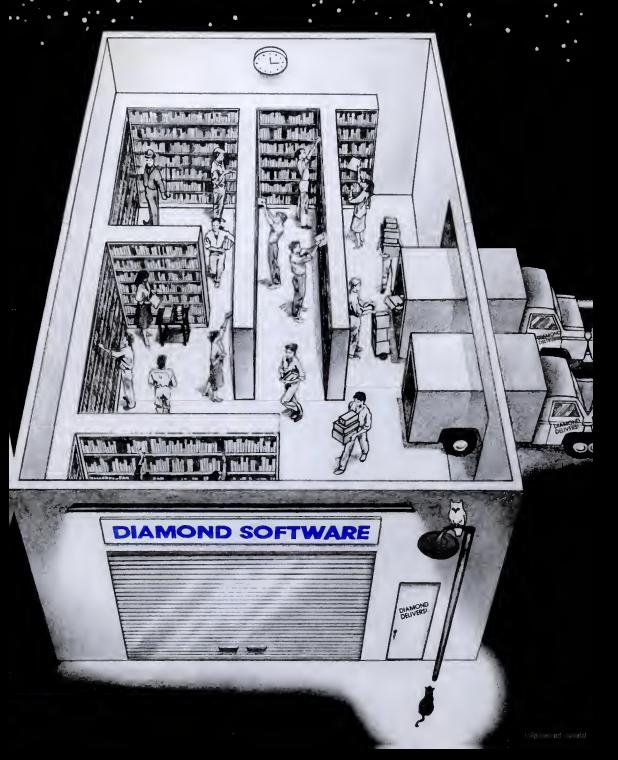
# **WORK EVEN HARDER TO STAY THERE**

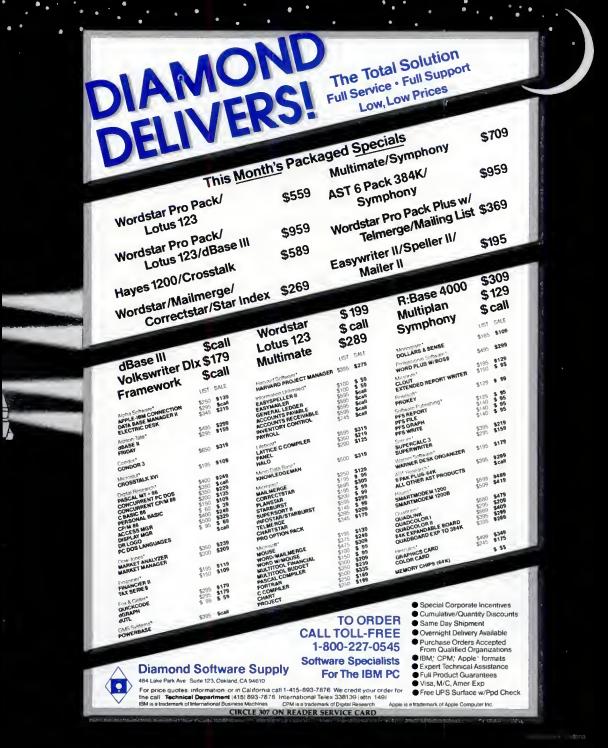

# How to save money and time.

# Here's How

Here's

Why

By shopping by mail with Conroy-LaPointe you can now afford to go the full 640K RAM memory for your PC or get more software with what you save. A phone order only takes about ten minutes, all from the comfort of your home or office.

- 1. SAVE an average of 21% to 46%. (Our average profit over 6 years has been less than 4%.)
	- 2. FAST QUALITY SERVICE from our professional and courteous staff and our LARGE INVENTORY will save you time and make shopping easy for you.
	- 3. OUALITY IN-STOCK PRODUCTS means that we only sell products from reliable and reputable manufacturers. Our return policy guarantees that you won't get somebody else's rejects.

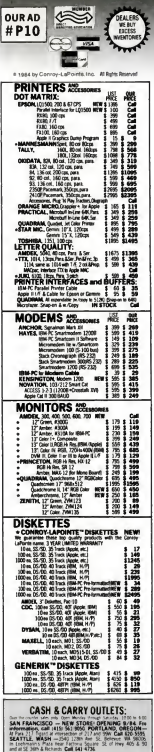

### THE WORLD'S LARGEST COMPUTER MAIL ORDER FIRM **POINTE**  $J_A$ V/ $R$

**SETL TOLL FREE** LOW PRICES TO PROFESSIONALS WHO KNOW WHAT THEY WANT AND KNOW HOW TO USE IT! (800) 547-1289 ALL MAIL: Conroy-LaPointe, Inc. 12060 SW Garden Place, Portland, OR 97223 SHOWROOMS AT: PORTLAND, OR and SEATTLE, WA - BOTH OPEN M-SAT 10-6

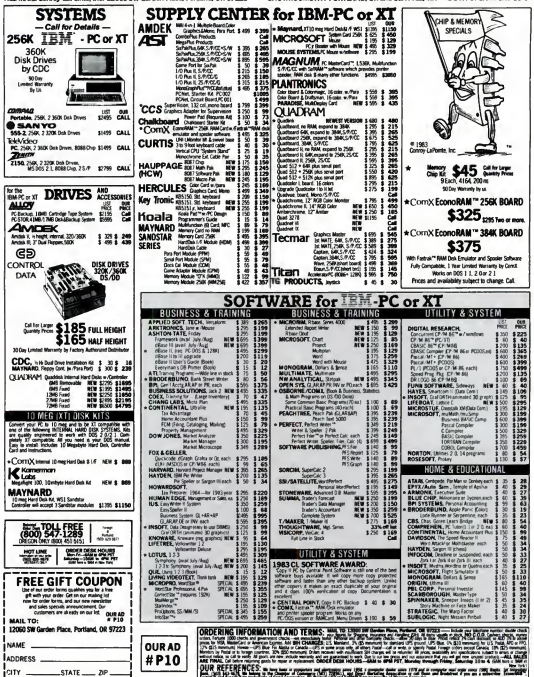

**CIRCLE 127 ON READER SERVICE CARD** 

# The greatest, the quickest and the latest

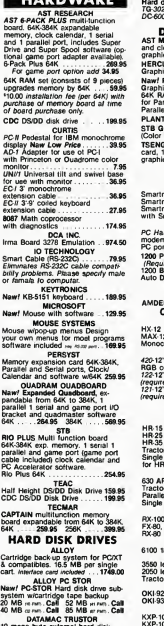

10 mega byte external hard disk drive with cabinet and power sup-ply for I6M-PC. Interface card and

controller included .........999.95<br>IOMEGA BERNOULLI BOX 10 MB bernoulli box . . . . . . . 2295.00 w<br>20 MB (2-10 MB in cabinet) . 2995.00<br>10 MB cartridge . . . . . . . . . . 69.95

HARDWARE Hard drive sub system with backup.<br>TG-3020 20 MB w/backup . 3195.00<br>
20-600 Data cartridge 34.95 TALLGRASS

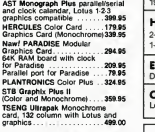

#### MODEMS

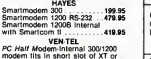

portable w/Crosstalk XVI 429.95 1200 Plus-External 300/1200 . 379.95 (Requiras RS-232 Card and Cable) 1200 Baud, Internal<br>1200 Baud, Internal Auto Oial/Answer 259.95

INFK and PANASONIC Call for Low Prices

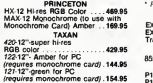

#### PRINTERS

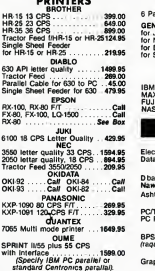

### HARDWARE SPECIALS'

TOSHIBA P-1351 3 in 1 Printer  $192$  CPS letter quality  $$1349$ DISPLAY CARDS | TOSHIBA P-1351 3 in 1 Printer

HYPERION 256K portable IBM\* compatible<br>2-320K drives and 7" amber monitor. Free Lotus  $$189500$ 

# **EPSON RX-80**<br>Dot matrix printer

OLYMPIA COMPACT RO Letter quality printer. Parallel & serial ports \$36995

## ACCOUNTING

\$ 26995

5

#### OPEN SYSTEM ACCOUNTING

General Ledger, Acct's Receivable, Acct's Payable. \$41995.<br>Payroll. Inventory, Sales Order Proc., Team Manager \$41995.

BI-286 D (Required to run programs) \$14995

**IUS** Accounts Receivable, Accounts Payable. \$28995 General Ledger, Order Entry...

Payroll \$34995

OSPREY ACCOUNTING SOFTWARE<br>Accounts Receivable. Accounts Payable. General. \$21995. **MONITORS**<br> **MONITORS**<br> **MONITORS**<br> **MONITORS**<br> **MONITORS**<br> **MONITORS**<br> **Ledger, Inventory, Sales Invoicing - Accounts Payable, General,<br>
<b>Ledger, Inventory, Sales Invoicing -**

• Prices effective through Oci 30. 1984

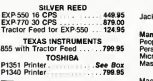

SWEET P

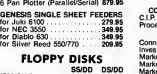

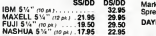

# SOFTWARE

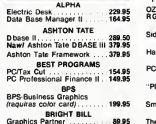

Graphics Partner 89.95 See box tor special offer

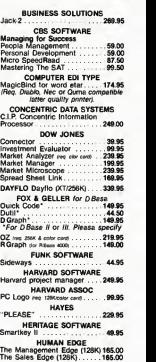

PC products — we've got them all for less.

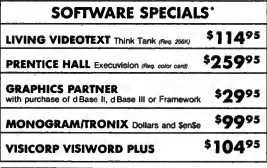

## **SYSTEMS**

#### **MBSI (Real World) ACCOUNTING**

MBSI (Kecil Worre) Acci's Revable, Acci's Receivable. \$39995 Inventory Control, Order Entry/Billing, Payroll ...

Sales Analysis \$24995

#### **STATE OF THE ART ACCOUNTING**

General Ledger, Accounts Receivable,<br>Accounts Payable, Inventory, Payroll...

Budget and Financial Reporting. Sales Involcing steams At \$379%

KNOWARE Knoware on 64.50 **KRELL SAT** . . . . . . . . . . . 199.95 LIFE TREE  $.169.95$ LIVING VIDEOTEXT Think Tank (requires 256K) See Box MECA Andrew Tobias Managing Your<br>Money (128K) .................134.95 **MICRO DATA BASE SYSTEMS** th purchase of Knowladgaman MICRO PRO<br>INFOSTAR PLUS Version 1.6<br>Wordetar Pro Pack  $.249.95$ 69.95 dstar 3.3 w. **MICRORIM** R Base 4000 seaves 2500 **MICROSOFT** .<br>Naw! Flight Simulator<br>Fortran Compiler MS/DOS<br>Pascal Compiler 29.95<br>04.06 to Assembled 69.9 wikings 279.95 **MICROSTUF** ik XVI 99.95 MONOGRAM **Car Box** MULTIMATE Version 3.22 259.95 **PBL CORP**<br>1000 DOS 20  $.64.0$ Investor... PETER NORTON Norton Utilities 49.95

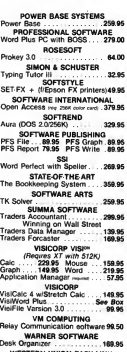

\$429%

Professional Time

and Billing

\$59495

WESTERN UNION Lines Lines<br>instant Mail Manager ........ 69.95

- $\bullet$  No surcharge for  $credit \, cards.$
- Prompt and 754 efficient service. **METORY**<br>1924-183
- $\bullet$  Extensive inventory of PC products.
- Knowledgable and experienced sales staff.

We stock an extensive inventory on IBM PC®, XT®, Apple®, Kaypro®, Compag®, Hyperion®, AT&T®, Olivetti®, and many more.

Remember Our Name - it's all the Memory You Need.

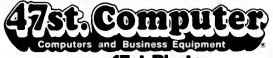

A Division of 47st. Photo ....

Now at 3 convenient locations 67 W. 47th St. • 115 W. 45th St. 39 Ann Street Near City Hall Center

Mail Order Address: 36 East 19th Street New York, N.Y. 10003

## 212-260-4410 OUT-OF-STATE 800-221 l-7774 **STORE HOURS:**

Sunday 10-4, Monday-Thursday 9-6, Friday 9-2

Wa accept MC, Visa, American Express & personal checks (no dalays it m shipping and handling 14.95. Software found to be defect wwill be rentaced immediately. Defective hardware will be rep at our discretion within the warranty frame of manufacturer. Defactiva itams at our ciecretion within the warranty frame of manufacturer, Detactive Rams<br>must be sent to 36 East 19th Street, New York, N.Y. 10003, Att: Service Dept.<br>Prices herein are for mail order and ohone orders only. Store nrices me items are subject to availability. Due to manufacturers price fluctual even none are sugget to averagemy, our control. This ad supersedes all other ads

Keep in touch with the latest items on the market and our up to data sala prices by checking our weekly ads in the National editions of the N.Y. Times and Wall Street Journal

IBM: is a receitered trademark of international flusioners Maritimes by PC Magazine Oct. 30, Submitted Aug. 29, 1984

# THE 8087 IS IN STOCK/

MicroWay\* is the world's leading To support the 8087 we stock the retailer of 8087s. We also have the largest selection of of 8087 software retailer of 8087s. We also have the most accurate statistics on chip relia-<br>bility. They are: .01% infant mortality. bility. They are: .01% infant mortality, ... ... .00% adult mortality and .02% 8088 incompatibility. As for ease of Install- 87 BASIC, 87 MACRO and MATRIXation, we have never had a customer<br>return a chip because of bent pins. return <sup>a</sup> chip because of bent pins. We are so confident that you will be able to successfully install and use the chip that we offer a <sup>1</sup> 80-day warranty with every chip we sell That's 90 days more than anyone else!

To support the 8087 we stock the Compiler Library, and a translator the largest selection of of 8087 software converts object modules into readlargest selection of or 8087 software conv<br>anywhere This includes: three able<br>FORTRANs, three PASCALs, APL, have Inters ASM86, PL/M-86, several Cs, puter, language, compiler, operating PAK. For real time or multi-user appli- best suited to you<br>cations we offer RTOS" - our imple- answer it. Just call cations we offer RTOS" - our implementation of Inters IRMX executive. IRM<br>Our new products include a professional debugger with 8087 support, an interface library which enables MS Fortran users to call the IBM Basic

cro

Compiler Library, and a translator that able assembly language files. If you able assembly language files If you have a question about which computer, language, compiler, operating system or application package is best suited to your problem, we can answer it Just call:<br>Information and Orders—

617-746-7341 Government Buyers-617-746-7364

<u>Way™</u>

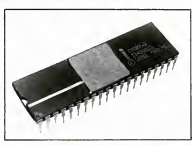

MWS-2B6<sup>th</sup> Configured to your specifica-<br>Mons, our computer runs RTOS-288 or XENIX. Written<br>Includes one Intel complets seven alot multibus package<br>chassis, hard disk, streaming tape backup and the stream<br>than your PC ...

#### **REAL TIME MULTI-TASKING/** MULTI-USER EXECUTIVE - RTOS RTOS is a MicroWay configured version of iRMX-86. Includes ASM-86. LINK-86, LOC-66. Inc.

LIB-86, and the ROM Hex Loader \$600 STFORTRAN/RTOS"\* our adaptation of the Intel Fortran-86 Compiler generates inline <sup>8087</sup> code usirrg all <sup>8087</sup> data ^es ir>cludir>g 80-blt reals and 64-bit integers The compiler uses the Intel large merT>ory model, allowing cod^data structures of a fullmegabyte, and supports overlays Includes RTOS and support for one year \$1 350

87PASCAL/RTOS" is interist someone and the state of the state and the SN of the SN of the SN of the SN of the SN of the SN of the SN of the SN of the SN of the SN of the SN of the SN of the SN of the SN of the SN of the SN

RTOS DEVELOPMENT PACKAGE theorome<br>includes 87FORTRAN, 87PASCAL, PL/M-86, and come<br>Utilities, TX Screen Editor and RTOS.... \$2500 87 DEB

OBJ --ASM" - a multipass object module<br>translator and disassembler. Produces<br>assembly language listings which include public which<br>symbols, external symbols, and labels<br>commented with cross references. Ideal for understanding and patching object modules and libraries (or which source is not available \$200

FFTB7 an FFT package for the 8087.<br>Performs Forward end Inverse Transforms on 508<br>complex data Callable from SSS or MS  $5150$  commands

> P.O. Box 79 02364 USA (617) 746-7341

MaTRIXPAK<sup>T</sup> manages a MEGABYTE!<br>Witten in essembly language, our runtime<br>package accurately manipulates large matrices<br>at very fast speeds. Includes matrix inversion<br>and the solution of simultaneous linear equa-<br>tions. Ca

8784816, and H103.<br>
Hand Book and Software in the IBM 800.<br>
Band Cample and Software in the IBM 95784810<sup>-1</sup> reduced to the IBM 95678<br>
USER TRANSPARENT and COMPLETE 8087<br>
SUSER TRANSPARENT and COMPLETE 8087<br>
support Provid

87 BASIC/INLINE" generates inline<br>8067 code! Converte the IBM Basic Compiler<br>output into an assembly language source listing Fight<br>which allows the user to make additional refinements to his program Real expression evaluations run seven times faster than in

87BASIC \$200 <sup>87</sup> MACRO" - our complete <sup>8087</sup> software development package It contairrs <sup>a</sup> "Pre- processor," source code for a set of 6067 macros, and an object library of numeric fur>ctior>s including transcer>dentals, trigonometries, hyperbolic^ encoding, decoding and conversions \$150

87 DEBUG" - a professional debugger with 8087 support, a sophisticated screen-oriented macro command processor, and trace feature which include the ability to skip tracing through branches to calls<br>branches to calls and software and hardware to calls<br>interrupts Breakpoints can be set in code or on good<br>guarded addresses in RAM .................. \$150

FOR - BAS" • a library of interface routines<br>
Which allow MS Fortran programs to call the IBM Basic Compiler library and access features<br>
such as the RANDOM NUMBER GENERATOR<br>
SOUND, PLAY, DRAW and SCREEN<br>
COMPILER COMPILE

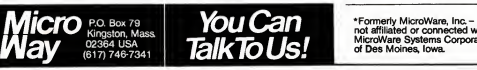

 $8087-3$  CHIP  $$175$  including DIAGNOSTICS and 180-day warranty 64K RAM Set \$45<br>256K RAM Set \$325<br>80287 CHIP \$350<br>8087 8mhz CALL 8087 8mhz ........... CALL<br>MICROSOFT FORTRAN 3.2 ... ... \$239<br>These IEEE compatible complete and the 9087.<br>Couble precision and the 8087. DIGITAL RESEARCH FORTRAN \$279 MICROSOFT C COMPILER includes Lattice C and the MS Librarian \$320  $L$ FLOAT87 for MS C ........................... 125 SuperSoft Fortran 88........................... 329

8087Support

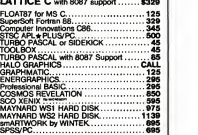

NO CHARGE FOR CREDIT CAROS ALL ITEMS IN STOCK CALL FOR COMPLETE CATALOG

\* Formerly MlcroWare, Inc. not affiliated or connected with MicroWare Systems Corporation

CIRCLE <sup>331</sup> ON READER SERVICE CARD

### This "Finger Friendly" keyboard exinger **Finger**<br>
Explorate you more productive everytime you turn on your IBM PC.

Do you love your PC, but hate its keyboard? Would you like to have a quiet keyboard, with keys in the standard typewriter posi tion? Now there is a low cost alternotive to the IBM keyboard. Look at the improvements:

- A Wider, Left Hand Shift Key/in the Stan dard Typewriter Position.
- Full Width Return Key.
- Lighted Indicators on CAPS LOCK and NUM LOCK Keys.
- A Long ENTER Key Next to Ten Key Pad for Adding Machine-Like Entry.
- Long Life, Capacitive Key Switches with Micro processor Control.
- Sound.
	-
- Finger Homing Bumps on F,I, and 5 Key of Numeric Pad.
- Two Stage Key Resis tance Gives Tactile Feedback Through Your Fingers, not Your Ears.

And those are just the improvements! You don't have to give up the color matched, low profile case. Or three position height adjustment. It's the enhancement that will make you more productive everytime you turn on your PC.

#### About Ds

Although we sell our products direct to you, don't confuse us with mail order companies. You to send it back. In fact, we suggest see, we only sell  $\alpha$  few selected you get  $\alpha$  competitor to make the products, which we stock in depth, and service right here in our own facilities. So you get the mail order sized price, and support based on extensive experience with our products. When you call us you get informed answers.

 $\square$  No Irritating Clicking  $\square$  function board, or keyboard  $\sim$  Sound Whether it's a Qubie' modem, standby power system, multi would rather buy from a local

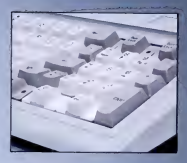

dealer, no problem. Many dealers now stock Qubie products, with more adding them each day.

All our products come with our 30 day satisfaction guarantee. If you are not completely satisfied you may return the keyboard for a refund, including the postage same offer, buy both products, and return the one you don't like. We know which one you'll keep.

#### DEALER DIOUTRIES INVITED

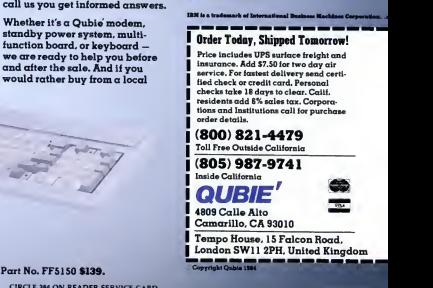

ALSO FOR PC Ir.

Qubie' Fioger Friendly Keyboard, with <sup>1</sup> year warranty. Part No. FF5150JR \$139. Part No. FF5150 \$139.

CIRCLE <sup>384</sup> ON READER SERVICE CARD

# You'll find the excitement under the

The most exciting computer news since the micro:<br>Framework.™

covers.

It's idea processing, word processing, electronic spreadsheets, database management and auto matic graphics. With a unique outlining feature that allows you to put it all together more easily than ever.

Whether you're a novice or a techie, Ashton-Tate has a Framework book to explain the program, its language and application in the detail you require.

# Framework: An Introduction,<br>by Bill Harrison

by Bill Harrison<br>The first in a series of Framework books designed to show users how to take advantage of this new program's flexibility. Includes explanations of all of A must for first-time users. Suggested retail price \$15.95.

Framework:<br>On-The-Job Applications,

by Expert Systems, Inc. <sup>A</sup> collection of timesaving appli cations for those interested in putting Framework to use immediately. An ideal book for business professionals who don't have time to develop their own applications. Suggested retail price \$19.95; with disk, \$29.95. Available Fall '84.

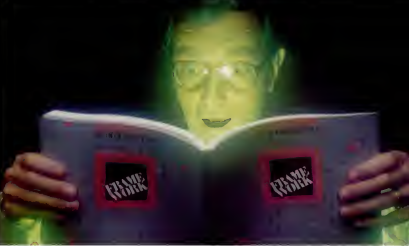

Framework: A Programmer's to any developer's library.<br>Reference, by Forefront Corporation Suggested retail price \$24 A reference source for programmers developing applications with Framework. Includes a pro-<br>gramming tutorial and an exten-<br>too. They're made for each other. gramming tutorial and an extensive functions directory for the FRED<sup>™</sup> programming language. And Ashton-Tate has a Suggested retail price \$2495. Framework: An Introduction to Programming, by Forefront<br>Corporation

A first-time-user's introduction to Framework programming. With an extensive tutorial on the functions and capabilities of Ashton-Tate, 10150 West Jeff<br>the software. Suggested retail son Boulevard, Culver City, the software. Suggested retail price \$19.95. Available Fall '84.

#### Framework: A Developer's Handbook,<br>by Forefront Corporation  $\check{A}$  complete handbook for the Framework program developer. Organized for quick and easy access. An invaluable addition

CIRCLE U7 ON READER SERVICE CARD

to any developer's library.<br>Suggested retail price \$24.95. Available Fall '84.

So if you're thinking of buy ing the program, buy the book, And both are made for you.

rapidly-growing library of micro computer-related books for computer users of every level. To get a copy of our latest catalog, contact your local Ashton-Tate dealer. For the name and location of your nearest dealer, contact Ashton-Tate,10150 West Jeffer- CA 90230, (213) 204-5570.

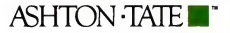

O Ashton-Tate 1984. All rights reserved. Framework and FRED are trademarks of Ashton-Tate.

# Naming the Rose

The PC AT by any other name would smell as sweet, but how it was named in the first place is a strange and apocryphal tale. The little tramp, it seems, was not man enough for the new machine.

**Part Community** CAT. We all know what "PC" [Well,"<br>means, but "AT"? You might ["how about<br>Technology." Or maybe "Absolutely ["Viking?" c AT. We all know what "PC" means, but "AT"? You might think it stands for "Advanced Terrific." There are even some who feel that itis <sup>a</sup> sly IBM riposte to AT&T's double entendre "Watson, watch us now" pitch.

Well, forget it. IBM simply abbreviat ed the name of a famous former world leader, entrepreneur, politician, and marketer. The folks at IBM knew they had something special in this new machine when it was still on the test bench, and they wanted credit where credit was due. They knew the machine would come to dominate the personal computing market, as surely as the original PC already has. The new PC's name had to reflect its destiny.

#### PCHH?

Our spies tell us of the many names IBM and its admen tried on and of the nu merous failed attempts at devising a proper marketing scheme for the new machine. Only now can the tale be told. Forget all that Popcorn jazz; that was just a treacly Clark Kent cover-up to use while they tried out names like Dominator, Conqueror, and Vanquisher. "Too Detroit," said the admen. "People will want to know how much is the Corinthi an leather upholstery . '

"Well," the IBMers rejoindered, "how about <sup>a</sup> good, forceful name like Viking? "

"Viking? VIKING?" The admen were incredulous. "You're gonna let

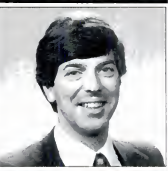

Bill Machrone

that wimp tramp peddle a Viking?"

The IBMers allowed as to how maybe the tramp had run his race. Time to come up with a new image, they said.

"Yeah," said the admen. "We could do aknockout campaign based on Hagar the Horrible." One of them jumped up ina fit of enthusiasm. "Great! Let's run it up the flagpole and see who salutes!"

There was dead silence in the room. All eyes turned to him, and, after a long pause, the top adman said, "Why don't you get your feeble brain out of <sup>1</sup>959 and call Dik Browne's agent?"

Once he had left, though, enthusiasm mounted for the idea.

"I can see it all now," said one. "Hagar and Lucky Eddie sitting around the breakfast table, having an eye-opening cup of mead. Helga walks in and asks, 'So what are you going to do today? '

"Hagar says, 'Well, now that I've cornered the U.S. market and beaten the Common Market countries into submission, <sup>I</sup> think I'll go for total world domi-

nation.' " 'That's nice, dear,' says Helga. 'Don't forget to take out the garbage. '. .

As the admen picked themselves up off the floor, they noticed that the IBMers were tight-lipped.

"No cartoon characters," said one, "This is serious business."

#### PCCB?

"Okay, already," said the admen. "You want serious, we'll give you seri ous. Hmmm. Lemme see. I got it! Conan the Barbarian! You're strong, he's strong. We can get Schwarzenegger to do the ad spots. <sup>I</sup> can see him now, holding a Compaq Deskpro in one hand and an AT&T micro in the other and bashing them together in slo-mo. The camera comes in tight on the crazy gleam of tri umph in his eyes as a million tiny pieces swirl to the ground." iconiinutd)

**Meet the** 

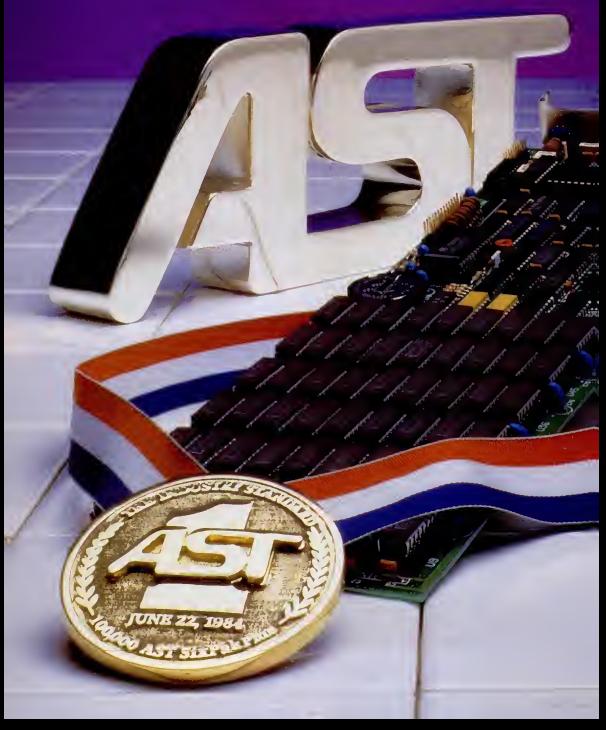

# **Standard.**

# **AST SixPakPlus has** set the standard 100,000 times.

We have manufactured and shipped more than 100.000 SixPakPlus multifunction boards— an event that proves quality and quantity are compatible. AST has maintained the same high set of quality standards from our first SixPakPlus board, to our 100.000th in less than <sup>a</sup> year. No one in the industry has set that kind of standard! Important as it is, quality<br>is just one of the factors that has made SixPakPlus the most popular, most respected multifunction board available today. Broad performance cajoabilities is yet another. SixPakPlus provides users of the IBM PC and XT and their compatibles with an ideal combination of enhancements to give you all these benefits on a single board:

- When you need more memory torun sophisticated software programs and process more data, the SixPakPlus gives you an additional 64K to 384K RAM.
- If you want to add peripherals such as printers, modems, mice, plotters or joysticks, we give you more Input/Output ports -- senal, parallel and optional game adapter.
- More convenience, thanks to a built-in clock-calendar that

provides automatic time and date stamping

• More productivity with SuperPak'" utility diskette including SuperDrive.™ PC World's User Survey awardwinner, that works like a drive but fifty times fasterand SuperSpool™ so you cah print and input at the same time.

Quality even extends to the documentation, making SixPakPlus one of the easiest hardware/software packages to install and operate.

We continue to set the standards by providing the best possible user information. In fact, with our new audio cassette you don't even have to crack our manual to learn how to take full advantage of all SixPakPlus features and functions.

Now meet the standard for multifunction enhance ment boards inperson. Get a SixPakPlus from a dealer near you —the proven winner for your PC expansion needs. SixPakPlus is a member of the complete AST family of multifunction boards; Micro-to-Mainframe communications. LAN and graphics products.

Contact: AST Research Inc.. <sup>2121</sup> Alton, Irvine. CA 92714 Telephone: (714) 863-1333 TWX: 753699ASTR UR

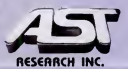

CIRCLE <sup>101</sup> ON READER SERVICE CARD

### EDITOR'S SCREEN

"Impolitic," said one IBMer. "Too | PC GK? macho, too chauvinistic. What do you take us for?" The rest nodded their heads. The admen just sighed.

PC GK?<br>"Okay, okay, you want somebody world." real, not mythical," said the top adman. He<br>"Great strength Personal charisma "Great strength. Personal charisma.

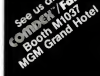

# Beyond Board-Driven Networks

MultiLink<sup>\*\*</sup> is a unique networking system which doesn't requ "Network Interface Boards." Instead, it transforms ONE IBM PC \* (or compatible) into the CPU of a multi-tasking, multi-user network. Four Workstations for the Price of One . . . with a Software-

Driven Network. With MultiLink<sup>14</sup>, you can utilize up to eight inexpensive terminals as workstations. Four of these terminals cost less than<br>one PC.

one PC.<br>- MultiLink'" runs under all releases of PC-DOS" (except 1.0) and<br>certain implementations of MS-DOS\*. A wide range of leading<br>programs which include WordStar\*, Lotus 1-2-3'", Peachtext 5000'",

and dBASE II\* are fully supported.<br>- **A Reso**urce-Sharing System. Multiple users are able to access all<br>of your computer's resources, locally, or from remote locations using a inal with a modem. Features include disk, file, and programring; a dial-in builetin board, and a comprehensive print spoo

ke the MultiLink" Connection Today. Call The Softwa TODAY, and get the whole story. MultiLink<sup>\*\*</sup> is immediately available for \$295 and comes with a money-back guarantee. VISA, MC. and AMEX accepted

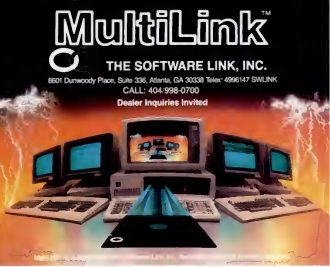

CIRCLE <sup>393</sup> ON READER SERVICE CARD

Memorable name. Left his mark on the

world." He saw the IBMers nodding in agree-

ment.<br>"Genghis Khan," he said.

"No," they said.

"Aw, come on, you guys! He's per fect. We could get Toshiro Mifune or. . , . " He slopped when he saw an IBMer twisting <sup>a</sup> piece of paper as though it were a pale, fragile neck.

"Look," the IBMer said evenly. "We have an image to support. Our concepts are simple. We're big, powerful, inter national, paternalistic, marketing-driven, and not afraid of a good fight. There are enough people in our industry already who are nervous about the Far East tak ing over the industry. Besides, Mifune is Japanese."

PC AT All this time, one of the admen, the psychological consultant, had remained silent. He took a long pull on his pipe and worried his beard with the stem.

"So, you want afather figure," he be gan. "A strong presence that doesn't insult you with its obviousness. Something that whispers a subliminal suggestion of power. Someone of mythic proportions, one that transcends mere reality," He watched the IBMers exchange glances.

"There have been many great and powerful men who have sprung from or ruled over Central Europe. From Albert Einstein to Count Dracula, they have left an indelible impression on our collective subconscious minds." The IBMers winced atthe mention of Dracula, but the consultant went on.

"Even the earliest rulers are still in our hearts and minds today. So, the name should be 'PC AT.' which will carry a strongly resonant, psychohistorical frame of reference. So strong, in fact, that you won't need ahuckster like the tramp. Just the first two letters of his name."

"And just who is this perfect paradigm for us?" asked the IBMers.

"Attila the Hun," he answered.

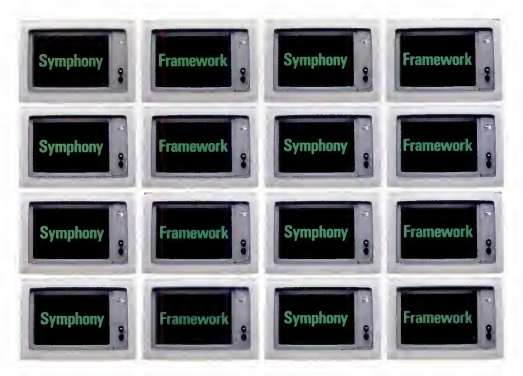

# And you thought we only ran 1-2-3.

Hercules" is famous for being the only high resolution graphics card authorized by Lotus" to run 1-2-3." Now we are the only graphics card authorized to run a couple of other programs you may have heard about -Symphony" and Framework."

When these hot new programs wanted hot graphics, they chose to support the undisputed leader, Hercules. When you've sold over 100,000 graphics cards, the world takes notice.

At Hercules, we believe that the most important feature in a graphics card is that it should run lots of software -with true full-screen, high resolution graphics on the IBM' PC Monochrome Display. So when you buy a Hercules Graphics

Card, you can rest assured that it will run more graphics software than anyone else. Even on the new AT.

Call 800 255-5550 Ext 400 for the name of the Hercules dealer nearest. you. See why the company that made the first graphics cards for the IBM PC still makes the best

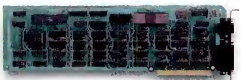

Hercules. We're strong on graphics.

us; Hercules, 2550 Ninth St., Berkeley, CA 94710 Ph. 415 540-6000 Telex: 754063 Features: IRM Monochrome Display graphics resolution of 720 × 348; parallel printe port; fall text mode software compatibility; free programming software; 2 year warranty. Poreign distributors: Compuserve/Canada;<br>Germany; Edisoft/France; Imagineering/Australia: Holland Info Products/Holland; DataTeam/Sca ve/Canada; Reflex/U.K.; Computer 2000/W also Concert or Tach-Letus, 1-2-3, Symphony/Letus Development; Framework/Ashton-Tate; IBM, AT/International Business Machines

# **A BUREAUCRAT'S GUIDE TO WORD PROCESSING**

Now, if it were you or I and we wanted a word processing program for our IBM-type PC, we'd probably<br>stop off at our local computer store and simply diddle with a few.

You and I, however, are not the U.S. Department of Agriculture.

(Nor any of its permutations of subsystems like the Economic Research Service, National Resources Economics Division Data Services Center, etc., etc.)

So when the USDA told ERS to tell NRED and DSC to look into a truckload of w.p. programs for all their PCs, the last thing they wanted was simple diddling. Their dedicated Wangs and Lexitrons were far too few to handle their

THESE ARE THE PACKAGES<br>THE COMMITTEE EVALUATED:

rd Processor

needs, their IBM® PCs weren't compatible with them anyway, and nobody really, quantifiably, knew from word processing with a personal computer.

Definitely not a diddling-mode condition

As they put it in The Exchange, an intemally distributed publication of the Department of Agriculture: "A needs assessment showed that in the long-term, a word processing system is needed that can increase word processing capability and also be compatible with ERS' Long Range Information Management goals

Well. "Needs assessment" led swiftly to "procurement action," which galloped into an "objective review of the eight top-rated PC programs on the market (as compiled by The Ratings Book published by Software Digest), along with Wordstar® and Display Write 2. because they had some around.

Thus armed with the names the final evaluators (a team of secretaries from NRFD who would be the primary users of the PC software) became armed with each of the programs, along with checklists to record such things as ease of use, advanced features, and similarity to their existing dedicated equipment. The first to be eliminated from

the prospect list were Office Writer" THUSE WERE THE FINALISTS:

and Samna," since they're copyprotected and couldn't be transferred to hard disks.

Next, IBM's Display Write 2: because it's "not compatible with other software used in FRS (like Lotus 1-2-3," dBASE II.<sup>®</sup> etc.), and it's "full of confusing menu options and cryptic error messages. Au revoir IBM.

Then, three more, for a variety of reasons

Which left the following: Volkswriter® Deluxe™ MultiMate" Leading Edge"

Volkswriter Deluxe? "Too complicated and confusing. Not 'easy to learn or use."

MultiMate? Not bad. It actually tied the winner in a few categories.

The winner being the one that won 82% of the votes in the Ease of Use/Ease of Learning categories The one about which they said, The ability to store deleted text and automatic document backup features were both highly desirable." The one they thought they'd quickly "be able to use . . . for their day-today word processing tasks"

The whole process took some three months of work by people<br>in DSC to support the NRED in its work with the ERS and DSC to make the world a better place. for the USDA.

But the results were well worth the wait. Because at last they've solved their wordprocessing problems... With Leading Edge!

THIS WAS THE WINNER: LEADING EDGE" **LEADING EDGE WORD PROCESSIN** 9

LEADING EDGE PRODUCTS. INC. LEADING EDGE SOFTWARE DIVISION, 21 HIGHLAND CIRCLE, NEEDHAM, MA 02194, TEL 800-343-3436, (617) 449-4655

IBM is a registered trademark of International Business Machines

**CIRCLE 280 ON READER SERVICE CARD** 

# Bringing the PC to Life

Voice synthesis and videodisk technology can broaden business applications of the PC while also providing a compelling learning alternative for managers.

M any managers trying to integrate PCs into their offices are echoing the question of the year: "Where's the beef?" They want to know how they can make use of the PC other than for word processing and spreadsheet functions, for which they generally have only a limited need.

To these managers, <sup>I</sup> present the case for two PC applications: the use of video and of voice in conjunction with tradi tional data processing, graphics, and text-based software. Since managers spend about 85 percent of their day en gaged in visual- and audio-based learn ing activities, such as reading and attend ing meetings, <sup>I</sup> urge them to explore the possibility of using voice synthesis and optical videodisks to enhance these activities.

Voice synthesis can help managers cope with and use the enormous amount of information available to them through the over 5,000 external informational databases now in existence. I've found that managers who are exposed to rele vant information from one of these sys tems will immediately find a cost justifi cation for using the database, but I've also discovered that these managers will not read through more than three or four screenfuls of information at a time. With a voice synthesizer, the information from the external database can be output in voice mode, and the manager can listen to itwhile continuing to perform his work and then store the output on a cassette for further access, either at home or in the office.

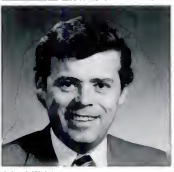

John J. Walsh

Of course, managers can absorb only so much information at one time and are often faced with information overload. When this occurs, they need to focus on one particular area. Personal computerbased interactive video, which is currently being used to deliver education in publishing, manufacturing, and marketing, may be the answer for the manager who doesn't have the time or money for tradi tional learning methods such as classes and texts.

tion of computing, optical disk storage,<br>communications, graphics, and lasers -can provide a self-paced learning environment. Managers can control the rate at which they learn because videodisk systems have forward, reverse, and in teractive controls that provide special functions, such as random access to in formation and the ability to speed up or slow down, to freeze frames with ex tremely high resolution, and to zoom in.

Most importantly, PC-based videodisk technology offers a prototype learn ing environment for diverse fields. It simulates reality in ways that are flexible and paced to the individual learner. For example, when videodisk systems have been introduced into large corporate en vironments, users frequently come for ward and suggest other learning applications for the system.

It's time to stop concentrating our efforts on devising text, graphics, and data applications and aggressively begin to explore the possibilities of voice synthesis and videodisk technology in our evolving PC environments.

John J. Walsh is a principal of the Visual Technology Group, Inc., a New York City-based company specializing in of fice automation and the use of interactive videodisk technology. He was formerly Videodisk technology—a combina-<br>Videodisk technology—a combina-

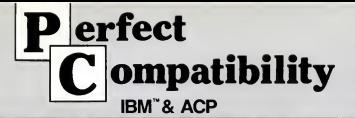

## HARDWARE SPECIALS

#### CONTROL OATA

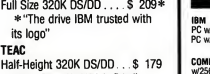

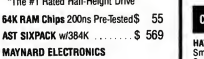

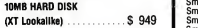

# SOFTWARE SPECIALS

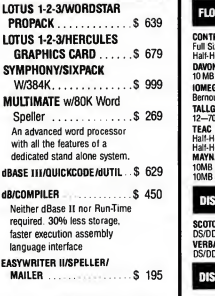

We carry a wide variety of Mainframe Communication and Local Area Networks. For advice about which wili suit your needs best give us a call and let us review them with you.

# HARDWARE

## COMPUTER SYSTEMS

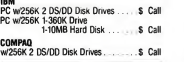

### COMMUNICATION PRODUCTS

#### HAYES

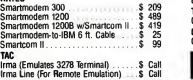

## FLOPPY & HARD DISK DRIVES

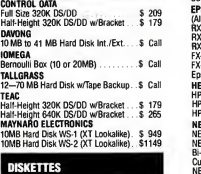

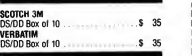

## DISK CONTROLLERS

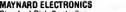

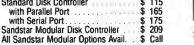

### EXPANSION BOARDS

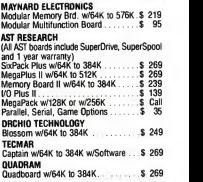

### PRINTERS & PLOTTERS

#### C. ITOH

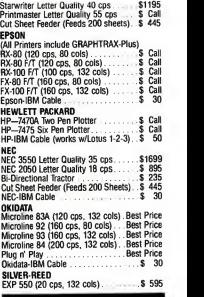

## MONITORS

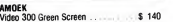

- No Credii Card Surcharge
- Special Corporate Accounts Division
- Company RO. Accepted
- Training
- Equipment Maintenance
- Next Day Shipping

#### Video 300A Amber Screen ........ \$ Call Video 310A IBM Monochrome in Amber<br>**PRINCETON GRAPHICS** 5170 PRINCETON GRAPHICS HX-12 RGB HiResolution Color \$ 499 Max-12 IBM Monochrome in Amber . .\$ Call SR-12 Hi Resolution Color \$ Call

#### VIDEO—MONITOR BOARDS

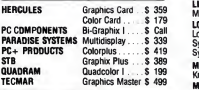

### MISCELLANEOUS

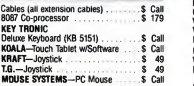

# **SOFTWARE**

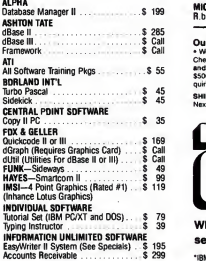

## WE'LL GIVE YOU \$10.00!

Simply refer to this reference number-PMlwith your order and receive \$10.00 credit toward your next purchase.\*

•Minimum order \$100.00. Limn one credit per customer

Ref. #PM1

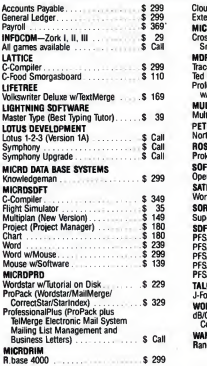

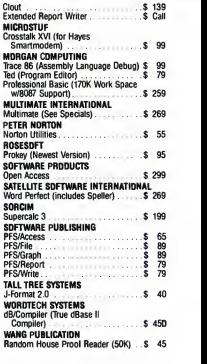

Our Policy • W6 accept VISA. Mastercard. Money Orders. Certified Checks, Cashiers Checks, Personal Checks, Wired Funds • We do not charge your card until we ship • No surcharge added on VISA<br>and Mastercard • Allow one week for personal and company checks to clear • COD maximum \$500 Cash or Certified check on delivery • Please use local phone number for order status in-<br>quiries • Prices subject to change without notice • Returns may be subject to restocking fee.

SHIPPING (U.S.). For monitors, printers, and hard disk drives add 2% to all orders. Blue label and Next Day Air available. For all other items add \$4. Most orders shipped next day.

APPLIED COMPUTER PRODUCTS INC. 1916 Welsh Road #6. Philadelphia. PA 19115 215-934-6990 Telex 756876 UD 1 -800-223-3860 When you need competitive prices, prompt

service and complete support, call us.

\*IBM is a registered trademark of International Business Machines. CIRCLE <sup>129</sup> ON READER SERVICE CARD

# **COMMUNICATIONS SOFTWARE THAT** INTEGRATES WITH ANY PROGRA

SOFTERM IS ALSO AVAILABLE IN VERSIONS FOR APPLE II\* AND **TANDY 2000 PERSONAL COMPUTER:** 

Here's the first software that lets you integrate communications with all your favorite programs. Now you can add concurrent communications to programs like Lotus 1-2-3!" dBase III." WordStar? or any other IBM PC compatible software. Softerm PC™ can function two ways-as a stand-alone program or as an extension to your PC-DOS operating system to let you access Softerm's capabilities while using other programs.

#### Simple to use.

Softerm PC lets you interrupt any program simply by pressing one key. You can then use disk<br>ufilities, crint a file, dial a host computer, use utilities, print a file, dial a host computer, use<br>terminal mode, or initiate a file transfer. Then you so can continue working in the original program while the other tasks are performed concurrently. You can even receive electronic mail while you work.

# Hooks your PC to<br>any mainframe.

Softerm PC lets you access information services, bulletin boards, electronic mall systems, and even your company's computer, It has all the features you need, including keyboard macros, built-in phone book for automatic dialing, and simultane-

ous capture to print or disk. Softerm's extensive file transfer capabilities include support for popular protocols like XMODEM, and our own Softrans™ protocol which Includes an adaptable source program for your host computer.

# Do It all together. In real time.

Softerm PC supports concurrent operation of up to 4 communications ports and 3 printer ports through soft<br>background processing queues. Now you can operate <sub>real</sub><br>your system to its full potential by simultaneously s<sub>on</sub> using your available ports for printing or commun ications functions. Real-time scheduling eliminates unnecessary pauses and gives maximum throughput for smooth, efficient operation.

> Complete emulation of 24 terminals.

Softerm PC is not limited to basic TTY terminal

CIRCLE <sup>522</sup> ON READER SERVICE CARD

#### TERMINAL EMULATIONS

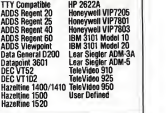

automatic execution using command files, bisplay functions. Also, both conversational and emulation. It includes exact emulations of 24 popular terminals and provides allkeyboard and display functions. Also, both conversational and<br>block modes are supported. If Softerm PC is not<br>completely compatible with your application, re-<br>turn it for a full refund.

#### The best communications software on the market.

Right now you can buy the best communications software on the market for only \$295. And that's a real bargain when you consider all the things Softerm PC will do. Plus, you get an unconditional 30-day money-back guarantee. So ask your dealer for a demonstration today.

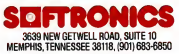

# Letters to PC

#### Synthesis with a PC

Robin Raskin's excellent article "PCs. Peptides, and Process Control" (PC, Vol ume 3 Number 16) on the use of an IBM PC for chemical synthesis was most interesting.

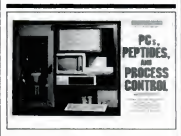

As our colleagues at Rockefeller University do. we choose the PC. but rather than retrofitting it to an existing instru ment. we designed a new. highly sophisticated. automated synthesizer that we callSyn-Thor 2000. Our choice was influ enced by the number of compatible pro grams it runs, the quality of the color monitors, the numerous add-on I/O boards, and by the many researchers who either have or want an IBM PC in their labs.

Amo F. Spatola, Ph.D. Louisville, Kentucky

#### Missing Floppies

I am a very satisfied subscriber to PC Magazine whose needs for software reviews, hardware reviews, and relevant information of all sorts have been very well filled by PC. I'd like to point out a gap that exists both in the realm of human knowledge and in your coverage of important issues.

This most basic and fundamental body of knowledge that is missing from our collective consciousness focuses on one thing—the floppy disk. Why have we not

seen a comprehensive review of this most important cornerstone of the personal computing field?

The world needs and cries out for an in-depth analysis of floppy disk materials, including the longevity, quality, and readability of the major brands of diskettes. <sup>I</sup> hope that PC can fill this need.

> Richard Goldstein Rochester, New York

We have examined the effects of environmental conditions on floppy disks ("Stress | ies Tests for Floppies, "PC, Volume 3 Number 13). As for a comprehensive review, we're thinking about it. —Ed.

#### More on Electric Desk

<sup>I</sup> would like to clarify some of the points <sup>1</sup> made in my review of Electric Desk inPC News ("Electric Desk: Organized, But Several Small Mars," PC, Volume 3 Number 18, page 60).

<sup>I</sup> said that Electric Desk will not gracefully support two different kinds of printers. However, if your file uses no special functions, such as underlining, superscripting, or boldfacing, you can safely switch from one printer to another without recus tomization. If you file does contain these special functions you must make some special preparations. For example, if you customize Electric Desk for an Epson printer, then wish to switch to <sup>a</sup> NEC 3550 formed character printer, it is necessary to remove the write-protect tab from the disk.

This is not inherently risky; however, there is the chance that if the command is entered incorrectly, or if you forget to replaee the write-protect tab, the disk could be inadvertently clobbered with files that you did not intend to have written onto the system disk.

Also, I said that "any attempt to write

to a write-protected disk will throw the user back into DOS mode." This is an overstatement and will not happen in every instance.

<sup>1</sup> hope this elarifies my point. Howard Karten Randolph, Massachusetts

#### We're Glad You're Clean

May we have permission to reprint your article "We're Clean" (PC, Volume 3 Number 16)? We'd like to distribute copies to our customers.

Your statement is clear, eoncise, and cogent; your policy could not be stated better.

> S.J. Mesh IBM Corp. White Plains, New York

This letter is typical of the many favorable responses we have received from readers regarding software copying. As for per mission to reprint the article, we'd love to say yes, but we can't. The person to contact is Jean Lamensdorf, Ziff-Davis Publishing Company, One Park Ave.. New York, NY 10016. She's from Australia, she's really nice, and she'll probably let you do it. —Ed.

#### Manufacturer's Responsibility

<sup>I</sup> was delighted with Barbara KrasnofFs article "Consumer Guinea Pigs" (PC, Volume 3 Number 17). As aconsultant and sometime beta tester, I think she hit the nail on the head about consumer guin ea pigs. Even when beta testers are used, manufacturers invariably send us incomplete products with little or no usable documentation. I've noticed that even before we can finish a very short analysis of the program, PC Magazine is out with an advanced report of the software, usually with warnings that the program was an

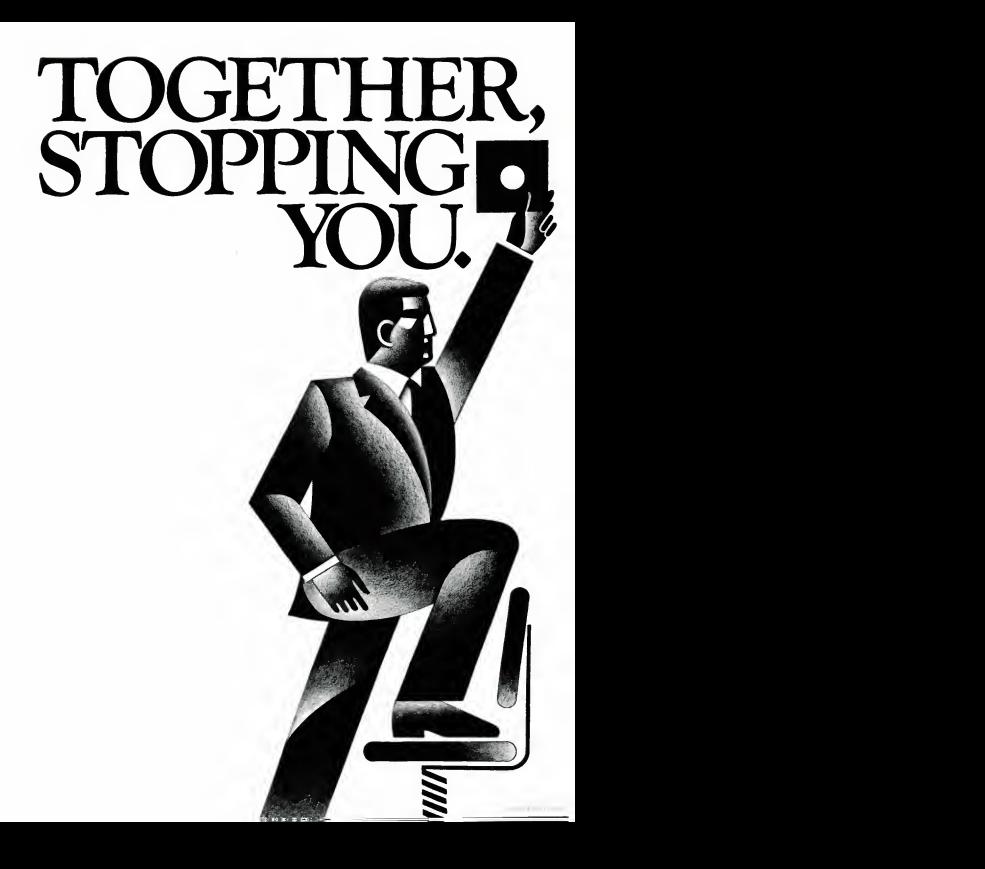

# THERESNO

# KnowledgeMan™ and You. The possibilities are endless.

To succeed in business, you need<br>a partner that's fast, flexible, intelligent and easy to work with. A partner that can help turn your big ideas into well-conceived reality. One that gives you the minutes. With a single query,<br>support you need to make critical can obtain related data from support you need to make critical decisions confidently.

No partner can give you more of what you need than KnowledgeMan, the knowledge management software from MDBS.

#### A powerful partner.

KnowledgeMan helps you manage more knowledge, in more ways, than ordinary software. Itcan help you make better decisions on just about everything from production scheduling to financial planning to market

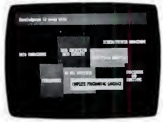

forecasting. KnowledgeMan and its optional components offer data management, spreadsheet analysis, statistical analysis, text processing, forms management, business graphics, program ming and more.

The key to KnowledgeMan's versatility is its exclusive synergistic integration, allowing you to accomplish your computing needs within one program. Unlike other software, there's no need to exit one function before enter ing another. The result; different kinds of processing can be inter mingled. Quickly and easily.

#### A partner that speaks your language.

For all of its power and sophistication, KnowledgeMan is remarkably simple to understand. Even<br>a beginner can start putting<br>wow edge fully-integrated<br>points a beginner can start putting a beginner can start putting KnowledgeMan towork inminutes. With a single query, you can obtain related data from unlimited multiple tables. You can even teach KnowledgeMan to understand your own jargon.

#### A partner that helps you along.

The on-line HELP facility allows you to draw on 6800 lines of helpful information organized into 380 screens. If you have a prob lem or question, KnowledgeMan<br>allows you to access the pertinent HELP screen immediately. Each screen is carefully designed to provide a quick reference guide to KnowledgeMan commands.

# <sup>A</sup> partner that gives you room to grow.

Ordinary software packages can be frustratingly easy to outgrow. Not KnowledgeMan. Each KnowledgeMan component has know better. more power than you'll probably ever need—far more than conventional integrated programs.<br>With KnowledgeMan, you don't sacrifice capability, capacity or convenience. So with KnowledgeMan, you spend your time solving problems— not trying to overcome software limitations.

#### A partner that protects your interests.

KnowledgeMan offers sophisti cated security features. Unauthorized access to data is next to impossible, thanks to password checking, thousands of  $access code combinations and  $\frac{1}{The Kpc}$$ data encryption.

So your secrets are safe with KnowledgeMan.

A partner you can build on. To add yet another dimension to KnowledgeMan's capabilities, you can get fully-integrated options like K-Graph, an extensive business graphics facility that ^

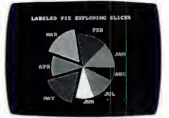

lets you plot information in a variety of colorful graphs, charts and diagrams. For text processing, the K-Text option lets you incorporate data into written documents quickly and easily. Or, create highly-polished, full-color customized forms with K-Paint, our forms painting option. To short-cut the keyboard, put the K-Mouse option to work.

# A partner you should get to

To see KnowledgeMan in action, visit your dealer. Or contact Micro Data Base Systems, Inc., P.O. Box 248, Lafayette, IN 47902, (317) 463-2581, Telex: 209147 ISE UR.

It may be the beginning of a long, successful partnership.

Current version is 1.07 as of 9/IO/14.<br>KnowledgeMan. K-Gmph. K-Paini, K-Text. and<br>K-Mouse are trademarks of Micro Data Base<br>Systems. Inc. Mate Systems, Inc.<br>of Micro Dato Base Systems, Inc.

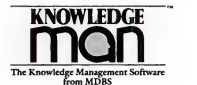

Operating Systems: PCDOS. MSDOS. CP/M-^0. Minimum RAMrequired: TI2K. K-Graph: PCDOS only.

### LETTERS TO PC

early release with several shortcomings that the manufacturers have assured will  $\left| \right|$  needs the corrected in the final version. By that  $\left| \right|$  FAI SE. be corrected in the final version. By that time, it is on the market, and hundreds of copies have been snapped up by the unwary public. Worse than that, many people have committed money and then find out that the product can't be shipped for many months.

<sup>I</sup> am glad that PC, unlike other computer magazines, does not publish product reviews that are written by the manufacturers of the same product. No matter how hard you try to point out to readers that these articles may not be objective, some will misunderstand.

<sup>I</sup> hope that PC will stay objective and continue to move fast. You could put consultants out of business.

> Henry G. Moseley Grafton, Vermont

#### Not a Bug at All

I'd like to respond to the article "Wising Up with KnowledgeMan" (PC, Volume <sup>3</sup>Number 4) and Ralph Freshour's letter ("Some Buggy Problems," PC, Volume 3 Number 13, page 95) regarding a serious bug that they say Micro Data Base Sys tems (MDBS) should have corrected. The bug referred to is "the one that adds an extra record when appending data."

We've been using KMan since shortly after the Las Vegas COMDEX last fall and find that the bug referred to is really a nice feature when understood property. When you have added your last record and the cursor returns to the top adjacent to the record number, you merely press the Esc key to eliminate the extra record. The nice part about the feature is that when adding records that have the same fields (which happens frequently, such as the date or any other field that is the same as the last record), the information is already there and you just leave it there with CR. When the field is different, you merely type the new field. When starting to type in <sup>a</sup> field, the previous field is immediately deleted.

If this feature isn't wanted, all that needs to be done is set E.LMOD-

FALSE.  $\begin{array}{c|c}\n\text{are} \\
\text{Our experience with } \text{KMan} \text{ puts it in a} \\
\text{softmax}\n\end{array}$ class all by itself. In my opinion, it is far superior to other Micro Data Base pro grams, as well as the big seller from Ashton-Tate.

M. Lee Osborne Orange, California

#### Project: Success

<sup>1</sup> had been shopping around for a relational database program for 4 months before <sup>I</sup> came across "Project: Database" in PC Magazine (Volume 3 Numbers 11-17). <sup>1</sup> had heard so many conflicting stories

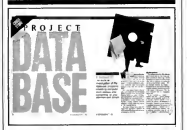

about databases that <sup>I</sup> didn't know where to turn to until <sup>I</sup>read your articles. <sup>I</sup> made a decision last week to purchase R:BASE SERIES 4000 solely on the information you offered. <sup>1</sup>am extremely pleased with my purchase, and your description and review were right on target. <sup>1</sup> knew exactly what to expect, and the program deliv ers and performs as described with no surprises.

<sup>I</sup> do have one question. What does the term procedural language mean?

> Ed King Belleplain, New Jersey

A procedure-oriented language is a computer language designed to facilitate the accurate expression of procedures, algorithms, or routines belonging to a set of procedures. COBOL, FORTRAN, PLU, and BASIC are all procedure-oriented languages. —Ed.

Your review of databases in "Project: Database" was great for those of us who are getting swamped by the multitude of software on the market. Please continue to do these general reviews—they are life savers.

> James P. Siepmann Rochester, Minnesota

Congratulations on your extensive and comprehensive "Project: Database" series. <sup>I</sup>am not in the market for one now, but the series will be super for reference use, and for when <sup>I</sup> decide that <sup>I</sup>need something more than PC-File.

I would like to see PC Magazine extend this idea of in-depth analysis to other areas, such as financial software.

Lucius M. Lamar Memphis, Tennessee

Look again! We've run many articles on financial software including the various Price Waterhouse Reports, "From Wall Street to Your Street," (PC, Volume 3 Number 13), "How to Be Your Own Best Financial Advisor" (Volume 3 Number 17), and many others.—Ed.

#### Good Language Support

<sup>1</sup> enjoyed your series of reviews of UNIXlike operating systems for the IBM PC (see PC, Volume 3 Numbers 10 and 11). As your articles noted, UNIX was origi nally an operating system designed by hackers for hackers. Imagine my surprise when <sup>I</sup> read through the tables and discov ered that, besides C, almost no other lan guage was listed. On larger computers, UNIX comes with BASIC, FORTRAN-77, LISP, Pascal, RATFOR. SNOBOL, and more. One of the nice features of AT&T's UNIX is that the code generator for the C compiler is used by both the FORTRAN-77 and Pascal parsers. So for just the cost of extra parsers, AT&T provides additional compilers. Only Co-ldris followed AT&T's example by providing a Pascal front end to the C compiler. PC/IX should be commended for providing BA-SIC and SNOBOL interpreters and <sup>a</sup>

from Microcomputer Accessories, Inc.

# **LOCK & ROLL.**

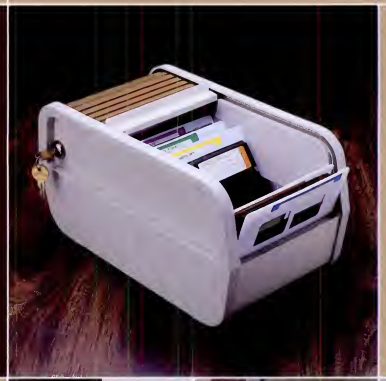

**Computer Security Alarm** 

It's here to stay. Our Rolltop 100 Disk File\* with optional lock, holds 120 5%" diskettes (twice the capacity of "flip top" files), in ten sections, with color coded divider labels. Anti-skid feet. Textured buff plastic body with your choice of bronze baked enamel or walnut rolltop. Also available in black with silver mylar rolltop. And 31/2" microdiskette and 8" disk models. They're all lock & roll to you.

# MicroComputer<br>Accessories, Inc.

5721 Buckingham Parkway P.O. Box 3725 Culver City. California 90231 Telephone 213/641-1800

In Europe:<br>N.V. Microcomputer Accessories Europe S.A. Rue dc Florence 37 1050 Bruxelles, Belgique Telephone 02/538.61.73

These and other fine products are available at Sears Business Systems Centers, Computerland, Businessland, IBM Product Centers and other compuier/software retail locations.

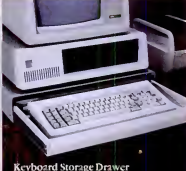

# MENU **FOR YOUR<br>FDSON**

operation of all control functions of all of the Epson MX, FX and RX print ers. Printer Boss™ software lets you send all of the complicated control codes, in seconds, by making menu selections with a few simple keystrokes.

Select and deselect pica, elite, compressed, italic, enlarged, emphasized, doublestrike, underline, superscript and subscript for scores of different type faces. Set line spacing, right and lett margins and skip-over-perforation. Load USA. France, Germany, England. Denmark. Sweden. Italy, Spain and Japan language sets. Control unidi rectional, half-speed and proportion ally-spaced printing. Store and re trieve 10 complete menu settings with a few keystrokes. Create ASCII files of data, corresponding to the stored menu settings, which can be accessed by or included in your own programs toset up the printer as re quired. Emulate the IBM-label print er for the IBM-PC, eliminating printout problems with IBM-PC software and Epson FX printers. Download to FX printers five different IBM char acter sets, including graphics, ||||<br>screen and APL characters and |||| greek symbols. Print two-pass letter quality on your FX at full text-mode speed, up to 10 times faster than with programs using graphics mode. Print multi-page spreadsheets as wide as you like, sideways on your paper, in a choice of five different type sizes. Or create a printer buf-fer of up to 32K. Ideal for IBM graphics soffware, or screen dumps, or printing text from Wordstar, Lotus 123 or many other fine programs

Printer Boss™ for the IBM-PC and compatibles \$59.95. With Letter Boss<sup>TM</sup> letter quality or Sidekick<sup>TM</sup> sideways print option \$99.95. With both \$139.95. Visa, MC, or send check. Free info. Dealers welcome.

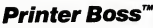

CONNECTICUT SOFTWARE <sup>30</sup> WILSON AVENUE ROWAYTON CT <sup>06853</sup> 203-838-1844

SIDEKICK IS NOT TO BE CONFUSED WITH SIDE<br>WAYS A TRADEMARY OF FUNK SOFTWARE PRIME-<br>BIRBOSS. LETTER BOSS AND SIDEKICK ARE TRADE-<br>MARKS OF SPEER RESEARCH CORPORATION.<br>MORIOSIAR AND LOTUS 123 ARE TRADEMARKS OF<br>MORP RESPECTIVEL

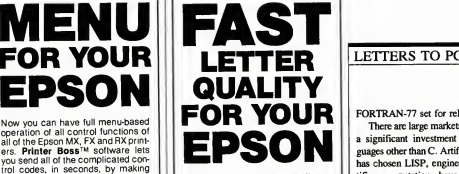

Now you can print letter quality on<br>your Epson FX printer at full textmode speed, up to 10 times faster than with programs using graphics | | ...<br>mode. P**rinter Boss™** software | | wi gives you two-pass dot-matrix let ter quality and lets you create a printer buffer of up to 32K. Or print multi-page spreadsheets as wide as you like, sideways on your paper, at high speed, in a choice of five different type sizes.

Printer Boss<sup>TM</sup> also allows full menu-based operation of all control functions of all of the Epson MX, FX and RX printers. Select and deselect pica, elite, compressed, italic, enlarged, emphasized, doublestrike, underline, superscript and subscript for scores of different faces. Set line spacing, right and left margins and skip-over-perforation. Load USA, France, Germany, Engiand, Denmark, Sweden, Italy, Spain and **Persen**<br>Japan language sets **Control** unidi-Persen rectional, half-speed and proportion ally-spaced printing. Store and re trieve 10 complete menu settings with a few keysfrokes. Emulate the IBM-label printer for the IBM-PC while retaining full printer versatility. Download to FX printers five different **IBM** character sets, including graphics symbols, greek sym-bols, screen and APL characters. Print at full text-mode speed. Ideal for IBM graphics software, or screen dumps, or printing text from  $\begin{bmatrix} m \\ \text{Y} \end{bmatrix}$ fine programs.

Printer Boss™ for the IBM-PC and compatibles \$59.95. With Letter Boss<sup>TM</sup> letter quality or Sidekick<sup>TM</sup> sideways print option \$99.95. With both \$139.95. Visa, MC, or send check. Free info. Dealers welcome.

# Printer Boss"'

CONNECTICUT SOFTWARE <sup>30</sup> WILSON AVENUE ROWAYTON CT <sup>06853</sup> 203-838-1844

SIDENCE IS NOT TO BE CONFUSED WITH SDEEPING.<br>HISTORIC LIFTERINGS OF FUNK SOFTWARE PRINT-<br>HISTORIC LIFTERINGS AND SUCK COMPONIUNAL MICROSOFT CONTINUES.<br>MICROSOFT IN THE TRACE IN CENTRE COMPONENT CONTINUES.<br>MICROSOFT MESTIC

CIRCLE <sup>316</sup> ON READER SERVICE CARD

#### LETTERS TO PC

FORTRAN-77 set for release soon.

EPSON  $\sum$  is significant investment already in language of the flux contracts intensity and significant investment already in language of the flux control and control of the computation have chosen FOR-There are large markets that have made a significant investment already in lan guages other than C. Artificial intelligence has chosen LISP, engineering and scientific computation have chosen FOR- TRAN, and many students use Pascal. Many commercial products exist that are written in these languages. Yet on an IBM PC, MS-DOS is the only operating system that supports most of these languages. Here is a ready market just waiting for a viable multitasking operating system to come along with good language support.

Craig C. Douglas New Haven, Connecticut

#### The Poetry of Software

Never before have <sup>I</sup> been so embarrassed while reading a magazine article. Not embarrassed for myself, mind you, but embarrassed for a history of feelings expressed through literature by poets such as John Donne. Yes, they are dead and the times' they lived in are gone, but the nature of emotions and humanism that they expounded still continues. After reading Bill Machrone's article "New Product Love" (PC, Volume 3 Number 15), however, <sup>I</sup> have serious doubts whether this is still true.

My outrage stems not from the fact that he uses a poem as a basis for practical prose. Poetry is a precise way to express an idea, and analysis of the same is a good way to get a point across. But the simple fact is that Donne's "Lecture Upon The Shadow" never has, never will have, and never should have anything to do with software development and publishing in a serious sense. I first thought the article was going to be a humorous parallel by what can only be called a hokey and weak attempt to draw conclusions about soft ware development from a poem of love and life. The fact that this article appears at all makes me wonder about the technological mindset of today. Is something beautiful from the past only worthwhile in terms of how it can be related (or misre-

PC MAGAZINE • OCTOBER 30, <sup>1984</sup>

CIRCLE <sup>317</sup> ON READER SERVICE CARD

### LETTERS TO PC

package?

lated) to today? Is love really a software

Next thing you know, computer sci ence classes will be given roses to dissect with each petal relating to the stem like chips in a motherboard.

Rob Southall Prairie Village, Kansas Finally! An editor who seems to have read

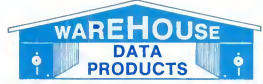

(Formerly Warehouse Software) Call for programs not listed.<br>
Technical & Other Information (602) 246-2222 TOLL-FREE ORDER LINE 1-(800) 421-3135

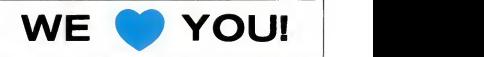

For making us one of the fastest growing microcomputer product suppliers in diskette for the IBM PC at no charge to anyone who makes a purchase of \$125 or diskette for the IBM PC at no charge to anyone who makes apurchase of \$125 or more. Included are programs toprint labels, balance your checkbook, select printer type fonts, do loan depreciation, word processing, plus 49 others. We hope that you will like these programs so much that maybe you will  $\bullet$  us too.

#### DATA BASE MANAGEMENT SYSTEMS

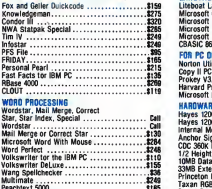

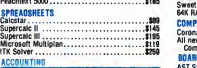

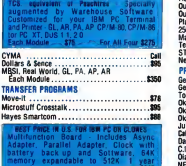

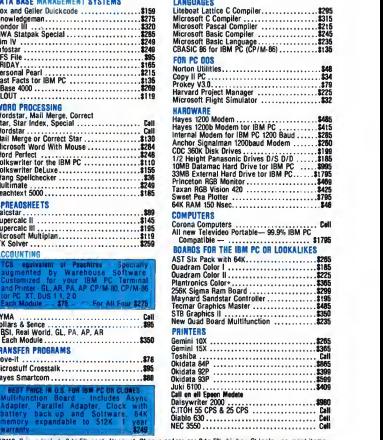

TERMS: Prices include 3 to 5% cash discount. Charge<br>\$3.00. AZ orders +6% Sales Tax. Prices subject to ch TOLL-FREE ORDER LINE 1-(800)-421-3135

PC MAGAZINE • OCTOBER 30.1984 1984 2701 West Glendale Ave., Suite 6 Phoenix, AZ 85021

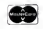

something other than the technical refer ence manual. There is still hope for the world. Keep up the good work. William Burtt Union, New Jersey True Tests <sup>1</sup> thoroughly enjoyed Howard Karlen's

article "Stress Test for Floppies" (PC, Volume 3 Number 13). <sup>1</sup>was disappoint ed, however, that Karten did not report the results of the test shown in the picturethe data compression test (the hammer test)—or the menu technique (the lasagna test).

James E. Manley Baltimore, Maryland

We were disappointed too, so we decided to duplicate the tests. The results for the hammer test were smashing. The force of a hammer swung from a 90° angle (wrist straight up) destroys a diskette 95.3% of the time (98.8% for health club members).

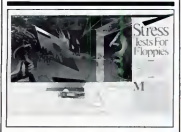

The menu technique vielded one sure principle: lasagna is not improved by using a diskette as a spatula . Ourfood and wine editor remarked, "Now that's not Italian." —Ed.

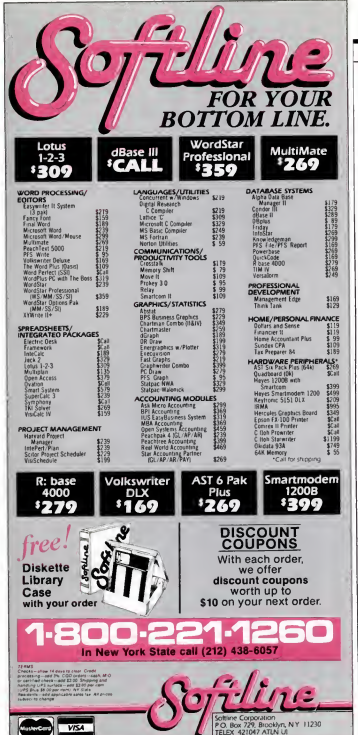

### LETTERS TO PC

#### Love It and Learn

1 read Alan Hoenig's review of Microsoft's Word 1.1 in PC News (PC, Volume 3 Number 16, page 60). I would like to add a few comments to his.

I have found Word to be very difficult to learn, but it is very powerful once you have learned to use it. I still am unable to use many of the commands, and I expect that it will take me about another 6 months to learn all the features.

I would suggest that prospective buyers take the time to try out the package thoroughly. Although I had to struggle to learn and apply Word, I believe that someday, somehow, I will master it. Then, I will have a really powerful tool.

> Robert J. Hobbs Upland, California

#### **Corrections:**

In line 40 of the second program listing in PC Tutor ("PEEKing at Ports," PC, Volume 3 Number 17, page 394), the final equal sign should be a plus sign. This is the corrected line:

40 STATUSA% = &h80 AND INP  $(1+PORTX)$ 

"The Hidden Character Set on IBM's Color Card" (blurb on cover of Volume 3 Number 19) was hidden, all right, more so than we intended. As you may already have noticed, the article actually appears as "A Character Set for a More Readable Screen" in this issue. Sorry.

#### How to Write to PC

Do you have a comment, compliment, or criticism about something you read in PC? A question you'd like to open up to other readers? Send it to "Letters to PC," PC Magazine, One Park Avenue, New York, NY 10016. We are not able to answer letters personally.

All letters become property of PC Magazine and may be subject to editing. We cannot print letters that do not include a name and address.

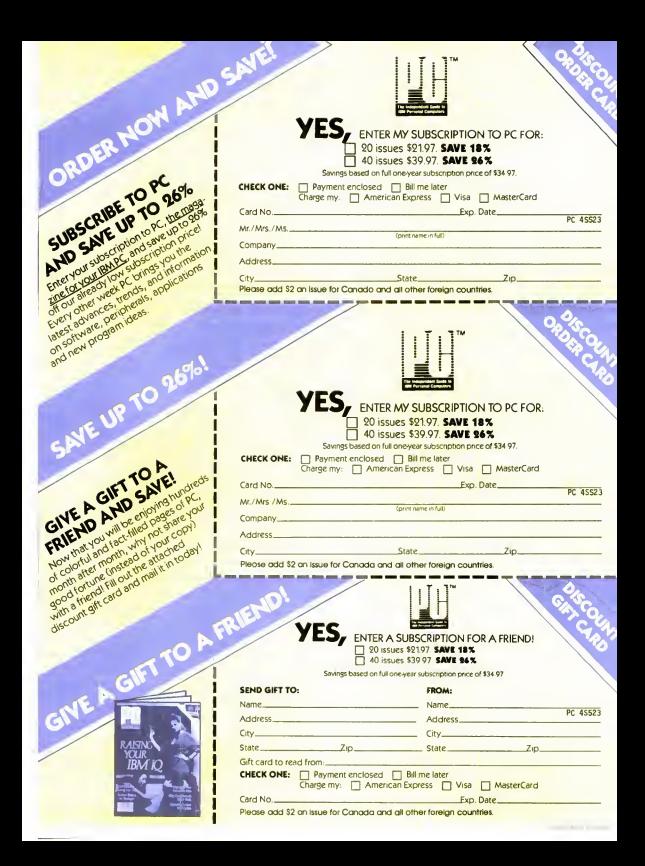

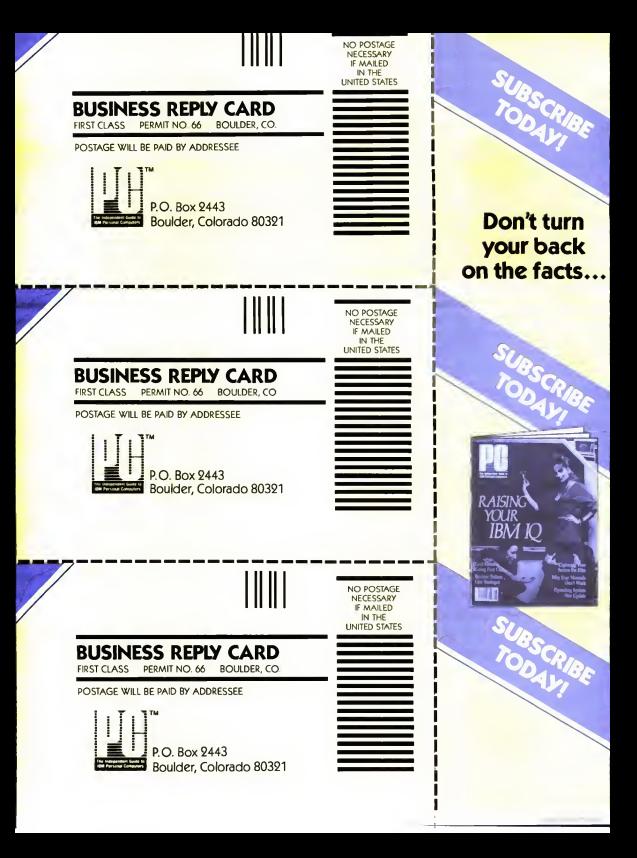

# One good idea

# deserves another

# and another

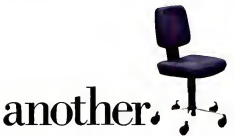

At IBM, we've been working to help your business keep up with its computer needs.

That's why we developed our innovative line of IBM Personal Computer Furniture. You'll find work stations, tables and chairs that are custom-designed toaccommodate Personal Computers, as well as the people who use them.

And best of all, you'll find IBM's PC Furniture available in a variety of prices designed to accommodate your budget.

The IBM Synergetix<sup>®</sup> PC Work Station (pictured in pearl white) provides a convenient and compact workspace for the Personal Computer. In addition, it's completely mobile, so you can move it from office to office. But most important, the entire unit closes and locks, so you can secure and protect your system.

The IBM PC Table (pictured in walnut) is a stationary' unit that's economically priced. Ithas the same durable construction as our PC Work Station, along with some basic security features. What's more, it's also perfect for the IBM PC<sub>ir</sub>

The IBM PC Chairboasts <sup>a</sup> price tag you don't have to sit down for. This ergonomically engineered seating comes equipped with fingertip adjustments and features acontoured backrest for greater comfort and support.

You'll find our IBM PC Furniture in a variety of attractive colors at your IBM Product Center. The IBM PC Work Station is also available at participating retailers. To find out the location nearest you or to order by phone, call IBM Direct toll free at 1800 IBM-2468, ext. 522

IBM Personal Computer Furniture. It's designed with you and your PC in mind.

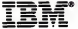

ni:

.-j /I

**INTERNATIONAL PROPERTY** 

# THE END OF SOFTWARE FREEBES

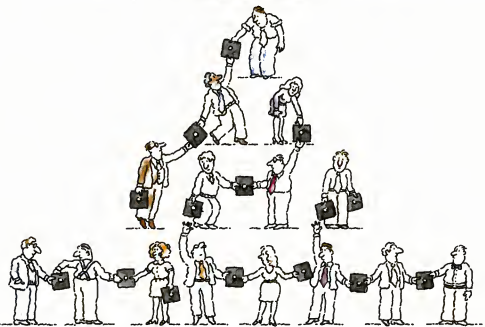

Finally there's a foolproof way to protect software against unauthorized duplication. And the technology is all on the disk itself.

The new Prolok"\* disk doesn't need add-on hardware. Instead each diskette is marked with<br>a unique, physical "fingerprint." No two are alike.<br>A precise description of the individual print is encoded magnetically. The fingerprint AND the description must match exactly before the soft ware is decrypted and released to the system. No match, no access.

Its genius is its simplicity and familiarity. Prolok looks like an unprotected disk, loads like an unprotected disk, works like an unprotected disk. The user feels immediately at home and in command. It's as easy as A>PROLOK B: filename.

Backups are easily made via normal system utilities. However, to be read they must be accompanied in the system by the original Prolok disk.

Prolok puts the casual copier-and even the deliberate pirate-out of business. It barely

increases the price of your product, yet it makes sure your customers don't buy one program and copy ten.

Several command line slash (/) options are built into Prolok diskettes for customized security, depending on your needs.

Software can be loaded easily onto Prolok diskettes using any system from a PC to commercial mass duplication equipment.

Prolok is an engineering breakthrough of Vault Corporation, which has been successfully safeguarding software since the inception of security disk technology. Over 2000 businesses and organizations protect their valuable programs with Prolok.

Simply contact Vault Corporation at 2649

CA 91361. Or phone us at 800-445-0193 {U.S.) or 800-821-8638 (California). And find out why software freebies are becoming a thing of the past.

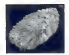

PROLOK. SOFTWRRE PROTECTION. RIGHT ON THE DISK.

Copyright O 1964 Vault Corporation. Prolok is a trademark

CIRCLE <sup>506</sup> ON READER SERVICE CARD

### THE NORTON CHRONICLES • PETER NORTON

# The Dissection of DOS 30

DOS 3.0 is 50 percent larger than its predecessors and eats up 20K more memory than DOS 2.1. It also lacks "dot comments," which made batch files prettier and more efficient.

 $\overline{\mathbf{r}}$  ith DOS 3.0 out, it's time for another edition of "The DOS Report." Thanks to my article "The Dark Side of PC-DOS 2.0" {PC, Volume 2Number 2), some readers expect me to trash all new releases. Honest, folks, that's neither my style nor my purpose. My goal isto point out some of the lesser-known characteristics of each version of DOS—both the bad and the good ones. With this purpose in mind, let's look at the latest DOS.

DOS 3.0 is 50 percent larger than its predecessors. The resident part of<br>DOS--that is, two hidden files on the DOS disk named IBMBIO.COM and lBMDOS.COM—is 15K, or 70 percent bigger; when I add in the command interpreter, COMMAND.COM, <sup>I</sup> getanother SK increase, fora total of 20K, which is a SO percent increase over the three pro gram files that make up the core of DOS 3.0. Thus DOS 3.0 eats up 20K more memory than DOS 2.1. If your PC is loaded with memory, that's small potatoes, but if you don't have at least I28K RAM, then DOS 3.0 is not for you.

Now, let me mention two resident pro grams, PRINT and SHARE, that you can install into DOS. PRINT came with the introduction of DOS 2.0, while SHARE is new to DOS 3.0. To install them, you simply invoke them, but unlike most pro grams, these two load into memory and

then stay there to do their work while you perform other tasks with the computer. Each program occupies 5K RAM when loaded, so keep that in mind when you are determining how much memory you

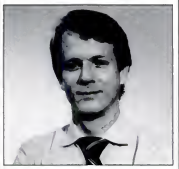

Peter Norton

need for your operating system.

How much memory can be eaten up with the operating system and its extensions? Let's look at my system as an ex ample. Giving DOS 3.032 disk buffers (with CONFIG.SYS), running it with SHARE (without PRINT or VDISK). and using two popular resident pro grams—ProKey (default size) and Side- Kick (without the notepad)—I've eaten up a cool lOOKRAM.

In the past, everything in DOS had <sup>a</sup> version number to match the OS. No more. For example, the LINK program has a version number of 2.2, but it was introduced with Version 2 of the IBM Pascal compiler. DEBUG and EXE2BIN are each marked as Version 2.4, but <sup>I</sup> think that 4 is just a Microsoft reference rather than IBM's official version number. Other stuff, such as BASIC, has the 3.0 version number, just as expected.

#### No More Dots

A wonderful, undocumented feature of batch files that has evolved into wide spread use is "dot comments." Of course, REM is the officially approved way of putting comments in a batch file, but. as <sup>1</sup> learned from Andy Fluegelman, the use of aperiod, instead of the keyword REM, worked as <sup>a</sup> better type of batch-file comment. First, the dots are nicer and less obtrusive on screen than the REMs. And more importantly, DOS doesn't insert blank lines between successive dot comments as it does for REMs, making possible neatly formatted comments on the screen.

Although undocumented and unannounced, dot comments have been a feature of DOS Versions 1.0 through 2.1. Now, they are gone. All those who use dot comments will now find that DOS objects to the dots with the remark "Bad command or file name . ' '

Another feature of DOS 2.0 that has

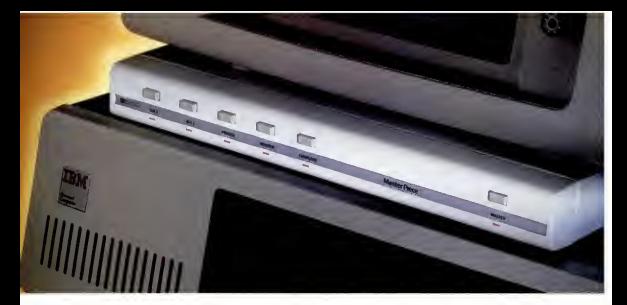

# Until now your PCwas missing an essential piece. Master Piece."

Introducing the only accessory your IBM® PC will ever need. The Master Piece isfour accessories in one. offering your PC the protection and convenience it'sbeen missing.

#### SEE EYE TO EYE WITH YOUR IBM PC.

The Master Piece provides a swivel for your monitor. This swivel lets you adjust the viewing angle of your monitor with just the<br>touch of a finger.

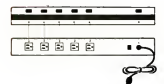

#### PUTS YOUR ENTIRE SYSTEM AT YOUR  $\blacksquare$  FINGERTIPS.

Stop fumbling with cords and scrambling for outlets to plug in your  $\overline{3}$   $\overline{3}$   $\overline{1}$   $\overline{2}$   $\overline{3}$   $\overline{4}$   $\overline{3}$   $\overline{4}$   $\overline{3}$   $\overline{4}$   $\overline{2}$   $\overline{3}$   $\overline{4}$   $\overline{3}$   $\overline{4}$   $\overline{4}$   $\overline{4}$   $\overline{4}$   $\overline{4}$   $\overline{4}$   $\overline{4}$   $\overline{4}$   $\overline{4}$   $\overline{4}$   $\overline{$ the other side of the room just to turn on your printer. The Master Piece functions

as a five outlet power strip to organize all your power needs Power up with the master switch, then use the individual switches to control your peripherals. Touch the master switch to shut down and the Master Piece makes sure you never accidentally leave your peripherals running overnight.

#### POWER UNE PROBLEMS ARE NO PROBLEM.

Surges, spikes and line noise are responsible for 70-90% of PC malfunctions. They can wipe out memory

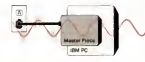

in your PC. taking hours of hard work with them. That just costs you time. Even worse, they can zap your delicate chips, sending your PC in for repairs. That costs you money.

The Master Piece stops power line problems dead. You end up with an IBM that's more accurate and more reliable.

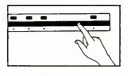

# EVEN YOU ARE <sup>A</sup> THREAT TO YOUR IBM PC.

During the course of an active day. you build as much a threat as surges and spikes. Until now, the

only solutions to static were unsightly floor mats or pads that fitunder your computer The Master Piece offers an elegant alternative, lust touch its nameplate before you begin work and all static charges are safely grounded.

Master Piece, the most versatile, most convenient, most useful peripheral ever made forthe IBM In fact, you'll come to thinkof it as the piece your PC was missing. Si 39.95 at computer stores everywhere.

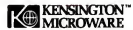

<sup>251</sup> Park Avenue South, New York, NY lOOIO. (212) 475-5200, Telex: 467383 KML NY.

CIRCLE <sup>275</sup> ON READER SERVICE CARD

### NORTON CHRONICLES

disappeared in DOS 3.0 is SWITCHAR control. As you know, DOS uses the slash character (/) for "switches" or pro gram options and the reverse slash () for specifying directories in file paths. However, the UNIX operating systemwhich DOS is evolving toward—uses <sup>a</sup> hyphen (-) to identify switches and the slash (/) for directories. A little-known feature of DOS 2.0 allows you to change the standard character for switches from a reverse slash () to any other character by redefining it with SWITCHAR in your CONFIG.SYS file.

DOS will report what the switch character is to any program that asks because it's the program's job, not DOS's, to make sense out of the command line that follows <sup>a</sup> program name—and that in cludes making the distinction between program parameters and program switches. Some programs do things right: They ask DOS what the switch character is and act accordingly. Others always assume it's a slash, which is the DOS convention; and <sup>a</sup> few, such as the Mark Williams C compiler, assume that it's a hyphen, the UNIX convention.

Anyway, you could control the switch character in DOS 2.0, but you can't in DOS 3.0. Maybe it's <sup>a</sup> good change. After all, switch characters ought to be stan dard, and, by taking away the option, DOS is enforcing its own standard.

#### Gains and Losses

In DOS 2.0, the switch character was controlled in a parameter of the CONFIG.SYS file. By looking into what DOS 2.0and DOS 3.0will check for in the CONFIG.SYS file. I've discovered several additions and deletions in the transition from DOS 2.1 to 3.0. Lost are SWITCHAR, which I've already mentioned, and AVAILDEV. Gained are STRING, FCBS, LASTDRIVE, and COUNTRY. Like BUFFERS and FILES, FCBS and LASTDRIVE let you control how much memory DOS eats up for some tables. For most of us, that's in consequential, but it does help if you are fine-tuning your memory use. COUN-TRY, of course, controls the country-de pendent items, such as date format, number punctuation, and currency symbol. If you want details, see the SELECT com mand or DOS function call 38.

#### Two New Commands

Two new commands are LABEL and ATTRIB, both of which make obsolete small parts of my Norton Utilities. It's good news when DOS eliminates the usefulness of some of my programs, in stead of creating the need for mote.

Now for the good news and the bad news about LABEL and ATTRIB. The good news on LABEL is that itworks on any disk, including hard disks. The bad news is that LABEL will claim that some disks can't accommodate a volume ID label when they actually can. The good news on ATTRIB is that itlets you control the read-only attribute, which protects files against being changed or deleted. We've needed this ability from the first introduction of the read-only attribute with DOS 2.0.The bad news is that ATTRIB won't let you change the archive attribute. Archive is used to tell the BACKUP program which files have been changed since the last backup copy. This archive attribute is a key to the successful support of a hard disk. The concept is to cut the time-consuming task of continually making complete copies of your hard disk. Now, you make a complete copy only every so often, and in be tween, you make incremental backups of the files that have been changed

#### DOS Misses the Ball

Whenever you create or change a file, DOS sets the archive bit, letting BACK- UP know that the file has been changed when you ask for an incremental backup. That's all very good, but you need to have some manual control over the ar chive attribute so you can control things to force a backup of files when you want it (even if they haven't been changed) or avoid a backup of files that don't matter. Therefore, the ATTRIB program ought to let us control the archive attribute as well as the read-only attribute. Unfortunately, it doesn't. However, The Norton Utilities let you control the archive

The system I'm writing this on has three drives. But DOS 3.0claims <sup>I</sup> have five.

attribute on floppy disks, and the next edition will support it for any disk. Whenever DOS misses the ball, <sup>I</sup> try to run with it.

There are a number of other idiosyncrasies that I've found in DOS. One is that when a program starts up. DOS reports a number of important things to it, such as how much memory can be used, placing the information in a program header known asthe PSP. Surprise: DOS 3.0 reports it differently than DOS 2.0. As near as <sup>I</sup>can tell, DOS 3.0 does it right and DOS 2.0does it wrong—in <sup>a</sup> Way that could cause a program's stack to be clobbered and crash. Any program that relied on DOS 2.0's way of reporting this could be in for trouble.

Another area of interest is the DOS service that reports on the number of disk drives. Smart programs use this in formation to learn what's what. Unfortunately, DOS 3.0 reports the wrong number. For example, the system I'm writing this on has three drives. A: through C:. But DOS 3.0 claims <sup>I</sup> have five drives. A: through E:. <sup>I</sup> can't use the spurious drives, of course, but DOS claims <sup>I</sup> have them. If you're using Framework with DOS 3.0, you'll see frames for drives A: through E:; anything that appears after your last true drive is just DOS nonsense.

There is more to tell of the oddities of DOS 3.0, but what you've seen so far will give you a taste of what's there.  $\blacksquare$ 

# **COVER YOUR TAIL!**

**A** re you unnecessarily exposed? Could you **Maccidently format your hard disk or copy** over valuable data for which you have no backup? Are you working with national security or client data which must not be compromised? Do you have valuable corporate plans and records that you want to keep confidential?<br>SysteMate, the **SOFTWARE INTE-**

**GRATION AND SECURITY SYSTEM.** offers a comprehensive set of security tools that span user needs from the home user through the largest corporate user. Features that will help you prevent security abuses, include:

- Authorization Codes: Authorization codes can be required to authorize changes to Syste-<br>And Systemate is much more than just a security system. Mate menus.
- User Access Codes: SysteMate can be set up so that at "sign on" auser number and user code are required.
- Passwords: Any menu item can be protected with its unique password. Thus, users have the ability to setup virtually any type of hierarchical password system, limit ed only by need and creativity.
- Program/Subsystem Lock: SysteMate uniquely al lows you to lock programs and data so that they can only be accessed through SysteMate. Users cannot circumvent the security system by using their knowledge of DOS, because the SysteMate Security locks prevent

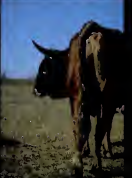

#### access through DOS.

One way to cover your tail: On <sup>a</sup> hard disk system, you could set up a menu item to format diskettes on drive A: and require an authorization code so that the format menu item could not be altered without credentials. You could also require a password in order to execute that format menu item. You could then lock the format program so that it could not be used directly with DOS; users would have to go through SysteMate to format diskettes. With that implementation, it would be virtually impossible to format your hard disk, unless you unlock the format program. Other similar errors or problems can be prevent ed by using these SysteMate techniques and methodologies.

We call it SysteMate, because that is what it does — it mates software and hardware together into an INTEGRATED SYSTEM. The system virtually eliminates the need to know and understand PC-DOS. It Isvery easy to install and operate, with superb documentation.

FEATURES: System security components, diskette label ing, label checks before mounting, definable screen prompts for training, pre and post execution instructions, and it al lows Lotus and your wordprocessor, and/or any other combination of applications, to access common data files. It will operate on diskette, hard disk or ultra high speed RAM disk systems, color or monochrome.

So Cover Your Tail with a SysteMate order today <sup>I</sup>

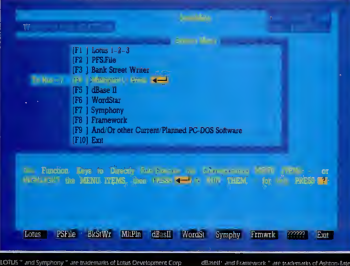

Wordster: is a trademark of MicroPro International Corp .<br>Bank Street Writer '' is a trademark of Broderbund Software. Inc.

dH.tseif .and framework " .we stad<br>Mikmil Mil Assistant a Ashiro

CIRCLE 461 ON READER SERVICE CARD

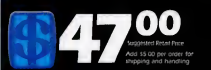

## SysteMate, Inc.

TWIN TOWERS EAST MARKETING SUITE 200 <sup>I</sup> <sup>1</sup> 06 ClAYTON LANE AUSTIN. TEXAS 78723-1033 1512) 458-6202

#### ORDER TOLL FREE "24 HOURS/DAY"

1-800-824-7888 OPERATOR 806 In Alaska/Hawaii 1-800-824-7919 (MC VISA, OR C.O.D.)

DEALER/DISTRIBUTOR INQUIRIES WELCOME

MintelMirk " Is a trademark of SysteMate, Incorporated<br>PFS File " is a trademark of Software Publishing Corporation

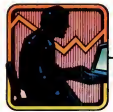

### COVER STORY « KEN EDWARDS

# **OJECT**<br>WAGE MANAGEMENT FOR THE PC CALL THIRTY-FOUR<br>SOFTWARE PACE<br>YOU PLAN, SCHILLER CALL TO UPLAN, SCHILLER<br>AND CONTROL **THIRTY-FOUR**

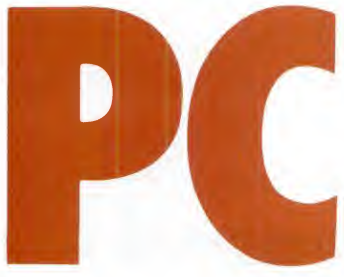

" 形似

SOFTWARE PACKAGES FOR THE PC CAN HELP YOU PLAN, SCHEDULE, LARGE-SCALE PROJECTS. THEY ENLIST THE AID OF YOUR COMPUTER FOR SUCH TASKS AS LOOKING UP CALENDAR DATES, TOTALING BUDGETS, DRAWING CHARTS,<br>AND FINDING CRITICAL PATHS. THIS THREE-PART SERIES WILL EXAMINE EACH OF THE THIRTY-FOUR PACKAGES, STARTING WITH LEVEL I PROJECT PLANNING SOFTWARE

ally observed the intricate scheduling of tasks, built-in<br>
checkpoints, and coordination that is necessary for<br>
checkpoints, and coordination that is necessary for<br>  $\frac{1}{2}$ nyone who has watched <sup>a</sup> NASA space launch has observed the intricate scheduling of tasks, built-in an effort of that magnitude. To accomplish such a massive undertaking requires not only great technological skill but also great management skill. In fact, most of the techniques used by project managers today had their ori-
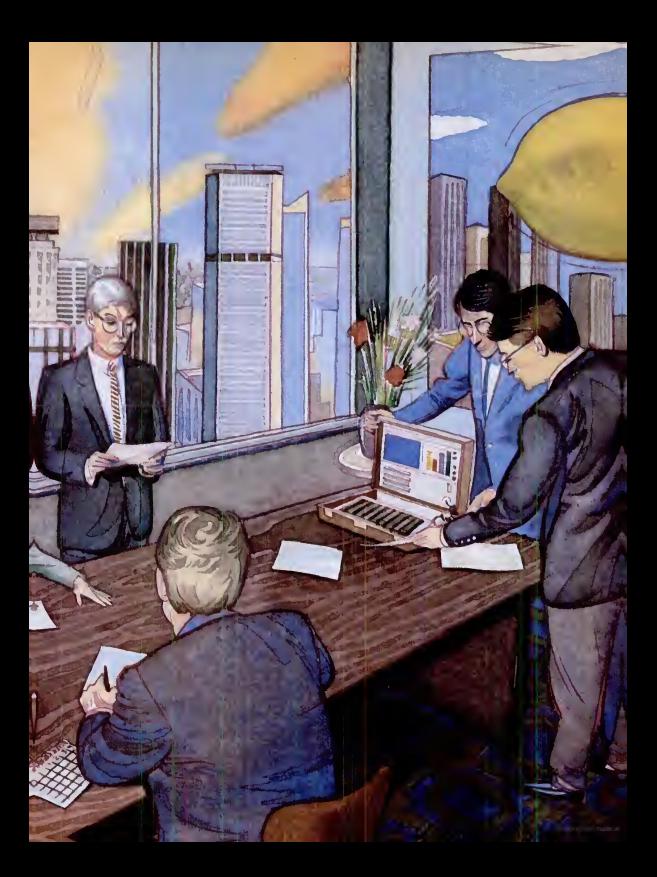

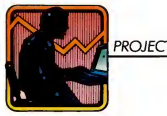

gins in military and space programs.

Formerly, project managers who sought computerized assistance for scheduling and carrying out their tasks had no option other than to use mainframes and minicomputers. Now, however, project management software isbecoming widely available for the PC. To help you deter mine whether you should use a formal automated tool to manage your projects, we have prepared a checklist of questions you can answer quickly (see sidebar, "Do You Need Project Management Soft ware?"). If you check more than two boxes you should consider using a project management system; if you check five or more, you probably need this software. Almost everyone at some time has managed a project and has had to plan, schedule, and then direct or control the work of others so that they achieved specific objectives. If you're one of those people, you probably already realize how important a project management tool can be.

#### PLANNING YOUR WORK

Most of us have heard the old adage "plan your work and work your plan," but exactly how do you plan your work?

''Do | mechanics of looking up calendar dates, | how Do you make <sup>a</sup> "to do" list? Do you draw up a list for each person with target dates for the completion of each task? Do you draw <sup>a</sup> Gantt chart (see sidebar, "A Project Management Glossary") of tasks against time to show task schedules and project milestones? Do you use PERT charts, and, if so, how often do you update them and how long does it take you? You're probably beginning to get the idea: A computer can perform many of the drawing charts, summing up budget amounts, and determining a critical path.

> Until recently, project management was either a time-consuming manual task or the domain of those with access to mainframe computers that supported comprehensive (and often complex) software products. When the personal computer arrived, it wasn't too long before elements of project management appeared. While you were mastering a spreadsheet pro gram, a word processor, and maybe a database program, project management on a personal computer was still in its infancy. Software designed for this purpose lacked sophistication, and many critics

rejected them outright as trivial attempts at creating complicated software.

But recently project management soft ware has matured to a point that could cause <sup>a</sup> market explosion. The next NASA launch may not be managed on an IBM PC, but the sophistication of these products should give you an incentive to try your hand at improving the management of what you do.

Before you jump at the opportunity, however, you should reflect on your needs and your personality. Most people find that either they're terrible planners and organizers or they're much better than average. The tendency of super planners is to outline projects in excmciating detail. The less energetic planner tends to gloss over the details and then sum them togeth er as macro tasks. In either case, you need to accommodate your style to have a successful undertaking with this software.

What next? The casual observer might go into his or her local computer store, ask about project management software, and perhaps find a couple of representative products for the PC. But how many products are there competing in this marketplace, and which ones will best suit your needs?

The survey we completed for this arti cle turned up 35 DOS-compatible project management software packages. You may be surprised by this number, thinking as we did that there were only about 10 to IS products in this category. To evaluate so many products was a major undertaking that required many independent reviewers. Our role at Touche Ross was to classify the products according to level, set up the test methodology used by the reviewers, and construct the table of results. We did inspect the software and its documentation, but we did not evaluate any of the

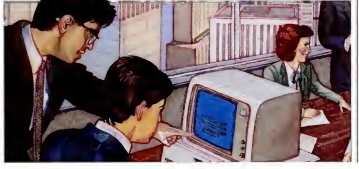

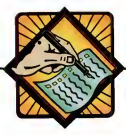

#### **QUESTIONNAIRE**

products ourselves, nor did we edit the opinions expressed by the reviewers.

Before setting up the evaluation criteria we set some ground rules and screened the packages. All of the products are commercially available in the form that they were submitted to us. (We did accept versions with draft documentation, as long as the product itself was in final form.) Second, all of the products mn on the IBM PC orPC-XT under DOS 2.1. While many users run their machines under other operating systems, most people have DOS available for their IBMs and compatible computers. We used Version 2.1 because this is the only version that IBM currently distrib utes.

We then categorized the products into three levels: project planning software, project planning and control software, and full-featured project management soft ware. To understand the distinctions and why they may be important to you requires some explanation.

#### WORKING YOUR PLAN

Project management is a discipline that allows management of a nonrepetitive, goal-oriented environment. Its three major elements are planning, scheduling, and controlling. After a job (project) is requested, the project manager's first duty is to plan, that is, to identify the work nec essary to complete the request and the types and quantity of resources that will be required.

To make a realistic plan, real-world constraints on staffing, budget, and resources must be imposed. This is the first area in which many software products are lacking. The simpler products do not allow any constraints to be placed on the project plan—they assume unlimited re sources and time. With these products, the

### DO YOU NEED PROJECT **MANAGEMENT SOFTWARE?**

If five or more of these conditions apply to the projects you manage, you probably do.

#### lONG PROJECTS:

- Number of tasks greater than 25
- Number of work days greater than 75
- Number of elapsed days greater than 60
- Budget greater than \$25,000
- 3 or more workers
- 2 or more resource types (people, machinery, and the like)

#### COMPLEX PROJECTS:

- **Complex task-dependency structure**
- Work depends on delivery of equipment or other resources
- Many milestones that need to be reported on
- **Two or more project locations**
- **Two or more organizations participating**
- Multiple related projects with interdependencies on tasks/resources
- Need to optimize projects—for example, resource leveling

#### SPECIAL ANALYSIS NEEDED:

- Reports sequenced in various ways—for example, by date, by resource, by responsibility
- Graphics—for example. Gantt, PERT, histograms, manpower loading charts
- Special reports—cash flow projections, network analyses, project master plans, assignment work plans, and so on
- Need to understand critical path and who has assignments on critical path
- "What if" calculations to determine exposures and balance resources between two or more projects and to determine the effect of adding or deleting personnel on the project

#### FREQUENT UPDATES/STATUS NEEDED:

- Weekly updates
- \_\_\_\_\_ Status reports/redrawn PERT or Gantt charts
- Spontaneous questions on status of any task, milestone, resource
- Desire more control over scheduling and cost control

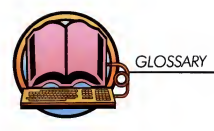

## A PROJECT MANAGEMENT GLOSSARY

So you've put activities from the assignment work plan into a Gantt chart, only to discover that there's too much float. But what does it all mean?

Activity: One of the subunits of work | that comprise a task. For example, stak ing out and digging are two activities in the larger task of laying a house's foundation.

Assignment work plan; Represents the work assignment of an individual and provides an understanding of the per son's responsibilities and role in fulfill ing an activity or task.

Critical path: That series of tasks or activities that, if delayed, will be the first to cause the delay of the project; the path that leads to the project end task with a minimum of accumulated slack time.

Critical path method (CPM): A project scheduling method based on the assess ment of time required to complete activities on the critical path.

Dependent task; A task that cannot begin until one or more previous tasks are complete; for example, the walls of a house must be erected before the roof isput on.

Dummy activity: An activity used to account for nonwork/nonbillable portions of a project; for example, waiting time for materials to be delivered.

Early finish date: The earliest possible date a task or activity can be completed without interfering with the completion of any preceding activities.

Early start date: The earliest possible date a task or activity can begin; it often gives rise to slack time at the end of the previous activity.

Event: Also called "node" or "milestone," an event has no time frame asso ciated with it. but typically serves to mark the start or end of activities and to relate activities to each other.

Float: The amount of time following the completion of atask or activity but prior to the start of the next dependent task or activity (or project end if there are no dependent tasks/activities).

Gantt chart: Named after its developer, Henry Gantt, a time-based bar, line, or arrow chart depicting start and end points of activities or tasks; the interrelation ships/dependencies of activities are not shown.

Manpower loading chart: A histogram measure showing the allocation of labor by time showing the allocation of labor by time<br>period.

period.<br>Milestone: See Event.

Network: The structure of relationships among a project's activities, tasks, and events.

Network analysis: A listing of the components of a project network, with their start/end dates, float, and dependencies.

PERT (Project Evaluation and Review Technique): A planning and control tool that identifies the interdepen dencies of project elements and attempts to determine the time needed to complete each in terms of pessimistic, optimistic, and best-guess estimates.

PERT chart; A diagram representing the interdependencies of work elements against time, typically shown graphically as circles and connecting lines.

Progress reporting; Input of actual time, resource utilization, and task/ activity completions; similar to time and expense reporting.

Project: An undertaking, having <sup>a</sup> defi nite objective and specific start and completion points, that is the composite of tasks and activities set up in a logical order to achieve the objective; for example, building a house.

Project control: The third phase of the project management cycle; it compares actual performance with the planned schedule and implements corrective measures to avoid project completion

delays.<br>**Project library:** A database of projects, tasks, and activities that can be modified and applied when planning new projects.

Project plan: The first phase of the project management cycle, involving development and organization of the work plan.

Project schedule: The second phase of the project management cycle, detailing start and completion times for each task and activity.

Resource: Includes manpower, materials, equipment, and any other costed item utilized in completing a project.

Resource allocation: The assignment of resources needed to complete each task or activity.

J

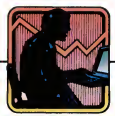

Resource leveling: The scheduling of activities with float time to optimize the use of resources, thereby avoiding large fluctuations in resource requirements; see S-curve.

S-curve: A curve plotting manpower versus time, which is used to smooth out resource allocation—the goal is to develop a gradual build-up and subse quent cutback of manpower by rearrang ing resources utilized for activities with slack time.

Scheduling unit: The particular time period(s) in which <sup>a</sup> project is planned hours, days, weeks, quarters, years, and so on.

Slack time: See Float.

Status report: An analysis of actual project costs and time expended against the plan, with variances calculated and<br>displayed.

displayed.<br>Subcontract: See Assignment work reque plan.

Task: A discrete element of <sup>a</sup> project, consisting of activities; for example, lay ing the foundation and landscaping arc two separate tasks in the project of build ing a house.

Work breakdown structure (WBS): A comprehensive, hierarchical listing of the work elements and dependencies required to complete a given project; a useful tool for the project planner, serv ing as a predefinition to speed up the planning process.

Work package: See Assignment work plan.

planner is often forced to redo the plan many times until it fits the reality of the situation.

situation.<br>More sophisticated products not only take allow resource and time constraints, but they also aim tobuild up staffing gradually at the beginning of the project and reduce staffing gradually at the end. This smoothing process tries to achieve what is called an S-curve and makes the project much easier to staff and manage. Such products often allow staffing and task dependencies across several projects as well as constraints on a single resource pool serving an organization.

Additional help is given when the product scans the task network for large accu mulations of slack lime in the hope that a reorganization of the network can alleviate having to bring staff off and then back on to the project. Once staff are removed from a project, it is often risky to assume that you can get them back as soon as you need them. Second, the reorientation nec essary is seldom planned and invariably causes schedule and budget slippages.

The project manager's answer to the requestor generally consists of two parts—budget and schedule—justified by a listing of the tasks and resources required. This answer, sometimes called a project master plan, forms the basis for a work contract or project authorization. Every project management package lists the tasks and resources that are required to complete the project, but the most helpful ones present this information in a formal that can be given directly to the requestor. The ability to draw project diagrams such as Gantt charts, PERT diagrams, man power loading charts, and funding charts also helps the project manager and the requestor to understand the magnitude and complexity of the work effort.

The planning process doesn't slop there, however. Once authorization is given to go ahead with the project (this may take several iterations of the first pass of planning), the planner begins the difficult task of preparing work assignments for the project team members assigned to the first phase. This is best accomplished when the team members themselves work with the original planner using a similar planning methodology. The reason for involving team members in the planning process is twofold. First, you can gain their commit ment on work estimates by involving them in the estimating process. Second, and just as important, it is an excellent way to make sure they understand the job they are about to tackle.

Next, the combined effect of the indi vidual work plans must be contrasted with the original project master plan. Updating the project master plan must continue until the planner, the requestor, and the assigned workers agree on a work definition, schedule, and budget. Project management software varies in its ability to help accomplish this step. Most products can't freeze the original agreement be tween the planner and requestor and won't take it into account in subsequent reports. This is especially true of microcomputer software.

The products that we have included in Level <sup>I</sup> (project planning software) offer some or all of the planning facilities just described. All of them are useful in taking a first look at the requirements for a project and insizing up the work effort needed to come up with a project master plan. The more-sophisticated products in this group allow individual work assignments to be planned as well. The 12 reviews that appear in this issue and the 12 that will appear in the next issue cover the 24 prod-

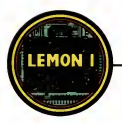

CASE STUDY

## THE LEMON PROJECT

In this series of reviews, the authors' mission was to manage the development and introduction of the Lemon <sup>I</sup> personal computer.

reviews in this series are based on a a hit he project management software hypothetical project that the authors "managed" with the software they reviewed. Itbegan:

"As president of the newly formed Lemon Computer Company, you have decided to plan the introduction of your first product, the Lemon I, with a project management software package. The product will be a truly innovative portable personal computer, 100 percent compatible with the IBM Personal Computer. It will feahire two full-page (66-Iine) flat-panel displays: a monochrome display for text and a color display for either graphics, a second page of text, or a horizontal continuation of the left screen for a total of 160 columns. All of these components will be integrated in a luxurious leather attaché case, with the displays mounted in the lid. With the lift-out, fullfeatured keyboard, <sup>1</sup>megabyte bubble memory, and a side-mounted, high-den-

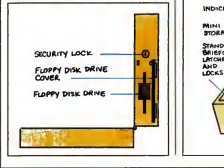

sity minifloppy, your product should be a hit.

The team members involved in your project will include the following ten individuals, code named A, B, D, E, F, G, L, M, N and Q."

Each author received a list of 84 tasks that covered all phases of the project and a PERT chart showing task dependencies. The list of tasks included such accomplishing it. -K.H.

assignments as building a model for the Lemon I, estimating costs, selecting advertising copy, ordering raw materials for manufacturing, shipping the product to distributors, and introducing the product. For each task, the list also included the start date, the number of work days needed to complete the task, and which team member was responsible for

it to a case<br>I camputer. The machine never materialized, but how did each pragram bear up?

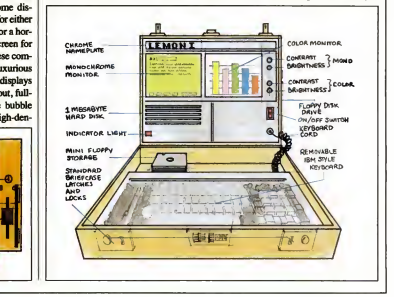

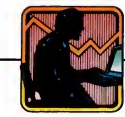

ucts that fall into Level I.

The next step in project management is to control the work effort and to report the progress made to management, to the requestor, and to the project team. Work estimates for assignments have been agreed upon, and a way of recording time must be adopted to make progress reports on the assignment work plans. Most importantly, forecasts of the time remaining for each active task must be relayed by the team member so that accurate status information can be generated.

All of the Level II (project planning and control) software packages can do some kind of progress reporting against the work plan and can generate status reports showing plan versus actual results. We were able to obtain nine packages in this class; reviews of them will appear in the third article in this series.

An invaluable tool to a project manager is the ability to monitor the status of a project with a series of project control reports that compare actual performance with the planned schedule. Very often this task is performed manually and consequently is error-prone and consumes a great deal of time. This is especially true if you need to redraw complex charts or pre pare a series of reports. The reports should include an updated network analysis for the project manager, status reports for the team members and manager, and project summary reports for the department manager and the requestor.

When many projects compete for the same resources, a higher level of support is needed for successful management.

Level III (project management) soft ware allows for the coordination of several projects that share resources. This type of software is generally beyond the needs of the single user, but it may in fact be

requited in complex multiproject situa tions. We found two products that address the requirements of a project environment. One product works in conjunction with a mainframe-based package while the other uses the subproject concept.

Level HI software not only addresses the needs of a multiproject environment but typically also provides an increased level of support for individual projects. One example of this is the archiving of a series of work breakdown structures (WBS). A work breakdown structure is <sup>a</sup> multilevel or hierarchical listing of tasks to accomplish a specific goal—new product development, for example. In its most complete implementation it also includes dependencies between work elements as well as guidelines for estimating them. When <sup>a</sup> WBS library is tied to interactive project planning software, the planner isprompted through the plan and is therefore freed from typing descriptions of all the common tasks. The WBS becomes the plan's foundation and the driving force behind the planning mode. An analogy to this capability is the spreadsheet template, many of which are marketed for common worksheet use—for predefined financial statements, for example.

Another example of support for indi vidual projects is the project library. Using the analogy of the electronic worksheet, this would be like having a library of completed spreadsheets as opposed to generic worksheet templates. This is useful to the planner who is tackling several similar projects or emulating a project previously planned.

Another area where more sophisticated software can achieve payback is in progress reporting to the project control module. The typical time and expense form could be an output for our signature

AN INVALUABLE TOOL MANAGER IS THE ABILITY TO MONITOR A PROJECT WITH A SERIES OF PROJECT CONTROL REPORTS THAT COMPARE ACTUAL PERFORMANCE WITH THE PLANNED SCHEDULE.

rather than a redundant input that needs to be reconciled with our project progress repotting. Sophisticated project manage ment software can also capture individual forecasts by project team members and calculate updated networks with these forecasts. This is the real-time project control that a manager needs in order to manage a project in progress rather than play ing Monday morning quarterback after the results are in.

Software evaluations are very difficult to do. When considering which product ismost likely to satisfy your needs at a cost you are willing to pay, take a look at the chart accompanying this article. Bear in mind the fact that this article will appear in three parts and that you should consider all of the Level I, II, and III packages before you make a decision on which product you are willing to try.

Ken Edwards, CMC, is a manager with the Executive Office ofTouche Ross & Co. He has 15 years of consulting experience and is currently in charge of the firm's microcomputer support center.

# **CPM/PERT:<br>A GOOD** A GOOD INTRODUCTION

CPMIPERT, Version 2.0 Elite Software Development, Inc, P.O. Box <sup>1</sup> 194 Bryan, TX 77806 (409) 775-1782 List Price: \$249 Requires: 128K RAM, one disk drive.

**PERFECT Version 2.0**<br> **Christen Pressure CARD CONSULTS (Schooling Program, or CPM)**<br>
EINE SON WERE PROTOUR (SUPER THE SON READER SUPER TRANSFERENCE)<br>
PO. I. DOS 1134-1252 ON A CHRIST CONSULTS (AND READER TRANSFERENCE)<br>
LE he Critical Path Method and Job Scheduling Program, or CPMI PERT, from Elite Software Development, Inc. , of Bryan, Texas, is a simple and easy-to-use project management tool. Although it lacks some of the advanced project planning techniques and reports available on more costly products, it's well suited to introducing beginners to the intricacies of project management.

To install CPMIPERT. the user must include IBM's ANSI.SYS driver in the CONFIG.SYS file,which requires DOS 2.x. The program provides an appropriate CONFIG.SYS and ANSI driver, but the documentation does not discuss including the ANSI driver in an existing CON-FIG.SYS. This common problem could confuse naive users with hard disk drivers or other necessary hardware drivers sure the clear-screen code is correctly installed on their systems. Once the CON- installed. While this is necessary on a CP/ installed on their systems. Once the CON-FIG.SYS is set, however, you merely copy the distribution disk onto your hard or floppy disk. The program is not copy protected and installation time is essentially nil.

#### DOCUMENTATION

The documentation covers all versions of CPMIPERT and includes instructions for CP/M and TRS-80 computers, as well as for the PC . The program comes without a disk tutorial, but the manual offers sam-

ples of typical interactions, and the disk provides a short sample data file. This proved straightforward, and <sup>I</sup> ran through it in less than half an hour.

<sup>I</sup> examined preliminary documentation, which was missing some example reports and screens. The manual <sup>I</sup> saw consisted of word processor output photo copied onto full-size pages. Itappears that the manual's final form will be something similar. Like the program, the manual seemed well-written, clear, and easy to understand. Its explanation of the concepts behind CPM and PERT will give even newcomers to project planning enough insight into the process to quickly start cre ating usable planning output. Even though the manual skips around a bit, a good table of contents and index make it easy to find the information you're looking for.

#### OPERATION

Program operation is straightforward. When first invoked, CPM/PERT determines available memory and advises the user how many variables can be handled. On a PC with at least 128K RAM, CPM/ PERT can manage 600 variables, enough for even sizable projects. Unfortunately, the program checks with the user to make sure the dear-screen code is correctly M system, which may use a wide variety of terminals, it's redundant on a PC. The program also prompts for the date as a character string (for example, October 30, 1984), but it's easier to just pull the system date from the computer.

A simple master menu controls pro gram operation. Option <sup>1</sup> allows setting the title of the project, the project coordinator's name, and other general data rele vant to the overall project. The next step involves defining a holiday schedule (Op-

tion 8). Fixed dates or a fixed day of the week within a date range can be specified. Similarly, Option 9 allows you to define up to 26 "calendar files" that specify whether or not work can take place on Sat urdays. Sundays, or holidays. An interest ing wrinkle allows defining up to three arbitrary date ranges during which work can not take place (such as spring vacation for a school system). Although most other project-planning programs use the same calendar file for all projects, CPM/PERT allows each activity to reference a differ ent calendar file for maximum flexibility when various vendors are involved in a project. Holiday and calendar files set up easily, although the screen presentations are a bit rough.

#### WORDY PROMPTS

Detailed on-screen prompts aid the entry of activity data. The program clearly explains the difference between CPM and PERT and reminds the user that choosing CPM allows <sup>a</sup> later upgrade to PERT with the addition of more time estimates. Users can request either "expert" or "beginner" ' mode; the expert mode eliminates the helpful but very wordy screen prompts. CPM/PERT manages cost estimates as well as timing, but the PC Magazine model data did not call for this feature.

The program works only with time units of days. You do not have the flexibility of being able to use hours, weeks, months, or other units. There are no provisions for inputting anything other than the initial and final node numbers, so the sample model's date-started field wasn't usable. You can't assign a responsible

**•** This Gantt chart identifies the critical tasks in the project and relates them in chronological order. individual to each activity task. The pro gram continues to display "available memory" of about F2K. presumably because the system is written in a compiled high-level language that uses the small memory model. This I2K memory value did not change appreciably at any point during data input, so there's no need for you to worry, but <sup>I</sup> wonder why the information is displayed in the first place.

When all the data have been entered, the program returns to the master menu immediately: The program rather stub bornly does not do any calculations until you choose a report output option. When I tried to run the first report, CPM/PERT immediately objected to PC's model. A detailed error message indicated that the model had more than one terminating node. I arbitrarily changed the ending node, and CPM/PERT found similar objections to five more activities, one at a time. The program obviously won't allow processing to take place until the network meets its requirements. When I changed

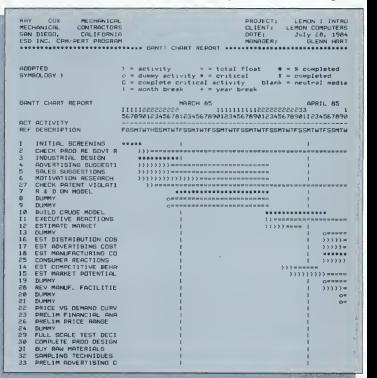

the other offending aetivities. the program moved on.

#### REPORT OPTIONS

Menu Option 4 displays or prints <sup>a</sup> report summarizing the input data. The report is the same whether CPM or PERT has been chosen; the CPM output merely shows the same time duration for Opti mum. Likely, and Pessimistic forecasts. Option 5 generates the various available reports, including a Critical Path Report, Holiday and Calendar Reports, and an Activity Cost Report. These reports are legible, detailed, and easy to understand.

CPM/PERT produces Gantt charts on any standard printer, but graphics and plotting are not supported. A submenu allows the user to specify the character symbols for the critical path, slack time, date breaks, and so on. Much like spreadsheet programs, CPM/PERT segments large charts onto multiple pages that you can paste together to create one, long, uni fied exhibit. The program's Gantt charts are well done, although <sup>I</sup> find plotter out put superior for elegance and readability. The sotting and calculations required by PC's model took CPMIPERT 2 minutes and 9 seconds to perform. The system must do these calculations each time it produces a chart, since it cannot store the results of its calculations.

#### SUMMING UP

CPMIPERT operates smoothly and easily within its limitations. Obviously a converted CP/M program, it lacks "pol ish" in the PC environment and fails to use any of the PC's hardware capabilities. It simply does not speak the PC's language like a native. Nonetheless, what it does do, it does well. —Glenn Hart

## A\*EASY PROJECT<br>LLAND CELLENT MANAGEMENT: NO FRILIS

Data\*Easy Project Management, Version 1.2 Data Consulting Group 12 Skylark Dr., #18 Larkspur, CA 94939 (415) 927-0990 List Price: \$50 Requires: 64K RAM, 80-column printer.

CIRCLE 749 ON READER SERVICE CARD

 $\frac{1}{2}$  masquerade as a baseball bat. It masquerade as a baseball bat. It he Data\*Easy Project Management program is a chopstick trying to claims to be a full-function project manager, but it just doesn't make it in the big leagues.

Data\*Easy is a bare-bones, no-frills program that can handle a project of up to seven tasks and up to 99 weeks long. Only 10 weeks of the project can be graphed on-screen in a Gantt chart, however, and ifyou want a chart showing more than seven tasks, you must assemble it by screen dumping several graphs onto a dot matrix printer and then pasting the hard copies together.

Unfortunately, Dala\*Easy has other graphics-related limitations. For example, it can't calculate or show pictorially what tasks relate to or depend on other tasks. Nor can it so indicate holidays or financial limitations. The limitations make it questionable whether Data\*Easy is a useful program for anyone except managers of the simplest projects—in which case, they might find a felt-tip pen and a stack of graph paper adequate.

Installation is straightforward, al though it may appear complicated since the 16-page introduction/installation section of the manual is a generic document for all 24 programs in the Data\*Easy family. The process, in fact, should take about 5 minutes, but PC-XT users may need 10 to IS minutes because of the confusing instructions. <sup>I</sup> suggest that anywhere the instructions and your common sense head in opposite directions, you should probably trust your instincts. For instance, the instructions say XT users should copy the original disk from the A: drive to the B: drive. Your instincts would tellyou that itshould be to the C: drive. The AUTOEX-EC.BAT file should be modified to include ASSIGN A=C to redirect the pro gram's tendency to look for everything on the A: drive.

To install *Data\*Easy*, you have to for- no useful of a head of DOS. RASICA (or segments) mat <sup>a</sup> blank disk, add DOS, BASICA (orGWBASIC), and MODE.COM. then copy everything from the original diskette onto the working diskette. PC users run ning GWBASIC must also substitute <sup>a</sup> special AUTOEXEC.BAT file. A cryptic message advises DOS 2.0/2.1 users to set the CONFIG.SYS file to FILES=13 to allow that many files to be open at once.

Moreover, there is no tutorial or sample data. For such a simple program, a tutorial might be overkill, but a sample project included on disk and referred to in the manual would ease the get-acquainted period.

Data\*Easy comes in a peach-colored IBM-size binder, which is common to the Data\*Easy family. Inside there ate the 16

**• The Data\*Easy Gantt chart** allows the user to input proposed as well as previously planned tasks. Itillustrates comparisons and shows the person responsible for a particular task in the project.

introductory pages. <sup>1</sup> page of information about the current version, and then 10 pages of operating instructions run off on a dot matrix printer. There is no index. Only the introduction has a table of contents. Even by the decidedly mediocre standards of microcomputer documentation, this manual suffers from lapses in grammar and punctuation.

#### CASE STUDY

Learning to use  $Data*Easy$  is a process of trial and error. It took me 3 hours to analyze and duplicate the case study of the mythical Lemon <sup>I</sup> project. And all <sup>I</sup>had to show for my work were two printouts list ing the 84 tasks and their status (sorted in no useful order) and a bunch of Gantt chart<br>segments That's the extent of the extent of Data\*Easy's capabilities.

The program offers 12 options on its main menu. Options 1 through 5 are mostly housekeeping. Option <sup>I</sup> sets the time and date. Options 2 and 3 initialize the BASIC files that will hold the framework

of your infomiation (the definitions file) and the actual data (the data file). Option 4 deletes a set of data. Option 5 edits the "control file," which contains the system

**GRAPHICS-RELATED** LIMITATIONS AAAKE ITQUESTIONABLE WHETHER DATA\*EASY IS A USEFUL PROGRAM<br>FOR ANYONE EXCEPT MANAGERS OF THE SIMPLEST PROJECT.

date and the user's name.

Options 6 and 7 are for data entry. Ideally, the two steps should be one. Option 6 establishes the outlines of projects, giving each a cryptic five-character ID, which you must remember when you get to Option 7; a 32-character project title, which appears on the reports; and a project start date, which is a six-digit number

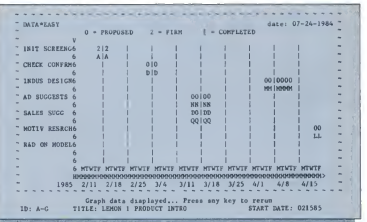

### FOR SUCH A SIMPLE PROGRAM, A TUTORIAL MIGHT BE OVERKILL, BUT A SAMPLE PROJECT IN THE MANUAL WOULD EASE THE GET- ACQUAINTED PERIOD.

without slashes separating days, months, and years. The date is window dressing; no calculations are performed with it. Each project can have seven tasks, identi fied by 12-character labels.

If your project has dozens of tasks like the Lemon <sup>I</sup> project, it has to be broken into seven-task segments. Once the projects and tasks have been named, the user goes to Option 7 to enter information about the project. Each project is recalled from disk by its five-character title; each of the seven tasks associated with each project is identified as 1, 2, 3, 4, 5, 6, or 7. The user can give each task start and end points (in weeks and days) over a 99-week span, defme it as preliminary, firm, or complete, and add a one-character code, which could be used to identify the person responsible for the project or to indicate the project's priority. You can't enter specific dates, only weeks and days from the first full week of the year. For example, Monday, January 14, 1985, isentered as week 2, day 1 of year 85.

Because it may be hard to remember the cryptic project IDs and which tasks go with which projects. Options 8 through 10 allow printouts of the control file, the project definitions, and the data file. The lists are supposedly rerouted to the screen if no printer is connected, but that didn't happen during my test. After 30 seconds of "nothingness," the program re sumed.

Options 10 and 11 graph the projects on-screen, using the PC's monochrome graphics set, and show 10 Monday through Friday weeks or 7 Monday through Sunday weeks. The user selects a project to graph by entering the project ID, the starting and ending weeks, and the year.

The screen displays <sup>a</sup> Gantt chart—the only type of chart the program has—for one project and its seven tasks. To the left of each row is the 12-character task name. At the bottom of the screen is the mm/dd date of each Monday in the chart, the project name, and the project start date. Proposed, firm, and completed tasks are represented by light, medium, or solid bars. Under each bar is the single-character code the user enters to represent the person responsible or the task's priority. Graphs take only a few seconds to display, since there's no sorting or rearranging done. The chart is printed by pressing the Shift-PrtSc keys.

Data\*Easy had trouble charting projects that spilled over from late one year to early the next, even though it claims a 99-week project cycle for any year from 1980 to 1999. Occasionally it stopped running altogether, but without locking up the system. By typing RUN, <sup>I</sup> was often able to get things back on track.

Deleting a task doesn't shift other tasks; it just leaves a blank in the chart. And, what's worse, adding a last-minute task requires deleting another one or starting a new project file.

#### SPECIAL FEATURES

Data\*Easy has only two special fea tures worthy of note: it runs on a hard disk with no hitches (after you reassign drive A; to drive C;), and it does a nice job of generating graphics on the PC's monochrome screen using the extended PC character set. There's no need to buy a color monitor and graphics board. Even with a color monitor, everything comes out black and white.

The program stands alone; it can't take data from another program or output it to a third program.

Data Consulting Group specializes in low-cost programs written in BASIC and assembly language. The company says Data\*Easy is aimed at the first-time project management software user who has fairly simple needs and isn't interested in chatting the financial aspects of the project. It has no intention of competing with sophisticated project managers, a spokesman says.

The software does work, but it is cumbersome and limited. Furthermore, the documentation is skimpy, though, admittedly, there's not much to document. For \$50, Data\*Easy does a passable job of generating little Gantt charts.

Will Data\*Easy make you a better manager, help you understand the project better, or get the project done faster or more efficiently? Not likely—especially if you're playing in the big leagues.

—William K. Howard

THE SOFTWARE WORKS, BUT IT IS CUMBERSOME<br>AND LIMITED. THE DOCUMENTATION IS SKIMPY, BUT THEN THERE'S NOT MUCH TO<br>DOCUMENT.

# DEMI-PLAN: **ECONOMY EXACTS** A PRICE

Demi-Plan, Version 3.1 Demi-Software 62 Nursery Rd. Ridgefield, CT 06877 (203) 431-0864 List Price: \$49.95 Requires: I28K RAM, one disk drive. The Term of the Constant of the Constant of the Constant CIRCLE 792 ON READER IN A SURVEY CONSTRAINING THE SERVICE CARD CONSTRAINING THE SERVICE CARD CONSTRAINING THE SERVICE CARD ON THE SERVICE CARD ON THE SERVICE CARD ON

emi-Plan could be regarded as a budget-priced door opener to elec tronics project management. The system determines critical paths, computes slack times, and prints Gantt charts all for the incredible price of only \$49.95.

On the other hand, if you're spending over \$3,000 on PC hardware to schedule long, complex projects, do you really think a \$50 management tool will cut the mustard? In the case of Demi-Plan, the unequivocal answer is no.

#### DIME-STORE QUALITY

Demi-Plan delivers economy, but it's the type most users will prefer to forgo. Using it is like substituting a dime-store telescope for a navigational sextant. Although you might eventually reach your destination, the grief and aggravation expended offset the initial savings.

Demi-Plan's problems begin with in stallation. The user's manual instructs you to copy one file from the distribution disk to a blank, formatted disk. Then you invoke the program by typing DEMI-PLAN. As simple as this procedure is, it's wrong because there are two files that must be copied. While experienced PC users may resolve the oversight quickly, novices will be stymied.

For documentation, the vendor sup-

plies nine scant pages describing the pro gram's seven menu functions. The function descriptions range from several para graphs to two sentences, excluding the ter minate function, which is left out completely.

From one perspective, the documentation could be construed as adequate because of the banal simplicity of the pro gram; there are no function keys to leam or fancy editing of keyboard entries. If you make amistake while entering one of the six fields composing a task description, the program imposes a simple solutionre-enter all six fields.

#### A SNAIL'S PACE

Demi-Plan's annoying get-it-all-right or-do-it-over mode of data entry slows input time to a snail's pace. <sup>I</sup> spent 2 hours

USING DEMI-PLAN IS LIKE SUBSTITUTING A DIME-STORE TELESCOPE FOR A NAVIGATIONAL SEXTANT ALTHOLIGH YOU MIGHT EVENTUALLY REACH YOUR DESTINATION, THE AGGRAVATION OFFSETS THE INITIAL SAVINGS.

entering the 84 tasks for the case study, about twice as long as a system with a screen-oriented editor.

The method of handling dates also retards the input process. The program uses no dates pei se. Start times are expressed as numbers of days relative to the project's commencement. If the project begins on February 15, 1985, then

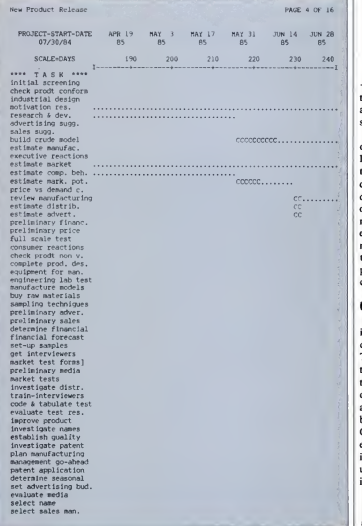

### DEMI-PLAN'S GET-IT- ALL-RIGHT-OR-DO-IT- OVER MODE OF DATA **ENTRY SLOWS INPUT** TIME TO A SNAIL'S PACE.

tasks beginning on February 20, 1985, and March 28, 1985, must be entered as start-days 5 and 41.

To enter tasks, you select the menu option Add, Change, or Delete Task fol lowed by the Add suboption. The program then prompts for task data, such as a fourdigit task number; 20-character task description; task duration in days; resource or responsibility code; predecessor task number (if any); and start day. Following each entry, you're catapulted back to the main menu where you must again select the Add option and suboption and start the process again. The system lacks an add continuous mode.

#### USER BEWARE

The program's response to a misstroke in the entry of the task number further demonstrates the system's inflexibility. The user-assigned task number is the key to accessing a task. If you mistakenly try to add a task number that has been previ ously added, the program notifies you accordingly and prompts for another number. There's no way to back out or abort. Once task addition mode has been select ed, you're forced to add a task. Task modification and deletion follow the same unyielding pattern—changing your mind is a no-no.

• Critical tasks olong the project path ("C") are identified by this Gantt chart.

During task number entry, you should beware of accidentally pressing a non numeric key. Such a slip of the finger causes the program to issue the very infor mative ''?Redo from start" message that discloses Demi-Plan's programming language origins, but this information is of little value to users who are unfamiliar with BASIC.

Once you've entered the project tasks, the system offers two report formats: Gantt charts and task/resource listings.-The Gantt charts can be printed on a scale of days or weeks with 4-, 5-, 6-, or 7-day workweeks. The reports can only be rout ed to the printer, which should be on-line before you start to print or Demi-Plan will turn your PC into a municipal air-raid siren. The siren can be disabled only by a Ctrl-Alt-Del reset from the keyboard or by the activation of the printer.

#### COUP DE GRACE

Perhaps the coup de grace of Demi-Plan's operational deficiencies is the menu command for saving data. First of all, Demi-Plan has no save commandit's a save and end command. Every time you want to save your project file on disk, you must end the program and reload it to continue. However, ending doesn't mean returning to DOS, which would be forgivable. The program inexplicably quits or dies. Your PC can be revived only through a keyboard reset.

#### NO FREE LUNCH

Overall, Demi-Plan might barely rate a passing grade in Programming 101 , but as a professional tool for project management, it fails. Conventional wisdom says there is no free lunch. Don't count on Demi-Plan to set a precedent.<br>
- Edward Joyce

## EMPACT: LOW COST AND **NONSENSE**

EMPACT, Version I.O Applied Microsystems. Inc. P.O. Box 832 Roswell, GA <sup>30077</sup> (404) 475-0832 List Price: \$149.95 Requires: 256K RAM, one disk drive. CIRCLE <sup>791</sup> ON READER SERVICE CARD **EXECUTE SCIENCE IS CONSIDERED** displays the start time and the com-MPACT is to Gantt charts what a screen editor is to text. A Gantt'chart pletion time for individual tasks in a complex project. EMPACTallows you to enter and modify these task descriptions and schedules, and though it's far from perfect, for \$149.95 it opens the door to computer-aided project management.

A simple, 5-minute installation proce dure sets the stage for project scheduling with **EMPACT** (Electronic Manager of Projects, Action items, and Tasks). You copy the three files on the single distribu tion disk to a hard disk or to one or two floppy disks depending on your hardware configuration. The program can execute from a single disk, which is an advantage over programs requiring multiple disks that treat the disk drives like revolving doors.

Following the user manual verbatim and proceeding directly to the system tutorial leads, unfortunately, to a dead end because the program can't find its help file. A little trial-and-enor exercise solves the dilemma. After all, it's hard to completely misplace a file in a system consist ing of only three files. Even so, this prob lem does convey the flavor of the abridged documentation. Though the 30-page manual adequately explains the software (the 16 screen illustrations make a major con-

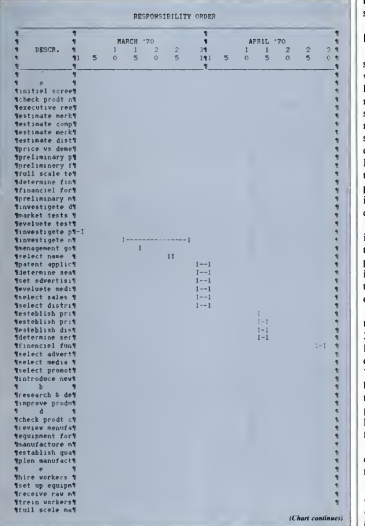

tribution in this regard), it could stand some polishing.

#### MTA ENTRY

Of course, given the simplicity of the system, an inch-thick reference manual would be overkill. And the program's online. context-specific help screens put many operational questions to rest. After spending just 30 minutes with the user manual tutorial and a demonstration file supplied on the distribution disk, <sup>I</sup> felt confident enough to strike out on my own. I created a fresh file and entered the 84 tasks listed in the standard case-study project. That took an hour, and a more intelligent data-entry system could have considerably shortened the process.

For example, the raw case-study tasks include start dates and work days. Even though **EMPACT's** input template prompts you for start dates and end dates, it won't calculate end dates, requiring you to mentally add the work days to the start date to arrive at the end date.

After performing these calculations 84 times while making allowances for 28-, 30-, and 31-day months—not to mention leap years—<sup>I</sup> felt as if the Gregorian cal endar had become etched on my brain. Your gray matter must also take responsibility for verifying the dates as you enter them. According to the user's manual, the program regards dates conflicting with the MM/DD/YY format as "invalid," but <sup>1</sup> found it accepted any string of characters.

My other major data entry and modification complaint involves the procedure for updating the file on disk. EMPACT

**•** The Gantt chart in this example has the added capability of portraying scheduled tasks versus actual tasks in relation to time.

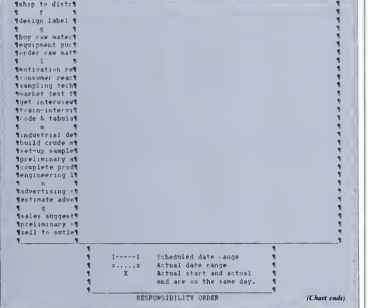

buffers project/task descriptions in RAM. The program applies all additions and modifications to this RAM image of the file. The file is updated onto the disk only when you exit the program or select another project for editing . The program needs a WordSlar-type save-and-resume com mand or a *Multiplan*-style transfer/save command. Exiting the program or project file to preserve your data is like developing the film in a camera after every shot to save the photo.

Worst of all, the procedure results in updating a project plan file regardless of whether you made any changes. Essentially, the system lacks a browse mode. Once you invoke the program, the project plan

is written back to disk unless you kill the program with a keyboard reset.

#### **OPERATION**

After data entry, the program produced reports without a hitch. The report menu offers seven selections, mostly variations on a boiler plate format that shows, for each activity, the description, responsibility code, schedule start and end dates, and actual start and end dates. The project plan can also be reported on Gantt charts complete with graphics symbols. The charts can be arranged according to the person responsible for them in chronological sequence.

Of these reports, only one can analyze

AFTER MAKING ALLOWANCES FOR 28-,<br>30-, AND 31-DAY MONTHS—NOT TO MENTION LEAP YEARS— FELT AS IF THE GREGORIAN CALENDAR<br>HAD BECOME FICHED ON MY BRAIN.

a project plan. Called, appropriately. Analysis, it shows the number and per centage of tasks completed, as well as the earliest and latest scheduled start and end dates of the entire project.

EMPACT generates reports within <sup>a</sup> few seconds, reflecting the speed of RAM buffering. You have the option of direct ing the report output to disk, printer, or screen. Gantt charts show up with graphics symbols both on the screen and on dot matrix or letter quality printouts.

A window that can open on any part of the report handles screen output. The arrow keys move the window horizontally and vertically. The PrtSc key prints out a screenful of data, including graphics symbols. According to the documentation, EMPACT employs an "intelligent screen dump routine" to process the graphics symbols.

EMPACT also uses windows judiciously in its file-maintenance function. The screen can be split into three parts: data for project tasks, a calendar for a given month and year, and a menu. The project win dow holds up to 13 tasks; viewing others is a matter of pressing the PC's Home. End, PgUp, PgDn, or arrow keys.

The calendar is posted for reference to

assist you in scheduling. You can select any month/year combination, and EM- PACT will instantly display that calendar. It automatically determines and highlights holidays—with the exception of Veterans Day. which the program doesn't seem to celebrate.

#### WISH LIST

EMPACT comes close to being <sup>a</sup> good buy. With three improvements, there'd be no question about its value. First, I'd like to see the dates handled with more finesse. <sup>I</sup> want the ability to edit them for valid characters to ensure that the start date pre cedes or equals the end date, and to cal culate an end date given a starting date along with a specified number of days.

Second, there should be an overt command for saving a project plan on disk. The implicit save made while exiting  $\frac{1}{1}$  CIRCLE 750 ON READER SERVICE CARD masks the consequences of failing to save regularly. As it stands, novice computer users may be lulled into thinking that the 3 hours worth of task data they entered is safe because it's "in the computer." They'll learn otherwise after a few abmpt power interruptions.

Third, EMPACT needs an elegant way of browsing and exiting an update session without recording the file on disk. Since the program already seems to buffer everything in RAM, this enhancement should be a simple matter of adding an abort command to the menu.

Applied Microsystems started distrib uting EMPACT in July, so <sup>I</sup> suspect that the company will incorporate these and other improvements before long. In the meantime, if you're searching for an easyto-use tool, take a look at EMPACT. It may contain the repotting functions you need to streamline your project control and scheduling. —Edward Joyce

# **ERT/80: A** PROGRAM FOR SMALLER JOBS

<sup>&</sup>gt; -ft' -111 (

EX-PERT/80, Version 4.2 Decision Support Software, Inc. 1300 Vincent PI. McLean, VA <sup>22101</sup> (703) 442-7900 List Price: \$I IS Requires: 64K RAM, one disk drive, 80-column printer. **EX-PERT/30, Version 4.2**<br> **EX-PERT/30, Version 4.2**<br> **EX-PERT/30, Version 4.2**<br>
DOS Vincent PI.<br>
DOS Vincent PI.<br>
Notam, VA 22101<br>
what you want to do with it. A tracter<br>
McLean, VA 22101<br>
time piece to place, but not ev

ow sophisticated must a project management program be? The an swer depends, of course, on just what you want to do with it. A tractortrailer rig can haul lots of heavy material from place to place, but not everyone needs the capacity or the power of an 18 wheeler.

EX-PERT/80 does not have all the complex features that some programs have, but then again, at \$115, it costs onehalf to one-third as much as most of itscompetitors. When comparing this pro gram to others, you must keep in mind how much power you need and how much you want to pay to get it.

#### IIKTAUATIOH

Originally created on amainframe, EX- PERT/80 was later rewritten to run on a Radio Shack TRS-80 Model I. Needless to say, this first microcomputer version ported only the bare essentials from the mainframe version. Since that humble start, other versions have been written for the TRS-80 Model III, the Apple II and He, and now the IBM PC.

Despite its crossbreed parentage, the IBM PC version is <sup>a</sup> plain vanilla, inter preted BASIC program. And since EX- PERT/80 has few frills, it is fairly easy to work with. Itdoes not require any instal lation procedure; just put the disk in the drive and go. The disk <sup>I</sup> received for this review already had DOS <sup>1</sup> . <sup>1</sup> and BASIC on it; since the documentation made no mention of installing them, <sup>I</sup> assume that the program is published with them. It even came with an AUTOEXEC.BAT file that loaded an initial menu, making start up that much easier.

#### **TUTORIAL AND DOCUMENTATION**

EX-PEKT/SO's tutorial is its documentation. It is 31 pages of typeset text printed on 81/2- by II-inch paper and stapled in the comer. After a table of contents and intro duction, it steps you through a simple tutorial that illustrates every aspect of working with EX-PERT/80. The manual states that the tutorial should take 30 minutes. <sup>1</sup> spent somewhat less time than that, even with added time for taking notes and poking around in the program.

The manual/tutorial is well written, and the instructions are clear and readable. Sample reports and screen prints appear on almost every page, so it is easy to make sure that you are doing everything correctly as you go along.

Unfortunately, the manual has quite a few rough edges. Many of these apparently result from the program's many ver sions for different computers; the one manual serves all versions, so some fea tures do not work as advertised. For example, the manual states that whenever you see the prompt, "Press Enter to Continue\*," you may press the letter P instead to trigger a screen print. This command does not work on the IBM PC. (The manual does not mention the Shift-PrtSc key combination, which does work.)

**•** This time graph is a hybrid of a Gantt chart and a critical path schedule.

When I began entering data for the PC case study of the Lemon Computer Company project, some of EX-PERT/80's more significant limitations appeared. It would only accept a task's name, its start and end nodes, and its duration. There was

no way to specify a task's description, start date, or resource category. Since the package has no calendar function. <sup>I</sup> was unable to allow for holidays and weekends. On the other hand. EX-PERT/80 accepts optimistic and pessimistic task

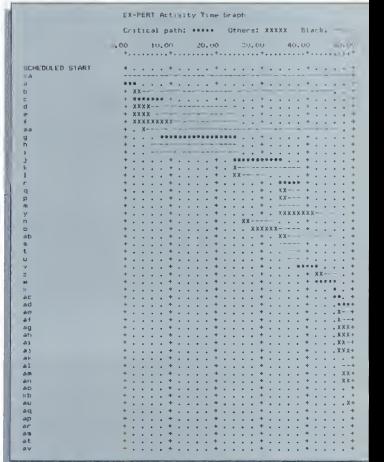

<sup>A</sup> TRACTOR-TRAILER RIG CAN HAUL HUGE AMOUNTS OF HEAVY MATERIAL FROM PLACE TO PIACE, BUT NOT EVERYONE NEEDS THE CAPACITY OR THE POWER OF AN 18- WHEELER.

duration estimates and quantities of a sin gle resource required for a task.

EX-PERT/80's data-entry procedure shows the package's age and its BASIC background. You enter the task name on one line. The program then prompts you for a string of comma-separated values: start node, end node, optimistic duration, likely duration, pessimistic duration, re sources required. If you miss one of these six items, you are told to "Redo from start." If you enter wrong data, you must leave the add tasks mode, go to the fix tasks mode, and then make the corrections. Also, in the fix tasks mode you are told that you may press Enter to keep the old value, which is displayed in parentheses. Following this advice resets the val ues to zero.

The data entry system, while not particularly easy to use, was at least quick. Ittook me only about 30 minutes to enter the case study's 85 tasks. I encountered no appreciable lag when entering tasks, aside from brief pauses on one or two records. After saving the list of tasks on the disk, <sup>I</sup> selected the Solve Problem option. In 54.4 seconds, the solution was complete, although <sup>I</sup> received the warning that there was an "inconsistency in the network" of tasks.

When <sup>I</sup> went to print the list of tasks with their early and late starts, duration, and slack time, <sup>I</sup> found that some had impossibly large values. <sup>I</sup> also discovered that the only way to get a printout of this list was touse the PC's PrtSc key. In order to time the listing, <sup>I</sup> had to toggle the Ctrl- PrtSc key combination to direct screen output to the printer as it was displayed on the screen. In fact, only the Gantt chart is designed as a printed report, and it is not available on the screen.

When <sup>1</sup> tried to print the Gantt chart, the program crashed with an ominous message, "INTERNAL ERROR NUM-BER 4 DETECTED IN LINE 166." After <sup>I</sup> carefully checked each item in the test data, a second attempt produced exactly the same results.

<sup>I</sup> called Decision Support Software (which has no toll free number) and was immediately connected with someone who seemed to understand what <sup>I</sup> was talking about. He told me that he would check with the programmer and would get back to me with some information. It was late in the day, and he called back early the next morning to say that the problem was probably nodes tha' were unconnected in one direction or the other. Furthermore, he said that if I were unable or unwilling to find the problem in the data, I could send a copy of the disk to him and he would check it over for me.

A thorough examination of the case study network chart revealed nine "dangling" nodes. <sup>I</sup> created dummy tasks to link these to the first or last node in the network (to eliminate the possibility that these dummy tasks might affect the critical path) and tried again. This time EX-PERT/ 80 took just over <sup>1</sup> minute to solve for the 94 tasks (85 original and 9 dummy tasks). The task list took 2 minutes to print, and the Gantt chart took  $6\frac{1}{2}$  minutes (and six sheets of paper).

It was a simple matter to remove the required task from the list and solve the problem (1 minute and 14 seconds), and then replace the task and solve again (1 minute and 14 seconds). The critical path and project completion times were the same at the start and finish of the operation. and both changed when the task was removed.

In all, it took me 3 hours to work through the entire case study. Keep inmind that nearly half of the time was con sumed by the search for the dangling node problem, and that data entry went especially quickly, since so much of the case study information could not be entered.

#### SOME UNIQUE FEATURES

As you can see in the comparison chart, although EX-PERT/80 lacks many fea tures found in other programs, it does have some interesting features of its own. Since it accepts pessimistic and optimistic task duration estimates, it can produce probabilities for a range of project completion

EX-PERT/80 LOOKS LIKE IT WAS WRITTEN IN BASIC, WHICH, IN FACT, IT WAS. IT DOES NOT HAVE MANY FANCY FEATURES, AND SOME PARTS OF IT ARE DOWNRIGHT DIFFICULT TO WORK.

dates. It can print a graph showing the quantities of a single resource required on each day of the project. You can request an event calendar that shows the day, the

task, and whether the task must (or may) begin or end on that day. You can even obtain a list of all tasks that must (or may) be active within a range of days or on a single day.

The program's "dynamic dimension ing" feahire takes full advantage of all available memory. While EX-PERT/80 will run in as little as 64K RAM, any additional memory permits you to add more tasks to <sup>a</sup> project. With I92K on my machine, <sup>I</sup> had the capability of adding up to 999 tasks. While this feature was not explained in the manual, it is still nice to know that the program will use all the extra memory <sup>I</sup> bought.

Decision Support Software plans to add new features about once a year. Next on their official wish list is a resource "smoothing" function that will adjust slack time assignments so that the total resource draw on any given day does not exceed a limit that you specify. The company is also considering adding some simple calendar functions.

#### **CONCLUSION**

EX-PERT/80 is an older program with a long lineage. It looks like itwas written in BASIC, which in fact, it was. It does not have many fancy features, and some parts of it are downright difficult to work. On the other hand, it doesn't cost nearly as much as some programs that have big names in the business, and it gets the job done for many users. In spite of its quirks, it is extremely easy to set up and to leam; you hardly need the manual atall. The manufacturer's support is friendly and responsive. EX-PERT/80 seems to be an excellent value. If a big rig is too much for your task management application, this lit tle pickup might be just what you need. —Alfred Poor

## GARLAND PATHFINDER: SIMPLE ... SCHEDULES

Garland Pathfinder Garland Publishing, Inc. 136 Madison Ave. New York, NY I00I6 (212) 686-7492 List Price: \$299 Requires; I28K RAM, two disk drives, 132-coIumn printer (or 80-column printer with compressed print). CIRCLE 746 ON READER SERVICE CARD

*athfinder*, from Garland Publishing, Inc., is a simple system for<br>project planning and scheduling.<br>Although it can't produce PERT charts or athfinder, from Garland Publishproject planning and scheduling. Although it can't produce PERT charts or dependency reports, it does generate useful schedule reports and Gantt charts. The system is easy to use.

To install Pathfinder, you simply copy the files with the DOS COPY command. The source diskette is not copy-protected, and there are no installation programs to run. (Pathfinder cannot be tailored to your particular equipment.) Installing the sys tem took me about 4 minutes.

In lieu of a tutorial, the system disk includes a sample project file, which is documented in the manual. Reading the manual and using this file gives you a good understanding of the system's infor mation requirements and its capabilities.

The small, 61-page manual is typeset, fairly easy to read, and well organized. However, it does not have an index, and it fails to include some important information, such as a license agreement or contract and a telephone number.

The case study took me 6 hours to complete, including an hour spent diagnosing and fixing several problems involving the calendar file. <sup>I</sup> also chose to use the maximum number of sort options in my first group of reports, which probably were not required and which added an extra half hour.

Of the reports called for in the case study. Pathfinder could produce only the task list, Gantt chart, and funding schedule, It could not produce <sup>a</sup> PERT chart, resource list, manpower loading chart, or holiday calendar. However, in addition to the task list. Pathfinder also produces a schedule report showing the start times it computed for each of the tasks. For any single report, you can request up to four schedule reports, each with a different sort sequence.

Adding, deleting, and insetting tasks can be done quickly and efficiently. It took me only <sup>5</sup> minutes to enter the changes and another 15 minutes to regenerate the schedule and print the schedule report.

The case study data were almost immediately usable. I didn't have to rearrange or recode anything except the assignment codes. These were given as alphabetic characters in the case study, and Pathfind er only accepts numeric entries for this code. However, the package couldn't handle a task duration of a fraction of a manday, so <sup>I</sup> had to code the half-day tasks as one day each.

Pathfinder consists of four processing programs and a very simple help facility. Each of these programs is executed separately; there is no menu. The first program provides a question-and-answer dialogue for entering task information and report options. The second program uses the resulting project file to calculate the schedule and produce most of the reports. The

• The inclusion of free-floot and total-float time complicates the presentation of this Gontt chart.

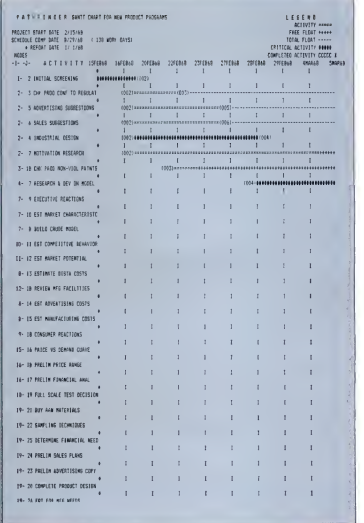

icreen. The Gantt chart, the printer, caused prob mes with a cal years 1975 to cter format, with \_ .esented by a single ... uncating that the day is a day, a Saturday, a Sunday, a ard holiday, or a special holiday. To change the calendar, you must use a text editor. If you want to use this predefined calendar file, you specify SYSTEM for the calendar file in the project definition. If you want to use a different file, you enter the filename instead.

;view indi-

In my first try, I missed the place in the manual that said to use SYSTEM and used the filename of the predefined calendar file, PFCAL. When <sup>I</sup> tried to mn the schedule calculation program, <sup>I</sup> got a disk error message. Looking at the sample data, <sup>I</sup> saw my mistake and changed the calendar filename to SYSTEM. When I Harvara Pro tried the schedule program again, <sup>I</sup> got a FORTRAN run-time abend. This time the problem was that the calendar file did not include the 1968 time frame required by the case study. So <sup>I</sup> used a text editor to build a new calendar. Although it was difficult to put the file together, when I was<br>finally finished the schoolule amoram ran CIRCLE 748 ON READER SERVICE CARD finally finished the schedule program ran without a hitch.

I'm sure that most people will use the calendar file provided with Pathfinder and will not encounter these problems. Nonetheless, the program's response to the mistakes <sup>I</sup> made was totally inappropriate.

Pathfinder requires an IBM PC with MS-DOS, at least 128K RAM, two double-sided disk drives, and a 132-column printer. An 80-column printer will work just fine if you put it in compressed print ing mode before you get into Pathfinder. The program stores the project file on the same disk as the Pathfinder system and uses the other disk for temporary work files. It cannot take advantage of a color monitor or a plotter, nor can it interface with another software package.

Pathfinder is, for the most part, an automatic Gantt chart drawing tool. It's easy to use (as long as you don't have to create your own calendar file). The major weakness is that there is no system output that conveys the dependency relationships among tasks. At aprice of \$299, Pathfind er is no bargain. —Leslie K. Brown

## VARD PROJECT<br>IAGER: MANAGER: WINDOWS AND A ROADI

Harvard Project Manager, V*ersion 1.12*<br>Harvard Software, Inc. 521 Great Rd. Littleton, MA <sup>01460</sup> (617)486-8431 List Price: \$395 Requires: 128K RAM, two disk drives.

**Example 2018**<br> **Example 2018**<br> **Example 2018**<br> **Example 2028**<br> **CARD 1.12**<br> **CARD 1.22 Ceal RAL CONSTANT CONSTANT CONSTANT CONSTANT CONSTANT CONS<br>
<b>CARD EXAMPLE 2028**<br> **CARD EXAMPLE 2028**<br> **CARD 2.24 ON READER SERVICE CA** arvard Project Manager is a pro gram that makes project planning accessible to everyone. Itallows you to plan a project visually by graphically showing the relationships of various project tasks and events. Moreover, the program effectively uses cursor position ing to let you create a system of lines and rectangles such as <sup>a</sup> PERT diagram, called the "roadmap" to your project. The Harvard Project Manager is a combination of logical and graphic relationships that facilitates creativity—an important ability in today's software market.

#### GETTING STARTED

Two short programs must be executed to get the system up and running. The installation program simply copies DOS onto the program disk. Printer installation requites entry of the command "printer"

followed by the printer name. The pro gram may be used with a hard disk sys tem, but the hard disk will only hold project data; the program must be run off the program disk in the A: drive.

The program is copy protected, so the disk cannot be copied. However, Harvard Software, Inc. , sends you a backup copy of the program disk when it receives your software registration card.

Harvard Project Manager comes with a fantastic tutorial that makes mastering the program in under 2 hours easy and almost fun. The tutorial consists of seven workshops—each instructing you to read sections from the manual, run demonstration programs in which all the keystrokes are entered for you, and then return to the manual to finish the demonstration on your own.

The documentation includes a refer ence card and a well-designed reference manual with attractive graphics and twocolor printing. However, inspite of all its gloss and structural correctness, the manual is the program's Achilles' heel. It is brief to a fault; 90 percent of its explanation of how the program works is contained in the demonstration tutorials—not a good format for easy reference.

#### THE CASE STUDY

It took almost <sup>2</sup> hours—longer than for other packages—to enter the case study. Remember, however, that much of the preparation work had already been done before we began entering the case study data. If you were entering a new project from scratch with Harvard Project Manager, you should be able to spend less time in forethought and jump right in, letting the package help you actively plan the project as you go along. Harvard Project Manager requires that you enter activities and milestones on the roadmap, or PERT diagram. It has the most interactive entry system we've seen.

The program allows easy insertion or deletion of tasks and automatically adjusts the project plan accordingly; it redraws the roadmap to accommodate new activities. Milestones are represented by a box; activities are depicted by a box in reverse video. To delete a task, you simply place the cursor on the task box, and then with two keystrokes, it's gone.

Harvard Project Manager produces a variety of reports. The roadmap and the Gantt chart can be printed either normally or sideways. The sideways mode is unrea sonably slow, but the reports are attractive

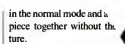

In addition to creating a Gantt chart for each project. Project Manager also produces report and a status report. The detui lists all the information the program about your project, including each acti\ and milestone followed by all the infonna tion you've entered plus the information it has calculated, such as early finish dates. The status report lists information about selected activities and milestones. Using the sort function key you can specify which item of information you want the order of the report to be based on. You can extract lists based on the responsibility, slack time, or code field.

You can also print out the calendar for the project. Projects can be printed to disk in a DIF format to be used by spreadsheet programs.

#### EEATURES

Harvard Project Manager does not deal as thoroughly with the planning of resources and their related costs as some other project planners. With this package, only fixed costs may be assigned to each activity —you cannot enter individual rates per resource. This limitation is unfortunate, and it will undoubtedly discourage from using the program those who rely heavily on flexible resource cost projections.

With the exception of inadequate resource scheduling, this product has many outstanding features. In addition to the graphic entry of project data we men-

 $\bullet$  This is a typical critical path<br>method diagram, which identifies each task in the entire path.

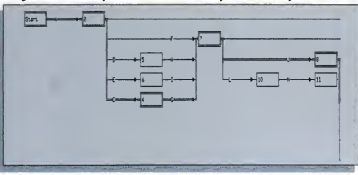

134 PC MAGAZINE • OCTOBER 30, 1984

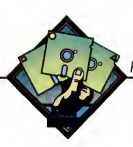

tioned earlier, the program allows up to four "windows" to be displayed on the screen at one time. For example, while you are looking at the PERT chart, the bottom window may contain the "node description." allowing you to see the data for each activity and milestone as you scroll along the roadmap. Or, you could display the roadmap and the Gantt chart simultaneously; even the project calendar may be viewed. This window feature comes in very handy—you can, for example, keep the node description window active while studying the PERT dia gram.

Furthermore, Harvard Project Manager allows the entry of subprojects into the main project roadmap. A subproject is simply a sequence of activities stored as a project in a file of its own, then referenced in a larger project's plan by one activity box. This is an important feature because it lets you easily build a library of subtasks that will be used repeatedly. It also means that the number of activities you may have in a single project is limited only by disk space.

You can track the progress of your project in two different ways. One way is to enter the actual start dates and actual completion dates of each activity; the pro gram then adjusts the project plan to reflect the impact of actual completion times on the remainder of the project. Progress can also be tracked by entering the percentage of completion of each activity.

#### SUMMARY

Of all the project planning software available for the PC, Harvard Project Manager has probably attracted the most attention. Its use of windows and a graphic interface makes it stand out from the herd of logically correct, boring-to-use packages currently available. It is not a perfect package, but it is easier to use than most so we expect it to remain among other products. With the exception of ing packages for quite a while. other products. With the exception of other products. With the exception of  $\left| \right|$  ing packages for quite a while.<br>resource cost management, it performs all  $\left| \right|$  — Diane Burns and S. Venit

the essential aspects of detailed project planning. It's a good value for the money, so we expect it to remain among the lead-

## INTEPERT: A WEIL-DOCUMENTED WINNER

IntePert, Version l.l Schuchardt Software Systems 515 Northgate Dr. San Rafael, CA 94903 (415) 492-9330 List Price: \$195 Requires; I28K RAM, one disk drive, 80-column printer. CIRCLE <sup>751</sup> ON READER SERVICE CARD

chardt Software Systems. You can ntePert belongs to the InteSoft family of integrated software from Schupurchase IntePert as a standalone product or as part of the Professional Series III, which also includes InteCalc and Inte-Plan. IntePert offers critical path analysis and generates PERT, Gantt, task, and time charts for each project. Combining it with the other two packages in the Professional Series, especially IntePlan, adds detailed resource-management capabilities. All the InteSoft programs share similar commands.

#### GETTING STARTED

Installation of the product is straightforward. The program disk is not copy protected. and it requires no special initializa tion to tun on the IBM PC. <sup>1</sup> was able to gel the program up and running in minutes. The documentation includes slep-by-stcp instructions on the basic DOS commands required to make abackup of the program disk, so even computer novices will find start-up painless.

The program supplies several sample projects, and the reference manual contains a thorough tutorial that demonstrates all the program's important features. Although its read-then-type-in-what-youread format is not as much fun as tutorials that enter the keystrokes for you, it docs ensure quick and thorough mastery of the program. The tutorial runs for seven chapters (almost half the manual) and requires at least 2 hours to complete. <sup>1</sup> found it well written, clear, and correct. It even included a good deal of background information

 $\bullet$  Shown here is an example of a tosk versus completion-time schedule.

on the basics of project planning. The skillfully presented material won't bore old pros or intimidate newcomers.

The rest of IntePert's documentation is also outstanding. The typeset reference manual is printed on high-quality paper in two colors, with index tabs separating the major sections. The manual is well orga nized and liberally sprinkled with examples of screens and exact keystroke sequences printed in a second color that allows them to stand out clearly. This design reflects careful thought, and other software documentation authors should take note of it.

In addition to the tutorial chapters, the manual has a reference section, appendixes, a glossary, and a detailed index. The appendixes include information on error messages and a detailed explanation of how to transfer information from IntePert to other programs in the InteSoft series.

#### THE CASE STUDY

PC Magazine's case study required just over an hour to enter. Once you define the project, each task is entered separately. The program prompts you for the task name, description, start date, end date, duration, predecessor and successor tasks, and a resource code. Once you define the start date of the whole project, you don't have to enter any more dates or predecessor or successor activities on every task for the program to perform its calculations.

You can't enter tasks with zero duration: when <sup>I</sup> entered the "dummy" activities suggested by the case study, the pro gram refused to calculate a schedule or critical path. <sup>I</sup> deleted these tasks and the

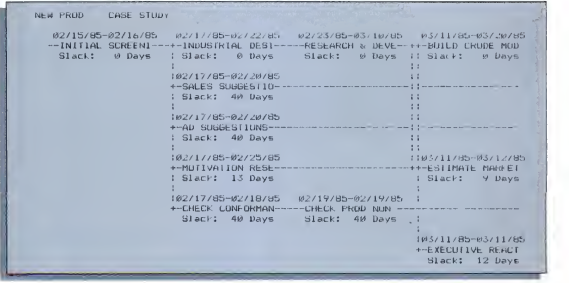

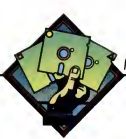

program performed the calculations flawlessly. When you insert or delete <sup>a</sup> task. IntePen automatically adjusts the rest of the project. Tasks are written to disk as you enter them. Other packages do this slowly, but *IntePert* writes the data without unreasonable delays.

#### FEATURES

IntePert uses spreadsheet-like slash commands, which are displayed at the bottom of the screen. Many of the legions of spreadsheet users would love to add project planning to their software libraries: /niePert can help ease the transition.

Once you enter the project data, Inte- Pert generates a number of useful reports. Simply pressing a function key transforms your data into <sup>a</sup> PERT chart showing the critical path tasks across the top of the page. Another function key changes the screen display to a Gantt chart. Both kinds of charts can be printed with a single slash command. The charts don't use graphics characters, so they print quickly and don't require a special graphics printer. Al though not particularly attractive, the reports are easy to read.

IntePert also generates a detail report, which lists the tasks and all the data avail able on each task. The resource chart generates a report for the schedule of each resource individually. The schedule report, which lists the activities by date, looks similar to the PERT chart but diagrams the information somewhat differently. Every task that begins on the 15th, for example, would be drawn across the page on the same row. The next row would contain tasks scheduled to begin on the <sup>1</sup>6th, and so on—<sup>a</sup> very useful way to view <sup>a</sup> project. Finally, the program prints a task chart, which lists the tasks by start date.

IntePert allows up to 64 hierarchical

levels, which means you can divide each task into a series of subtasks. This ability makes it a good program for dealing with  $\begin{array}{|l|}\n\hline\nPlan \text{ or } Int \text{eCalc}\n\end{array}$ , but the documentation relatively large. complex projects relatively large, complex projects.

#### SUMMARY

At under \$200, IntePert is a good value. If it is representative of the InteSort series. I'd say that Schuchardt Systems has come up with a strong contender in the needs. -Sharyn Venit

integrated software race. <sup>I</sup> did not evaluate the portability of IntePert data into Inte-Plan or InteCalc, but the documentation suggests that data transfer should be sim-ple and effective. (The program does not interface with any other brand-name spreadsheet or database software.) Inte-Pert is a solid program that may be just the project management package to fit your

## MICROGANH: NICE FEATURES. BUT POOR DESIG

MicroGANTT, Version I.94A Earth Data Corp. P.O. Box 13168 Richmond, VA 23225 (804) 231-0300 List Price: \$395 Requires: I28K RAM, one disk drive. CIRCLE 747 ON READER SERVICE CARD.

microcomputer is a relatively new<br>concept, many software packages, ince project management on the microcomputer is a relatively new such as MicroGANTT, do only part of the job. MicroGANTT does Gantt charts and project budgeting but not PERT chans. The package has some good design fea tures and will undoubtedly improve the management effectiveness of projects pre viously planned with pencil and paper.

#### **FAST AND EASY**

MicroGANTT is not copy protected so installation is fast and easy. No initializa tion of the program disk is necessary to run it. And since the program doesn't use graphics, its reports can be printed easily on any type of printer.

The manual supplies adequate information to get the program up and running but omits any type of detailed explanations.

No tutorial is provided. Several example | projects are included on the program disk, and there are report printouts from the sample project files, but no explanations are given on any of them,

• Veryclose to <sup>a</sup> classical Gantt chart, this presentation has the added capability of identifying critical tasks and illustrating priorities.

#### THE CASE STUDY

The case study was more time-consuming to enter than some of the other pack ages <sup>I</sup> reviewed beeause the PC data was set up to be entered into a network analysis format, which MicroGANTT does not accommodate. <sup>I</sup> had to spend more time preparing the data than with other packages. Once <sup>I</sup> had the projeet set up. it took me almost an hour to enter the data.

MicroGANTT writes each task to disk

as you enter it.While it saves time, it means you have to wait for that data to be saved after the entry of every task. And as the projeet lengthens, the time you have to wait after each entry increases. My finaltask entry in the case study took a full 10 seconds to save.

The case study did not take advantage of one of the strong points of Micro- GANTT-budgeting. MicroGANTT allows you to assign a default hourly billing

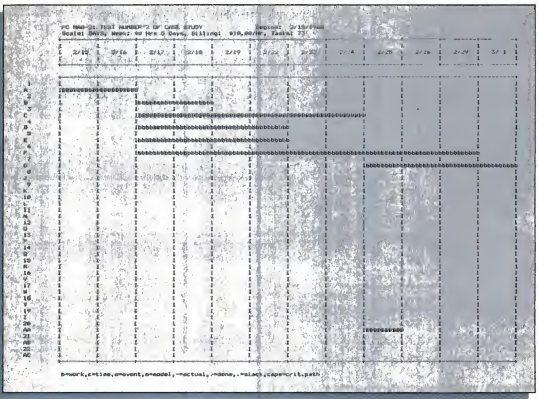

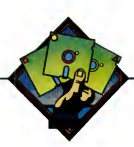

rate to the entire project, plus it lets you override the default for each task necessary. The program also lets you assign fixed costs to each task.

MicroGANTT took 40 minutes to print the Gantt chart for the case study. Since it doesn't use any graphics, this seems like an inordinately long time. The program will also generate a detailed time/cost summary and a task summary.

Regarding the reports themselves—to use a line from the movie The Wiz, they "put the UGH in ugly." I found them hard to read. The lines on the border of the chart are made up of capital  $\Gamma$ s. Each activity is represented by a letter of the alphabet instead of boxes; uppercase let ters designate critical activities. While the letter system is a logical programmer's dream, it is totally unimaginative in terms of simplifying the presentation of complex data.

#### A FEW GOOD WORDS

MicroGANTT has a poor overall design, but it also has a few exceptionally well-thought-out features. The program is command driven. Commands are displayed on the screen at all times. Ithas two main programs on the disk, which are linked through their respective command menus—one program allows entry and modification of project data and the other outputs the various reports.

MicroGANTT not only allows for careful, detailed budgeting, but it also lets you include realistic work-loading in its project calculations through several important prompts in the project data entry. First, you are prompted for the time unit, such as day, week, and month, for each task and then for the expected duration of the task. These fairly standard entries are followed by a prompt for the number of workers you will assign to that task and the percentage of their work allocation. For example, if you have a team of five people working on a task and you know they will be spending only 50 percent of their time on that particular activity, you can define<br>accurate recourse allocation accurate resource allocation.

Another good feature is that Micro- GANTT allows the entry of <sup>a</sup>"composite task" or any project file on your disk. In other words, you can create Gantt charts for small segments of work that you do repeatedly for different projects and insert these into the appropriate points in a eurrent project. It also extends the power to handle large projects effectively.

MicroGANTT stores its Gantt chart in BASIC format. These files may be used with any program with a BASIC interface. For instance, cost information may be read into Lotus's 1-2-3 for further analysis.

**SUMMARY**<br>While *MicroGANTT* has some good concepts, it offers no serious competition to the growing number of strong products in the project planning market. <sup>I</sup> think it is overpriced at \$395. To be competitive, the price should be slashed or the entire pro gram should be redesigned, salvaging its few good features and scrapping the rest. —Diane Bums

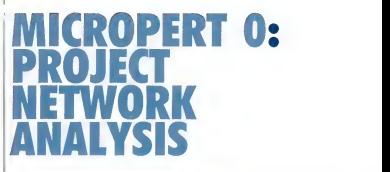

MicroPERT 0, Version 3.2 Sheppard Software Co. 4750 Clough Creek Rd. Reading, CA 96002 (916) 222-1553 List Price: \$350 Requires: 192K RAM, one disk drive. CIRCLE 745 ON READER SERVICE CARD

*icroPERTO*(*MPO*) is a powerful<br>tool for project network analy-<br>sis. Originally designed for use<br>on the Tektronix 4050 graphics computer icroPERT 0 (MPO) is a powerful tool for project network analysis. Originally designed for use in 1978, MPO for the IBM PC was released in January 1983. The program requites <sup>a</sup> system with 192K RAM; two disk drives are recommended, but it will run with only one.

For what it does, the program performs well, but there are some important aspects of project planning that are neglected. You can create <sup>a</sup> PERT chart by responding to a series of simple prompts about tasks and time. And then, with a few additional keystrokes, you can generate a Gantt chan, an activity list, and <sup>a</sup> resource list. MPO does not have the ability to include costs, and the entry of resources is awkward without the assistance of prompts. In addition, the program mns slowly, even on a hard disk system with 512K RAM.

#### **QUICK START**

MPO's installation is straightforward so <sup>I</sup> had the system up and running in a few minutes. However. <sup>I</sup> found it awkward

• This is a network diagram: it displays a time-scaled relationship between the tasks of a project.

that every time you start the program you have to respond to a minimum of four entries just to see the opening system menu. Moreover, hard disk users, like myself, must perform six separate entries because the program never remembers what disk drive you want to use.

A tutorial is included and takes about an hour to follow, including entry of allproject data. The tutorial sample project is easy to understand and gives you a basic idea of the program's capabilities. Fur thermore, the accompanying explanations in the manual are presented well.

#### DOCUMENTATION

Every aspect of MPO, including error messages, is explained in a step-by-step manner. The 210-page manual is indexed. and the table of contents is complete. A good introductory section is also included for users who are reluctant to take the project planning plunge.

Technical support is available by phone, but the number is not toll-free. Updated versions of the software are sent to registered users for <sup>a</sup> nominal charge. A new version of the program is being writ ten in the more efficient C language; it will replace the current compiled BASIC ver sion and should reduce some of the response-time problems.

#### THE CASE STUDY

The case study was extremely easy to enter, taking approximately 30 minutes. Of course, the necessary preparation work, such as determining task relation-

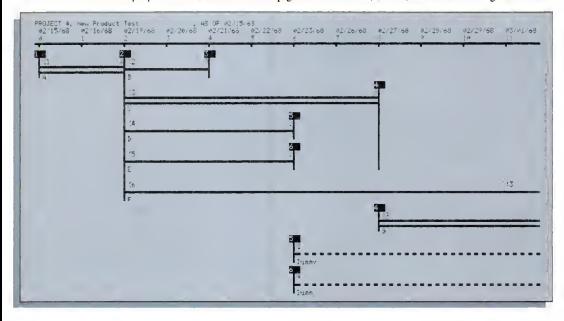

begin to enter the data. For example, you<br>must determine the predecessor and suc-**FEATURES** must determine the predecessor and suc cessor of each task on paper first if the entry operation is to be efficient. MPO provides three worksheets to help you in this ONE OF THE STRONG

ships, was already done. When initially setting up a project, you will always have to do preliminary work before you can

FEATURES OF MPO IS A POWERFUL, RESPONSIVE EDITOR, WHICH ALLOWS FOR THE DELETION, INSERTION, OR UPDATING OF ACTIVITIES AND EVENTS.

process: an event list worksheet, an activity list worksheet, and a project layout worksheet.

One of the strong features of MPO is <sup>a</sup> powerful, responsive editor, which allows for the deletion, insertion, or updating of activities and events. Experimental situa tions may be tested by modifying data for individual tasks.

If an event is deleted, all activities that use the event must be updated to use a different predecessor or successor event. All subsequent events are automatically renumbered. When activities are deleted, no additional steps are required, but all activity relationships ate recalculated and renumbered.

MPO produces <sup>a</sup> PERT chart, <sup>a</sup> Gantt chart, an activity list, and a resource list from the project data. There are a variety of print options available, including pre sentation or draft-quality printing, normal or compressed characters, and normal or sideways printing. Printing time in the presentation mode is extremely slow; draft-quality printing is much faster and occurs at an acceptable speed.

**FLATURES**  $MPO's$  system menu consists of 15 dif- the ferent selections, including Enter Project Data, Edit Project Data, Network Dia gram, Gantt Chart, Utilities, and Help. Project data is quickly and easily entered. The first step is to enter the project size in terms of the number of events and the number of activities (tasks).

Next, the time period is established by entering the time unit and a multiplier. Standard time units are available (day, week, month, quarter, and year), and the multiplier gives the additional capability of increasing a time period to several units, such as 3 days or 2 quarters. Weeks may be defined by the number of days and by what day the workweek begins. The final time-related prompt asks for the date the project is to begin and the date of the report. There is no holiday calendar, so they must be entered as dummy activities.

Events are numbered automatically and may be given a description as well, if desired. Activities are also numbered automatically, and you enter them by inputting the predecessor event number, the successor event number, and then the duration of the activity. Several activities can use the same preceding event. Parallel finish times are established using a com mon successor event number

Each activity description begins with a two-letter code, which you designate to identify a person or department. The pro gram will then produce separate Gantt charts or schedule reports for each code.

**PERT charts generated by this program** petitive project is use various symbols to indicate whether an

activity has started yet or whether it has been completed. The critical path is indicated on the screen and printouts by a double line, which appears in red on a color monitor. The Gantt chart indicates both the earliest and latest possible schedules, as well as the percent complete for each activity.

The program does not automatically save previous versions of the project. Comparisons with the original project plan may be obtained by either copying the project before revising it or by keeping a printout of the original.

MPO is an effective package for net work analysis and Gantt charting. The documentation as well as the overall design is well thought-out and thorough.

If you are not responsible for budgeting costs, MPO may be for you. However, make sure you have plenty of time to print in the presentation mode—unless, of course, you have a spooling program; there is no print spooling feature included

> THE PROGRAM DOES<br>NOT ALITOMATICALLY SAVE PREVIOUS VERSIONS OF THE PROJECT. COMPARISONS WITH THE ORIGINAL PIAN CAN BE OBTAINED BY KEEPING A PRINTOUT.

in MPO. MPO is a reasonable value for the price, but it needs some improvements to edge it further into this fast-growing, competitive project software market.

# MICROTRAK: STRONG FOR SMALLER JOBS

MicroTrak, Version 1.4C SofTrak Systems P.O, Box <sup>22156</sup> AMF Salt Lake City. UT 84122 (801) 531-8550 List Price: \$595 Requires: 128K RAM, one disk drive, two recommended. CIRCLE 744 ON READER SERVICE CARD

tro Trak is a no-frills software<br>
10 minutes. It does seem to<br>
package that does on-screen and<br>
printed critical path analyses of scheduling theory.<br>
Is mall- to medium-size projects—con-<br>
The "basiss" section is icroTrak is a no-frills software package that does on-screen and printed critical path analyses of structing a half-mile sewer line, for example. as opposed to building a sewage treat ment plant.

MicroTrak really only handles the back end of the planning task. Before you even approach the computer, you must manually break down the entire project into subsets of tasks and define task dependencies. However, once this is done, MicroTrak will help you develop a critical path for the project and keep track of expenses. Micro- Trak also handies updates and schedule revisions automatically.

Getting started with MicroTrak is simple. You simply use the DISKCOPY com mand to create working backups or the COPY command to move MicroTrak files onto a bootable disk. To its credit. Micro-Trak's publisher does not bog down the program with fumbling copy-protection schemes, but rather devotes 10 pages of documentation to explaining the dire con sequences of illegal copying.

The system <sup>1</sup> received for review was already configured for the PC screen and keyboard as well as for the Epson MX or IBM—printers, so <sup>1</sup> had to spend only <sup>5</sup> minutes on installation.

While MicroTrak does not come with

an on-line tutorial, the documentation does include an II-page introduction to the basics of critical path method precedence scheduling. Since each scheduling software product tends to use slightly dif ferent terminology, reading this section of the documentation is a must before you start to use MicroTrak.

To the extent that this section of the documentation is a "tutorial," it is relatively easy to read and can be digested in 10 minutes. Itdoes seem to assume, however, that you have some experience with scheduling theory.

The "basics" section is the best part of the documentation I read. The rest is skimpy and does not do justice to the product. It consists of 55 pages of text plus a series of plates showing MicroTrak's menus. Since 11 of these pages are devoted to planning basics and 12 pages are devoted to the user license, little seems to be left to help you use the program other than a cursory description of how to enter activities and other planning elements into the system.

MicroTrak's charts and their symbology, for example, are not discussed at all in the manual. This omission is a major defect in the documentation, since the net work chart itself is so complex that its components cannot be fully understood without study. An interpretation of this chart's layout and symbology would be a significant addition to the manual.

#### THE CASE

The PC Magazine Lemon Computer Company case study required about 3 hours on MicroTrak. The system was able to handle a full component of holidays and all ten of the labor resources specified in the PC case.

Each task could also be preceded by up to ten other tasks, so there was plenty of power to handle the PC test.

Entering the 83 activities in the PC taskconsumed most of the 3 hours. MicroTrak updates itself as activities are entered (much in the way a spreadsheet recalculates as entries are made). You can disable

TO ITS CREDIT, MICROTRAK'S PUBLISHER DOES NOT BOG DOWN THE PROGRAM WITH FUMBLING COPY- PROTECTION SCHEMES, BUT SPENDS <sup>10</sup> PAGES OF DOCUMENTATION EXPLAINING THE DIRE CONSEQUENCES OF ILLEGAL COPYING.

the recalculation feature, cutting your input time in half, but since the screen then goes blank so you cannot see what is going on, you would have to be absolutely sure that your entries were correct before you would want to do this.

MicroTrak allows three relationships between adjacent activities—finish to start, finish to finish, and start to start.

A finish-to-start relationship is one in which a preceding task must be finished before a following task can be started (a wall must be built before painting can begin).

A finish-to-finish relationship requires that one job be completed before another

 $\bullet$  This project schedule in tabular form identifies critical and noncritical activities as well as lead and lag times.

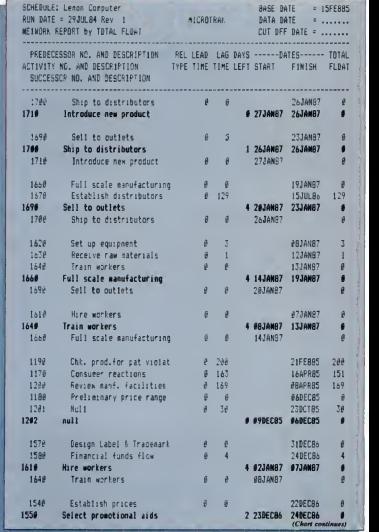

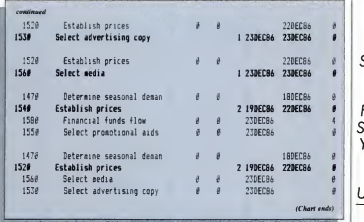

is finished. (A work crew could begin fill ing up atrench while pipe isbeing laid, but the last of pipe must be laid before it is

closed.)<br>In a start-to-start relationship the pre-<br>that ceding task must be started before the fol lowing task can be started. (Using the analogy above, a start-to-start relationship exists between the digging of the trench and the laying of the pipe.) The system often enables you toadd lead or lag time to an activity or to specify starts "not earlier than . . ." and fmishes "not later than ..." a particular date. Although all of these features are important in real-life planning, none were required by PC Magazine's test case.

To delete a task, you have only to press a delete key and supply the activity number. MicroTrak deletes the task, removes all dependencies on it, and recalculates the network. When <sup>I</sup> deleted a task from the PC case, it took about 5 seconds to get a new screen.

MicroTrak can handle over 300 tasks

on a double-sided, double-density data disk; however, as the documentation warns, you should frequently check the space you have left. If you try to add a task that won't fit, you cause an unrecoverable error. MicroTrak comes with a zap utility to close files after such an error, but data could be lost.

A program of MicroTrak's sophistication should really tell you at the outset how many tasks can be added and continually show you how much disk space you have left.

MicroTrak can be used on a hard disk, but it does not support directory paths. It passes up all opportunities to make special use of color or of input devices other than the keyboard.

A strong feature in the MicroTrak package is its smorgasbord of seven reports. It includes a schedule report, net work report, time scale report, milestone report, update report, activity-within resource report, and resource-withinactivity report. m' w P- :4t' <sup>144</sup> PC MAGAZINE •OCTOBER 30, <sup>1984</sup>

MICROTRAK CAN HANDLE OVER 300 TASKS ON A DOUBLE-SIDED, DOUBLE-DENSITY DATA DISK. HOWFVER, YOU SHOULD **FREQUENTLY CHECK THE**<br>SPACE YOU HAVE LEFT. IF YOU TRY TO ADD A TASK THAT WON7 FIT, YOU CAUSE AN UNRECOVERABLE ERROR.

These reports can be generated singly or in a group by a single request from the main menu.

Since it is designed for medium-scale projects, its most significant constraint is its ten-resource limit. Most medium-scale projects should be able to live with the 300-activity limit.

While this program does the job, its I/O—particularly the keyboard and screen routines-seems relatively unsophisticated compared with most current-generation software.

Its prompting is good, and errors are for the most part handled with a suggestion for correct input.

The documentation is definitely too sketchy, but SoftTrak promises new doc umentation soon. (To prove it, they showed me galleys of the new manual's table of contents.)

MicroTrak has many fine features and quite a bit of flexibility for its size, but <sup>I</sup> would recommend you see a demo before buying to be sure its talents and limits match the scope of your project. —Richard Aarons

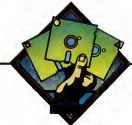

# MILESTONE: A WEIL-CRAFTED PLANNING SYSTEM

Milestone Digital Marketing Corporation 2363 Boulevard Circle Walnut Creek, CA 94595 (415) 947-1000 List Price: \$250 Requires: 128K RAM, one disk drive.<br>CIRCLE 743 ON READER SERVICE CARD

The CONSTRAINT CHECK CARD THE CONSTRAINT CHECK CARD THE CONSTRAINT CHECK CARD DEPENDENT CHECK CARD CONSTRAINT CHECK CARD STATE OF THE CONSTRAINT CHECK CARD STATE OF THE CONSTRAINT CHECK CARD MARKET CHECK CARD MARKET CHECK ilestone from Digital Marketing presents a good basic planning system for small and mediumsize projects. It is written in USCD Pascal and will run on most 8- and 16-bit machines. Installation on 8-bit machines involves the typical setup of keyboard and screen functions; however, since the IBM PC version is preconfigured, it doesn't require any preparation other than making working backups,

#### TWO TUTORIALS

Milestone has two on-line tutorials. One is generic and acquaints the user with Digital Marketing's prompting system, which is used on most of its business products. The other includes an on-line sample construction project accompanied by an explanation in the manual.

The generic tutorial on Milestone's input system takes about 5 minutes. Basically, this screen-oriented input system requires the user to tab from menu item to menu item and edit the value shown. When the value is correct, it is accepted by tabbing or hitting the A key for "accept." | -The input scheme feels quite natural to me and, in my opinion, reduces input time and errors by anticipating appropriate responses and adding them to the prompt line.

Milestone's other tutorial takes about

20 minutes for you to go through the sample problem and try all of Milestone's bells and whistles. This tutorial is easy to understand and covers all of the product's fea-

tures.<br>*Milestone's* manual is excellent. It is readable, well coordinated, easy to use, and comprehensive. Furthermore, examples and discussions of all of Milestone's reports are keyed to the sample problem in its tutorial.

#### THE CASE STUDY

Preparation for the case study required only 10 minutes, but it took about 2 hours to enter the project activities and their dependency factors and relationships, which are necessary so a critical path can be established for you to follow. Milestone allows only finish-to-start relationships, which are all the case study requires; however, some systems also support start-tostart and finish-to-fmish relationships. A

MILESTONE IS A WELL- CRAFTED AND STURDY PRODUCT THAT IS IDEALLY SUITED FOR SMALL- TO MEDIUM-SIZE TASKS—THAT IS, FOR BUILDING A GARAGE AS OPPOSED TO BUILDING AN APARTMENT **BUILDING.** 

finish-to-start relationship requires that you finish one phase of a project before you can start another phase.

The number of activities that can be handled by Milestone is dependent on memory capacity. In the CP/M system.

### Lemon Computer. Revision 2, 2/lb/S4 •; Prepared bv Dick Aarons

.

f

I

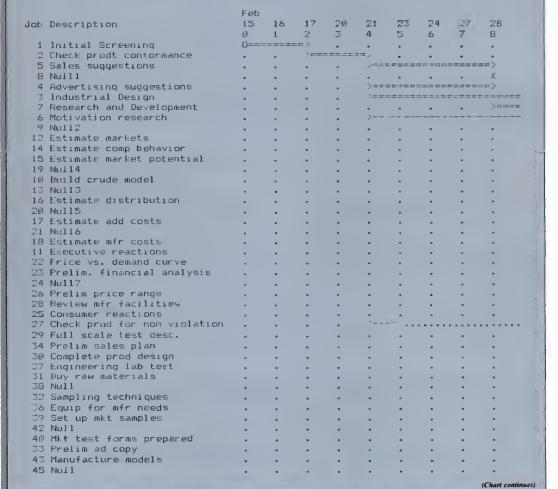

..
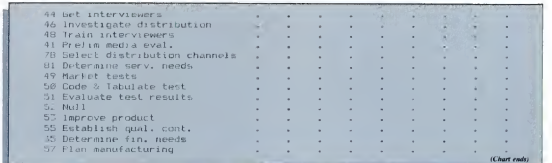

• This is another critical path Gantt chart with average presentation and illustration.

II H <sup>I</sup>

job capacity ranges from 83 on a North-Star 56K RAM system to 190 on a Digital Research 64K RAM system. On the IBM PC with 448K RAM, Milestone can handle over 300 tasks. And Milestone lets the user know at all times how many jobs are left for assignment.

Milestone allows only 12 holidays and nine resources, so it fell a little short in both areas in the case study. In practice, you would have to combine resources if you needed more than nine and add holi days during a subsequent update if the number required exceeded 12. However, neither of these restrictions should create too many problems in the average smallto medium-size planning job. Time can be measured in hours, days, weeks, months, quarters, or federal fiscal quarters. Four reports are available, including a project description report, a job description report, a time schedule report, and a columnar job report. The time schedule report is the traditional Gantt chart showing the critical path, which lists normal tasks and their lag times.

#### **A QUICK SCROLL**

Milestone is designed to run on a 128K RAM PC with two double-sided, doubledensity drives. It runs well on a hard disk drive but does not support directory paths. Output is to a standard parallel or serial printer and monochrome screen. You input with the keyboard only and with no special devices.

A strong feature of Milestone is its quick screen scroll—both vertically and horizontally. Some packages scroll verti cally only one job at a time and scroll horizontally only one work period, such as a day, at a time. You can scroll any number of jobs or work periods instantaneously by entering a number before the scroll command. Milestone's scroll feature makes on-screen analysis of the Gantt chart practical and greatly enhances task input.

Another nice feature of Milestone isthat it presents on-screen real-time financial information in a histogram format. This feature lets the user see the critical path, job loading, and cash flow at a glance.

In normal operations, error handling isstraightforward, with good prompting. However, I did get a surprise when I ical planning m<br>attempted to enter a 1969 date and ended ---Dick Aarons attempted to enter a 1969 date and ended

up with a program crash. As an explanation, the screen flashed an "integer overflow" plus a memory location where it all happened. This information is interesting to a programmer, but <sup>1</sup> suspect a planner would rather see a message explaining that

A STRONG FEATURE OF MILESTONE IS ITS QUICK SCREEN SCROLL—BOTH VERTICALLY AND HORIZONTALLY. YOU CAN SCROLL ANY NUMBER OF JOBS INSTANTANEOUSLY.

Milestone will accept only dates after Jan uary 1, 1980,

Milestone is a well-crafted and sturdy product that is ideally suited for small- to medium-size tasks—that is, for building <sup>a</sup> garage as opposed to building an apart ment building. Its documentation provides enough introductory information on plan ning theory to make Milestone useful even to users who are not familiar with analytical planning methods.

# In the 92 seconds it find any file you need

///////////////////////#///»»iiiiiiM mtni»\i»»\»\\\\\\\\\\\\\v\\\\\\\\\

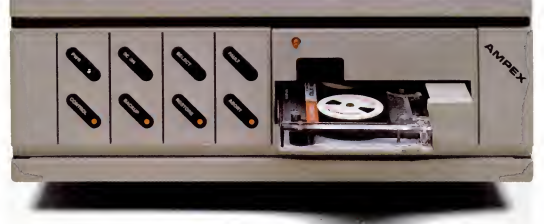

Ampex 20 MB hard disk with 25 MB tape backup.

'IBM-PC is registered trademark of IBM. 'Apple II and IIe are registered trademarks of Apple Computer.

# takes to read tMs ad, on our backup streamer.

O In the <sup>1</sup> hour, <sup>4</sup> minutes other streamers take, you could call your broker. Linger over coffee. Wade through the Wall Street Journal.  $\bigcirc$  And read this PC Megastore ad too.  $\bigcirc$  So take the time. You'll more than make it up with a PC Megastore hard disk and tape hooked to your  $IBM\text{-}PC^*$  or compatible, Apple II or  $\text{He}^*$  because all the files you need-both current and archive-will always be right where you need them.  $\tilde{Q}$  Just a keystroke away.  $Q$  The secret? Only Ampex backs up a 20 MB hard disk with another 25 megabytes' of addressable storage-a unique, bootable streamer with cache memory. That not only means you can address a file in 92 seconds, you can backup files offline just by touching a couple of buttons.  $\bigoplus$  Without tying up your computer.  $\bigcirc$  Your time.  $\bigcirc$  Or a small fortune in floppies. (In fact, our 45 megabytes of available storage cost about half the price per MB of other hard disks.) So consider your time, money and convenience.  $\hat{O}$  And our quality. PC Megastore is backed by a full year warranty from Ampex, a company known for manufacturing quality computer peripherals for over <sup>20</sup> years. 0 Take <sup>a</sup> moment to call us at <sup>800</sup> 421-6863, or <sup>213</sup> 640-0150 in California. Or write: Ampex Computer Products Division, <sup>200</sup> N. Nash St. MS M-11, El Segundo, CA 90215. We'll give you a dealer's name so you can buy PC Megastore.  $\bigcap$  Then in no time at all, you'll make up for the 92 seconds you spent reading this ad. Ampex Corporation • One of The Signal Companies  $\bullet$ 

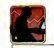

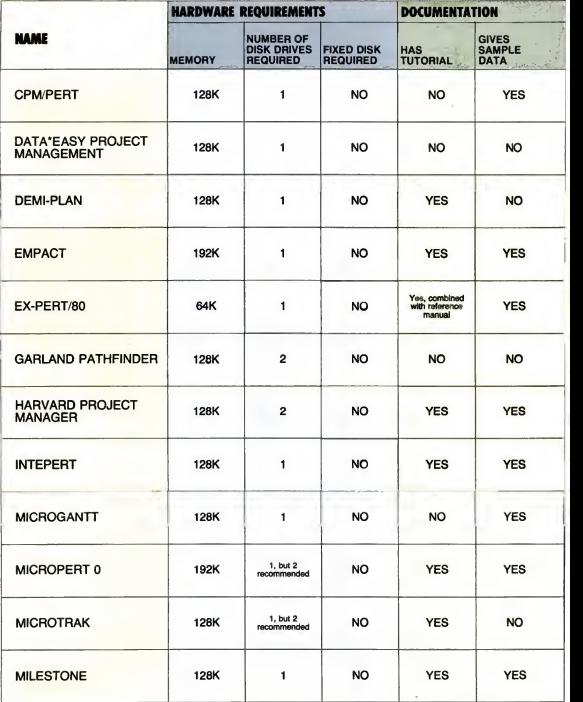

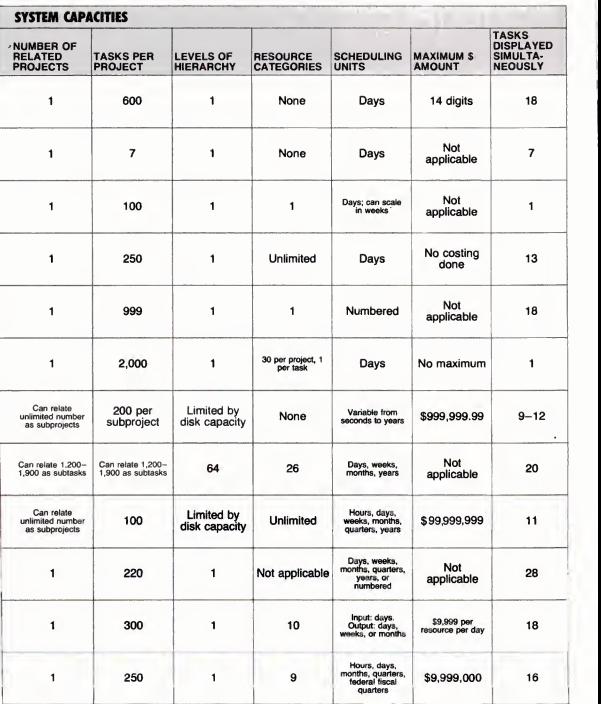

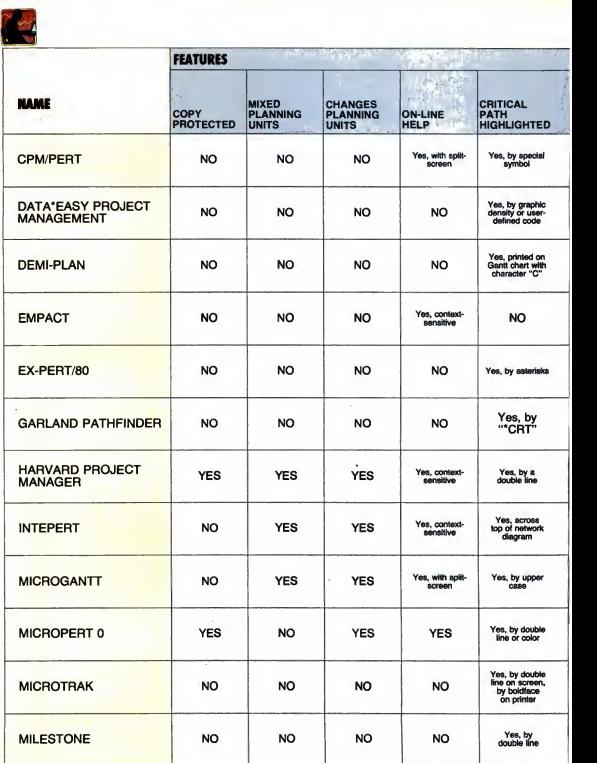

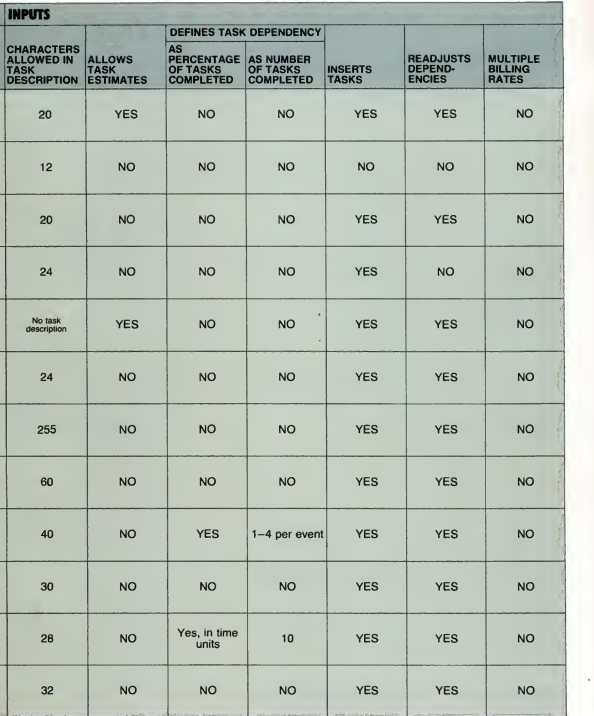

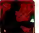

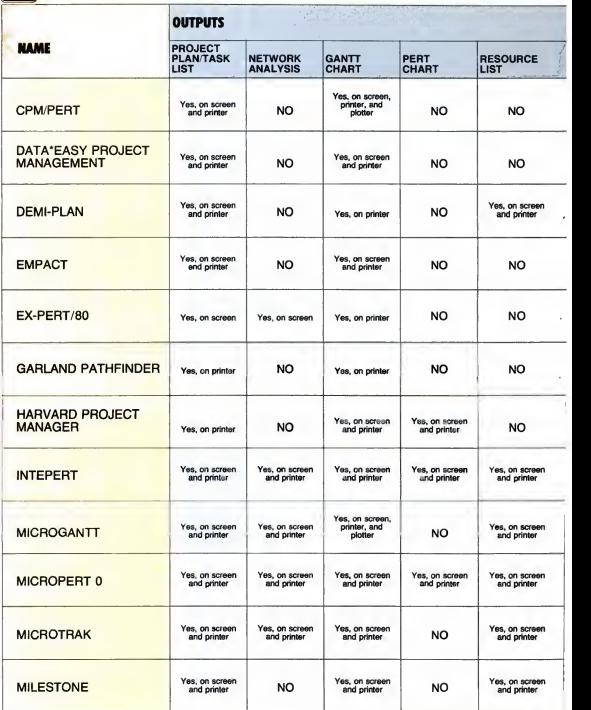

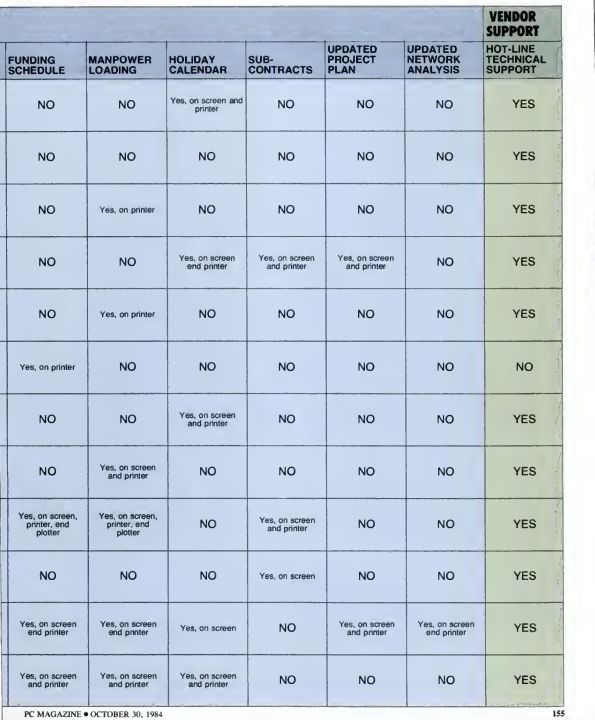

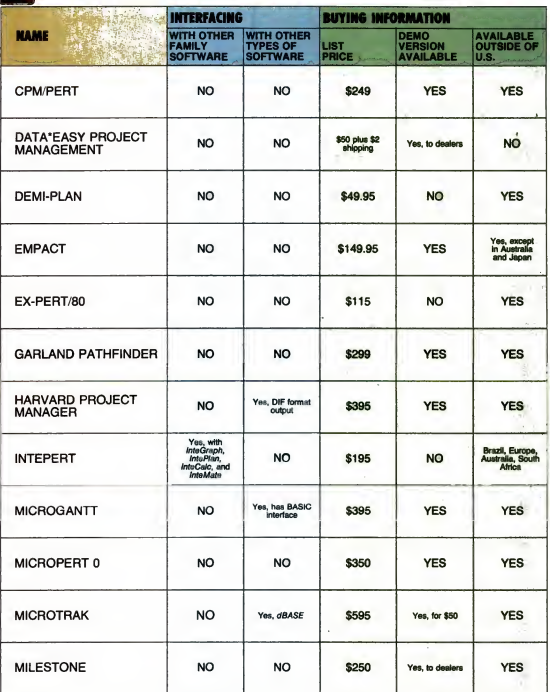

## AND NOWTHE GAME BEGINS

The one

**BUSINESS EDITIO** 

PE

# **INTRODUCING THE AT&T**

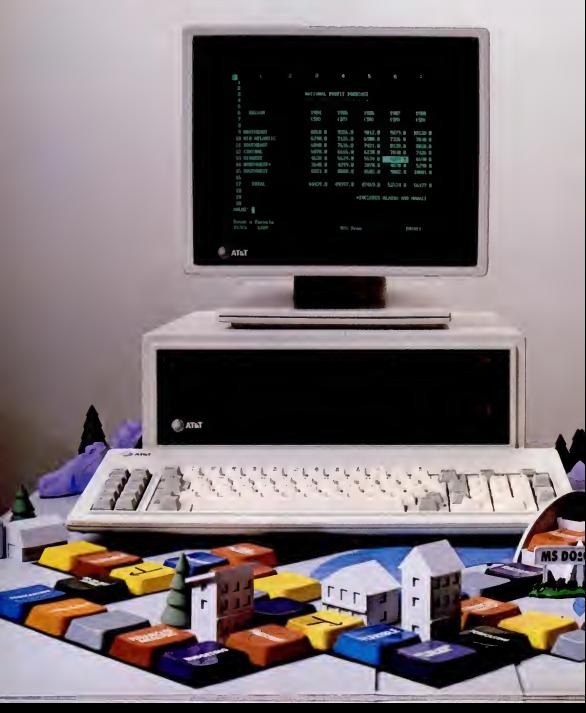

# PERSONAL COMPUTER.

business—and now it's your move. Tb win the game your company needs a fast, In<br>flexible, reliable personal computer that enables you to call the shots.

Go directly to the new AT&T

Personal Computer. The AT&T Personal Computer is more than just a superior piece of hardware. Behind it is a commitment toa better way of managing information and communications. One that can pay off handsomely in increased productivity and profits.

Because our AT&T PC is designed to be flexible enough to meet all your busi ness needs—today and inthe future.

Whether you use it as a stand-alone workstation or as a team player in a fully integrated system, you'll find our PC a working addition to your office.

Its fast processing and high-resolution graphics will help make any computer task a computing pleasure. In addition, you can expect more standard features. More expansion slots. More options for future growth.

#### OFF-THE-SHELf SOFTWARE DOES THE JOB

Driven by the MS-DOS\* operating<br>system, the AT&T PC runs the most pop-<br>**AT&T INFORMATION SYSTEMS**. ular off-the-shelf software for a wide range

The personal computer game is ready for of business applications. Financial analysis. of business applications. Financial analysis.<br>Forecasting. Budgeting. Word processing. Inventory. The AT&T PC does it all

And its fle.xibility means that when it's time to expand, our PC will actually make

your computer growing pains painless.<br>With our unique PC Interface it can be linked to the more sophisticated, higher capacity world of the UNIX\*\* System V Operating System—the AT&T Computer "brain" that is emerging as the operating system standard for multi-user, multi tasking machines.

#### THE ATAT TRADITION CONTINUES

Some things about our PC cannot be measured inbits and bytes, but are of immeasurable value.

For instance, the unmatched sendee and support of AT&T. The built-in relia bility—and outstanding quality—of our products. The century-long tradition of technological innovation and personal attention to detail.

Think about it. Then make your move to the AT&T Personal Computer, from AT&T Information Systems.

Tb get in on the game, call your AT&T Account Executive, visit an Authorized AT&T PC Dealer, or caU <sup>1</sup>800 247-1212.

### WHEN YOU'VE GOT TO BE RIGHT.

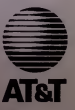

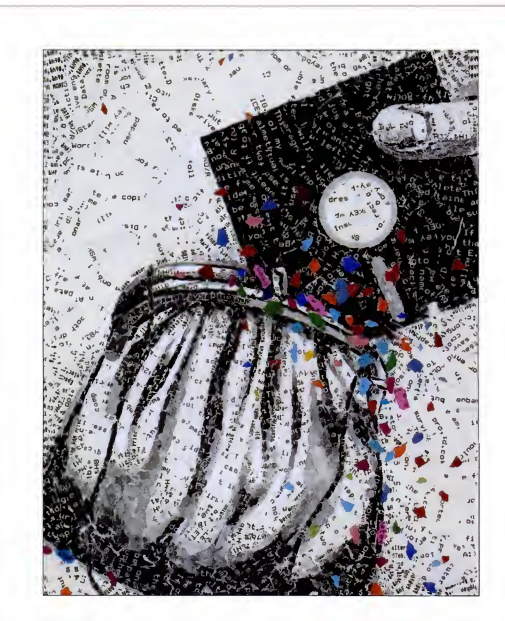

The six word processing programs reviewed here give budget-conscious PC users something to cheer about. Each costs less than \$100, runs on a single disk drive, and requires 128K RAM or less.

WORD PROCESSING MARILYN V. FLEMING

'ord processing wizards may swear by WordStar or other sophisticated word processing software, but if your needs are basic and your wallet is thin, you may be interested in programs that won't cost hundreds of dollars. Friendly Writer. Personal Editor, QUICK-TEXT, QUICK-TEXT 11. The Word Worker, and I-EDIT are six such packages. Each costs \$100 or less and runs on a single disk drive. None requires more than 128K RAM, and, with the exception of Personal Editor and The Word Worker, each is easy to use.

<sup>1</sup> compiled a list of common fea tures and gave some thought to what functions were particularly useful or important, such as being able to trans port files between applications and computers and having screen-editing capability. Personal Editor and I-EDIT are ASCII files, which makes transporting files no problem; QUICK-TEXT, QUICK-TEXT II. and Friendly Writer offer the option of working with document or nondo cument files, and QUICK-TEXT

BUDGET (both versions) provides a special interface for WordStar and EasyWriter files. The Word Worker does not allow any but its own files to be used. Most of the packages have a screenediting capability, except for The Word Worker, which is the only package to offer just a line editor. The screen editor offered by Personal Editor is superb.

PROCESSING

Generally, <sup>1</sup> was impressed with the quality of these six programs. Knowing that many word processing packages sell for over \$300, <sup>1</sup> was surprised to find that these six selling for less than \$100 compared so favorably. A brief review of each package follows.

#### Friendly Writer

WORD<br>PROGECCE IO

ONA<br>DUDOUT

Although it can be used for gener al-purpose word processing. Friendly Writer is designed for the writing, filing, and accessing of letters. Users are given little flexibility in defining text area because pages and margins are defined by a choice of three sizes-81/2 by 11, 81/2 by 14, and 5

#### WORD PROCESSING

by <sup>7</sup>—rather than by column position for the left and right margins. There may be no more than 78 characters per line, and the document size is limited by available memory. There is no provision for chaining files for printing. The status line on the screen lets you know what line, page, and character position you are on and how many lines are still available before memory is exhausted.

The tab, search, and special print fea tures are lin<sub>i</sub>ited. Tabs cannot be set; striking the Tab key inserts five blank spaces in the text. To move more than five spaces, you must press the Tab key again; to move less, you must delete the extra spaces. The search function finds the defined string and offers you the opportunity to replace each occurrence, but it does not let you define the replacement string for automatic replacement. Ranges of text can be identified for underlining, but other special print features, such as boldface and double strike, are defined at print time and apply to the entire document. The docu ment attributes —spacing, margins, and so forth-are conveniently saved and automatically reloaded with the document. Reformatting is as simple as changing the document format settings.

The spelling checker. Friendly Speller, is one of the best <sup>I</sup> have seen. Documents are quickly and accurately checked for spelling errors. The option for a display of alternative spellings helps find the correct spelling for words misspelled in text. To correct words, you simply select the correct alternative or enter the correct spelling in the text yourself. Moreover, if the word is one that you will be using repeatedly, you can immediately add it to the auxiliary dictionary. You can also import "for eign" files for spelling correction or for editing as a Friendly Writer document. When 1 tried this with a WordStar document, the only casualty was the loss of allparagraph indentations.

Friendly Writer supports 49 printers; FriendlySoft urges you to call if yours isnot on its list. The company says it will "add printers to the list frequently, and an

update that supports your printer may be available."

FriendlySoft offers <sup>a</sup> "No Fine Print" guarantee, which states that the company will replace your master disk at no cost if itfails during normal use; if it is damaged because of abnormal use, it will replace it

FriendlySoft offers a "No Fine Print" guarantee, which states that the company will replace your master disk at no cost if it fails during normal use.

at no charge in return for a blank, unfor matted disk. In either case, you must return the original, damaged disk. And if you have problems using the software, there is a 24-hour hotline.

#### Personal Editor

Personal Editor is a screen editor with comprehensive editing functions. There may be up to 255 characters per line, and the size of any document or file is limited by available memory and disk space. If Personal Editor runs out of memory space, it will create a "spill file," which may contain up to I28K.

<sup>I</sup> didn't find the Personal Editor to be well adapted to word processing. The package can be tailored to meet most doc ument and text-handling requirements, but you must be willing and able to modify it. <sup>I</sup>think the program has been ingeniously designed to make the tailoring a fairly simple procedure—one of the appendixes even provides the command file and key definitions that the author used to set up the word processor when he was writing the reference manual. However, the novice PC user may be intimidated by the reprogramming requirement.

Noteworthy features of the Personal Editor include its ability to edit up to 20 files simultaneously, to move or copy blocks of text between files, and to undo a mistaken deletion; the automatic saving of the last five changes on a user-accessible file; and the MACRO and DEFINE commands. The Personal Editor comes with certain functions assigned to various control keys. The DEFINE command allows you to assign new or different functions to various control keys, and the MACRO command lets you set up files of commands that can be saved and executed when accessed. Thus, you can set up a macro containing the commands needed to turn the *Personal Editor* into a word processor.

While there are no defined functions for page eject and underlined or emphasized printing, there is a function allowing you toembed printer commands in the text and thereby take advantage of all the special printer functions that are available on your machine, such as italics, compressed and enlarged print, and optional character sets.

Personal Editor is a powerful, flexible, and comprehensive text-editing program that can be made into a satisfactory word processor, but in order to use it effectively, you must be fairly comfortable with your PC.

#### QUICK-TEXT

QUICK-TEXT is a general-purpose word processing package that provides most word processing functions. The maximum line size is 80 characters, and, while the size of each file is limited by available memory, there is a print-chain ing function that allows you to link several files for printing.

<sup>I</sup> didn't like the fact that you can't tell what page you are on while writing the document. However, an especially helpful feature is the command that enables you toautomatically reverse the order of the two characters immediately to the left of the cursor—<sup>a</sup> tremendous aid to users who

### WORD PROCESSING

 $\cdot$ 

### Comparative Analysis of Six Inexpensive Word Processors

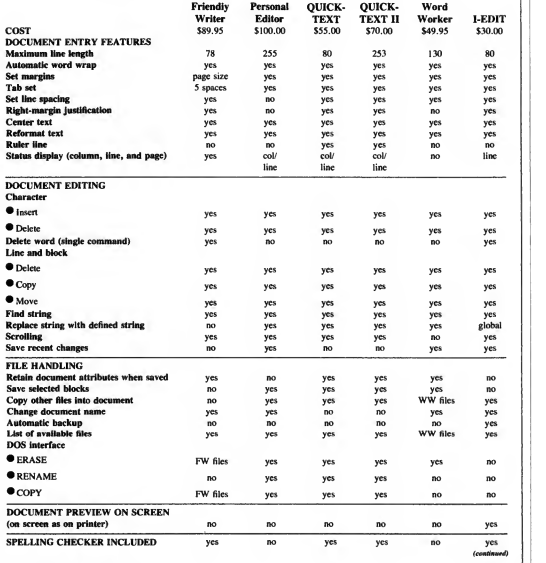

# **CITIZENS AGAINST UGLINESS.** UNRELIABILITY. **HASSLES AN HIGH PRICES.**

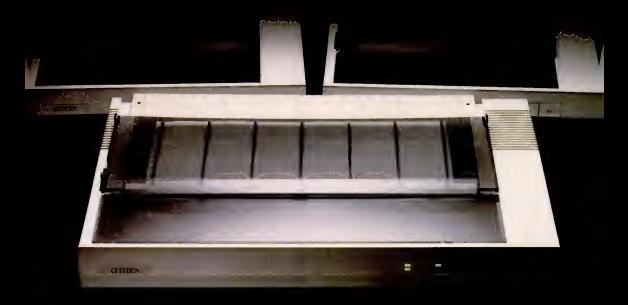

### WORD PROCESSING

### Comparative Analysis of Six Inexpensive Word Processors

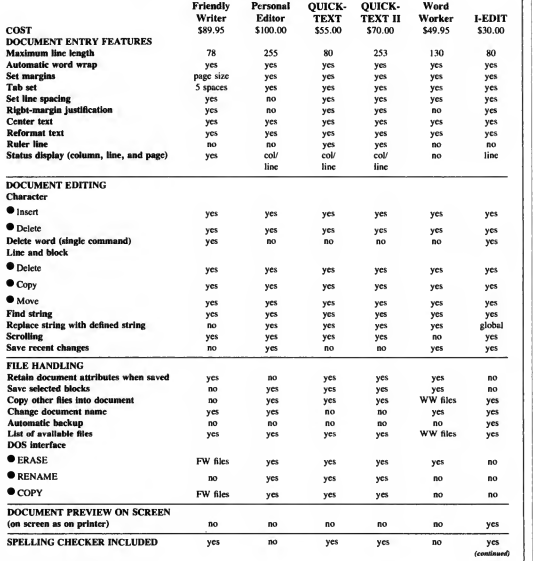

# **CITIZENS AGAINST UGLINESS.** UNRELIABILITY. **HASSLES AN HIGH PRICES.**

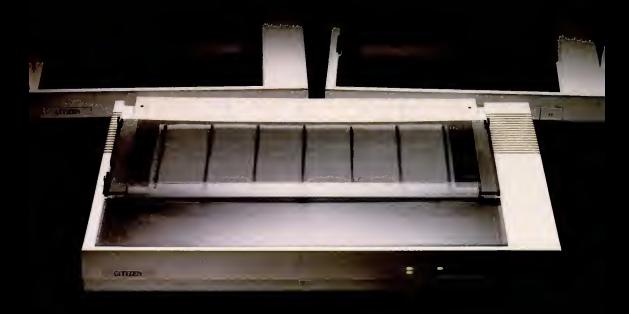

Introducing the Citizens. A whole new line of dot matrix printers, precision-engi neered by the people

who've become a wristhold word in fine, precision-engineered watches.

The Citizens are very sleek, very quiet, and reliable as the day is long.

They're IBM<sup>®</sup> or Epson<sup>®</sup> compatible, with output speeds of 160 cps, or 40 cps correspondence-quality at the flick of a switch.

They're also exceptionally easy to use, thanks to our unique new push-feed paper loading system. And if all this weren't enough to tick off the competition, wait 'til you see what a value Citizen" is for the money

Stop by one of our dealers today and watch what the Citizens can do for you.

For more information, call 1-800-556-1234, Ext 34. In California, 1-800-441-2345, Ext 34.

Or write Citizen America **CITIZEN** Corporation, 2501 Colorado Avenue, Santa Monica, CA 90404.

17/ Cozen Amenca Corporation Cozen is a trademark of Coizen America Corporation IBM is a registered trademark<br>of International Busunes Machines Corporation. Epson is a registered trademark of Epson Amenca, Inc.

CIRCLE <sup>113</sup> ON READER SERVICE CARD

#### WORD PROCESSING

#### constantly transpose characters.

The spelling checker that comes with the package is better than no spelling checker, but not by much. The dictionary has the articles the and a but it leaves out the pronoun he and the conjunction and. The checker is evoked during document entry; it will check only one word at a time and will not provide a display of alternative spellings. If you want to add words, you must make a note of them and run the dictionary update program once you have finished with your document.

Several features have been included to make QUICK-TEXT compatible with oth er packages, including the ability to easily create nondocument files and a special interface to directly read WordStar and EasyWriler Version l.I document files through recognition of <sup>a</sup> WS or EWF filename extension.

The package also has some nice formhandling features. You can number pages, define headings or footnotes to automatically print on selected pages, chain other documents to be printed sequentially, and

set the printer margin (used in addition to the document margin) to start a new page where appropriate.

#### QUICK-TEXT II

QUICK-TEXT II has all the features of QUICK-TEXT plus the following important additions: the maximum line size is increased to 253 characters; DOS 2.0 subdirectory support has been included; and you can use up to four printers. For example. you can have both a dot matrix and letter quality printer attached and you can direct your document to be printed by either one. In addition, QUICK-TEXT II has the capability to print from the editor without first having to save the document.

In addition, three other new features more than justify the \$15 price increase. The text merge feature allows you to cre ate form letters or other form documents. Then, with the variable input feature, you can create a data file that has, for example, the names and addresses of agents to whom you wish to send <sup>a</sup> book proposal.

You can then construct your proposal to accept the names and addresses from the variable input file and insert them in the document when they belong. Now, you can type one form proposal that can access a file of 25 prospects and print 25 personalized proposals. The envelope feature lets you create an envelope to be associated with your document file that you can edit and print as appropriate.

In short, while *QUICK-TEXT* II requires more memory than other packages reviewed here, it does provide all the fundamental word processing functions along with some sophisticated ones.

#### The Word Worker

The Word Worker's 500-page manual explains the steps for selecting a computer and a printer and shows you how to write a word processing application for it. The application is, of course. The Word Worker programs that come with the manual, including a fundamental word processing routine that provides rudimentary writing, editing, and printing capability; an en-

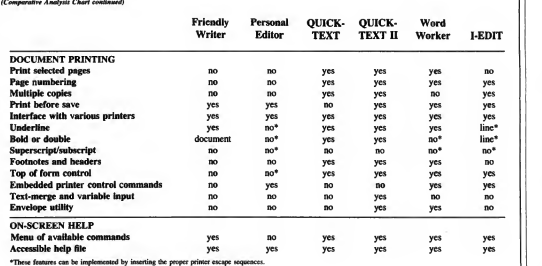

## Micro Flesh is Reliable

- () In our 4th year of business (One of the Originals!)
- C) Positive buying power within the industry meaning well-stocked
- $O$  A reputation as specialists in the business and corporate marketplaces
- A dedicated approach to honest

Micro Flash Guarantee

- 
- <sup>O</sup> We sell the latest versions <sup>O</sup> We support what we sell
	- He won't tell you to call the publisher or menulacturer for after-sale support.<br>We want you to call us!
- $O$  We won't sell you anything we don't think you need
- $O$  If the product is defective when you receive it-we'll replace it!<br>Micro Flash Terms

- O MasterCard or VISA-with no credit
- $\circ$  Meil Orders accompanied by certified<br>or ceshier's checks
- $O$  Call our Credit Manager for informa-<br>tion on institutional ourchase orders
- $\circledcirc$  All returns must have a Return<br>Authorization Number
- 
- Q \$100.00 minimum order<br>
O Products and prices subject to change<br>
without notice  $O$  Corporate Discounts

Micro Flash Shipping

- O \$6.00 for UPS surface (except for
- $\bigcirc$  Add \$3.00 per item for UPS 2nd Day Air  $\bigcirc$  All shipments fully insured at no<br>extra charge
- 
- $O$  Call for information on foreign orders,<br>US Meil, COOs  $O$  Overnight delivery service available

#### Hard Oisk/Tape BU ...... \$4295.00 \$3600.00 AST Research SIxPakPlus 64K 395.00 269.00 AST MonoGraph Plus (Lotus Compatible) ....... 595.00 495.00<br>4K Ram Chin Sats "\$1 ner K" 100.00 55.00 64K Ram Chip Sets "\$1 per X" 100.00 55.00 CDC 9409 05/00 Olsk Orive... 525.00 195.00<br>Oavong 10 M9 External ..... 2395.00 1795.00 Davong <sup>10</sup> MB External 2395.00 1795.00 Heuppauge Intel B087 Chip . 175.00 157.00 Hayes Smartmodem 1200 ... 699.00 489.00 Hercules Graphics Card 499.00 369.00 Microsoft\* Sarial Mouse .... 195.00 139.00 Plantronics Color Pius (Symphony Compatible) . . 560.00 389.00 Printers -Epson, Oki. Diablo, NEC, Toshiba, Brother, Others . . . . . . . . . SCALLS Princeton Graphics<br>Mex-12 Amber N Max-12 Amber Monitor . . HX-12 Hi-res RGB Monitor.. 895.00 524.00 995.00 524.00 SR-12 Super Hi-res RG9<br>Monitor w/Scan Ooublar . 1048.00 Monitor w/Scan Doubler. 1048.00 843.00 PTt Datashield Power Supply . 359.00 329.00 Oiskettes - 3M, Dysan, Others SOFTWARE<br>Ashton, Tate d'Anne III

Alloy PC +

**PRODUCTS FOR IBM PC & COMPATIBLES**<br>HARDWARE **RETAIL MICRO A PERIPHERALS** PRICE FLASH

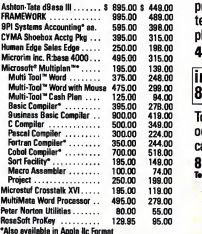

#### PRODUCTS FOR APPLE MACINTOSH

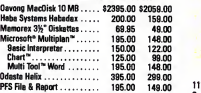

#### Many other products available at comparable discounts! **Quantity** pricing available

For product information, price quotes, technical support please call 415/680-1157

inside California 800/457-2433

To order from outside California, call

800/458-2433 **Telex # 353199 MFLASH UD** 4 -

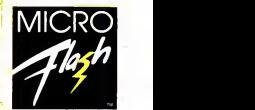

COMPUTER SYSTEMS. INC.

1110 Burnett Avenue, Suites J & K Concord, CA 94520 embar: Better Business Bureau, Chamber of Co **Oun & Bradstreet** 

CIRCLE 31S ON READER SERVICE CARD

# WHAT TO WARE<br>WHILE BALANCING THE BOOKS.

Co ahead. Slip into something comfortable. Ware the<br>most comfortable, most sophisticated microcomputer ac most comtomatore, most soprinstaxien microcomputer accurating software in the world. Open Systems. Accounting polivare in particular to the internets, it can handle the complex problems of their features, it can handle the And can grow right along with your business needs

No other accounting software line is so complete. With a choice of General Ledger, Accounts Receivable, Accounts Pavable, Inventory, Pavroll, Job Cost, Sales Order, Purchase Order and Fixed Assets as well as a

Report Writer that links your accounting data to popular spreadsheets, word processors and graphics software Assuring you the luxury of a perfect software fit

The fact is, Open Systems meets the needs of today's small business so completely, it's become one of the best selling lines of accounting software on the market. More than 300,000 accounting products are providing comprehensive accounting solutions for businesses throughout the world. Now that's comforting. Call Open Systems right now. And get your mind off the books For the dealer nearest you call 1-800-328-2276

OPEN SYSTEMS - 430 OAK GROVE, MINNEAPOLIS, MN 55403 - A UCCEL Company

 $\arctan$ 

**UCCER** 

**UCCE** 

" mum

CIRCLE 184 ON READER SERVICE CARD

OPEN SYST The accounting

software that r you hook good

**UCC** 

towentory

Accusums Receivable

#### WORD PROCESSING

hanced writing program; an enhanced editing program; and an enhanced printing program. You are provided the BASIC source for these routines and are told how to modify them to suit your particular requirements. The manual is an excellent reference, and the programs provide an extremely powerful document-handling capability. However, unless you are quite comfortable with your computer and fairly adept with BASIC—or willing to become so—you are not going to be comfortable with this package. And, even if you are a computer whiz and know BASIC inside out, you will probably find the editing pro gram frustrating—it is a line editor that  $\left\| \text{Friendly Write} \right\|$  allows only one editing function at a time. allows only one editing function at a time, and the only way to copy or move blocks 3638 W. Pioneer Parl of text is to delete them and rewrite them and Arlington. TX 76013 of text is to delete them and rewrite them  $\left|\right.$  Arlington, TX of the delete "holding area"  $\left|\right|$  (817) 277-9378 from the delete "holding area."

for writing manuscripts and reports. The lines may be up to 130 characters long, and, while individual files are limited by available memory, the program will automatically store pages onto disk for long documents. It also offers a chaining function so these files can be automatically **Personal Editor** ; chained for editing and printing. There is a wide flexibility in page numbering and titling format, and there are utilities for  $\frac{390 \text{ Madison Ave}}{\text{New York. NY 10022}}$ handling footnotes and other special manuscript formatting requirements. You can also insert nonprinting notes to yourself to show where figures or tables should be inserted in the text. Moreover, you can insert special printer control sequences in the document as it is being created, so you can take full advantage of any special printing features your printer has.

**I-EDIT, Version 2.11**<br>*I-EDIT* processes and creates ASCII  $\begin{bmatrix} 613 \end{bmatrix}$ files so the documents created contain no special *I-EDIT* command sequences. Lines may be up to 80 characters wide, and, although document length is limited by available memory, a print-chaining function has been provided.

The application has been designed to serve as both a word processor, for the creation and printing of documents, and as a screen editor, for the creation and editing of program files. <sup>I</sup>did not like the fact that the page number was not displayed on the screen during document entry and found it real asset until 1 discovered it scrolled by inconvenient that most scrolling functions inconvenient that most scrolling functions inconvenient that most scrolling functions<br>were limited to the text displayed on the files are ASCII, printer control commands

screen. For example, the page up and page down function moves you from screen to screen. The capability to have the file printed to the screen for preview seemed a real asset until <sup>I</sup> discovered it scrolled by

Bargain Hunters Take Note The following six low-cost word processors compare favorably to many more-expensive models.

The program has been well designed **List Price: \$89.95**<br>t writing manuscripts and reports. The **Requires: 64K RAM** with DOS 1.x, Friendly Writer QUICK-TEXT 3638 W. Pioneer Parkway List Price: \$89.95 128K RAM with DOS 2.x, one disk drive, 80-character monochrome or graphics monitor. CIRCLE 797 ON READER SERVICE CARD QUICK-TEXT II

IBM Corporation (312) 634-1511<br>590 Madison Ave.<br>**List Price: \$70** 590 Madison Ave.  $(212)$   $407 - 3500$ List Price: \$100 List Price: \$100<br>Requires: 64K RAM, one disk drive. CIRCLE 796 ON READER SERVICE CARD CIRCLE 798 ON READER SERVICE CARD

**I-EDIT, Version 2.11** P.O. Box 14695<br>Innovative Technology Inc. San Francisco, CA 94114 Innovative Technology Inc.<br>
2387 Blackstone Crescent
(415) 282-8813 2387 Blackstone Crescent<br>Ottawa, Ontario Ottawa, Ontario List Price: \$49.95<br>Canada K1B 4H3 **Requires:** Microso Canada KIB 4H3 **Requires:** Microsoft BASIC, 64K or (613) 521-8391 **Requires:** Microsoft BASIC, 64K or List Price: \$30 for executable copy, \$120 for source. Requires: 64K RAM, one disk drive, 80-character monochrome or graphics display. CIRCLE 799 ON READER SERVICE CARD

Distributed Software Systems, Inc.<br>950 Knollwood Dr. Buffalo Grove, IL 60090 (312) 634-1511<br>List Price: \$55 Requires: 64K RAM, one disk drive. CIRCLE 794 ON READER SERVICE CARD

Distributed Software Systems, Inc. 950 Knollwood Dr. Buffalo Grove, IL 60090<br>(312) 634-1511 Requires: 128K RAM, one disk<br>drive.

The Word Worker Design Enterprises of S.F.<br>P O. Box 14695 128K RAM, one disk drive.

CIRCLE 795 ON READER SERVICE CARD

## GREAT PRICES! **GREAT SERVICE!** MORD PROCES

If you're looking for a great FREE TECHNICAL SUPPORT. deal on business software, 800-Software is hard to beat. We became one of America's largest software marketers by offering Some of our best customers great prices— and a lot more.

Here are some of the reasons to buy from 800-SOFTWARE: LOW DISCOUNT PRICES. Generally 40-50% off suggested list<br>price.

price.<br>**FAST DELIVERY.** Our giant inventory makes this possible. (We can provide overnight delivery!)

FREE TECHNICAL SUPPORT. Call our helpful and patient experts.

#### RELIABILITY AND REPUTATION.

Some of our best customers are America's biggest corporations, including IBM, Hewlett- Packard, G.E. and Honeywell. Also, we fully guarantee every product we sellagainst defects.

**EASY TERMS.** We accept purchase orders from qualified organizations.

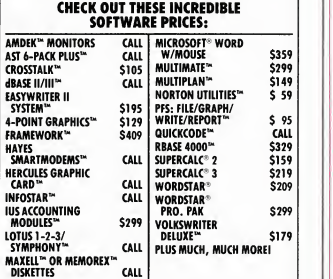

#### 800-SOFTWARE IS READY TO SERVE YOU. TO ORDER CAU TOLL-FREE; 800-227-4587 OR 4I5-A44-36I

- Dealer inquiries welcome. Quantity discounts available **through our National Accounts**<br>Program.
- Program. Purchase orders accepted. Please call in advance.
- Call for shipping charges. Overnight delivery available.
- $\Box$  We do not add surcharge for credit card purchases. card purchases. L.; Prices may change. Above prices
- are for IBM-PC and compatibles,<br>
[] International orders welcome:<br>
TELEX #751743 SOO-SOFTWARE UD<br>
[ ] Compuserve Key Word "GO-SH". Compuserve Key Word "GO-EH".
- 
- CA revidents add sales tax.<br>#A "opyright NM-SOFTWARK 1984

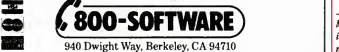

#### WORD PROCESSING

are entered as specially formatted lines of text or with the printer control escape sequences that *I-EDIT* allows you to insert in the text. While these features offer flexibility, they tend to make the printing of specially formatted documents a bit awkward.

/-£D/7' offers some noteworthy editing features. You can transpose letters or words with a single command and sort several lines based on the value in a user-

### You can add to the l-EDIT dictionary and even build your own dictionary files.

defined key field. You can also assign new definitions to the numeric and alphabet keys. Thus, if you wanted, you could have personal computer inserted in your text every time you pressed the Alt-P key combination. The new definitions assigned to these keys can be saved, along with doc ument attributes, on a special file to be loaded with your document. In this way, you do not have to redefine them each time you reload the document.

The program includes a spelling checker, which will highlight all words on the screen not in the dictionary. You can add to the dictionary and build your own dic tionary files.

I-EDIT was designed so that both doc ument and program files could be created, and, because it handles only ASCII, it can interface freely with other applications.

If you're without a basic word process ing capability, given the prices and selection, you won't go far wrong choosing from this low-budget list.

Marilyn V. Fleming is a computer specialist with the U.S. Army Corps of Engineers.

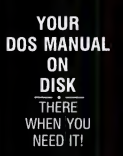

### **\$49.95**

AVAILABLE ONLY FOR **IBM PC, XT AND COMPATIBLES USING PC/MS DOS** 2.0 or GREATER

### **NOW TAKE COMMAND OF YOUR DOS**

ww your DOS manual is a on disk! Think of it. no more rching or fumbling throi  $\sim$ es to find the and you need. Supp w to use a DOS and, just lype HELP In the b ve the inform perly use the mnda are di atin order and/Assist gives you the ability to create custo help displays **NOW YOU CAN TAKE COMMAND** 

Micro Design International Inc.<br>6566 University Blvd., Winter Park, Fl 32792 · (305) 657-6604

Outside U.S. add \$15.00 (Payment must be a bank draft payable in

BM JIMPC XT and PC DOS **Cash Pinish** Alened made must of MENDEGE 1 DORE

**CIRCLE 167 ON READER SERVICE CARD** 

ORDER YOUR COPY OF Command/Assist TODAY! For Visa and MasterCard orders call:<br>TOLL FREE 800-221-6444 Ext. 800<br>(OUR LINES ARE OPEN ANY TIME DAY OR NIGHT),

Dealer and Distributor inquiries welcome, Call: TOLL FREE<br>800-327-1056 Ext. 5118/IN FLORIDA 800-432-8515 Ext. 5118<br>Another quality product from MICRO DESIGN INTERNATIONAL your internal Hard Disk solution

Command/Assist \$49.95 Plus \$5.00 shipping and handling COD orders add an additional \$2.50 Certified Check<br>MC/ VISA/ # MIO Expires

Name Address City State/Zip

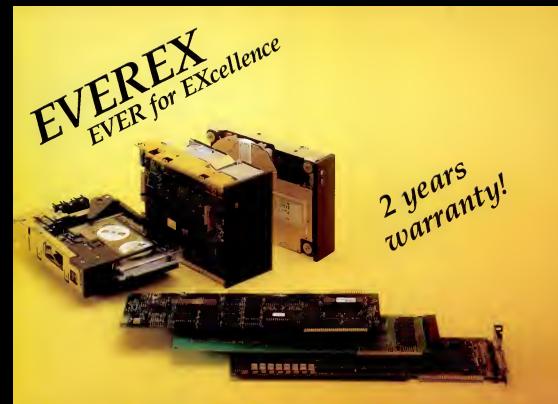

### Everex Storage Subsystems Plug Right Into Your Business!

Everex combines Reliability, Support, Ease of Use and Best Price Performance Ratio into a full product line of internal storage subsystems and plug-in controller cards. Now you have no excuse not to turn your IBM® PC into an XT! Actually, more than an XT, when you combine our Half-Height hard disk with our Half-Height streaming tape.

Hard to believe? Well, believe this, both the hard disk and streaming tape Plug Right Into Your System. Incredible? Unique? That's EVEREX for you.

#### Plug-in Subsystems

Hard Disk Drive with Everex Controller Card we're offering you anywhere from 10-40MB of storage, in half or full height, that you can directly plug into your PC with No Software Patch Required. And we are so confident of our Hard Disk Drive that we an backing it with a FULL TWO-YEAR WARRANTY.\* All this starting at <sup>a</sup> LOW suggested retail of \$1,195!

**B** Streaming Tape with Everex Controller Card - you get 20-45MB of high-performance back-up storage in minutes. And REMEMBER, this is a half-height streamer! The price is something to remember too starting at ONLY \$1,135 suggested retail.

Combined with the half-height hard disk, you've got something you can really talk about — an XT that backs itself. Only from Everex.

#### Controller cards sold separately:

■ ULTRA DISK™ - Controls both the hard disk and floppy disk drives at the same time, saving you both space and money. Suggested retail - \$52

 $\blacksquare$  Floppy Disk Controller  $-$  easy to install at \$220 suggested retail.

**B** Streaming Tape Controller — direct plug-in and very reliable. Suggested retail — \$315.

Want to know more? Just ask your local dealer for all the details.

•Two-year warranty on Hard Disk Dtive, one-year warranty on the controller card.

#### OEM Inquiries Welcomed.

Price subject to change without notice

 $AD-16Q$ 

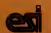

OEM and Dealer Hotline 800-821-0806. In California call 800-821-0807.

Everex Systems, Inc.<br>CIRCLE 164 ON READER SERVICE CARD

891 Maude Ave., Mountain View, California 94043 (415) 9671495 !BM is a registered trademark ol International Business Machines Corp. Ultra Disk is a trademark of Everex Systems, Inc.

#### SOFTWARE • GEORGE HAYLES

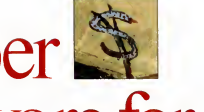

# Super Software for **Technical Investors**

Market analysis software for the PC takes a quantum leap forward with The Technical Investor and Winning On Wall Street.

allyzing Wall Street trends in fined to investment he depth is one of the most complex puters or more.<br>The strasks you can undertake. There Now, however, the so many variables to keep track of and of PCs makes it pos nalyzing Wall Street trends in depth is one of the most complex are so many variables to keep track of and so many possible courses for the future to take that the capability to create a coherent tage of what lies ahead has been con-

The Technical Investor Savant Software Corporation P.O. Box 440278 Houston, TX 77244 (713) 556-8363 List Price: \$395 Requires: I28K RAM, two disk drives, modem, graphics-capable printer, and color/graphics adapter. CIRCLE 734 ON READER SERVICE CARD

fined to investment houses with minicomputers or more.

Now, however, the increasing power of PCs makes it possible for individual investors to analyze market trends much as Wall Street big shots do. Two software systems in particular—*I echnical Investor* from Savant Software and Winning On Wall Street from Summa Software—can give you the same look beneath the bubbling surface of business activity that banks and brokers get.

If you are an individual investor who wants to keep track of fairly substantial investments, the first question you might ask about a package before even consider ing price or ease of use, is, "What can it show me that I need to know?" This is the first aspect of these packages we will be looking at.

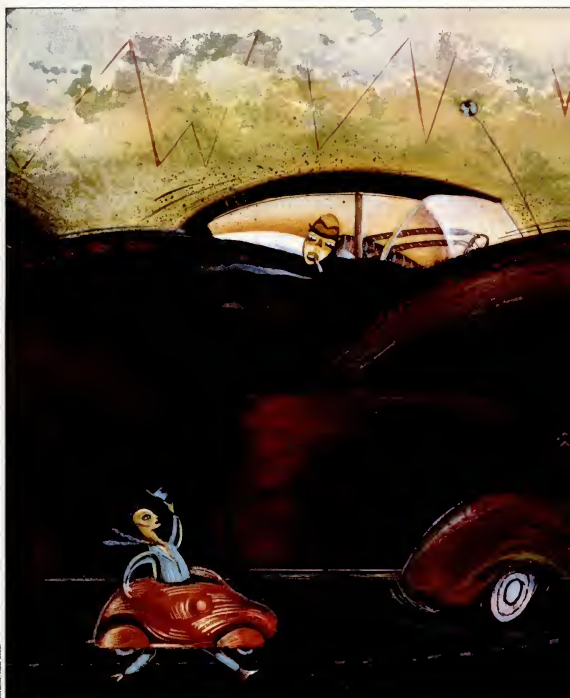

PC MAGAZINE . OCTOBER 30, 1984

#### TECHNICAL SOFTWARE

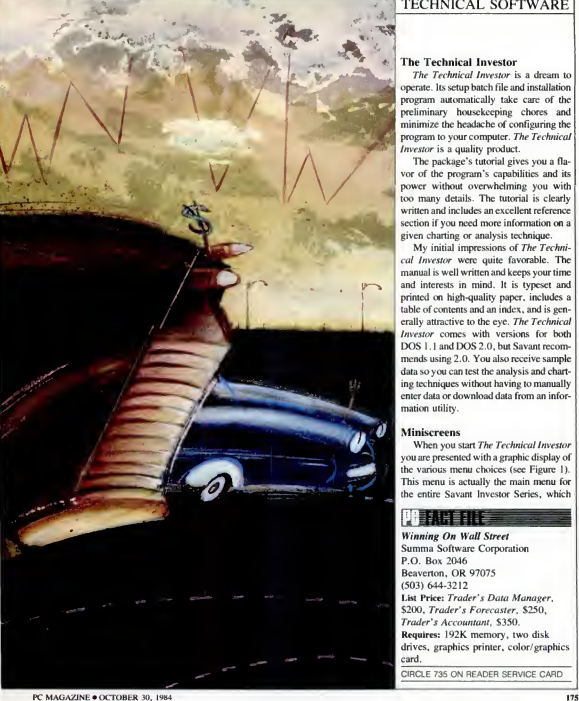

#### The Technical Investor

The Technical Investor is a dream to operate. Its setup batch file and installation program automatically take care of the preliminary housekeeping chores and minimize the headache of configuring the program to your computer. The Technical Investor is a quality product.

The package's tutorial gives you a fla vor of the program's capabilities and its power without overwhelming you with too many details. The tutorial is clearly written and includes an excellent reference section if you need more information on a given charting or analysis technique.

My initial impressions of The Technical Investor were quite favorable. The manual is well written and keeps your time and interests in mind. It is typeset and printed on high-quality paper, includes a table of contents and an index, and is generally attractive to the eye. The Technical Investor comes with versions for both DOS 1.1 and DOS 2.0. but Savant recommends using 2.0. You also receive sample data so you can test the analysis and charting techniques without having to manually enter data or download data from an infor mation utility.

#### **Miniscreens**

When you start The Technical Investor you are presented with a graphic display of the various menu choices (see Figure 1). This menu is actually the main menu for the entire Savant Investor Series, which

Winning On Wall Street Summa Software Corporation P.O. Box 2046 Beaverton. OR 97075 (503) 644-3212 List Price: Trader's Data Manager, \$200. Trader's Forecaster, \$250. Trader's Accountant, \$350. Requires: I92K memory, two disk drives, graphics printer, color/graphics card. CIRCLE 735 ON READER SERVICE CARD

#### TECHNICAL SOFTWARE

### The Volkswagen Alternative

DSF Software's Stock Trader is a low-priced technical investment program for those investors who don't require a lot of fancy features.

The New York Times says The Tech-<br>  $\int$  nical Investor is the "Cadillac of the not j he New York Times says The Techtechnical investment software world." If so, then Winning On Wall Street would be a Mercedes.

You may not be looking for luxury, however, and may find a Volkswagen and Volkswagen pricing—more attractive. If you are price-conscious, your charting needs are minimal, and you don't need to use all those fancy techni cal analysis techniques to help you decide when to buy and sell, then DSF Software's The Stock Trader, at \$79.95, may be for you.

This program, despite its low price, is not just another toy. It is a serious investment analysis tool drat can help you with your stock trading decisions just as Winning On Wall Street and The Technical Investor do. Of course, it carmot come close to providing all the analysis tools that the more cosdy programs do, but itdoes have the basics down.

It displays charts to your screen or printer and computes moving averages. And DSF Software provides telephone technical support. If you have a modem, the company will supplement the stock data provided on the program disk by

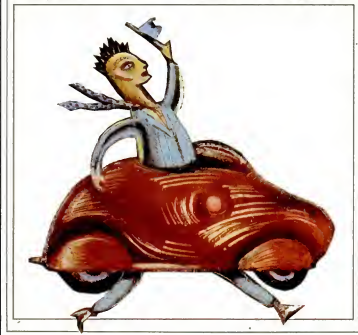

downloading an initial amount of data free of charge.

If you have been considering using your computer to assist you with stock market decision making, this is an excellent package to consider. DSF Software also sells a demonstration disk for \$6.95 that lets you use the full capabilities of The Stock Trader for 15 trading days and includes 30 days of data for eight stocks and the Dow Jones Industrial Average.

The program comes with no documentation. Ithas a four-page cardboard instruction booklet that also serves as a protection cover for the program disk. The two inside pages contain instruc tions on how to get started with The Stock Trader. The large majority of the information about using die program is in on-line help messages that you access with the FI key.

The information you get this way leaves <sup>a</sup> bit to be desired. Figure A shows the information that comes to the screen when you request help interpreting the chart shown in Figure B. I hope you get a bit more information if you call

The Stock Trader DSF Software P.O. Box 19624 Portland, OR 97219 (503) 244-4800 List Price: \$79.95 Requires: 64K RAM, one disk drive, color monitor, and dot matrix printer capable of producing boldface and italics.

CIRCLE 736 ON READER SERVICE CARD

DSF's support line. (The same screen is more helpful on acolor monitor, however, than on the black-and-white printout in Figure A.)

#### Graphs

The buy/sell/hold signals generated SELL by The Stock Trader are based on three technical indicators. When you first start the program you supply parameters that affect these three indicators and hence affect the buy/sell/hold signals. You must develop your market knowledge through experimentation before deciding what parameter values to use for a particular stock you are trading. Advice concerning general ground rules on how to select these input parameters is available by telephone.

The Stock Trader produces a rather interesting report for each stock or index in the database. The report contains information about the technical indicators you arc generating under various input parameters. It also makes excellent use of the printer by using boldface, ital ics, and regular print to highlight certain changes in <sup>a</sup> stock's prices. Figure C shows <sup>a</sup>sample of this report for AT&T slock.

To collect data for trading the stocks you are interested in, you must get the data from the daily newspaper and input it manually.

This program doesn't approach the sophistication of Winning On Wall Street and The Technical Investor, but it should be interesting to see what The Stock Trader has to offer. And for \$6.95 for the demo disk, you really don't have much to lose. - G.H.

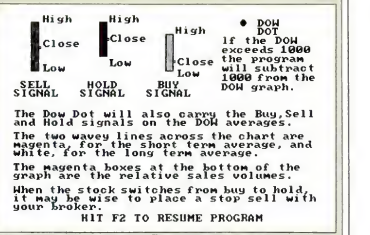

Figure A: Help message from The Stock Trader explaining buy/sell/hold information produced on the graph in Figure B.

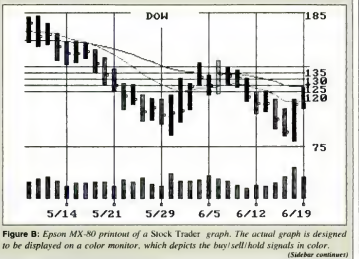

## The best values always come from a name you can trust.

#### **OFTWARI**

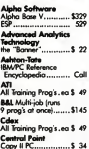

#### **SE II CORNER**

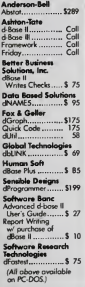

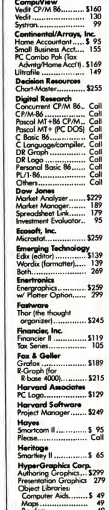

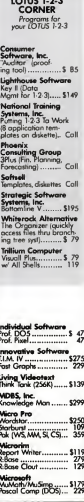

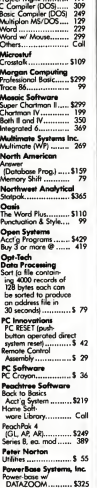

### PCir.<br>Please call us<br>maarding products<br>maal PCir.

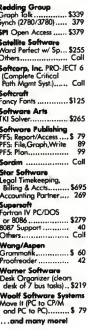

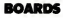

#### **DISPLAY CARDS**

Amdek<br>MAI Cord............ \$420 <mark>idericks/Plan-</mark><br>xnics Colorpius ... \$399

**eraules**<br>iraphics Board .... \$339 **AA Systems** 

Peacock<br>Cir Boord. .......... \$249

adise/USI play Cord<br>r/manachrame), \$379

**ndram**<br>adcolor 1.......... \$199<br>adcolor II ......... 389

hic Moster .... \$479

AST Research<br>Six Pak Plus 64K (S&P) Six Pak Plus 64K (S&P.<br>Clk, exp to 384K)...... \$279<br>MegaPlus 64K, (Cl/Cal,<br>\$ Part, \$12K cap.<br>w/ Megapak).............. \$279<br>Extra ports for Megaplus and I/O Plus II<br>(Gome, P/S)............. \$ 40 Megapak 256K exp... Call<br>VO Plus II<br>(CVCal, S Port......... \$159 Orange Micro

... Col

#### PC NETWORKING

AST Research Orchid Technologies<br>The "Orchid Blassom"<br>(ta 384K, Clk, w/ clarm, S&P ports, rom disk & disk caching, upgrade able to PCNet)....... Call Santa Clara Starter Kit ....  $...$ \$1245 **X-Comp** X Net<br>(2 bds, 2 users)...... \$829<br>X Net exp bd... ea 429 Add1 Networking Coll Products...

All Other Products .... Call rolog

Purchase a SINGLE<br>loard and SAVE SPACE<br>for future expansion! by

**INNOVATION/**<br>Bromson Bectronics<br>Corporation

"Innovation CGP" > Full color prophics capability

- > Single or double-dot<br>character fonts
- » Parallel printer port.
- Fully compatible with
- and look-alikes > Compatible with all<br>IBM hardware.
- > Compatible with all

color prophics soft<br>ware for IBM PC, XT,<br>Portable (including<br>Lotus 1-2-3). > One year warranty

ORYX Price ...... Call

#### **MONITORS**

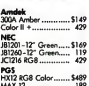

MAX 12 Doubler Cd (SR12) .....  $-178$ 

Quadram<br>Quadchrome...... **CARY** 

Sanyo<br>8112 12" HR Green.... \$195

#### POLICY:

- > Wisconsin residents add 5% for soles tax.
- > Minimum \$4.00 for shipping, handling and insurance for orders to \$200.
- For orders over \$200, add 21/% for shipping, handling and insurance.
- > For cash prepayment of orders \$200 or more, add<br>ONLY 2% for shipping, handling and insurance.
- Foreign either add 15% handling & shipping (Int'l money order) or inquire.
- F Prices are subject to change without notice.
- All items subject to availability

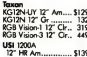

#### **MODEMS**

.... \$200 **Avenue** hartmodern 1200 .... Call<br>hartmodern 1200 .... Call m, Inc

Ero 42 (1200 int boud) \$395 Quadram Quodmodern (Stand alone

moaem pour uses,<br>full 212A, compatible<br>w/ Quadlink SW....... \$529 US Robotics<br>Auto Diel 300/1200 ... \$459

S-100 Modem............ 349 Venner<br>300-1200 boud Modern<br>w/ Crosstalk for

#### **DISK DRIVES**

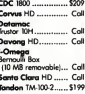

Dynaframe Systems<br>w/ 5-40 MB Primary 

#### **PRINTERS**

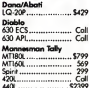

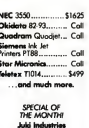

### of America, Inc.

6100 - Prints graphics<br>2K buffer, (exp to BK),<br>tractor feed option, idir, prop spacing,<br>1° print line, uses<br>00-char drop-in īi in sywheel and IBM<br>lectric II® ribbon . \$449

FREE with purchase of Tascmaster - Addram<br>64K board - choose either Eite or Plus FREE

#### **DISKETTES**

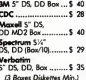

#### **PLOTTERS**

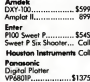

**PMC Industries, Inc.**<br>Surge/Power RH Electronics, Inc.<br>Guardian Angel (200 watt unintemuptable DOWNT SQUIVE Co. Power Angel (800w)... Call Titan Technologies, Inc.<br>PC Accelerator (pluas in, programs run 2%<br>to 4 times faster)...... Call

SGL Homalite<br>Optech CRT filters..... Call **Street Electronics** icha speech synth<br>for IBM Systems Mgmt. Assoc.<br>PC Documote (com-<br>prehensive ref aids).. Call **Valley Craft** Computer Furniture<br>& Dato Stations........ Call **Versa Computing** 

*MaryrkMriter* A variety of comp PC compatible systems For assistance in determining your neer<br>use our technical line."<br>We will be hoppy to<br>provide full support.

\$220

#### WE WELCOME:

- > Viso, MosterCharge and American Express. (Na charge for credit cards.)
- Corporate, government or educational volume purchases, please ask for special accounts desk for additional discount, (1-715-848-1374)
- COD (Add \$2.00 per box/parcel. Cash or certified check required.)
- > Checks. (Allow 1-2 weeks for clearing.)

#### **WORKING HOURS:**

Monday-Fnday 8:30-6:00 . Saturday 10:00-2:00 . Central Time Circle #363 for Special of the Month **CIRCLE 351 ON READER SERVICE CARD** 

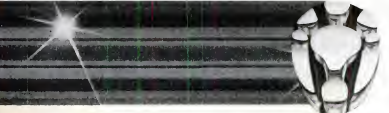

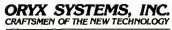

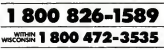

425 First Street . P.O. Box 1961 Wausau, Wiscansin 54401 \*For tech. support & order status: 715-848-1374

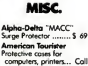

**Computer Accessories** Power Director (surge)

Rio 'n' File S%"........ \$ 22

KBS151 Dvorak Coll

Microsoft Mouse...... \$155

....... Call

....... Coll

.. \$159

tronsient protection

integrated power

Key Tronic<br>S150.

Mouse Systems<br>PC Mouse...........

#### TECHNICAL SOFTWARE

(The Voikswagen AUernative continued)

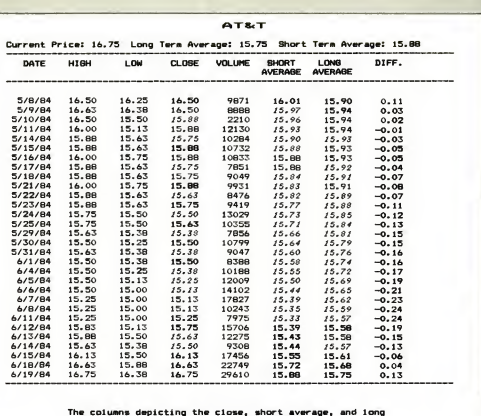

The columns depicting the close, short average, and long<br>average are set up to reflect value changes.

Boldface : Value increase ( BOLDFACE ) Italics : Value decrease ( ITALICS ) Straight Type : No changes <sup>&</sup>lt; STRAIGHT )

Copyright 1984, DSF Associates (Subbared)

Figure C: Report produced by The Stock Trader showing volume and value of the technical indicators used by the program to generate buy/sell/hold signals.
will eventually include modules for funda mental analysis and portfolio management.

You can now access The Technical Investor's main programs, and that of the communications module included with the package, by using the PC's cursor keys. Paul Langston, manager of marketing for Savant, says the fundamental analysis module will be available by late fall of <sup>1</sup> 984 and the portfolio module by the first quarter of 1985.

The Technical Investor's communications software supports the Dow Jones News/RetrievaJ service and the Warner Computer System service. It will download stock price and volume information by stock symbol onto a data disk. Once you have the information you need, you can enter the charting program. You are then presented with two horizontally split screens (called miniscreens by Savant) and are prompted at the bottom of the screen to enter a stock ticker symbol. When you enter <sup>a</sup> stock symbol from the data disk, you are shown ahigh/low/close price chart in the top miniscreen and a vol ume chart for the selected stock in the lower miniscreen (see Figure 2).

One unique feature of The Technical Investor is its ability to split the screen into

The Technical Investor can split the screen • into four mini screens.

up to four miniscreens at any time during a charting and analysis session. Since the program is command-driven, you create new charts by issuing commands through a "command line" at the bottom of the screen rather than by selecting items from <sup>a</sup> menu. At any point, you can issue an NS (for Number of Screens) followed by the number of miniscreens you would like to use. Figure 3 shows a screen divided into

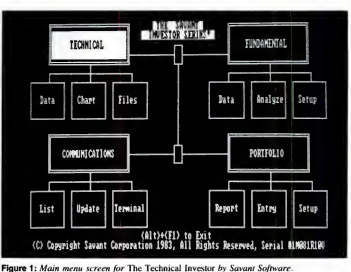

four miniscreens. You can move charts

from one screen to the other or change the number of screens displayed at any time.

#### Automatic User Procedures

Like other sophisticated packages. The Technical Investor supports "command files" that contain multiple command sequences. The Technical Investor calls this command file feature "automatic user procedures." To create a user procedure, you issue the DP command, followed by the letter of the alphabet and the sequence of commands you want to execute when you call the procedure.

For example, suppose you had Figure 2 on the screen and you wanted to define a procedure to set the number of miniscreens to four, select miniscreen 3 (SS), clear it (CS), and plot (on miniscreen 3) a high/low/close price bar chart (PB). a 12 day exponential average (EA) of the clos ing-price time series, and a SO-day expo nential average of closing price. Then you planned to select miniscreen 4, clear it, and plot a volume bar chart (VB) and a negative volume indicator (NV) on miniscreen 4.

You would define the automatic user procedure (which we shall call user proce dure A) that accomplishes all of these tasks with the following command:

DP : A : NS : 4 : SS : 3 ; CS : PB : EA : 12:EA:50:SS:4:CS:VB:NV

You then invoke the procedure using only four keystrokes: XP;A (execute procedure A). Figure 3 shows the results of using this procedure on the screen that is shown inFigure 2.

As you look at Figure 3 and the com mands used to create it, you can begin to see how powerful The Technical Investor's analysis and charting capabilities are. It is also easy to use. All the commands are defined on a reference card; the manual's reference section describes each command and how it is issued and dis cusses its results. You can quickly leam how to make effective use of the commands and combinations of commands you want to implement.

You define up to 38 user procedures at any one time, 26 from the letters of the alphabet, 10 from the function keys, and two special procedures—"startup" and "autoplot." The startup procedure is auto-

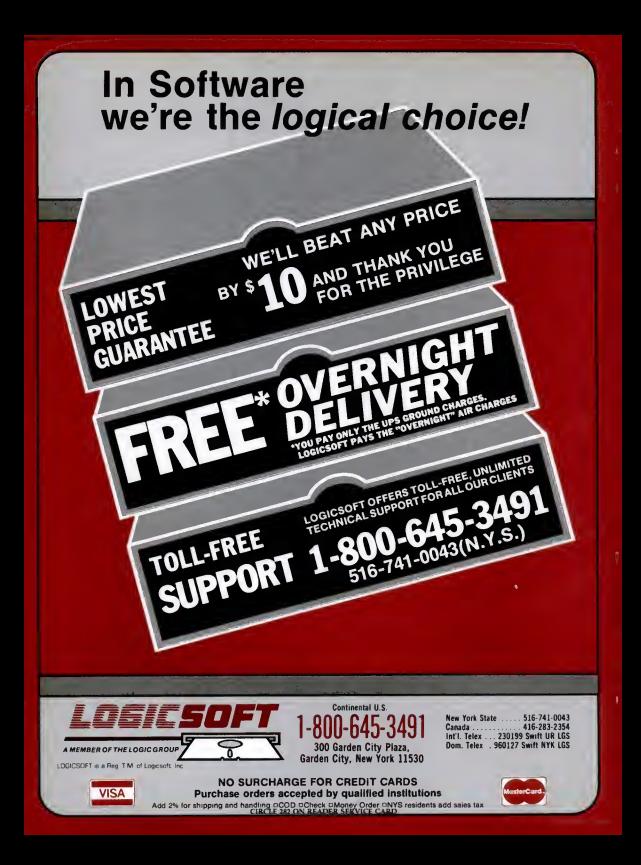

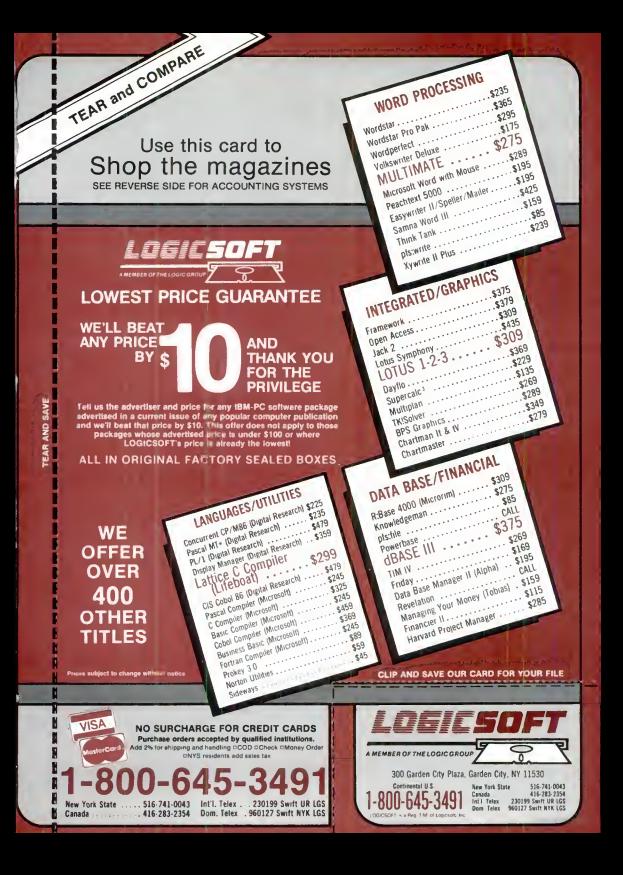

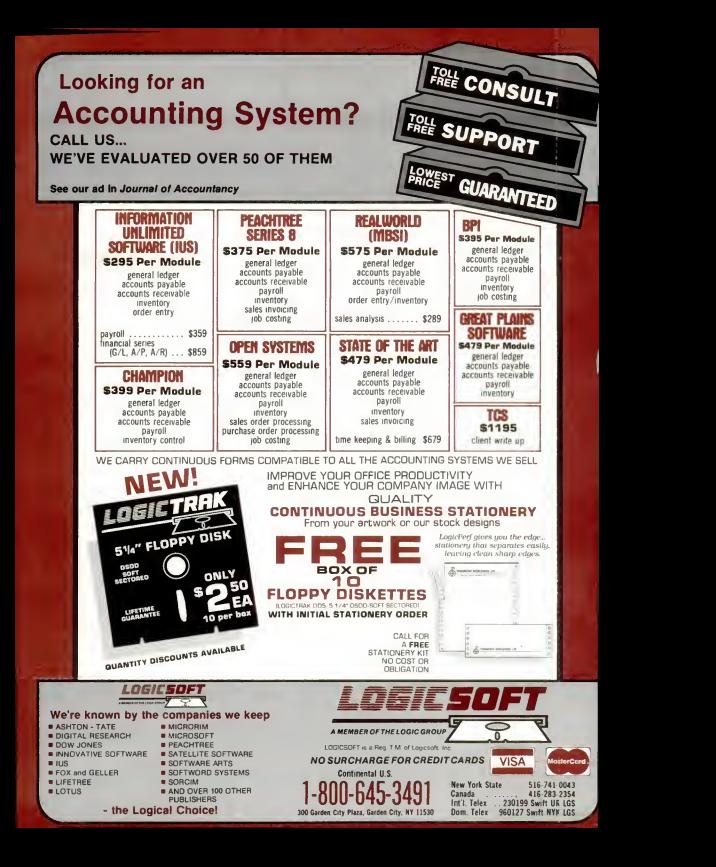

# Instant **Financial Picture With Your Analyst!**

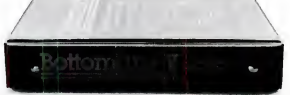

Specifically, a financial analyst.

Like the BottomlineV™software package Because unless you've got hundreds of hours for programming, you'll go nuts doing financial planning, analysis, modeling or five-year forecasting with spreadsheet software alone

Your personal financial advisor

BottomlineV takes the mystery out of financial analysis and planning. Working with your spreadsheet software, it gives you instant access to the same profitability measures and financial ratios that bankers use to test investment soundness.

You'll know in seconds important long-range information-the kind of facts and figures that give you credibility when you establish lines of credit, raise venture capital or obtain a loan

#### No programming required.

BottomlineV makes forecasting and modeling easy because it does hundreds of omplicated calculations for you. That's right, does hundreds of calculations. If you ake a change to any part of your model.

ill ripple through the re model. Automatupdating it.

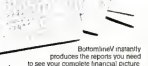

BottomlineV will tell you. First. it will revise your income state-

want to know how an increase in sales will

affect your profit picture.

ment (P&L).

Then it will update your balance sheet and cash flow to see if your goal is achievable.

> It will even aive you 24 different ratio analyses that will help you better plan and run your business. With BottomlineV, you don't have to know computer programming. You don't have to be an accountant. You hardly

For example.

suppose you

even have to know how to operate your spreadsheet soft-

ware. Yet you will be able to see your complete financial picture, Instantly

BottomlineV works with IBM\* Apple\* Kaypro,<sup>®</sup> DEC<sup>®</sup> and most other MS-DOS and CP/M systems.

It sells for only \$295.00. For that kind of money, no other financial analyst can give you so much good advice.

Go to your nearest dealer and ask for a BottomlineV demo. (Also ask about our

other new packages: BottomlineTAX! BottomlineGRAF<sup>™</sup> and d-Bottomline")

take over where spreadsheets leave off.

ILAR Systems, Inc., 1300 Dove Street, Suite 200, Newport Beach, CA 92560 (714) 476-2842 12.3 Muhiftan SuperCate Pented Cate 18M. Apple Kaspro and DEC are registered sudemarks of respectively Vis/Corp Lonus Devel.<br>[Corp Sciegm Cate] Pedec Schwara for International Rusiness Machines Corp. Angle Committee for "K

CIRCLE 2N ON READER SERVICE CARD

ottomline

#### TECHNICAL SOFTWARE

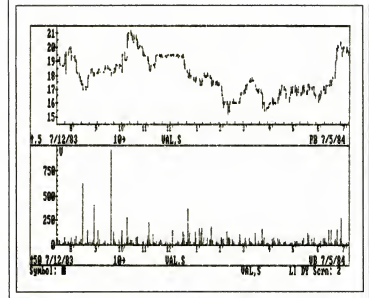

Figure 2: A high/low/close price chart and a volume chart for Valspar Corporation produced by Savant Software's Technical Investor.

matically executed when you boot up The Technical Investor, and the autoplot pro cedure is automatically executed when you enter <sup>a</sup> stock symbol and press AN (autoplot on). Pressing AF (autoplot off) turns the feature off.

The autoplot procedure is set to plot a price bar in miniscreen <sup>1</sup> and a volume bar in miniscreen 2 as soon as you enter a symbol. To get another price and volume plot, you merely enter another symbol.

#### Analysis Capabilities

The Technical Investor is obviously written with the serious technical investor in mind. Some of the more sophisticated analysis routines built into The Technical Investor allow you to plot exponential averages (EA), linear regressions (LR), moving averages (MA), negative volume indicators (NV), on-balance volume indi cators (OB), oscillator functions (OS), point and figure charts (PF), price volume trend indicators (PT), positive volume indicators (PV), relative strength charts

(RS), trading bands on exponential, moving, or weighted moving averages (TE/ TM/TW), and weighted moving averages (WA); you can also draw speed resistance lines (RL).

The Technical Investor has all the power even the most technically competent investor could want and more.

#### Winning On Wall Street

Whether or not Winning On Wall Street will make you a success in the stock market, the package itself is <sup>a</sup> winner, in my opinion, one of the best technical analysis packages on the market today.

Winning On Wall Street offers you more analysis techniques than you could possibly make effective use of in a week. And if you discover a new technique it doesn't include, you can probably use Winning On Wall Street's "user-defined procedures" to implement it. (Summa market to might also be willing to add your latest might also be willing to add your latest and s<br>analysis tool to the next version This analysis tool to the next version released.)

#### First Impressions

My first impressions of Winning On Wall Street were good. The documentation is well written, provides enough detail to allow you to get a good understanding of the package's technical analysis tools, and is typeset on high-quality paper. The program has a good user interface pro gram to allow you to configure the soft ware to your particular computer. The communications parameters are easily set from a configuration menu. It accepts your information utility's password and auto matically configures your Hayes Smart modem so that you can easily download data automatically from the Dow Jones News/Retrieval service or from Remote Computing Corporation's Dial/Data ser vice.

Winning On Wall Street is actually three separate programs each of which is able to access the same data on a single data disk; Trader's Data Manager, Trader's Forecaster, and Trader's Accountant.

The Data Manager allows you to create and maintain a database of daily, weekly, or monthly statistics for any stock or security you select. It is designed as a standalone package to display graphs and tabular data about the securities in your personal Winning On Wall Street data base. However, if you want to analyze tb data you must have the Trader's Forey er module.

The Forecaster includes the technical analysis tools used by analysts, brokers, and profe institutional investors. Howr Forecaster cannot be ope' will need to purchase  $t^j$ first.

/

The third progra tant, is an add-on/-Data Manager<sub>s</sub>, securities tra<sup>-ts</sup>. records,  $\frac{d}{dx}$ <sup> $\frac{d}{dx}$ </sup> market tr require

#### Trader's Data Manager

The Data Manager program will retrieve data automatically from Dow Jones or from Dial/Data. You can also enter it manually. It creates charts, prints reports, maintains the data in your data base, configures the software to your computer system, and will list the files on the data disk.

#### Automatic Data Retrieval

The automatic data retrieval feature makes downloading data effortless and efficient. Winning On Wall Street will configure your modem properly for data downloading from the utility. All you do is instruct it to retrieve data automatically and sit back and watch the software, computer, and modem do the work for you.

<sup>I</sup> was particularly impressed with the Express Update option for automatically downloading data to your database. For instance, when you are retrieving daily data for all stocks in your database, this option will cause Winning On Wall Street to look at the last date entered for each stock and automatically add any data you are missing up through the eurrent date. You can have, for example, three stocks with daily data through 12/31/83 and two stocks with data through 4/30/84. The Express Update feature will note how much data each stock has and add the daily data only for those days needed to bring each stock up to date.

This feature can save you a lot of head aches when you haven't updated your database for a while or you are adding new stocks to your portfolio. It will also save you some money in updating costs because it only retrieves just the data each stock needs rather than downloading, for instance, a year's worth of daily prices for each stock.

#### Charting

Winning On Wall Street's charts are crisp and professional-looking (see Fig ures4, 5, 6. 7 and 8). As you can see from Figure 4 (the standard display when select ing a high/low/close versus a volume

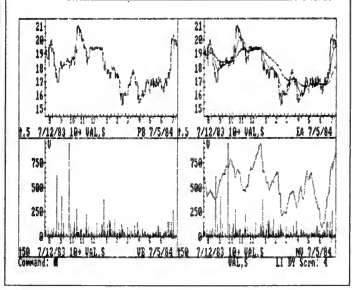

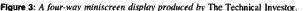

chart). Winning On Wall Street displays the price data at the top of the screen and the volume data at the bottom.

Since the Data Manager loads up to ten stocks for charting into memory at once, charting is also very fast. When you

### Using Winning On Wall Street's update feature can save you a lot of headaches.

request a chart, the data is read from memory rather than from disk. A high/low/ close price and a volume chart for 190 days of daily data is produced on the screen in less than 4 seconds. It takes about 75 seconds to load a year's worth of data for ten stocks from disk to memory. <sup>I</sup> find itworthwhile to spend a little time loading data from disk into memory for several stocks at a time in order to get faster displays of the graphs when <sup>I</sup> call for them.

This feature does have its shortcomings, however. Since the point is to group stocks for comparison, you have to be careful to put stocks you want to compare in the same "group." Otherwise you will end up losing time swapping from one group of stocks to another.

When you select the Draw Charts option from the main menu, you can choose up to nine groups of stocks for charting. You might designate one group for each of several portfolios you ate tracking or a new group of stocks you are currently considering. You might even group stocks by industry segment.

You can have up to ten stocks in each group, one for each of the PC's ten funetion keys. You select stocks within groups by pressing the function key that you have associated with the stock. You can quickly compare one chart with another in its group merely by pressing the function keys for each stock. Industry averages such as the Dow Jones Industrial Average

# WE'RE<br>EEWRITING<br>THE PC<br>ORD BOOKS.

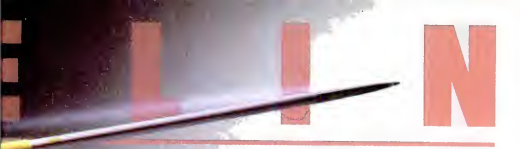

**Breakthroughs in flexibility and performance let you upgrade your PC** storage and optimize your total<br>system.

system.<br>Introducing Javelin, the first storage subsystem that lets you increase your IBM PC, PC XT, or PC AT capacity to exactly the level you require. No more, no less.

How does Javelin do it? By offering you the widest range of storage capacities available today. 5<sup>1</sup>/<sub>4</sub>" Winchester disk drive from  $36$  to  $110$  MB and  $\frac{1}{4}$ " streaming tape backup of 60 MB. A choice of two peripherals— one disk and one tape, or two disks.

Whether you use Javelin as added storage to a stand-alone PC or as a high-capacity, hetwork—you only pay for what you really need.

Keep your options open for the future. The SCSI\* technology used in the Javelin offers easy future expansion. This tech nology also allows for backup and restore<br>without CPU intervention - with special commands included in the controller.

Javelin's rigorous quality program. Javelin's reliability, like that of every Emulex product, is built in and guar anteed. All active components are pre-aged. Subassemblies are cycled environmentally — under power, performing diagnostic tests and the total system EMULE is integrally tested.

•The Small Computer System interface (SCSI) isan interface standard that specifies the mechanical, electrical and functional requirements for a small computer I/O bus interface and command set for peripheral devices commonly used with small computers.

IBM PC, PC XT and PC AT are registered trademarks of Internati Business Machines Corporation.

Javelin features a full range of utilities that allow for flexible expansion with minimal user intervention.

Call or write us for more information, or ask your dealer for a demonstration. Seeing Javelin in action is a break through experience.

#### Javelin's unique features include:

- Easy to install and use
- 100% IBM compatible
- 30ms average access rate
- Compact, desk-top design to complement your IBM PC
- Network ready
- Designed for data intensive applications
- Reliable backup and restore utility
- Ideal data-base management storage/retrieval device
- Backup media interchangeability
- Advanced disk and tape diagnostics

Javelin is a product of Emulex Corporation, an industry leader in the development of high-performance controllers, communications products and packaged subsystems for PC's, micro , mini and super mini computers.

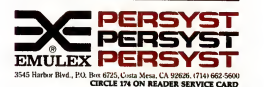

#### TECHNICAL SOFTWARE

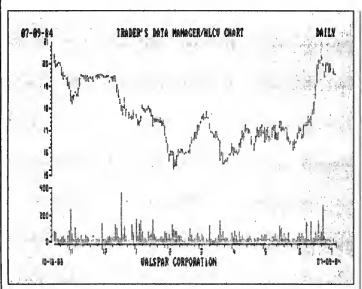

Figure 4: Winning On Wall Street's "'standard" high/low/close/volume chart.

can also be assigned to a function key within a group.

You can compare an industry average with a stock by pressing the two function keys. You cannot, however, display high/ low/close and volume charts for multiple stocks or industry averages on the same screen. You can compare multiple close prices for two stocks or for an industry average and a stock (see Figure 5).

#### Trader's Forecaster

The Trader's Forecaster program is a collection of sophisticated graphics and technical analysis tools. You use this portion of Winning On Wall Street to identify patterns by mathematically analyzing price and volume data for a stock or index.

This particular module includes five classic trending techniques: moving aver ages, weighted moving averages, exponential smoothing, adaptive filtering, and least square fit.

It also includes several tools for technical analysis: mid-channel support/resis tance lines, 1/2-3/3 speed resistance lines.

trading bands, volume indicators, oscilla tor charts, and point and figure charts.

Dozens of trending and technical analysis procedures can be applied to a stock or index to help you interpret whether the stock is at a good sell or buy point. And using these techniques on the index can also help you interpret moves in the overall market.

The Winning On Wall Street manual adequately describes each technique. It gives you a minicourse in using technical analysis to buy and sell stocks.

#### Other Charts

In addition to the "standard" high/low/ close and volume charts (see Figure 6 for examples). Winning On Wall Street includes some useful relative strength and normalized comparison charts.

A relative-strength chart allows you to compare performance of two stocks or a stock and an index over some period of time. Figure 7 compares the performance of Electronic Data Systems (EDS) and Valspar Corporation (VAL) with the Dow Jones Industrial Average. The base stock la analyses.

(in this example, the Dow Jones Industrial Average) is represented as a straight line graph across the chart. All stocks are nor malized to zero on the first day. After that,<br>the hase stock remains at a constant or the base stock remains at a constant or norm while the lines representing the comparison stocks move above and below the baseline depending on that stock's relative<br>performance against the base

performance against the base. A normalized comparison chart is similar in concept to a relative performance chart, but the baseline represents \$100 worth of a security, purchased on the first day of the chart, instead of an index. Per cent changes from the baseline are computed for each stock and graphed over time. Figure 8 shows that EDS has varied from 38 percent below to about 10 percent above its price on October 19, 1983. It shows that VAL did not drop in value as much asEDS did over the period charted but fs currently valued about the same as itwas on October 19, 1983.

Other interesting Trader's Forecaster features are: price/volume relationship charting, (which graphs the relationship between a given stock's price and the vol ume of trading), point and figure charting, a proprietary matrix projection formula, and an "autorun" feature.

The matrix projection formula is based on a mathematical model invented by Summa Corporation. This projection for mula is an objective-setting tool. It seeks to detect the next peak and valley of a securities price. Unlike other analysis tools in the package, this model uses pre vious highs and lows (rather than charts) to predict the next significant high and the next significant low price. It is discussed in the Trader's Forecaster user manual.

The autorun feature is very convenient if you want to track your stocks often and run the same analyses each time you eval uate your holdings. Once you set up this autorun procedure, itwill automatically calculate results and chart them on your display or printer. It is used with high/ low/close/volume charting, point and fig ure charting, and matrix projection formu-

#### Trader's Accountant

One of the major advantages that Winning On Wall Street has over The Technical Investor is its extensive accounting system. (The Technical Investor's ac counting module is under development now but will not be ready until the first quarter of 1985.)

<sup>I</sup> cannot really do justice to the Trader's Accountant module in the space <sup>I</sup> have left. Its data entry, organization, and reporting capabilities are extensive. To use this program, you merely enter data about your stock transactions as they occur. It can handle margin and cash accounts, short sells, sell or buy to cover transactions, or long trades. You can manage up to 999 portfolio accounts, thou sands of transactions, all types of securities, special liquid fund accounts, short and long positions, dividends and interest, UMMO MISP PA stock split adjustments, brokers' fees, and margins.

It will automatically calculate realized and unrealized profit and loss, short- and long-term capital gains, brokers' commissions, cash on hand, and more. You can produce the following reports one ata time or through a batch facility that mns while you do something else:

- security transactions detail
- liquid fund transactions
- unrealized profit and loss detail
- realized profit and loss detail
- unrealized profit and loss summary
- realized profit and loss summary
- cash account transactions
- margin account transactions
- tax data/security transactions
- portfolio/liquid fund/security directories.

Samples of all of the reports are given in the manual.

You can also update price information from the Trader's Data Manager, either manually or from an information utility.

#### Simulation Mode

One feature of the Trader's Accountant module that merits special attention is something Summa calls "simulation

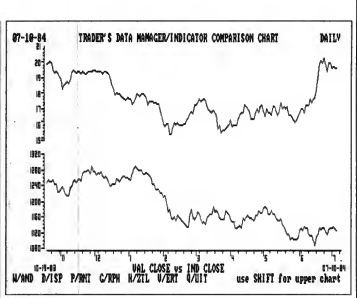

Figure 5: Example of Winning on Wall Street's indicator comparison chart. It shows the daily closing price for Valspar Corporation versus the daily closing price for the Dow Jones Industrial Average.

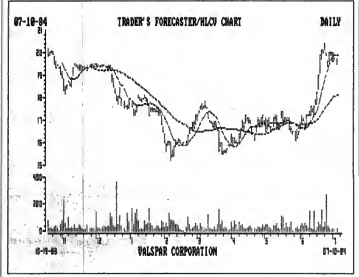

Figure 6: Winning On Wall Street's "standard" charts showing Valspar Corporation's daily price and volume data along with a 10- and 30-day moving average of the daily closing price.

# It all adds up...

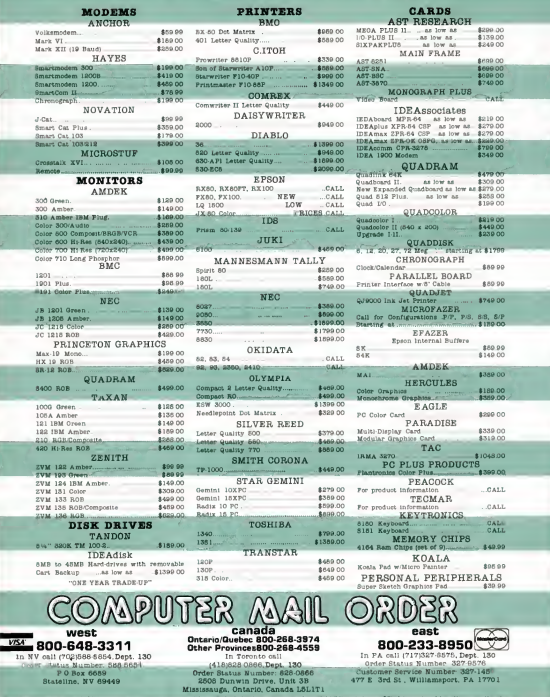

the control weaker we concrement and no wasting period for certified checks or money orders. And 3% infinitions \$5) shipping and handting on all orders.<br>Larger shipments may require additional charges: NV and PA residents

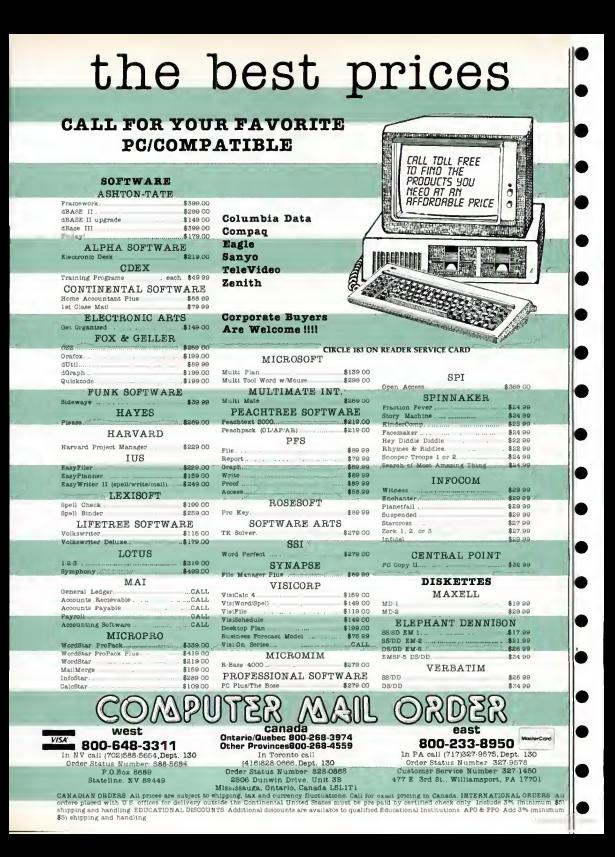

#### TECHNICAL SOFTWARE

mode." In this mode, you can do "what if' analysis on all types of buy/sell transactions. You can use it to generate all the reports produced by this program based on hypothetical transactions and hypothetical price updates.

This feature allows you to test your buy/sell decisions and evaluate the affect they will have on the profitability of your portfolio. You can repeal the process more than once to compare a variety of deci sions you are considering. And once you have finished with your simulated decisions, you can produce all the resulting reports in a batch. All this analysis and reporting won't affect the status of your real portfolio.

**Head to Head**<br>The Technical Investor and Winning pric On Wall Street are both first-class technical analysis investment packages. They are among the best the microcomputer software industry has to offer. It's difficult to recommend one over the other, but here is a point-by-point comparison.

#### Price

The Trader's Data Manager and Trader's Forecaster modules of Winning On Wall Street are roughly equivalent to the technical analysis and communications features of The Technical Investor. But together, the Trader's Data Manager and Trader's Forecaster modules cost about  $\begin{bmatrix} 1 & 5 & 0 & 0 \\ 1 & 5 & 7/12/83 & \mathbf{12} & \mathbf{18} \\ 550 & \mathbf{mose} & \mathbf{Both} & \mathbf{morems} \end{bmatrix}$ \$50 more. Both programs have good doc umentation and include good reference and tutorial material on interpreting and using the results of their analyses.

Both sets of documentation guide you through the package without overwhelming you with detail. <sup>1</sup> found The Technical Investor's tutorial slightly better.

#### Completeness

As ofthis writing. The Technical Inves tor does not have a portfolio management and reporting module, whereas Winning On Wall Street has an excellent one. Neither package has a fundamental analysis module, although both publishers plan to

#### A Practical Example

Winning on Wall Street and The Technical Investor helped the author of this review decide to sell two of his stock holdings—at <sup>a</sup> profit.

I was able to put The Technical Inves-<br>I tor and Winning On Wall Street to | 198 practical use while reviewing them. Based on the analysis and charting results produced by both of these packages, <sup>I</sup> decided to sell two of my stock holdings at a considerable profit.

<sup>I</sup> was particularly intrigued with the package's point and figure charts and itsmoving average charts of my two closing prices, which helped me decide to sell my shares of Valspar Corporation (VAL) and Electronic Data Systems (EDS).

<sup>I</sup> executed these trades on July 6, 1984. based on the historical and current price and volume data <sup>I</sup> had downloaded from the Dow Jones News/Retrieval Service to both The Technical Investor and the Winning On Wall Street packages using their built-in communications interfaces.

The figures illustrating the main arti cle were the charts <sup>1</sup> used to assist me in my decision. As you can see in Figures <sup>3</sup> and 6 of the main article and Figure D here, both stocks had peaked out. They were beginning to fall below their 10-day

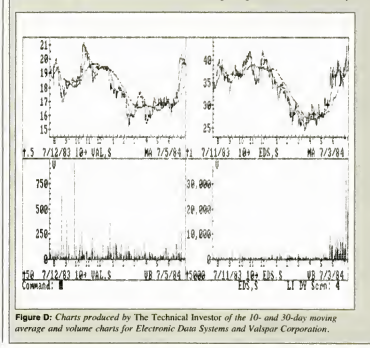

moving averages, but were still well above their 30-day moving averages. The point and figure charts in Figures E and F show some strong "up trends" in effect. (In every point and figure chart there is a fairly significant "stack" of X's in the last column).

#### Sell, Sell, Sell

EDS and VAL were both exhibiting very "bullish" point and figure trends when they were sold on July 6

Based on the strong sell signals I was getting from the moving average and the point and figure charts, it was a fairly easy decision to sell these two stocks

The information I used to make my decisions would have taken many hours of effort had I constructed my charts and analyses manually.

The information I used to make these decisions would have taken many hours of effort had I tried to construct these charts and analyses manually unaided by the software.

Charts other than the point and figure and moving average charts were also helpful in making these decisions, all of which were produced with only minimal effort on my part. - G.H.

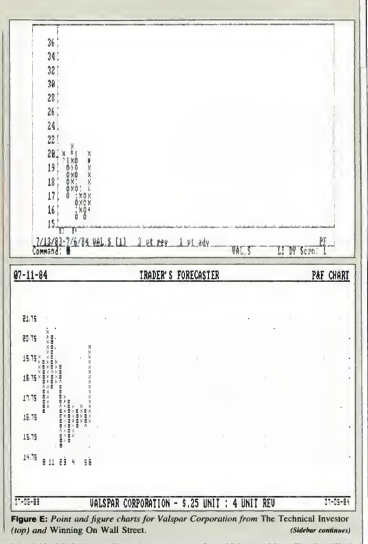

#### **TECHNICAL SOFTWARE**

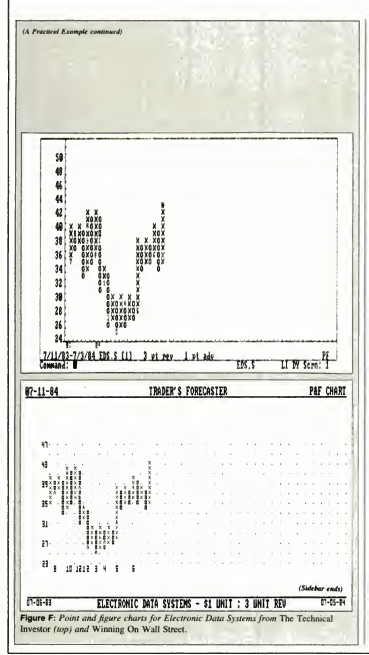

offer one in the near future.

Despite the extra cost, having the transaction entry and reporting features of Winning On Wall Street's Trader's Accountant is worthwhile.

The Technical Investor will soon have a Spreadsheet Databridge program that transfers data to and from The Technical Investor to Lotus's 1-2-3. I have seen a beta-test version that works well.

#### **Unique Features**

Each package offers some unique analvsis tools and features. The Technical Investor offers a built-in logarithmic mode in addition to a linear mode, commands rather than menus, user-defined macros, a startup file similar to that of DOS's AUTOEXEC.BAT. and function-keyinvoked procedures.

Also, The Technical Investor handles stock splits more elegantly; when updating stock prices for the split, you can see a chronological list of daily prices for that stock on the screen, so mistakes in entering the date of the split are minimized. The Technical Investor can display up to four charts on a screen simultaneously. The most Winning On Wall Street can display on one screen is two charts.

Winning On Wall Street offers an adaptive filtering analysis, more extensive comparison analyses, a proprietary matrix projection model for high and low points, an autorun facility, normalized comparison charts, and extensive user-defined formulas.

I find Winning On Wall Street's charts more appealing to the eye. It also can convert daily data to weekly data.

Winning On Wall Street loads ten stocks' worth of data from disk into memory at once, so it's very fast in displaying charts to the screen, although batch loading of data from disk to memory is not without its problems.

Also, Winning On Wall Street needs a menu at the bottom of the screen that identifies the function keys associated with each stock. You can get a printout of the function keys for a given group of stocks. but having it available on screen would be a nice feature.

wince readure.<br>Winning On Wall Street allows you to  $\left|\n\begin{array}{c}\n07-10-84 \\
\hline\n07-10-84\n\end{array}\n\right|$ maintain indicators as well as high/low/ close/volume data. For example, you could maintain daily price/equity ratios for each of your stocks and chart this series against others.

Winning On Wall Street is menu-driven rather than command-driven. It is annoying that you must sometimes use the Ctrl | INP key and the Enter key together to enter the data from a screen, and other times just the Enter key. The reason for this inconsisten cy is not readily apparent.

Winning On Wall Street has a nice fea ture that allows you to display the high/ low/close/volume data for a given day in chart form. You can also easily get a tab ular printout for any day.

#### Communications

Both The Technical Investor and Winning On Wall Street have superb communications interface setup and downloading capabilities. Automatic data retrieval from information utilities is a breeze with either package. If you have a Hayes Smartmodem, both programs will automatically handle switch settings and the like for the modem interface.

The communications modules in both programs are equally speedy. It took 9 minutes, 17 seconds for The Technical Investor and 10 minutes, 24 seconds for Winning On Wall Street to sign on, download, and sign off the Dow Jones News/ Retrieval service while extracting and writing to disk <sup>I</sup> year's worth of daily data for two stocks.

<sup>I</sup> would say the programs are equally matched inthis area. However, the "express update" feature in Winning On Wall Street should save you some initial update time, especially if you often add new stocks to your portfolio.

#### Package Integration

The Technical Investor is a completely integrated program. It accesses the data through its various modules without your

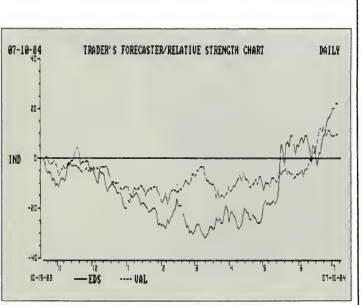

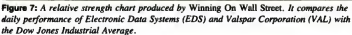

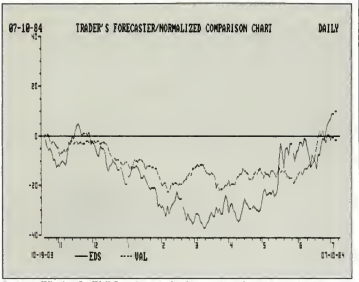

Figure 8: Winning On Wall Street's normalized comparison chart showing the percent increase or decrease in the value of EDS and VAL relative to its price on the starting date of the chart, 10/19/83.

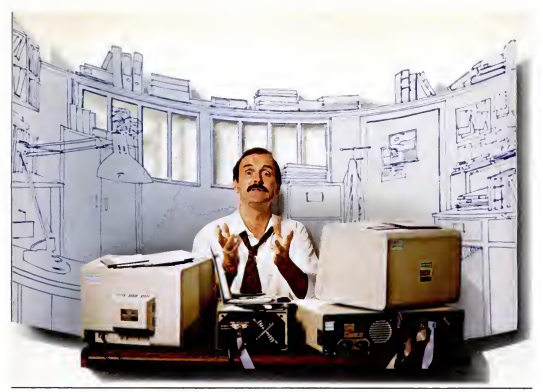

# COMPAQ PRESENTS

To Do

It used to be that when you wanted personal computers to do more, you added peripherals. A fixed disk for storage. A second monitor for graphics. A backup system for data protection. And slowly the octopus devoured your desk.

But now everything you wanted in<sup>a</sup> personal computer is in a computer. The new COMPAQ DESKPRO" is here.

There's room *inside* for up to four storage devices. For instance, you could insert two diskette drives,

a 10-megabyte fixed disk drive, even an COMPAO DESKPRO can grow inside instead of out, saving your desktop.

Plus internal expansion slots wilt let you add even more functions like local area networking. A mouse. And more.

#### It simply works better

lore Wit<br>Less **LESS** straight off the shelf-a full two to three<br>times faster than older, slower computers. And thanks to some ingenious engi neering, the COMPAQ DESKPRO displays high-resolution text and graphics on one monitor, not two. It also runs thousands of business programs made for the IBM\* PC and XT straight off the shelf—<sup>a</sup> full two to three So you can run the most complex software this side<br>of mainframes quicker than you can say, "1-2-3." We designed the new COMPAQ DESKPRO around the same philosophy that made us

AU that makes COMPAQ DESKPRO the most expandable PC you can buy.

the best-selling portable business computer in the world. We simply offer more in less space. For a free brochure or the location of your nearest Authorized COMPAQ Dealer, call toll-free 1-800-231-0900.

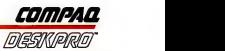

COMPAQ\* BarcfMieredtndmtark and COMPAQ DESKPRO" Batndesiarkof COMPAQ OMi>|NiirrCorpontiim IBM\*itarc|(ttletTd indcourk ofImernauooal Busmcu Machine\* Cofponiion C 19S4 COMPAQ CocapBlerCotporation.

#### TECHNICAL SOFTWARE

having to exit from one module, load another disk, and start another part of the program. Although the fundamental analysis module and the portfolio accounting modules are not available yet, Savant claims that they. too. will be fully integrat ed. The Spreadsheet Daiabridge will help "integrate" The Technical Investor with 1-2-S as well.

To go from one program to another in Winning On Wall Street, you must exit one and start another. This process is easier if you have a hard disk and don't have to worry about swapping disks.

You are, however, able to leave a sin gle data disk in the disk drive. All three of the Winning On Wall Street modules use the data disk directly without converting or transferring the data to a new database. However, moving from one program to another is not so easy. For instance, to get

from the Trader's Data Manager to the Trader's Forecaster you have to escape from several menus back to the Trader's Data Manager master menu before you

## **Winning** On Wall Street has a slight edge.

are able to load and execute the Trader's Forecaster. Then you may have to go through several other Forecaster menus to get to the menu item you need.

#### Conclusions

Both these packages are superior technical investment analysis tools. You could hardly cram any more analysis tools into either one. You should be able to find the analysis tools you need in either package, no matter what your trading style.

If you need portfolio accounting inte grated into your technical analysis product and you can't wait for Savant to develop The Technical Investor's accounting module, then Winning On Wall Street is the product for you. If transferring data to I-  $2-3$  is a priority, then you may want to choose The Technical Investor when the Spreadsheet Databridge eomes out.

My decision between the two is close to a toss-up, but <sup>I</sup> think Winning On Wall Street has a slight edge. Its extra analysis tools, portfolio accounting, "express up dating," and attractive charts are real pluses. But you may find The Technical Investor's lower price, closer integration, command-driven system, and link to 1-2-3 more attractive.

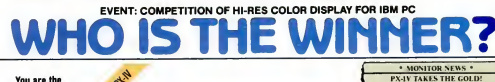

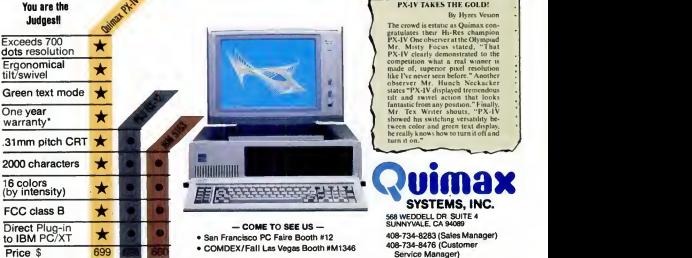

**IBM is a trademark of thermational Business Machines, Inc PCS « a trademark of Princeton Graphic systems. Inc a dealer and Ask your local dealer for a dealer lor a dealer lor a demo. Princeton Graphic systems. Inc a deale** • See our warranty policy for details CIRCLE <sup>201</sup> ON READER SERVICE CARD

 $\blacksquare$   $\blacksquare$  NETWORK

# BUY HARDWARE AND SOFTWARE AT WHOLESALE +8%,<br>... AND GET 12-21 DAY SOFTWARE RENTALS<sup>†</sup>

In just the last few months, The NETWORK has saved its members more than \$1 8,000,000 and processed over 45,000 orders.

Listed below are just a few of the over 20,000 products available at our EVERYDAY LOW PRICESI All software below is priced in IBM-PC format. **GAMES & EDUCATIONAL SOFTWARE** 

#### The nation's largest corporations depend on PC NETWORKI

On our corporate roster are some of the nation's large financial industrial and professional concerna including ac of the most important names in the computer indus<br>AT&T Hewlett Peckerd

**Bercleyn Bank** Berclays Bank<br>Bell & Howell Citibank<br>Columbie University Frontier Airlines General Mille<br>Gillatte Gillette Harvard University

Columbia University — <del>Multimate</del><br>Farm Bureau Insurance — National Opinion Hewlett Packard Hughes Aircraft Kodak Multimate Research Center Standard Oil of Ohio University of Chicago Veteran's Administration

plus thousands of satisfied consulting firms, email businesses. user groups, municipalities, government agencies and valuewise individuals ACROSS THE NATION! Their buyers know that purchasing or renting from PC NETWORK saves them time, money and trouble. They also count on us for product evaluation, professional consultation and the broadest spectrum of products and brands around.

#### CALL TOLL FREE 1-800-621-S-A-V-E In Illinois cell (312) 2M-0002 Your Membership Validetien Number: A1A5

You can validate your membership number and, if<br>you wish, place your first money-saving order over<br>the phone by using your VISA, MASTERCARD or<br>AMERICAN EXPRESS. Our knowledgeable service

**CAM to 5 PM CST PERSONAL COMPUTER NETWORK** 320 West Ohio<br>Call now....Join the PC NETWORK and start saving teday!

## PRICING MADNESS

Once again, as Federal Express picks up our ad at the very last millisecond before this issue's advertising deadline, here we sit with dozens of price reducns and new product announcements which have arrived too fate for us to let you know.

Why, our ad menager asks, do wa always go through a last minuta price update franzy, just seconds bafora our ad is due at the publisher, when we know that despita our haroic affort, many of these prod ucts will cost even less by the time you read this ed.

How he asks, can we get a crystal ball to forecast what fantastic promotions and specials our suppliars are going to offer from now to the newstand over the news<br>are going to offer from now to the date this ad gets to the newsstand over two months from today?

Well, wa dacided that he has a good point. While<br>wa'll still keep getting our grey hairs and ulcers from last minute revisions, we will start publishing this notica end ask our raaders to make a simple check. Look at any four back issues of this magazine (yas wa're in avary ona) and track the pricas on the most popular products. You will see thet meny drop with every issue. Most of these price changes were in-<br>stituted well bafore tha issue was printed and our members elweys pay the lower price. This should prova that this notica is much mora than hype.

Given the current madness in the PC industry with its spur of the moment pricing and instant product in- troductions. you will find It always pays to call for our letest prices. You will be glad you did.

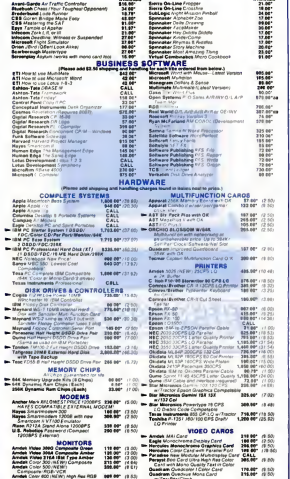

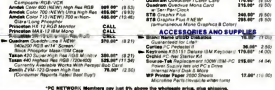

MIXTWORK Research pay just the stores the Vicenseas price, plus and

pRENT SEFORE YOU BUY-Members are eighte to part The NETWORK's Business and Came Sahers.<br>Rental Libraries and evaluate products for a full 12 (Regular) or 21 (VP) days to see it it meets your<br>needs. And The NETWORK's urral

Hardware prices highlited by  $\equiv$  reflect recent major price reductions

# P COMPLETE IBM<sup>™</sup> PC SYSTEMS –<br>IBM PC STARTER SYSTEM<br>IBM PC w/64K (256K capacity) \$1,703.00\* (37.00)

Pleppy Drive Controller<br>1 Double Sided Double Density 320/360 Disk Drive<br>Hercules Color Card w/Parallel Port Zenith 2VM-123 Display Monitor

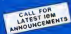

\$1,716.50\* (37.00)

a double sided drive, color card and printer part allows you to run most any program and grow without need for<br>Program and grow without need for replacing any component you buy now.

## **IBM PC BASE SYSTEM**<br>IBM PC w/256K

Floppy Drive Controller 2 Double Sided Double Density 320/360K Disk Drives

The Base System is your lowest cost starting point for configuring the exact [19]<br>System of your choloe. Combine it with any of the monitors, video cards,<br>Inuitifunction cards and accessories listed in this ad, and prove t

## **IBM PC PROFESSIONAL IBM PC W/256K<br>IBM PC W/256K**<br>Froppy Direct Controller Density 320/360K Disk Drive **Channel Structure**

Floppy Drive Controller <sup>1</sup> Double Sided Double Density 320/360K Disk Drive w/Half Height Disk Subsystem:

Half Height 10Mb Drive Allows Room

for Addition of Tape Backup in PC!<br>1½ times faster than XT<br>Automatic Hard Disk Boot Feature

This system increases productivity in any business or professional situation. The 10Mb hard disk eliminates cumbersome floppy disk changes, simplifies operations and dramatically speeds program execution time. The Network of NETWORK's buying power provides you with better than XT performance at  $\begin{array}{|l|} \hline \end{array}$ a price lower than you'd expect to pay lor a standard PC.

\*PC Network Members pay just 8% .bbove this wholesale price plus shipping. These price plus shipping. These prices have been prepared in August. 1984 and may have been changed with new product announcements. Call for lates

#### Custom Configurations

YOUR SYSTEM EXACTLY AS YOU WANT IT-With the NETWORK'S over 20,000 hardware and software products we can configure a system to your exact specifications. Ask our trained consultants about any drive, monitor, multifunction card or other component which will meet **or a state of a state of the SOFTWARE RENTAL LIBRARY**<br>your unique requirements.

## **LATEST ISSUE REDUCTIONS!**

As the NETWORK's volume grows our prices drop. The following popular | **The Struck** products are now available at these new lower prices!

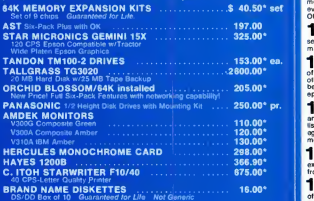

NETWORK members pay just 8<sup>°</sup> above these wholesale prices plus shipping.

CALL TOLL FREE 1-800-621-S-A-V-E (exten and In Illinois call (312) 280-0002 validation code A1A5 CONCIDENTIAL CIRCLE 535 ON READER SERVICE CARD

## $\blacksquare$   $\blacksquare$  NETWORK

## IBM PC W/64K (256K capacity) \$1,703.00\* isr.m.<br>
I DOGS & GNOR Counter Capacity of the Counter of the Counter of the Counter of the Counter of the Counter of the Counter of the Counter of the Counter of the Counter of the C  $\ldots$  WITH THESE 15

1 COST+ 8% PRICING—The NETWORK purchases mil- lions of dollars in merchandise each month. You benefit in receiving the lowest price available and all at just 8% above.<br>high the lowest price available and all at just 8% above.

published dealer wholesale price.<br>⑦ OUR 400 PAGE WHOLESALE CATALOG—Members **2 OUR 400 PAGE WHOLESALE CATALOG CONTAINING** over<br>**4.** receive our 400 page wholesale catalog containing over<br>20.000 hardware and software products for the IBM PC, APPLE and over 50 other popular computer systems. The NETWORK'S CATALOG IS THE LARGEST SINGLE COMPILATION OF PER-<br>CATALOG IS THE LARGEST SINGLE COMPILATION OF PER-<br>SONAL COMPUTER PRODUCTS AVAILABLE TODAY.

**3** IN-STOCK IN SURED FAST HOME DELIVERY—The INSTANCE IN THE INTERFERING IN SURFACE IN SURFACE IN THE INC. IN SURFACE IN THE INC. IN SURFACE IN THE INC. IN SURFACE IN THE INC. IN SURFACE IN THE INC. IN SURFACE IN THE INC.

4 <sup>10</sup> DAY RETURN POLICY—If you are not satisfied, for any reason with any hardware component purchased from The NETWORK wHhin 10 days ot receipt, we will refund your entire purchase (less shipping) with no questions asked.

**5 MEMBERSHIP SATISFACTION GUARANTEE 5 MEMBERSHIP SATISFACTION GUARANTEE** 

within 30 days, we will refund your dues IN FULL.<br>**CEXPERIENCED CONSULTANTS**—The NETWORK **6** EXPERIENCED CONSULTANTS—The NETWORKS.<br>These consultants, not order takers, to aid you in product se-<br>lection. Our consulting staff possesses in excess of 150 man years of personal computer product experience. **We back our**<br>**consultants with our money back guarantee; IF ANY**<br>PRODUCT RECOMMENOEO BY OUR CONSULTING STAFF<br>FAILS TO PERFORM AS PROMISEO—OR IS INCOMPATIBLE WITH YOUR SYSTEM—WE WILL TAKE IT BACK AT OUR EX-<br>PENSE FOR A 100% REFUND.

ports every product it sells. We maintain a qualified TECH.<br>PPORT staff to belo you assemble your system, interpre-**7 FREE TECHNICAL SUPPORT—The NETWORK au** staff to help you assemble your system, interpret vendor documentation and get your software and hardware to<br>work WE WILL GIVE YOU ALL THE HELP YOU NEEO, WHEN<br>YOU NEEO IT—FREE!

TO OPTIONAL BUSINESS RENTAL LIBRARY—All<br>
Mmembers can join our BUSINESS RENTAL LIBRARY for just<br>
\$25 PER YEAR above the base membership fee. This entitles<br>
you to rent business software AT JUST 20% of the 016you to rent business software AT JUST 20% of the OtS-<br>COUNTEO PRICE FOR A 12 OAY PERIOO. If you decide to<br>kaep the software, the antire rental fee is deducted from the<br>purchase price. VIP MEMBERS QET A FULL 21 OAYS for jus

**TOOPTIONAL GAME SOFTWARE RENTAL LIBRARY<br>STO—The Game Rental library is available to members for just \$10 PER YEAR and permits evaluation (or just enjoymeni) of<br>eny gama or educational software product as above.** 

**10** SPECIAL SAVINGS BULLETINS—THE PRINT-<br>money for its members. We buy excess dealer inventories, and<br>money for its members. We buy excess dealer inventories, and store bankruptcy closeouts regularly. We then turn around and<br>make this merchandise (only top quality name brand products)<br>evellabla to our members at fantastic savinga via THE PRINT-OUT, our newsletter and savings bulletins.

**1 A DISCOUNT BOOK LIBRARY—Working with numer-**<br>In Tous publishers and distributors. The NETWORK has as-<br>sembled a library of over 1000 computer related books and manuals atsavings of up to 75% from the normal store price.

**4 2 MEMBERSHIP REFERRAL BONUS—Our most val-** uable source of new members is you! To date almost 40% of our members is you! To date almost 40% of those of you who refer new mam-other satisfied members. For those of you who bers. The NETWORK will credit a cash bonus to your account

epplicable to any future purchase.<br>■ ● CORPORATE ACCOUNT PROGRAM—Almost<br>■ ● SO<sup>R</sup>⊙ of The NETWORK's members ara corporata buyera<br>and users (see opposite page *left)*. The NETWORK can estab-<br>lish open account status and as agers to axpedite orders, and coordinate multiple location shipments.

**14 QUANTITY DISCOUNTS**—For large corporations.<br>
axed additional single order discounts, when available to us<br>
extend additional single order discounts, when available to us from our manufacturers and distributors.

**15** PRICE PROTECTION—The PC Industry is crazy!!<br>
often day by deg! These changes are sometimes up but are<br>
often day by dey These changes are sometimes up but are<br>
mostly downfff THE NETWORK GUARANTEES THAT IN THE EVENT OF A PRODUCT PRICE REDUCTION, BETWEEN THE<br>TIME YOU PLACE YOUR ORDER AND THE TIME THE<br>PROOUCT SHIPS YOU WILL ONLY PAY THE LOWER AMOUNTILE AND remember, tor Clients who pay by

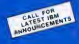

# Introducing thePCalternatives for the office and the factory.

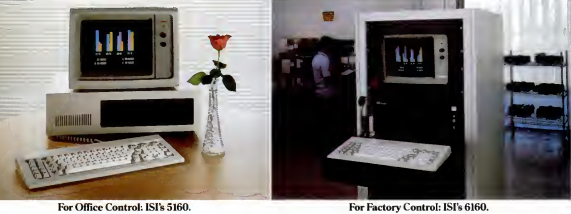

# More flexible. More functional. More costeffective.

ISI International (fomerly Intersil Systems) introduces two new IBM-compatible systems, one for the office and one for the factory.

Each is PC and XT-compatible in both hardware and software. But both offer significant advantages in flexibility, expandability and cost effectiveness.

#### Office Control: ISI's 5160.

The ISI 5160 office system looks like, and works like, the PC/XT, and it will run the software its more expensive counterpart will run. So you are assured of broad software availability.

But ISI designed the 5160 to be especially flexible in meeting the needs of different sized offices, with differing (and changing) processing requirements.

Expanding all the way from a single floppy to a fully loaded Winchester system is far easier with the ISI system. In fact, over <sup>60</sup> MB of on-line storage capacity is available. Half-height floppies, 10, <sup>20</sup> and <sup>30</sup> MB Winchester drives, cartridge tape backup, and

a 130-watt power supply supports expansion. The firststep was toput all the CPU essentials onto the base-

board, leaving more open expansion slots and greater provision to meet users' changing needs. The standard 5160 system includes all these essential features on the baseboard: 8088 CPU and optional 8087 coprocessor; 128K memory (expandable to 640K); calendar/real-time clock with battery backup; two RS-232C ports; parallel printer port; floppy disk controller and SASI interface.

So for an office system that truly offers room to grow, choose ISI International's 5160 office system.

'MS-DOS and GW are trademarks uf Microsoft Curporatinn. tvRTX is a registered trademark of Hunter & Ready, Inc. **and Excluding the architecture of Arcademark of Hunter & Ready, Inc.** 

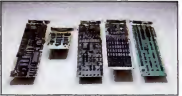

ISI International also offers an expanding array ofadapter cards for use with ISI International systems, as well as IBM and other PCcompatible systems.

#### Factory Control: ISI's 6160.

The ISI 6160 is essentially the same easily expandable processor as the 5160, featuring the same PC and XT-compatibility, but with important additional features that make this the ideal

system for factory applications. For example, it's19" rack-mountable RETMA enclosure isruggedly designed and manufactured, and features fan cooling with positive airflow to eliminate hot spots; changeable filters for extra protection from contamination; and a key-lockable cover for limited access to power and reset switches, as well as to the shock-mounted disk drives.

Both the 5160 and the 6160 offer MS-DOS\* and GW-Basic; \* in addition, the 6160 factory system offers VRTX<sup>+</sup>, a multitasking kernel that permits you to run real-time, interrupt-driven control applications.

For operation in a more office-like setting, the 6160 can be dressed up in its own "office" style cabinet, just like the 5160. But underneath, it will still be the most versatile, expandable, functional computer available to run factory control applications.

For more information on either the ISI 5160 office system or the ISI 6160 factory system, call us in the West at (408) 743-4442, in the East at (201) 272-3920, or in the Midwest at(513) 890-6450.

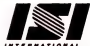

1275 Hammerwood Avenue Sunnyvale. California 94089. (408) 7434442 European headquarters, Paris (1) 878.42.25.

#### HARDWARE • LAURENCE V. MARKS

# **A Character** Set for a More Readable Screen

Make text on your color monitor easier to read by completing these two soldering projects with your adapter. One turns on a larger font, the other adds a blank line between text rows.

ny personal computer display can sometimes be difficult to read. The characters are too small for the visually impaired or the beginning reader, and the density of the lines can be fatiguing for anyone who spends a lot of time at the keyboard. The design of IBM's Color/ Graphics Adaptor allows you to make two slight modifications that will generate a larger font or create an extra scan line between the rows of text. To make these

must have some soldering skills. If you don't, or if you have never worked on a card with pins spaced as closely as this one (Vio-inch apart), you may want to enlist the aid of a skilled friend. You will he inserting wires from the pin side of the card into the card's plated-through holes alongside the integrated circuit leads already in those holes. The pin side is the one without any components; the other side of the card is called the component side. You should use solid, insulated wire. Number 26 or smaller.

changes you tures. If you can't get the wire to enter the Most integrated circuits are designed to withstand 7 seconds of soldering tempera-

PC MAGAZINE . OCTOBER 30, 1984

#### READABLE SCREEN

hole alongside the lead after a few sec onds, let it cool and try again. A few of the instructions tell you to connect two wires to the same point. If you can't get both wires to enter the plated-through hole, connect the second one to the fust in a T-shape. (Just be sure they don't contact anything else when they're pressed flat against the back of the card.) Itmay be helpful to first use solder wick or a solder removal tool at all connection points.

References to integrated circuits in the connection list are by circuit number and pin number. The circuit numbers are silk-

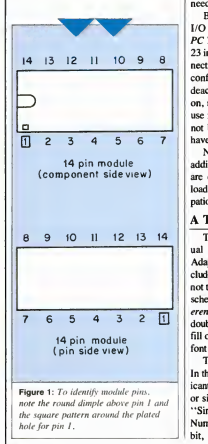

screened next to the modules on the component side. They begin with a capital U. When viewed from the component side, integrated circuit pins are numbered counterclockwise starting from the lower left. On both sides of the card, you can identify pin <sup>1</sup> of each module by the dimple in the plastic and by the square pattern around the plated hole. This works for any size module (see Figure 1).

In addition to the hardware modifications, you will have to make some soft ware changes. For both of these projects, <sup>1</sup> have included a parts list, connection instructions, and source code for the needed programs.

Both of these projects conform to the I/O address map in Section 2 of the IBM PC Technical Reference manual (page 2-23 in the July 1982 edition). The new connections will not conflict with any other conforming adapters. Both projects are deactivated when power is initially turned on, so they do not interfere with the PC's use for all applications. Other users need not be aware of the special features you have installed.

Neither modification will place an additional load on the I/O channel. They are designed to minimize the additional load on the power supply and heat dissi pation equipment.

#### A Third, Larger Color Font

The IBM PC Technical Reference manual states that the IBM Color/Graphics Adaptor's ROM character generator in cludes three fonts. Why three fonts? Why not two or four? A little study of the ROM schematic diagrams in the Technical Ref erence manual vields the answer. A  $7 \times 7$ double- and a  $5 \times 7$  single-dot font each fill one-fourth of the ROM; the remaining font uses the other half.

The 8K  $\times$  8 ROM has 13 address bits. In the PC, bit II, the second-most signif icant bit, can be switched to select double or single-dot fonts. (For instructions, see "Single Dots or Double," PC, Volume 3 Number 11). Bit 12, the most significant bit, is permanently connected to the  $+5$  volt power supply on the color/graphies card, which means it always applies a logical value of <sup>I</sup>

In fact, the third font is at the lowest addresses in the ROM; the single-dot font is next, and the double-dot font is at the highest addresses. These addresses are illustrated in Figure 2.

As you might expect, a font that takes up twice as much space as the normal fonts must be something special. It certainly is; it's the font used in the IBM Monochrome Adaptor. The characters are <sup>9</sup> dots high by <sup>7</sup> wide, and the ROM also includes blank scan lines that ensure that the descenders on characters such as  $e$ , *i*, p. q, and y do not make contact with the tops of capital letters on the next line. This third font is much more readable and attractive than the 7 x 7 dot double-dot font. (These character heights are for the normal capital letters; they do not include descenders.) It's ideal for beginning readers or the visually impaired. In fact, for the visually impaired programmer, use of this font and 40-column mode on a conventional television or monitor is better than any alternative short of a special monitor. Figure 3 shows both the large font and the usual font on the color/graphics adapter. Figure 4 is a BASIC program that simulates the large font. If you're not sure you want to make these hardware changes, you can run this program to see what the large font looks like.

You do, of course, pay a price for everything. Because the color/graphics card and monitors or televisions can dis play only 200 or so scan lines, when the character height is changed to 13 scan lines from 8, the maximum number of dis playable lines is reduced from 25 to 16. Obviously, with only 16 visible lines, any program that assumes 25 visible lines will be writing off the screen a lot. This prob lem won't damage the hardware, but it is hard to use a program when the only way you can see what you've typed isto issue several carriage returns. The worst envi ronments for the large font are those that place a lot of information on the screen

and those that scroll the output in typewrit er fashion, such as spreadsheets, word processors, and processors like DOS.

The best environments for the large font are those that put only a little infor mation on the screen at a time; database programs like PC-File, children's tutorials, or programs you can modify because you have the source code. The very best environment is BASIC. The BASIC supplied with the IBM PC is designed for <sup>a</sup> variety of displays. You need merely tell it that your display has only 16 lines, and it will cooperatively scroll the screen as soon as the 16 lines are full. To redefine the ending line for BASIC, you merely type:

DEFSEG : POKE 92, 16.

You must do this coding whether you have loaded the MC6845 registers from BASIC or by changing the parameter tables.

The large font is ideal for the visually impaired individual because it is installed on the hardware. The only other alterna tive to a special monitor involves graphics mode and mapping of characters to the undefined graphics extension. As long as things are normal, this method is fine, but when an error occurs, you are faced with a standard-size, perhaps unreadable error message from BASIC. When the large characters come from the hardware with out software translation, errors will not produce unreadable messages. If you are not visually impaired, the best way touse this font is to enable it only when you wish and to keep the normal  $7 \times 7$  font as the default when you turn on the power.

This project conforms to the I/O address map in the Technical Reference manual; that is, it uses only addresses be tween 3D0 and 3DF hexadecimal, which are reserved for the color/graphics card. Therefore, it will not interfere with other cards or PC accessories as long as they also obey the rules. Additional power dis sipation is less than <sup>20</sup>/1000 of a watt.

I/O addresses ate similar to memory addresses, except that the address space isusually used to attach peripheral hard-

ware. Unlike memory, the map is usually not contiguous, in that a device is not necessarily attached at each location.

On the color/graphics card, for example, the MC6845 CRT controller responds to addresses 3D0 and 3DI (hex). The Mode Control register (used to set text or graphics, 40 or 80 columns, and color or black-and-white) is at 3D8 (hex) and the Color Select register is at 3D9 (hex). The Light Pen Status register may be read at 3DA (hex), and the Light Pen Trigger register may be reset or preset by accesses to 3DB and 3DC (hex), respectively. Nothing is defined for addresses 3D2-3D7 or3DD-3DF.

The memory map for the 8088 is <sup>1</sup> ,024K long. Ittakes 20 bits or five hexa decimal digits to express a number this large. The I/O map is only 64K long. You

can express addresses in 16 bits or four hexadecimal digits. In the IBM PC, the I/O map is further restricted in that only the lowest <sup>10</sup> address bits are used. A maximum of 512 unique addresses is available in the I/O map.

To access the I/O map, you use special instructions. In BASIC, the OUT and INP instructions transfer data to and from the I/O map, the way POKE and PEEK do for the memory map. In assembly language, you use the OUT and IN instructions instead of the all-purpose MOV.

To minimize the amount of added cir cuitry needed for this project, <sup>I</sup> have used address-activated selection like that of the Light Pen Trigger. Any access, either an OUT with any data value or an IN, will activate the added latches. Both latches are reset by an access to address 3DD

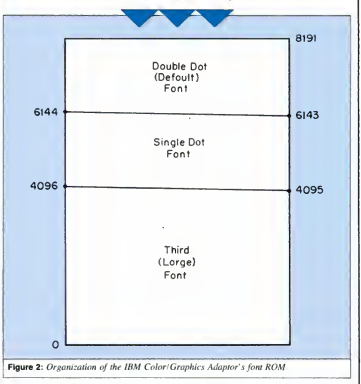

#### READABLE SCREEN

(hex). An access to address 3DE (hex) enables the single-dot font. To enable the third font you must access both 3DE and 3DF (hex).

You also need to change the parameters programmed into the MC6845 CRT controller. The MC6845 consists of <sup>a</sup> number of programmable hardware counters (bi-

cursor bounds, and adjustment values are 1 counts of scan lines.

You can't expect <sup>a</sup> CRT controller pro grammed for characters 8 dots high to display a font 13 dots high. You must do a little programming and make some additional hardware connections.

The MC6845 has 18 internal registers

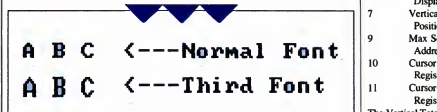

#### Figure 3: Graphics emulation of the third font.

nary hardware registers that show an increment each time they receive an elec tronic pulse) and registers with compari son values. In the horizontal direction, for example, as a line is swept across the screen, the controller compares the total line length, the displayed line length, the point at which to add a horizontal sync pulse to the signal, and the cursor location. Each of these values is expressed as a count of characters, and the MC6845 continually compares the values stored in its internal registers to its horizontal counter. When it detects any match, it activates the appropriate hardware.

The vertical direction is trickier. The MC6845 must compare not only total height, displayed height, and vertical sync pulse generation, but also the number of times each character must be reselected as each row of its dots is displayed, the starting and ending lines for the cursor, and an adjustment value that minimizes annoying ripple on the CRT screen caused by inter ference with the 60-hertz power line. Some of the vertical parameters are expressed in character tow counts and some in scan line counts. The total and displayed heights and the sync position, for example, are counts of character rows, while the number of character rescans.

for comparison with the horizontal and vertical counters. They are identified in the Technical Reference manual and defined in Motorola's MC6845 Data Sheets. The MC6845 has only two addresses in the I/O map. To write to a register, you must first select the register by writing its number to address 3D0 in

A card programmed for 8-dot-high characters can't display a font 13 dots high.

the I/O map. You then write the data for that register to address 3D1. For example, to change the Vertical Sync Position register in BASIC, you would type:

0UT &H3D0, 7: 0UT &H3D1, 18.

Another example of this access appears in the BASIC manual, under the description of the OUT command. The registers

requiring modified values are:

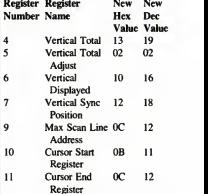

The Vertical Total register (register 4) and the Vertical Total Adjust register (register S) together determine the vertical sweep frequency. This must be kept constant for most televisions and monitors in order to get an exact 60-hettz vertical refresh rate, which minimizes the annoying ripple that sometimes travels up or down the screen. The integer number of the character line times -1 is programmed into the 7-bit Vertical Total register. The fraction is pro grammed into the 5-bit Vertical Total Adjust register. For the large font, 20 rows of 13 scan lines each plus 2 scan lines adjustment equals 262 scan lines, the same result as the PC's usual 32 tows of 8 scan lines plus 6 scan lines of adjustment.

The Vertical Displayed register (regis ter 6) is a 7-bit register that contains the number of rows to be displayed. Not allthe rows can be displayed; some time must be reserved for sweeping the beam back to the top of the screen and sending sync information. By starting the top row close to the top of the screen, 16 lines can be accommodated. Optional parameters for 17 rows are shown in the listings. If you elect to display 17 rows, you will have to set the Horizontal Sync Position register (register 2) carefully to center the display and to make sure neither end of the top or bottom line is cut off by <sup>a</sup> CRT comer.

The Vertical Sync Position register (register 7) is programmed in character rows to produce synchronization information for the monitor or television. Modifying the value in this 7-bit register changes the distance on the display screen from the top to the first row of characters.

You may be more familiar with its horizontal counterpart, register 2, which is frequently modified to move the display to the left or right. The default for register 2 is 45 in40-column mode and 90 in 80 column mode. For most televisions, these settings cause the first character or two toappear off the left edge of the screen, so ifyou use a television with the color/graphics card, you are probably used to issuing the command sequence:

OUT 980,2 : OUT 981, 44.

The Max Scan Line Address register fourth and fifth arguments.<br>gister 9) is the key to this project. This All of these values must be inserted into (register 9) is the key to this project. This

5-bit register determines the number of scan lines per character row, including spacing. The programmed value is a maximum address and is one less than the number of scan lines. Conceptually, the MC6845 compares this register to the scan line counter at the end of each scan line. When the maximum value is reached, it resets the scan line counter and increases the row count by one.

The Cursor Start register and Cursor Stop register (registers 10 and <sup>1</sup> 1) define the starting and ending rows for the cursor. The lowest 5 bits of these registers define, respectively, the starting and stopping scan lines for the cursor. These are the registers modified by BASIC when you use the LOCATE statement with the fourth and fifth arguments.

the MC6845 registers when you select the third font. They will be changed by the BIOS whenever the display mode is changed. For example, in BASIC, the command sequence

SCREEN 1 : SCREEN 0

will cause the BIOS to reload the default parameters into the MC6845.

There are two ways to attack this prob lem, You can load the MC6845 after each mode change, a technique appropriate within, say, a BASIC program. Figure 5 is an example of a BASIC program that switches between modes. Each time it is run. itswitches to the default font and parameters, and then to the large font. Note that ituses the LOCATE statement to modify the cursor definition. You can also<br>use the BIOS-provided facilities to replace

```
10 'Program Char s-Generate Images of Large Font characters
20 'Copyright (C> 1784 Laurence V. Marks
30 ' 40 SCREEN l,Oi WIDTH 40: KEY OFF: COLOR 7,0
60 DEF SEG = 0 'Set vector to high character table
70 POKE &H7C,0: POKE &H7D,&H80 ' Offset to character data =32K
80 POKE &H7E, PEEK(&H510):POKE &H7F,PEEK(&H511) ' Segment of character data, .................................<br>- same as BASIC's segment back to BASIC's<br>90 DEF SEG ' Set segment back to BASIC's
100 FOR I=0 TO 46:READ A*: POKE &H8000 + I, VAL!"&H"+A*):NEXT I 'Read char data<br>110 DATA 10,38,6C,C6,C6,C6,FE,C6 'Top of A (See Technical Reference pages)
110 DATA 10, 38, 6C, C6, C6, C6, FE, C6 'Top of A (See Technical Reference pages)
130 DATA 38, 6C, C6, C6, C6, C6, C6, 66, 66 'Top of C<br>140 DATA C6, 00, 00,00,00,00,00,00,00 'Bottom of
140 DATA 06,00,00,00,00,00,00,00 'Bottom of A 150 DATA FC, 00, 00, 00, 00, 00, 00, 00 'Bottom of B 160 DATA 38,00,00,00,00,00,00,00 'Top of C 170 CLS:LOCATE 12,18
                           180 PRINT "A B C < Normal Font"
190 LOCATE 14,18<br>200 PRINT CHR$(128);" ";CHR$(129);" ";CHR$(130);" <---Third Font"
205 LOCATE 15,18<br>210 PRINT CHR*(131);" ";CHR*(132);" ";CHR*(133)<br>220 'FIGURE 3. Sample BASIC program to display large font characters
230 PRINT: PRINT
                    FIGURE 2. Graphics Emulation"
250 PRINT
                                     of the Third Font"
270 A»= INPUT* (1) 280 '
```
Figure 4: A sample BASIC program to display large font characters.

#### READABLE SCREEN

the default parameters. The BIOS checks memory location 0:74 (hex, corresponding to interrupt vector 1D hex) for a pointer to the parameter tables for the MC6845 You have to replace all four tables even though only two are changed, but the changes then persist through the mode switching. This technique would be appropriate for developing BASIC pro grams with lots of alternate graphic and text screens. Quitting the graphic mode would automatically restore normal text. Figure 6 is an example of an assembly language program that "installs" a set of

able memory address, changes the BIOS pointer to identify the new tables, instructs DOS to reserve memory used by the table (64 bytes), and then returns to DOS. Inci dentally, as long as new parameters ate being defined, this is the perfect opportunity to change that pesky horizontal sync. Just change the value in the two tables for 40- and 80-column text modes shown inFigure 6. Usually a value one or two less than the defaults in 40-column mode, and two to four less in 80-column mode, is satisfactory.

Naturally, hardware designed to dis-

new parameter tables at the lowest avail- | play characters in an 8-dot-high box isn't | normal state). Bit 12, the most significant, exactly ready to display characters in a box 13 dots high. Fortunately, not much modification is needed. The double-dot and single-dot fonts in the MK36000 font ROM are coded so that the three least significant bits are used to select which of the eight rows in a character to scan. The MC6845 puts out Row Addresses 0 to 2 from its scan line counter that connect to these ROM inputs to select the proper character row. The next 8 bits contain the ASCII character value to be displayed. The next bit, bit 11, selects double- or single-dot codes as long as bit 12 is on (its

 'F0NT3.BAS—Program to modify parameters In BASIC and for the Color /Graphics Card. 'Copyright (C) 1984 Laurence V. Marks DEF SEG=0 'Switch to the Col or /Graphics monitor if both installed 40 POKE 1040, (PEEK (1040) AND &HCF) OR &H20 SO SCREEN <sup>1</sup> 'This sequence, SCREEN 1: SCREEN 0 causes the standard parameters SCREEN O ' to be loaded into the MC6e45 OUT tiH3D0,0 'Reset the double-dots and FONT3 latches LOCATE ,,1,6,7 ' Normal cursor height and position INPUT" Width? (40 or 80) ", W: WIDTH W FOR 1=1 TO 4:READ A»;PRINT A»5iPRINT A»;:NEXT <sup>I</sup> PRINT "Strike any key when ready ..." A\* = INPUT\* (1) 'Get a key 'The F0NT3 setup starts here OUT S<H3DE,0 'Set double-dots latch OUT 8tH3DF,0 'Set F0NT3 latch OUT 98'',4iDUT 981,19 'Vertical Total OUT 980, 5« OUT 981,2 'Vertical Total Adjust OUT 980,6!0UT 981,16 'Vertical Displayed « OUT 9B0,7:0UT 981,18 'Vertical Sync Position OUT 980,9:0UT 981,12 'Max Scan Line Address ' » Change the <sup>16</sup> to <sup>17</sup> in lines <sup>200</sup> and <sup>270</sup> to display <sup>17</sup> lines <sup>230</sup> ' 'The F0NT3 setup ends here DEF SEG 'Addressability to BASIC POKE 92,16 ' Tell BASIC the screen has only 16 lines » 280 LOCATE ,,1,11,12 'Cursor to scan lines 11-12. Could use 6845 regs 10 & 11.<br>290 DATA The quick brown fox jumped over the lazy<br>300 DATA DOBS. THE QUICK BROWN FOX JUMPED OVER T 310 DATA DESCENDERB-g jqpyg jqpyg jqpyg jqpyg jqpyg jqpyg jqp<br>320 DATA CAPS-ABCDEFGHIJKLMNOPQRSTUVWHYZABCDEFGHI

Figure 5: A BASIC program to reload the MC6845 registers.

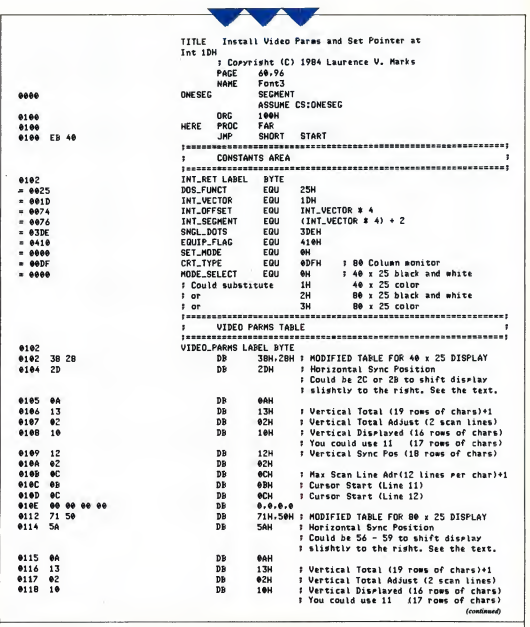

Figure 6: An IBM Macro Assembler program to replace the default MC6845 parameters.

#### READABLE SCREEN

selects the third font. If hit 12 is off. the large font is selected and bit 11 is used as the fourth count bit to select scan lines beyond the eighth line. To display the third font properly, bit 11 must be connected to the MC6845 Row Address 3, which is currently unused. Therefore, to switch modes selectively, you must be able to switch ROM address 12 on or off and switch ROM address 11 among three positions: on. off. or connected to Row Address 3.

(I have assumed, in describing this project, that you have made the modifications to the color/graphics card described in "Single Dots or Double." PC. Volume 3 Number <sup>1</sup> <sup>1</sup> . If you have not done so. the connection list for that project is also included here.)

There aren't quite enough unused cir cuit portions on the unmodified color/ graphics card to complete this project, but there is room to add one module. Fortunately that's just enough. You will need an SN74LS00 integrated circuit. This 14-pin circuit contains four NAND portions and should cost less than SO cents. It's avail able at any electronics parts store.

#### Connection Instructions

Wiring additions in the steps below should be made to the underside (pin side) of the color adapter card. <sup>I</sup> have provided the Component Side Layout and the Pin Side Layout to keep you from losing your way among the myriad integrated circuit connections on the board. If you have pre viously completed the double-dot/singledot project, remove the wire fiom U15, pin 6 to point P3A (the jumper point near pin <sup>1</sup> of the MC6845).

If you have not previously completed the double-dot/single-dot project, then do the following:

This top (component) side layout of the color adapter board shows the integrated circuits affected by the third font wiring changes. The bottom (pin) side layout of the affected portion of the board shows the new third font wiring.

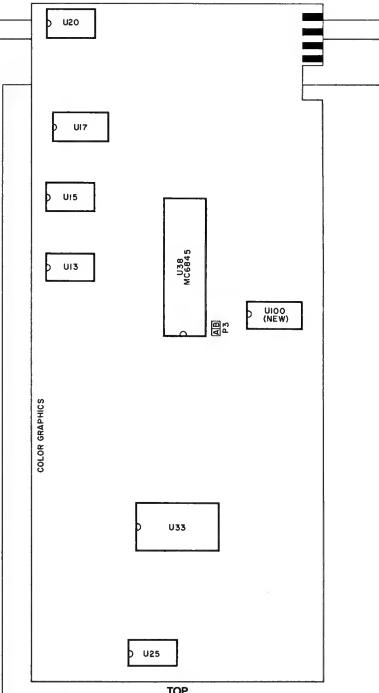

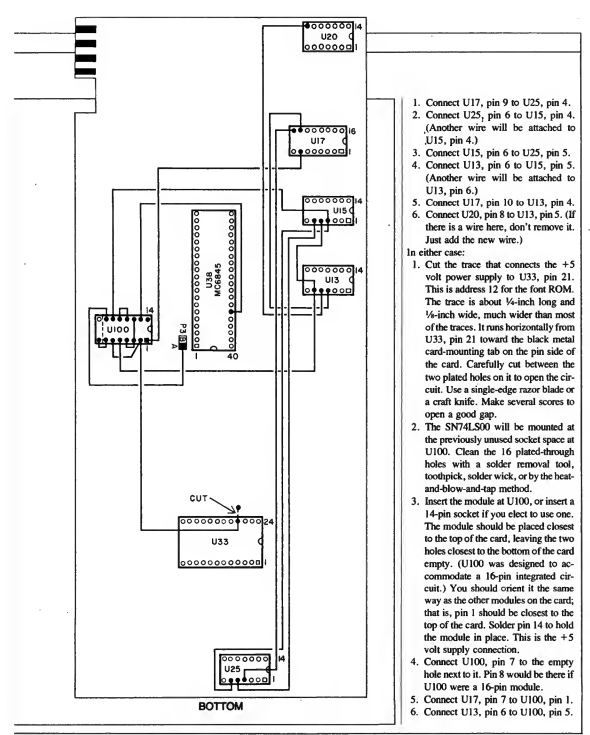

#### **READABLE SCREEN**

(Figure 6 continued)

: Vertical Sync Pos (18 rows of chars) **DR**  $12H$ 0119 12 DB  $02H$ 011A 02 # Max Scan Line Adr(12 lines per char)+1 DB **OCH**  $011B$   $0C$ **DR OBH** : Cursor Start (Line 11) 011C 0B : Cursor Start (Line 12) DR **OCH** 011D 0C 011E 00 00 00 00 DB  $0.0.0.0$ **: UNHODIFIED GRAPHICS TABLE** 38Н. 28Н. 20Н. ФАН. 7ГН. 6. 64Н. 70Н. 2. 1. 6. 7 0122 38 28 20 0A 7F 06 DR 64 70 02 01 06 07 012E 00 00 00 00 DB  $0.0.0.0$ : UNHODIFIED 80 x 25 TABLE 61Н. 50Н. 52Н. ФГН. 19Н. 6. 19Н. 19Н. 2. ФОН. ФВН. ФСН 0132 61 50 52 OF 19 06 DB 19 19 02 0D 0B 0C  $0.0.0.0$ 013E 00 00 00 00 **DE** TABLE\_LENGTH EQU **4-VIDEO\_PARMS**  $= 0040$ Everthins after here is not kert resident in memory I ٠ ASSUME CS:ONESEC.DS:ONESEC.SS:ONESEC 0142 START: : Set up for return to DOS PHSH -**DS** 0142 IE 0143 33 CO XOR  $AX, AX$ **PUSH**  $\sim$ 0145 50 , Relocate the Video Paras Table into the PSP. ٠. I That is, copy it over, 256 bytes earlier in memory. : This will avoid reserving 256 bytes of wasted memory : : ahead of the table. CLD 0146 FC 0147 B9 0040 HOU CX. TABLE\_LENGTH HOU AX.ES 014A BC CO AX.100H 014C 2D 0108 SUR 014F BE CO HOV ES.AX 0151 33 FF<br>0153 BE 0102 R XOR  $DI.DI$ HOV SI.OFFSET VIDEO\_PARMS RFP 0156 F3/ A4 **HOUSE : New Interrupt** 0158 06 PISH ES 0159 IF POP DS 015A 33 D2 YOR DX-DX 015C 88 251D **MOU** AX, DOS\_FUNCT \* 256 + INT\_VECTOR 015F CD 21 THE  $21H$ : Set the latches on the Color/Graphics Card  $\cdot$ 0141 BA 03DF HOV DX.SNGL\_DOTS : Set latch at 3DDH 0164 EE OUT DX.AL 0165 42 INC DX **: Set latch at 3DEH** 0166 EE OUT DX-AL (continues)

PC MAGAZINE . OCTOBER 30, 1984

- $\begin{array}{c} \text{area of } q, \text{ and } q, \\ \text{7. Connect } \text{U100, pin 3 to both } \text{U100, row.} \end{array}$ pin 4 and UlOO, pin 12.
- 8. Connect U100, pin 2 to both U100, pin 6 and U33, pin  $21$ .
- pin 6 and U33, pin 21.<br>9. Then connect U38, pin 35 to U100,
- 10. Next connect U100, pin 11 to U100,  $\Big| \Big|$
- pin 10.<br>11. Connect U100, pin 9 to U15, pin 4. (There is a wire here already.)
- 12. Connect UlOO, pin 8 to point P3A. (This is one of the pair of points labeled P3. It is the one farthest from the metal card-mounting tab and near<br>U38, pin 1.)

U38, pin 1.) Figure 7 shows the completed circuit.

#### An Extra Blank Line

If you use applications with a lot of upper- and lower-case letters, you may have noticed that there is no room on the acters contained to read. display between rows. The characters theoretically are  $7 \times 7$  characters in an  $8 \times 8$ box. However, this  $7 \times 7$  figure does not include the character descender. Lower-

(There is a wire at U13, pin 6 case characters with tails, such as  $g, j, p$ , already.)  $g$ , and y use the otherwise-blank eighth case characters with tails, such as  $g, f, p$ , tion  $q$ , and y use the otherwise-blank eighth rast tow. If one of these characters appears above a full-height character, such as  $f$ ,  $h$ ,

> The hardware change needs no initialization and is invisible until the MC6845 CRT controller parameters are changed.

or any uppercase character, the two characters contact, making the screen difficult

to read.<br>Any personal computer designed for displ use with a television as its display must squeeze a maximum amount of informa-

tion into a television's 200 or so usable raster scan lines. The IBM Color/Graphics Adaptor needs to be able to display 25 rows of characters to be compatible with the monochrome adapter and display. Its dense display is a result of these require ments.

This project will add one scan line between the rows to display the  $7 \times 7$ characters in <sup>a</sup> 9 x <sup>8</sup> box instead of an <sup>8</sup> X 8 box. Figure 8 shows both types.

This project is compatible with the one described in "Single Dots or Double" (PC, Volume 3 Number 11), and the third font project in the first half of this article; neither of those needs to be installed on your PC in order to change to a  $9 \times 8$ character box .The hardware change needs no initialization and is invisible until the MC6845 CRT controller parameters are changed.

The MC6845 CRT controller must be reprogrammed to display 9 scan lines before advancing to the next character row. Unfortunately, the total number of displayed lines must be modified as well. The color/graphics card can display about 200 scan lines on a monitor or TV. This

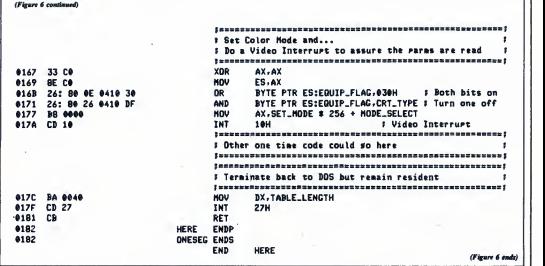

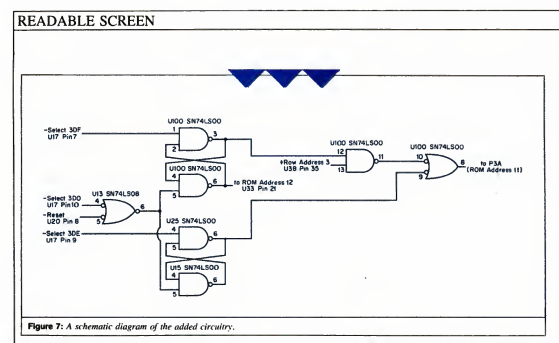

corresponds to 25 rows of 8 scan lines, for  $\vert$  if example. When 9 scan lines are used. F there is easily room for 22 rows. The  $\vert$  N screen can accommodate 24 rows if you take care to center the displayed lines on the CRT so nothing gets cut off at the cor- $\frac{1}{2}$  5 ners. The 24-line solution is desirable. Almost every BASIC program will run 6 without modification if only 24 lines are displayed, because the 25th line is usually 7 reserved for key definitions. To display character rows with an extra scan line.  $9$ only a software change is needed to mod-

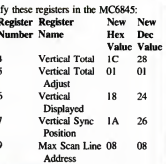

## UPPER CASE TEXT-A6CDEFGHIJKLMN0PQ case text-abcdef ghi Jklmnopq<br>|ders-gipgygipqygipqygipqygi<br>|case •Fv1-THF online RRoun

UPPER CASE TEXT-ABCDEFGHIJKLMNOPQ lower case text-abedefghi Jklnnopq des cenders-gj pqygj pqygj pqygj | ii-jisi UPPER CASE TEXT-THE QUICK BROUN F

Figure 8: Characters in an  $8 \times 8$  and a  $9 \times 9$  box.

The values in the table will display 24 rows of 9 scan lines; Figures 9 and 10 also show the values you can use if you want to display 22 rows. To load the MC6845, you can use either of the two techniques employed in the previous project. You can load the MC6845 registers directly from a program, or you can create a new parameter table for the BIOS touse. The first method is a little easier to introduce into a program, but the second is more persistent. Switching in and out of graphics mode with a new parameter table will not cause reversion to the eight-line character box. Figure 9 shows how you might reload the MC6845 as part of <sup>a</sup> BASIC program; Figure 10 shows how you might "install" a parameter table of values for the text modes.

If the MC6845 is reprogrammed with out the accompanying hardware modification, nine lines will be displayed for each character. However, the ninth line is not blank: it's the first line, line 0, again. Try it-just enter the program in Figure 9 and run it.

You need to make sure that nothing isdisplayed during the ninth line interval. There are two parts to this problem; detecting when the ninth scan line is occurring, and inhibiting character display at that time.

Several MC6845 outputs, Row Addresses 0 to4, indicate which scan line of acharacter row is currently displayed. Since the color/graphics card usually displays only eight lines, only Row Addresses 0 to2 are used; they take on all binary values between 000 and III. Row Addresses <sup>3</sup> and 4 are not connected to anything and are always valued at 0. That's why the ninth scan line looks like the first: the val ue 1000 appears as 0000 when only the three lowest bits are observed. Therefore, Row Address <sup>3</sup> may be used to detect when the ninth scan line is occurring.

The second part, inhibiting character

display, is easy, too. An unused input to  $\vert$  this change is easy: the logic circuitry makes the screen dots at U22, pin 9. It is connected to the  $+5$  volt power supply, which serves as a logical <sup>I</sup> If itis connected to 0 volts, no dots will be drawn.

The only problem is that Row Address  $3$  is true ( $+5$  volts) when we want it to be false (0 volts) to inhibit the display, and vice versa. Fortunately, circuits that invert logic signals can solve this problem. An unused NOR on the color/graphics card can be used in this way.

#### Connections

If you have not made the third-font modification to the color/graphics card described in the previous project, making

- 1. Cut the printed-circuit card trace connecting U22, pin 9 to the  $+5$  volt power supply. The trace is about a  $1/4$ -inch long and  $1/4$ -inch wide, much wider than most of the traces. It runs horizontally on the component side of the card from U22, pin 9 toward the black metal card-mounting tab. Carefully cut between the two plated through holes on it to open the circuit. Use a single-edge razor blade or a craft knife. Make several scores to open a good gap. Be sure not to damage the thin traces on either side of the wide trace.
- 2. Connect U38, pin 35 (+RA3) to U65, pins 11 and 12 (inputs to spare

<sup>10</sup> '24R0WS.BAS—Program to modify paramaters in BASIC and for the Color /Sraphics Card 20 'Copyright (C) 1984 Laurence V. Marks 30 DEF SEG=0 ' Switch to Color/Graphics adapter if both installed<br>40 PDKE 1040, (PEEK(1040) AND &HCF ) OR &H20 40 POKE 1040,(PEEK(1040) AND &HCF ) OR &H20<br>50 SCREEN 1 ' The sequence SCREEN 1 : SCREEN 0 causes the standard parameters || 60 SCREEN 0 ' to be loaded into the MC6045 70 INPUT"Width (40 or 80)? ".WsWIDTH M 80 LOCATE ,,1,6,7 ' Standard cursor for Color /Graphics display 90 FOR 1=1 TO 4:READ ASiPRlNT A\*;tPRINT AS;:NEXT <sup>I</sup> 100 PRINT "Strike any key when ready . . . 110 A\*=INPUTS(1) 120 ' ====================================== <sup>130</sup> ' The 9x8 box setup starts here 150 OUT 900, 4: OUT 901,28 ' Vertical Total 160 OUT 980,5: OUT 981,1 ' Vertical Total Adjust 170 OUT 980,6i0UT 981,24 ' Vertical Displayed <22>» 180 OUT 980,7:0UT 981,26 ' Vertical Sync Position<br>190 OUT 980.9:0UT 981.8 ' Max Scan Line Address <sup>190</sup> OUT 980, 9: OUT 981,8 ' Max Scan Line Address <sup>200</sup> ' ====================================== 210 ' The 9 x 8 box setup ends here<br>220 'esseseessessessesesessessessessesses 230 DEF SEG<br>240 PDKE 92.24 ' Tell BASIC there are 24 lines (default condition) <sup>240</sup> POKE 92,24 ' Tell BASIC there are <sup>24</sup> lines (default condition) <223\* <sup>250</sup> ' For <sup>a</sup> <sup>22</sup> line display, substitute the values in braces <sup>&</sup>lt; <sup>3</sup> 260 RESTORE 270 DATA The quick brown fox Jumped over the lazy 290 DATA DOGS. THE OUICK BROWN FOX JUMPED OVER T 330 DATA CAPS-ABCDEFGHIJKLMNOPQRSTUVWHYZABCDEFGHI 340 ' 350 '

Figure 9: A BASIC program to reload the MC6845 registers for adding a blank line.

# Meet Max.

## For the first time ever, a professional, reliable, removable disk drive.Thanks, Mom.

MOM knows <sup>a</sup>good drive when she sees one. And Max Drive" is the best mass storage disk system yet for IBM PCs, XTs, and IBM-compatibles. Apples, too. With infinite capacity for storage, one removable 10-megabyte cartridge at a time.

#### MAX PUTS <sup>10</sup> MB IN THE PALM OF YOUR HAND.

The trouble with fixed hard disk systems (and we mean all of them) is that they have just so much storage capacity

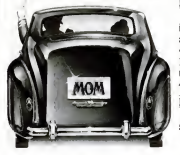

built in. And when it's full, it's time to buy another system.

Not Max. His capacity for storage never ends. You can slip <sup>10</sup> mb in, one right after the other. Ad infinitum. That means you—or anyone else—can keep your own information on your own cartridge. And take it along when you're finished. No more crowded storage on single disks. A lot more security.

#### BACK-UP? MAX GOES FULL SPEED AHEAD.

You can copy <sup>10</sup> mb of hard disk information onto one Max cartridge in about 3 minutes. Without Max, it takes 40-60 diskettes and nearly a whole day. Reformatting is something else. Max takes 4 % minutes. Your hard disk takes 414 hours. (Yawn.)

#### MAX DRIVES A HARD BARGAIN

Byte for byte, you cannot find more storage for the price than Max. For that

matter, you can't find anything else quite like Max on the market today.

Max comes in both single (10 mb) and dual (20 mb) disk drive units. Give MOM a call today and ask for a test drive. Dial 1-800-241-1170 or 404-351-2902.

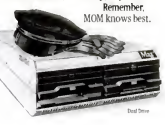

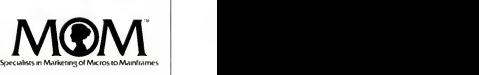

i. 1984 The MCM Corporation. National Product Marketing. Inc. Two Northside 75. Atlanta, GA 30318. (404) 351-2902<br>IBM PC and X1 are hademarks of International Bushmes Corporation. Apple is a sudement of Appla Computer. Inc

CIRCLE <sup>805</sup> ON READER SERVICE CARD
**REASONS TO<br>BSCRIBE TO** SUBSCRIBE TO

..because PC goes on-sale every-other-Tues-lay, bringing you the latest innovations and

ppiications as they *happen*!<br>When you subscribe to PC, you'll receive<br>le most up-to-date facts and technological deakthroughs that affect your PC, every-<br>wher-week! YES! PC will be delivered to your

You'll begin to develop a library of<br>professional insights including the latest<br>coverage of newly released hardware and<br>peripherals. You'll find timely information on innovations in programming, applica-tions and networking. You'll communicate with professional users like yourself and get reviews of new software packages, some be-<br>fore they even hit the shelves!

fore they even hit the shelves! You can subscribe to PC, The Independent Guide to IBM Personal Computers for as little as \$1.00 an issue! Use the attached coupon

EVERY-OTHER-WEEK, WITH PC! at right TO SUBSCRIBE TODAY!<br>GET THE MOST UP-TO-DATE IN-<br>FORMATION FOR YOU AND YOUR PC

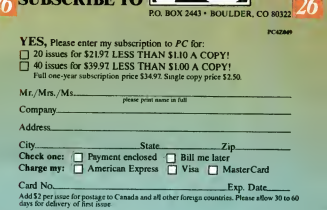

[SUBSCRIBE TO

THE

 $M$ s Mail Li

#### **READABLE SCREEN** ł TITLE Install Video Paras and Set Pointer at Tnt 1DH : Convright (C) 1984 Laurence V. Marks PACE 60.96 NAME **Ninghi** ONESEG **SECHENT**  $0000$ ASSUME CS:ONESEC 0100 ORC 100H HERE PPOC FAR 0100 START JHP **SHORT** 0100 EB 40 ٠ CONSTANTS AREA INT\_RET LABEL **BYTE** 0102 **25H** DOS\_FUNCT EQU  $= 0025$ INT\_VECTOR EQU 1DH  $= 001D$ INT\_VECTOR # 4 INT\_OFFSET EQU  $= 0074$  $INT\_ VECTOR$  \* 4) + 2 **INT\_SEGMENT** EQU  $= 0076$ 41 OH **EQUIP\_FLAG** EQU  $= 0410$ EQU  $\theta$ H  $- 0000$ SET\_MODE : 80 Column monitor CRT\_TYPE EQU ODFH  $= 000F$ : 40 x 25 black and white HODE\_SELECT EQU  $\theta$ H  $= 9999$ 40 x 25 color : Could substitute **1H**  $2H$ 80 x 25 black and white  $|$  or зн 80 x 25 color t or  $\bullet$ VIDEO PARMS TABLE VIDEO\_PARMS LABEL BYTE 0102 DB 38H.28H : MODIFIED TABLE FOR 40 x 25 DISPLAY 0102 38 28 DB 2DH # Horizontal Sync Position 0104 2D : Could be 2C or 2B to shift display : slightly to the right. See the text. 0105 0A **BAH** DB : Vertical Total (28 rows of chars)+1 DB 1CH 0106 10  $61H$ : Vertical Total Adjust (1 scan line) 0107 01 DB I Vertical Displayed (24 rows of chars) DB 18H 0108 18 : Use 16H for 22 row ortion : Vertical Sync Pos (26 rows of chars) **DB** 1AH 0109 16 # Use 19H for 22 row ortion  $02H$ **910A 02** DB DB  $98H$ # Max Scan Line Adr (8 lines per char)+1 0108  $^{66}$ DB **06H** : Cursor Start (Line 11) **010C 06 DR**  $07H$ : Cursor Start (Line 12) 010D 07 010E 00 00 00 00 DB  $0.0.0.0$ 71H.50H : MODIFIED TABLE FOR 80 x 25 DISPLAY 0112 71 50 DB # Horizontal Sync Position 0114 SA DB **SAH** : Could be 56 - 59 to shift display : slightly to the right. See the text. 0115 0A DB  $0$ AH DB 1CH # Vertical Total (28 rows of chars)+1 0116 IC # Vertical Total Adjust (1 scan line)  $0117001$ DR  $01H$ : Vertical Diselayed (24 ross of chars) 0118 18 DB **18H** # Use 16H for 22 row ortion

Figure 10: IBM Macra Assembler program to replace the default MC6845 parameters to add a blank line.

PC MAGAZINE . OCTOBER 30, 1984

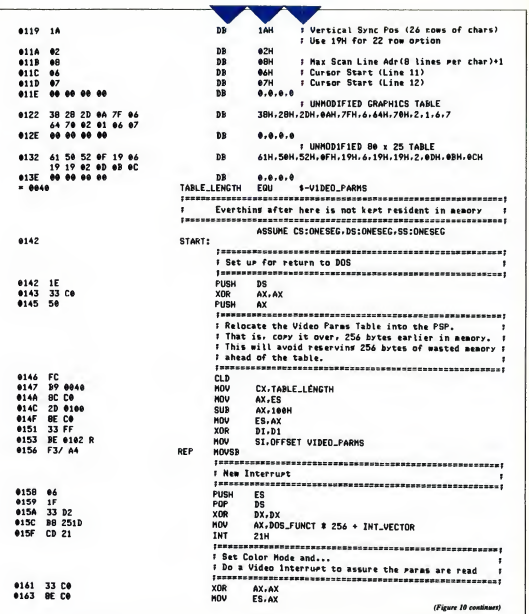

### **READABLE SCREEN**

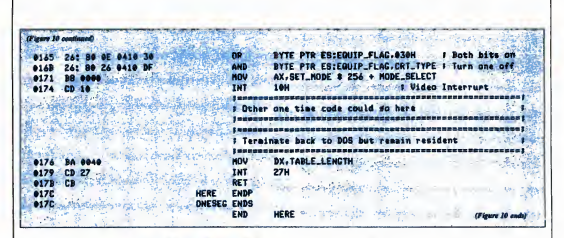

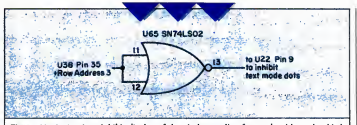

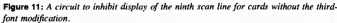

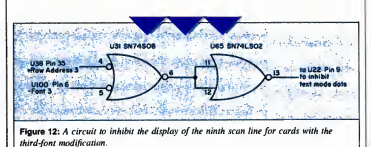

### NOR).

3. Connect U65, pin 13 (-RA3, output of NOR) to U22, pin 9 (inhibits dots). This change works on an unmodified card, or one that has the double-dot/ single-dot modification. The circuit is shown in Figure 11. If you have installed the third-font

modification, you must work slightly harder. You can't simply turn the dots off whenever the scan line count is greater than 7, because the large font displays 13 lines: you must turn it off only if the large font is not selected. There are enough spare integrated circuit sections to do this. The circuit shown in Figure 12 uses an AND circuit to inhibit dots if Row Address 3 is active and the third font is not selected. After completing Step 1 of the connection instructions, continue as follows:

- 2. Connect U38, pin 35 (+RA3) to U31, pin 4 (input to spare AND).
- 2A. Connect U100, pin 6 (-third font) to U31, pin 5 (input to spare AND).
- 2B. Connect U31, pin 6 (output of AND) to U65, pins 11 and 12 (input to NOR).

Then continue with Step 3 as above.

Because the added circuitry works only when the scan line count is greater than 7. and it never does exceed 7 under normal operation, you need not take any special care. To make it active, merely run the code in Figure 10 or insert the code in Figure 9 into any BASIC program in which you desire this feature.

As with the large-font project, this modification is better suited to certain applications than others. Screen-oriented programs that don't scroll the display. such as PC-File or PC-Talk ought to work just fine. Nearly every BASIC program should run without modification if the 24line option is selected.

Most editors and word processors that use the 25th row for prompting or key information can be used without modification, if you are aware of the missing prompting information.

# Thinking of buying a modem? You owe it<br>to yourself to check out the Qubie' 212A modems. tside Outside

Just a lew years ago, computers needed big air-conditioned rooms tooperate in. balefuls of money tobuy, and ateam of wizards to keep them running. The constant march oftechnological progress has given more and more powerful machines which cost less and less. Desktop computers more powerful than the<br>early mainframe computers are the early mainframe computers are the<br>result of the evolution. The Qubie' modems represent the latest exten-<br>sion of this progress. Because up sion of this progress. Because up until now, a 212A compatible modem cost at least \$500. Through the use<br>of four low-cost, state of the art of four low-cost, state of the art microprocessors, we can now offer two versions of our full featured 212A modem at prices the competition sells 300 baud modems for.

### In The Beginning

In September of 1983 we introduced the first 212A modem card for the IBM PC available for under \$300. The PC2I2A/1200 is a complete communications package including PC-TALK III software, modular phone cable, card edge guide, and Instruction manual. The modem is an auto-dial, auto-answer type, which uses all the Hayes software commands soit can be used with any of the popular soft ware packages including Crosstalk^" and Sraartcom™ We picked the best software package we could find based on it's ease of use and features, PC-TALK III. Our modem includes features the old industry standard missed out on. Like being able to fit in one slot in a Portable PC or PC/XT.

Or an optional connector to use the modem's serial port when not using the modem. Of course the topper is the \$299 price, hundreds less than the competition.

### Now Available Outside

Our standalone modem, the 212E/1200 can be used with any computer or terminal with a RS'232C serial port. You can use any Hayes compatible communications software on any-<br>thing from an Apple to a Zenith. Many owners of IBM PC's are using Many owners of IBM PC's are using it because they lack available expansion slots, or have more than one computer they want to use their modem with.

It's attractive gold anodized case houses seven status lights (who says low prices means a shortage of<br>features). It fits comfortably under features). It fits comfortably under a standard telephone. Itis also a 212A compatible auto-dial, auto answer modem which supports all Hayes software commands. Even the switch settings are the same, so any software giving recommended switch settings for a Hayes modem can be<br>used, without knowing what the used, without knowing what the<br>switches do. There is a volume control knob for easy adjustment of the speaker's output. Included in the package is modular phone cable, a cable to hook it to your computer or terminal, and instruction manual. Choose the communications package right for your needs, and you're ready to go!

### Four Hearts

The heart of the Qubie' modems are four digital signal microprocessors. Two handle sending, and two do the receiving. Rather than attempt to filter all but the relevant tones used for modem communications, the

microprocessors measure the tones<br>digitally. This allows them to overdigitally. This allows them to over- come line noise and static better than analog filter based modems

### Why Buy Pram Qubie'

Because you will get a product as good or better than any avadable, pay lees for it, and get factory direct help if<br>you need it. If at any time during you need it. If at any time during the one year warranty period your modem should require service, we will fix it or replace it within 48 hours. Notice also there are no hidden charges in our prices. No extra for freight, insurance, credit cards, or COD fees. In <sup>a</sup> hurry? UPS 2nd day air service is just \$5 extra. If you are like many who say, "Nah, it's too good to be true," just apply the acid test and find out. Then you will be asking yourself, "Why should <sup>I</sup> pay what these modems used to cost?"

### The Acid Tast

Qubie' gives you a 30 day satisfac- tion guarantee on your modem. If you are not completely satisfied we will refund the entire amount of your purchase including the postage to return it. If you can, get anyone selling another modem to give you the same guarantee. Buy both, and return the one you don't like. We know which one you will keep.

IBM is a trademark of International Bumneau Machinese Corporation.<br>Crossisk va a regulared isodemark ol M crosted Inc<br>PC-Tuik III is a regulared tradamark ol Tha Haadlends Pr**am I**nc.

# <sup>I</sup> Order Today, Shipped Tomorrow!

All prices include UPS surface freight<br>and insurance. Add \$5 for two day air <sup>I</sup> and insurance. Add \$5 for two day air \_ service. For fastest delivery send certi fied check or credit card. Personal<br>checks take 18 days to clear. Calif. residents add 6% sales tax. Corpora. <sup>2</sup> residents add 61^ sales tax. Corpora-tions and Institutions call for purchase order details.

(800) 821-4479 I Toll Free Outside California (805) 987-9741  $\overline{a}$ *UBIE'*  $\overline{a}$ 4809 Calle Alto Camarillo, Ca. 93010

Tempo House, 15 Falcon Road <sup>I</sup> London SWll 2PH, United Kingdom Copyright Outlet

**PCSISA/1800** Includes Modem 1 Card. PC-TALK III software, card adga guida, modular pbosa cabla. .<br>quick rafarance card, and unitinus . lies manual SaM Optional asiaraal tonal pert conaactor 520.

aiaZ/iaOOIacludaa: Standalona modam with cabla (apacify mala or<br>lamala). modular pbona cabla. and<br>matruction manual \$329. ...............

CIRCLE 227 ON READER SERVICE CARD

QUBIE'

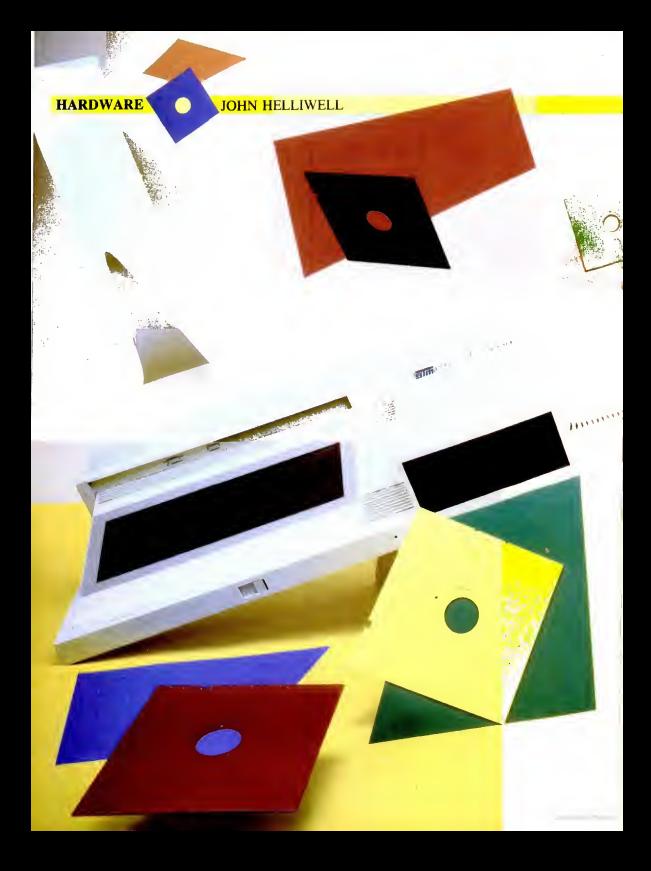

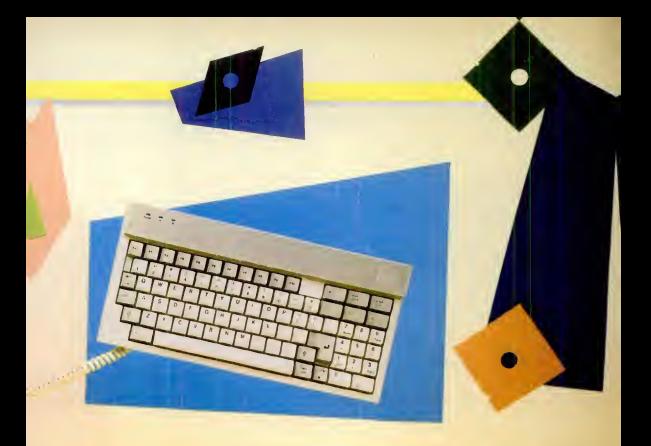

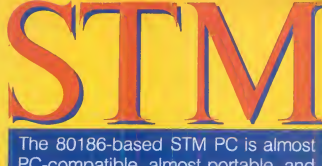

**Brings Desktop** Power to a Portable-**Almost** 

PC-compatible, almost portable, and<br>almost fulfills the office-in-a-box ideal.

STM PC

T he problem with most truly portable, briefcase-size computers is that they aren't complete enough to be really useful. The prob lem with most transportable, full-featured, PC-compatible computers is that they aren't really that easy to move around.

Now from an ambitious Canadian company called Semi-Tech Microelectronics Corporation (STM) comes a personal computer that tries to fill the gap between these two poles. The STM PC, which is IBM PC-compatible, has too many fea tures to actually fit into your briefcase, but it's lighter and more compact than other transportables.

The STM PC is based on an Intel 80186 processor and two quadruple-density disk drives. The processor is considerably faster than the one on the IBM PC, and the disk drives are twice as capacious as the PC's. It has a built-in modem, a thermal printer, and the first LCD screen on the market with a full 25 lines by 80 characters. A nice touch is a hands-free telephone with directory and dialing software, which you can use even as you compute. STM is promoting its Personal Computer as an office-in-a-box that fulfills all your needs; the STM PC certainly comes closer to this ideal than any of the machines that are briefcase-size, even than the very expensive Grid Compass.

The machine weighs 17 pounds naked. But in its nylon carrying case, accompanied by two manuals and a roll of thermal paper, the STM PC weighed 26 pounds. It

STM PC Semi-Tech Microelectronics Corporation 390 Steelcase Rd. East Units <sup>7</sup> & <sup>8</sup> Markham, Ontario Canada 13R IG2 (416) 475-2670 List Price: \$3,449 CIRCLE 793 ON READER SERVICE CARD fits easily under an airiine seat, although it's not so light that you'd want to carry it around without good reason.

All in all, it's a machine whose specifications and design promise a lot: <sup>I</sup>wish it delivered on all its promises.

#### A Quick Look

<sup>i</sup> i <sup>i</sup> \_ .' <sup>i</sup> » ' <sup>i</sup>

STM's design is quite creative. The STM PC is <sup>a</sup> single unit about the size and shape of a small attache case (20 inches wide, 11 inches deep, 4 inches high). On the right are two half-height floppy disk drives. On the left is a sloped LCD screen. The keyboard fits into a plastic shell that you flip upside down and snap over the screen for transporting. The built-in print er isapparent only as two thin slots, one in the back and one in the top of the computer, through which roll paper passes. When closed up, and with itsroll of printer paper and its power cord removed, the STM PC is a clean, rectangular box. Packing it up is easy, although fitting the coiled keyboard cord back into its little compartment is as difficult as refolding a roadmap.

At the back of the machine are a multitude of connectors: two RS-232 serial ports, a telephone miniplug socket, a socket through which an acoustical coupler can be attached to the built-in modem, a parallel printer port, a standard video jack, a color monitor jack, a connector for an expansion chassis (any IBM chassis, apparently, will do, as will IBM-standard cards), and an SCSI (small computer systems interface) connector to which several makes of hard disk can be attached.

Under its hood the STM is tightly packed. It has a couple of small fans, which appeared to operate adequately. The machine is not meant to be probed by the user, a reasonable design principle since it has no internal space for board expansions, except for a slot holding an extra 256K of memory. (Early versions of the STM PC can be upgraded only by replacing their 64K chips with 256K chips.) Expansion boards can be added in an expansion chassis that is connected through the I/O expansion socket on the back. The STM has no slot for an 80187 coprocessor. Additional detail was diffi cult to come by, since STM has not yet released a technical manual.

• ' .. w

The STM PC portable model sells for \$3,449. A desktop model with only one serial port and without an LCD screen, modem, printer, or telephone costs \$2,499. Both models include STM's ver sion of MS-DOS, and NewWord, aword processing program that imitates the popular WordStar. (NewWord was favorably reviewed in PC, Volume 3 Number 15.) BASIC is not included.

### Feature by Feature

lod- sen screen glow a light-blue color. The 80×25 LCD screen, made by Epson, can display just about everything an IBM PC screen can, although only in regular and reverse video; it has no equivalent to the bright and dim characters available on most CRT screens. The LCD will display standard IBM graphics as well as text (640 by 200 pixels), but because it is proportionately much wider and shorter than a standard screen, your pie charts will come out as egg charts. A knob labeled Contrast lets you adjust the screen for viewing angle, and a backlight makes the

desk. However, its smooth, glass front The screen's display area is 31/4 by 91/4 inches—large enough for use from <sup>a</sup> 'normal working position at a standard panel seems to find some glare to reflect no matter what angle you view it from. <sup>1</sup> found that <sup>1</sup> could read the LCD screen comfortably only by using the backlight in a somewhat darkened room.

Fortunately, either a color or monochrome monitor can be connected easily to the STM PC. Most buyers will probably invest in a simple, standard monitor for the machine's most common resting place and use the LCD screen only when on the road. Of course, a monitor is necessary for any color work.

The keyboard has the same 83 keys as the IBM PC. Their arrangement is mote compact, and a few are repositioned. The Enter key is considerably larger than the one on the IBM PC. The ten function keys are across the top of the keyboard, probably <sup>a</sup> better place for them than the IBM location; however, the placement is an irritating distraction for anyone who must move back and forth between an STM and an IBM PC orany other machine with the PC's layout. The keyboard feel is less crisp but quite satisfactory.

STM has equipped its PC with Canon quadruple-density disk drives, which, in some of its advertising, it claims have a capacity of 2 megabytes. In the fine print, the company acknowledges it is quoting an unformatted capacity, a practice akin to

describing a refrigerator in terms of its outside dimensions. The meaningful figure, for floppies as for re frigerators, is inside capacity. STM's for matted, usable capacity is 712K per disk.

"sort of' IBM-compatible. The STM PC can read IBM disks,

so you can copy data from IBM to STM disks. You can load programs into the STM from IBM disks. But the STM cannot write information onto IBM disks, nor can the PC read STM disks. So disk compatibility between the two machines is a one-way street, from IBM to STM. The only way to get information out of an STM PC and into an IBM PC is through a wired communications connection. Because this incompatibility causes it some problems in the marketplace. STM also sells <sup>a</sup> version with 360K disk capacity.

STM has equipped its PC with an 80186 processor, an advanced version of the 8088 used by the IBM PC. The advantages of the 80186 include greater speed, more circuits on the main chip (which means fewer are needed in the rest of the computer), and a true, full-fledged 16-bit address bus. The disadvantage is that the different chip makes true PC-compatibili-

ty more difficult to achieve.

Whether the processor's speed will be of use to you or not depends on the task you are performing. If the task involves manipulation of data in memory, the STM will perform considerably faster than an IBM PC. However, it doesn't move data from or to disks any faster, so tasks involving heavy disk traffic won't be as significantly speeded up. For example, fine. loading 1-2-3 from disk took each machine 9 seconds; loading a 48K spread sheet took 23 seconds. But a spreadsheet recalculation that took the IBM PC 6 seconds was done in <sup>3</sup> by the STM PC.

In a long WordStar document, proces-

ity is 712K per disk. See the later in the most common resting place and use may be Most buyers will probably invest in a simple. standard monitor for the machine's the LCD screen only when on the road.

> sor-intensive tasks took anywhere from one-and-a-half to two-and-a-half times as long on the IBM PC as on the STM. Scrolling all the way through the docu ment using the cursor key, for example, took the IBM PC 47 seconds, the STM 28 seconds. Completely reformatting the text to different margins took the PC 1 minute, 47 seconds, the STM a flat 47 seconds. The speed is constantly apparent in the brisk responsiveness of the cursor and the near-instant regeneration of the screen when you move about the document.

Accompanying the fast processor is a standard 2S6K of RAM, expandable to 512K for \$500. The 256K is not quite as usable as 2S6K on an IBM PC because 38K is occupied by special STM device drivers and other housekeepers, leaving 218K of usable memory.

STM claims its PC is IBM-compatible—it goes as far as to say "totally" compatible in one brochure, an exaggeration its sober-minded Canadian marketing manager attributes to an overexuberant California ad agency.

For inspecting each

In truth, like the disks, the computer itself is "sort of ' IBM-compatible. It will run  $1-2-3$  directly from an IBM disk. It is reported to run Microsoft's Flight Simulator. WordStar and dBASE II also runs

fine. <sup>I</sup> had trouble with two different communications programs (Crosstalk and PFS.ACCESS), neither of which could find the serial port. STM thinks my experience was an anomaly, since the company uses the same program itself without prob-

lems.

IBM BASIC won't run on the STM PC. STM was still working on its version of BASIC asof this writing, so it couldn't be tested.

Copy-protected programs cause some problems, depending on the copy-protection scheme. <sup>I</sup> tested

three programs on the STM that use vari ations of the you-have-to-leave-the-original-disk-in-the-A:-drive scheme. One of them (PFS:ACCESS) loaded with no trouble; two of them 'Concentric Information Processor and The Spreadsheet Auditor) refused to load. Concentric raises another problem; while the program is running, it writes some configuration files onto its uncopyable program disk. Consequently, Concentric couldn't be run on an STM (the double-density version, at least) because the computer can't write to IBMformat diskettes.

STM admits that copy-protected soft ware is a problem, especially since the variety of sehemes is great and growing. The company says it will make the necessary modifications to its operating system as the problems are drawn to its attention, a generous and ambitious promise, but not a completely satisfactory answer to the

# $S^{TM}$  PC  $\left\{ \begin{array}{ccc} 0 & 0 & 0 \\ 0 & 0 & 0 \\ 0 & 0 & 0 \\ 0 & 0 & 0 \\ 0 & 0 & 0 \\ 0 & 0 & 0 \\ 0 & 0 & 0 \\ 0 & 0 & 0 \\ 0 & 0 & 0 \\ 0 & 0 & 0 \\ 0 & 0 & 0 \\ 0 & 0 & 0 \\ 0 & 0 & 0 \\ 0 & 0 & 0 & 0 \\ 0 & 0 & 0 & 0 \\ 0 & 0 & 0 & 0 \\ 0 & 0 & 0 & 0 & 0 \\ 0 & 0 & 0 & 0 & 0 \\ 0 & 0 & 0 & 0 & 0 \\$

customer who wants to mn <sup>a</sup> particular program right away.

These problems aside, STM has engi neered a system that runs an impressive array of IBM software even though it uses a different processor. And besides stan dard computer features, STM has thrown in a number of interesting and useful extras. Unfortunately, none of them quite lives up to its promise.

A thermal printer is handy while away from home. It prints on a 4-inch-wide roll of that nasty, tacky paper that discolors in your files, but for a quick printout, you'd think it should be fine. However, the print er can only be driven by the DOS PRINT command or by the PrtSc key. You cannot use it as an ordinary printer driven in the normal way from a program. For a pro gram such as WordStar, which lacks a proper print-to-disk feature, using the STM built-in printer is <sup>a</sup> teal problem.

In principle, the DOS PRINT program should be able to run in the background; you should be able to load another pro gram and use it while the printing is going on. In fact, STM's DOS allows you to load the other program, but doing so brings printing to a halt; the printer resumes when you exit back to DOS.

Unfortunately, the printer is so slow that background printing is essential. A page-long file took nearly S minutes to print.

The printer normally prints a 40-character line. It can print 80-character material as well, but only sideways, in 24-line chunks. Happy gluing! Sideways printing completely freezes the computer and takes even longer than 40-character printing more than 10 minutes for a one-page file and <sup>3</sup> minutes for <sup>a</sup> screen dump. STM could have made its thermal printer more useful by buffering it, allowing the printer to proceed in the background while the computer moved on.

STM has built in a modem, which some of its advertising calls a 300/1200 baud modem. But the modems on early machines (including our test machine) operated with the rarely used Bell 202 communications standard for 1200 baud. To be useful, a 1200-baud modem must use the Bell 2I2A standard, so for all practical purposes, the early versions had only a 300-baud modem. These early modems could only use STM's own conununications program, a modest offering.

However, STM promises that, by the time this article is published, its machines will have a Hayes-compatible, bonest-to goodness 300/1200-baud modem that will work with the popular communications program. If you buy, be sure your dealer doesn't have old stock.

A built-in, hands-free telephone is <sup>a</sup> terrific idea. You can make or answer a call any time while using the computer. After you hit a couple of control keys, your computing is frozen and your person-

# STM could have made its thermal printer more useful by buffering it.

al phone dialing directory appears. Select a name and the computer dials for you. You can speak to a colleague without picking up your phone, then hang up and return to your computing exactly where you left off. Unlike other telephone-dial ing programs, this one does not require you to put away your work to dial the phone, so it could be truly useful.

<sup>1</sup> have two caveats. First, STM's hands-free phone is even worse, acoustically, than many others of that odious species. You might get away with using it to automatially dial and then get the receptionist to your colleague, but don't plan to use it to actually converse with anyone whose continued esteem you value. Sec ond, the controlling software is imperfect. <sup>I</sup> found that if <sup>I</sup>activated the phone soft ware while the program was performing a disk operation (loading a file into Word-Star or 1-2-3, say, or formatting a disk). the computer completely stalled when <sup>I</sup> returned from the telephoning software and required a system reset.

Unfortunately, the instability of soft ware associated with STM's version of MS-DOS is not limited to the telephone controlling program. Frequently, on the test machine <sup>I</sup> had, the booting process would stall before completion and would not respond to the Ctrl-Alt-Del reboot command; the machine had to be turned off and on, or reset. A number of similar problems seemed tobe associated with the printer and serial ports.

I it is today. It had a built-in modem. It was STM's PC is the direct descendent of its first product, an 8-bit computer called (for no obvious reason) the Pied Piper. The Pied Piper was the same shape as the STM PC, which made it interesting and innovative. It had a 720K disk drive, an even more unusual feature a year ago than even more portable, in that it had a carrying handle. Itlooked good. But when you thought about it for a while, you got to wondering—maybe its drive held 720K, but STM only gave you one of them. It was portable, but it had no screen; you had to hook it up to a television (which the software didn't support very well) or to a monitor. The keyboard wasn't detachable; it was on the main unit, where the new machine's screen is.

When STM's PC came along, you could tell at a glance that STM had learned a lot from the Pied Piper. The new machine has two drives, a detachable keyboard, the biggest LCD screen on the block, and a raft of interesting features and IBM-compatibility to boot.

Now that I've worked with it, though, <sup>I</sup> feel a bit sad. Such great potential, a really classy design—and just enough flaws that <sup>I</sup> don't believe <sup>I</sup> can recommend it at this point. If you think the machine sounds interesting, however, keep an eye on it. By the time this article is published, some of the faults should have been corrected. The difference between the Pied Piper and the STM PC does show the company is capable of learning from its mistakes.  $\blacksquare$ 

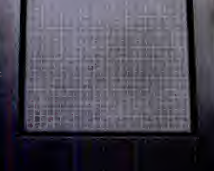

# The Shortcut to Business Productivity

**KT2010** 

### Touch and Go

F

Tired of typing in long computer com mends? Let the Speed Key System take With Speed Key, you can reprogrem<br>control. The Speed Key System consists keys to fit your individuel needs or creete control. The Speed Key System consists of the KT 2010 touch tablet, Speed Key Software, and nine pre-configured overleys for Lotus 1-2-3" WordStar®,<br>Visicalc®, pfs:write®, SuperCelc®, Visicalc®, pfs:write®, SuperCalc®, MultiPlanT dBase <sup>117</sup>DOS®and Basic®. By placing an overlay on your touch tablet. Speed Key can reduce as many as 80 keystrokes to a single push-button command. Now you can delete and Insert peragrephs, or leap across spreadsheets in a single stroke.

# How to Make <sup>A</sup> Good Program Great

With Speed Key, you cen reprogrem keys to fit your individual needs or create views<br>your own custom overleys for almost any Own<br>of the hundreds of IBM PC-DOS Teble programs.

#### But There's More...

In cursor mode. Speed Key moves the cursor on the screen as you move your finger along the surface of the touch tablet. And you don't need any more desktop space than the tablet itself, about half the size of an 8W <sup>x</sup> <sup>11</sup> notepad.

#### Visit your Locai Computer Dealer

Take a look at the Speed Key System which includes • Speed Key Software • KT2010 Touch Tablet • Speed Key Owners Manual • 9 Pre-Configured Tablet Overlays • Blank Overlays. Or call us toll free, 800-KOA-BEAR.

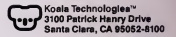

ORCIE <sup>172</sup> ON READER SERVICE CARD

1-2-3TM and Lotus Marks or andernaria of Lotus Davelopment Corporation pla<sup>s</sup> write is a registered trademark of Software Publishing Corporation. SuperCaic<sup>a</sup> is a registered trademark of Sorcim Corporaton Microoft" is negested treatmin of the form of the Microophy of the Indianal of Microophone of the Corporation of the Microophone of the Microophone of the Microophone of the Microophone are registed the moderati International Business Machines Corporation and Microsoft Corporation. IBM Basic and IBM PC/XT are registared trademarks of International Business Machines Corporation

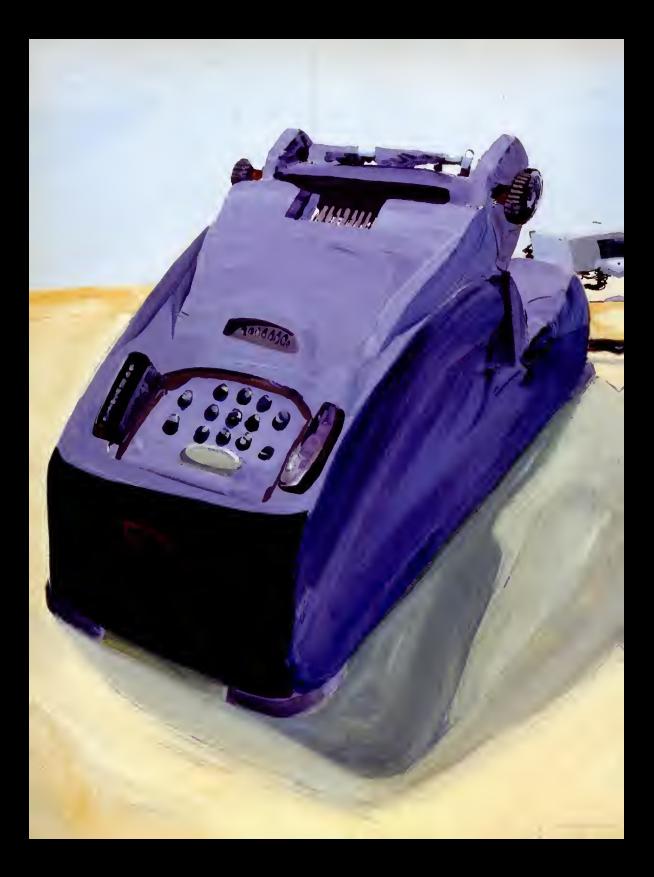

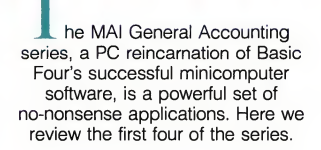

THE PRICE WATERHOUSE REPORT

Sizing<br>Up The

Maximum distributions and the General Ledger and distribution of the Senate of Products Corporation, You can learn a great deal about a flexibility you'll have will, of contain the interval of the same forth and the same o Al/Basic Four Business<br>Products Corporation, Products Corporation, long known for its Basic ware and software line, recently introduced a family of accounting applications for the IBM PC and XT. When the MAI General Accounting Series is complete, it will comprise 11 integrated applications. Four of them—General sent p Ledger, Accounts Payable, Accounts Re-<br>1001 ceivable, and Inventory—make up the core of the series and were released earlier this year. The complete portfolio will also include applications for order entry, payroll, purchase orders, sales analysis. Financial statements, fixed assets, and a report writer. These packages are, in effect, a scaled-down and made-morefriendly version of Basic Four's successful minicomputer accounting software. They benefit from their minicomputer legacy their clarity, thoughtful approach, and fea ture set are truly impressive.

Although MAI'S series focuses on the needs of a wholesale distribution business, some of the individual programs are not so specialized and could satisfy the accounting requirements of a variety of busi nesses. We reviewed the four core systems of the series—the General Ledger, Accounts Payable, Accounts Receivable, and Inventory systems.

MAI General Accounting Software MAI/Basic Four Business Products Corporation 601 San Pedro, N.E. Albuquerque, NM <sup>87108</sup> (505) 266-581 List Price: General Ledger, Accounts Receivable, Accounts Payable, and Inventory packages, \$695 each. Requires; 128K RAM, DOS 2.0 or 2.i, 80-column display, 132-column printer (or 80-column printer with compressed print), two 360K disk drives.

CIRCLE 790 ON READER SERVICE CARD

#### The General Ledger

Four minicomputer hard-<br>ware and software line<br>accounts. MAI's General Ledger has a You can learn a great deal about a financial repotting system by examining the size and structure of its chart of accounts. MAI's General Ledger has a you<br>very flexible account-coding structure— before you can choose a format with as many asnine characters in up to four distinct seg ments. For example, the following repre sent possible account codes:

> 1001 Cash<br>1001-001-110 Cash-Division 1-Dept 110 400-HDWR Sales-Hardwate

For each segment, you must specify whether or not alphabetic characters are permissible, and you can supply an account description of up to 35 characters. This scheme makes for a very versatile financial repotting system.

MAI has also chosen an unusual approach to packaging its software. The company plans to market Financial Statements (which was released too late for this review) as a separate package that will allow you to tap the versatility inherent in the General Ledger. Without Financial Statements, you have to live with the limited set of standard reports that arrives with the General Ledger, which includes a chart of accounts listing, listings of your journal entries (with special listings of the recurring and allocation journals you've established), a daily and monthly summary of postings to the general ledger, a trial balance, and a balance sheet and income statement. A working trial balance (a list ing of each account with its current bal ance) is also included. It is formatted so that you can use it as a handy means of "working up" any necessary period-end adjustments. The income statement lists the monthly and year-to-date amounts, with percentages of each line item calculated with total revenue (100 percent) as a basis.

According to MAI, the Financial Statements package offers substantial power for creating custom reports from General Ledger data (actuals, budgets. and last year's actuals, basically). The flexibility you'll have will, of course, depend heavily upon how you structure your chart of accounts coding scheme, so you should think this through carefully before setting up your records.

One special feature of MAI's General Ledger is the allocating journal entries function. As illustrated in Figure 1, this function lets you establish a series of stan dard journal entries that will be booked each time you run the end-of-period pro cessing functions. This is different than a recurring or standard journal entry, which is also accommodated by the General Ledger. In setting up allocation entries, you establish source and destination accounts. The source account will be cleared (made zero). You determine (by entering percentages) how much of the amount cleared from the source account isto be allocated to each destination account, though you need not allocate the entire balance. This can be very handy if you need to do a number of allocations each period.

You can establish your own accounting calendar with the accounting period maintenance function. For each period (1 through 12), you simply enter the period ending date. Then, as accounting transactions are processed, the General Ledger will record transactions in the appropriate period.

### Accounts Payable

The MAIAccounts Payable system can operate as a standalone subledger package or can interface with MAI's General Led ger and/or Purchase Order systems. Like the other MAI packages, the functions ate neatly divided into three groupings: Definition, Operations, and Maintenance.

"Definition" includes those routines that allow you to customize your imple mentation of the package. "Operation'' covets day-to-day use of the system, and "Maintenance" provides housekeeping routines that allow you to maintain diskette labels and back up your files.

In defining the system, you can specify

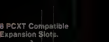

Compatible Interface with DOS 2.0

Heavy Duty Switching Power Supply. Unburdens the PC'S limited power supply.

D <sup>Y</sup> <sup>N</sup> <sup>A</sup> <sup>F</sup> <sup>R</sup> <sup>A</sup> <sup>M</sup> E-

5 to 140 Megabyte Hard Disk. Ends disk swapping and gives almost instantaneous data storage and

 $\overline{\phantom{a}}$ intelligent $\overline{\phantom{a}}$ Winchester Controller Provides automatic error detection and correction

Protect Status protects hard disk memory

Front TouchPanel/ Display. The Shows active *RAM* memory banks FBOOT allows choices PC Compatible Console. Perfectly matched to your IBM PC in color and in styling. Raises your PC to a perfect working height

of boot from hard disk or floppy.

Turn Your PCInto anXT+!

privalent use of a combination of a back hard disk drive with your choice of stor age capacity (from 5 to 140 Megabytes . 8 PCXT compatible expansion slots . . high speed backup and added control<br>through the Front

Touch Panel/Display. And, unlike<br>many other sub-systems, Dyna-Frame is totally compatible with IBM XT software ... no software patching is needed!

You have your choice of several back-up systems. Select from a 5 or 10 megabyte removable hard disk drive ... a high density floppy disk drive ... or a 25 megabyte streamer tape.

See the new DynaFrame at your local computer specialist or write for detailed information.

IBM PC and IBM XT ate ttademaiks of iniernaiionai Business Machines DynaFrame is <sup>a</sup> trademark of Vista Computer Co . Inc

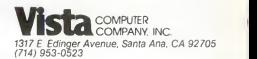

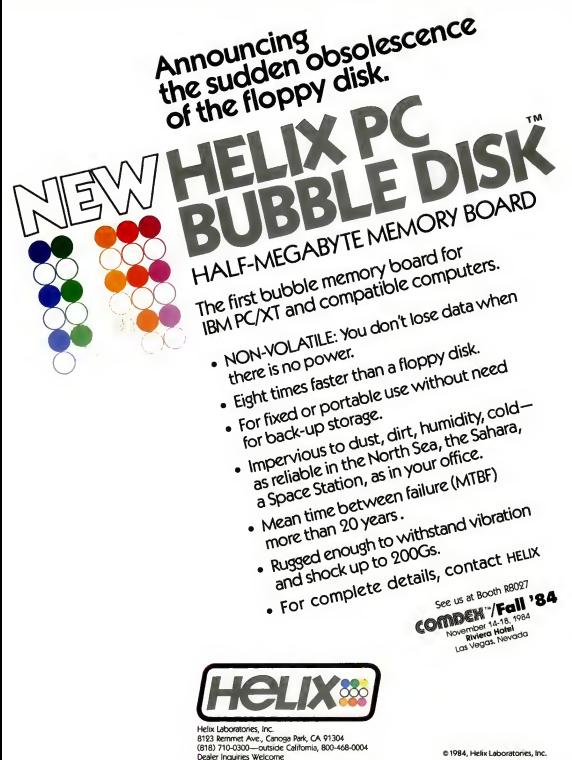

**CIRCLE 247 ON READER SERVICE CARD** 

e 1984, Helix Laboratories, Inc.

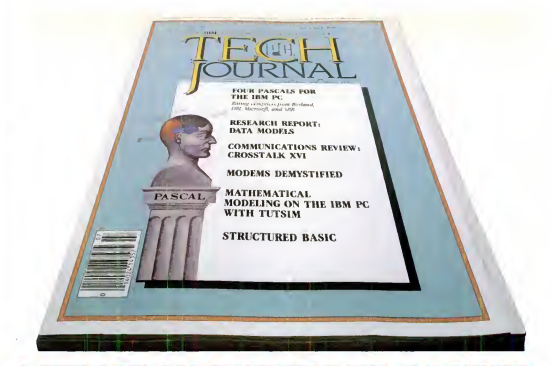

# 14 2 7 3 1 4 4 3 4 2 3 4 2 3 4 5 6 6 7 2 3

PC TECH lOURNAL, the magazine written for sophisticated IBM PC users... talks with you expert to expert!

Do you require <sup>a</sup> magazine that provides you with the insight and knowledge to act as your silent partner when designing new systems? Have you needed to consult with authorities in telecommunications to resolve a nagging problem? Wouldn't a second opinion about connecting your PC to <sup>a</sup> main-frame be helpful? With your subscription to PC TECH JOURNAL, you're harnessing experts in your field... experts who will talk to you in the lan guage you understand, about the concerns you have... EXPERT TO EXPERT!

PC TECH JOURNAL is the technologically sophisticated magazine written for experts in the field of personal computing like yourself... discuss ing the concerns experts have...developing elegant programming methodologies only experts can understand... covering the whole field of IBM PC's with thought-provoking articles on communications, distributed processing, office automation, networking and programming.

Subscribe today and save up to 27% off the full subscription price, and have PC TECH JOURNAL delivered to your home or office every month! From One Expert to Another: Subscribe Today!

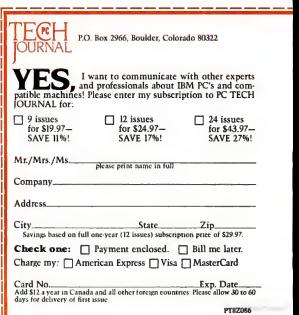

# At two o'clock in the morning, when most of the country's asleep, ond the phone rotes hove gone down, my computer is talking to our offices oil over the country ... oil by Itself.

With Transporter, my computer con send ond receive files —onything from documents to BASIC progroms to VisiColc reports — lote ot night, ofter I've gone home for the doy, ond ofter long distonce rotes hove gone down.

Thot soves me time ond money. It does oil thot without onyone here to help it, <sup>I</sup>just moke up o list of things for it to do, ond go home. Tronsporter does oil the rest. It "wokes up" ot the oppropriote time, diols up other CROSSTALK or TRANSPORTER systems, ond transfers the files <sup>I</sup> wont. It con even diol up o remote printer, ond print files for me, And it does it oil with complete occurocy. When <sup>I</sup> come In the next monring, Tronsporter gives me o report of whot it did, ond ot whot time it did it.

<sup>I</sup> like it becouse it frees up my time during the doy. The boss likes It becouse it soves on our phone bill. (The cleoning lodies ore still trying to figure it out.)

Transporter — on exciting new idea in microcomputer communications from Microstuf, the creators of CROSSTALK. Ask you locol deoler obout it.

1000 Holcomb Woods Parkway / Roswell, Georgia 30076

For the IBM personal computer. Requires 96K RAM, two disk drives, PC-DOS, Hayes Microcomputer Products Stack Sr modem 1200. IBM Asynchronous communications interface. or equivalent RS232 interface. Communicates with any system running CROSSTALK, TRANSPORTER, or other compotlble progroms.

Trorspofter.Oosstolt and AAtcrosajf are Trodemorks of MIcrostiir. Inc. VblColctsoTrodenTorkorVbicofp. Scock Smortmodem ond Smoftnx>dem 1200 ore Trodemorks of HoyesAAicroconTputer Products. Inc.

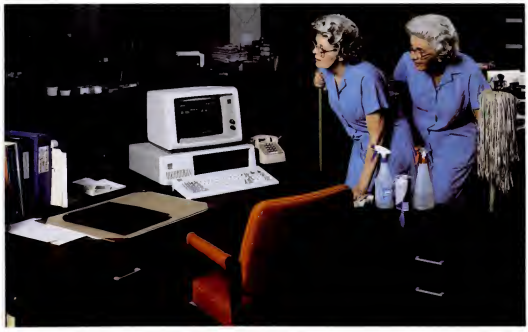

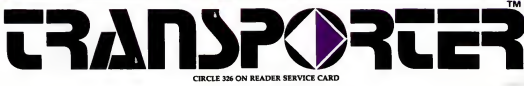

**MAI/BASIC FOUR** 

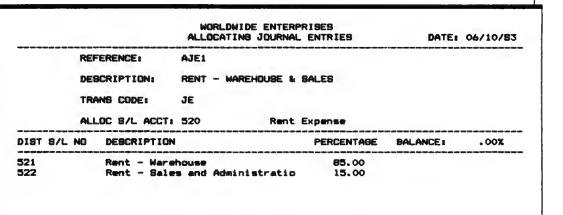

#### IS THE G/L DISTRIBUTION CORRECT? (Y-N-DELETE)

Figure 1: This screen is used to establish allocating journal entries.

that a "retention field" be available while recording invoices. This lets you retain a portion of each vendor's payment until a decision is made to pay it. So, for instance, you can withhold a portion of a payment until certain conditions, such as the completion of a given task or delivery of a piece of equipment, are met. This is a very common practice in the construction industry.

If you use the cash basis method of accounting, you can still make use of MAI'S Accounts Payable system for check printing and general ledger distribution. The system will hold all invoices in a temporary file until payment is made. No posting to the general ledger occurs until each payment is made in full.

The Accounts Payable system supports the use of up to24 bank accounts. Bank accounts are assigned alphabetic codes, which are used to mark the checks you write and to assign them to the correct bank and general ledger accounts. When you perform check reconciliations each month (as described below), your checks will be sorted by bank based on these codes.

You can establish a variety of "terms" codes for recording payment terms when entering invoices. Each terms arrange ment (for example, 2% 10, net 30) is giv-

With MAI'S Accounts Payable system, you can withhold a portion of a payment until certain conditions are met.

en a unique two-character code. Using these codes, you can specify the number of days until an invoice is due, the number of days in the discount period, and the dis count percentage allowed.

Operation of the Accounts Payable sys tem begins with vendor master-file maintenance. You assign a code of up to six alphanumeric characters to each vendor. If you choose to segregate the reporting of accounts payable transactions by division, the first two characters must be used to designate the division. Although this may increase the number of vendors' accounts you have to maintain, it will allow you to report payables and expenditure amounts separately for different divisions. An eight-character sort key is available, which defaults to the first eight characters in the vendor's name. Further, in setting up each vendor, you can specify a twodigit pay cycle number. The pay cycle—a number between 1 and 31-can then be used to determine on which day disburse ments are made to each vendor.

Processing invoices and checks that have been written manually is straightfor ward. The update process automatically posts entries to the general ledger. Before updating, invoice information can be edited freely; after updating, you must make changes by adjusting entries. Updating must occur before checks can be writ ten against invoices. Registers for both invoices and manual checks entered can be printed to verify accuracy before updating takes place.

The automatic payment selection facil-

PC MAGAZINE •OCTOBER 30, <sup>1984</sup> <sup>241</sup>

# IF "C" IS YOUR LANGUAGE,

# LATTICE WINDOW" From Now On, All Your Applications Could Have Windows! NEW RELEASE!

Windows are no gimmick. Ask any user of a windowed product. Windows can bring unrehearsed Lattice Window takes over all scree<br>combinations of data side-by-side for management. It is an extensive set of combinations of data side-by-side for viewing. Windows can overiay new information atop old, yet can restore ly call from your C program the old with a keystroke. Windows let Think of a window as a screen, a<br>the limited space of a screen show screen of flexible size. You can tell Latthe limited space of a screen show<br>many things, not just one thing.

Windows are one of the new software such virtual screens. Up to 255 at a features people have come to expect. And why not? They make using soft ware more convenient, more versatile. But how do you add this technique to your applications without disappearing for several months of R&D?<br>With Lattice Window, that's how. It's a

product we've been waiting months for. One of those rare programming tools

which will change the way you think of several windows) will pop back to the program design. Here's how: screen. Think for a moment what a

program design. Here's how: Lattice Window takes over allscreen management. It is an extensive set of object code functions which you mere-

ly call from your C program. Think of a window as a screen, a screen of flexible size. You can tell Lat-<br>tice Window to open and close many mit time, each from 1x1 to 255x255 bytes. Then tell "Window" to display any portion of these virtual screens on the phy tion of these virtual screens on the phy-sical screen — as many as fit.Tell "Win dow" to place them wherever you want, overlapping and overlaying at will.

Windows no longer needed may be • You<br>losed. Any background area overlaid screen closed. Any background area overlaid earlier (which could be corners of

# انا)<br>A Spectacular Graphics Extension to Lattice Campion

## **PMATE** The Programmer's Word Processor

**P** mate was designed for program-<br>mers. We'll wager that you cannot<br>find a programmer who has discount mers. We'll wager that you cannot find a programmer who has discovered Pmate and moved on to something else.

Pmate is a full screen editor with ten auxiliary buffers for squirreling away mux<br>pieces of text until needed. It uses single inte key commands to move the cursor, or text, or insert or delete, or rescue sev-<br>eral thousand characters of deleted text. define your own world coordinate eral thousand characters of deleted text.<br>It has a format mode for tab setting or

It has a format mode for tab setting or sch<br>wraparound and shaping when it's time "vic<br>to write documentation. Pmate lets you gra assign chains of commands orstrings of text to single keys: one keystroke could set up the entire shell of a new C function, product. In fact, Halo is so good that for example. manufacturers of graphics boards and

for example. Pmate has variables, if-then state ments, loops. It calculates, and converts decimal to hex to binary and back. You can write compact programs (called "macros") to delete comments, for example. or check syntax, or process long sequences of commands. Macros can alphabetize lists, do row and column math, perform a series of operations on multi ple files, even summon other macros.

Put another way, Pmate is a text editor with its own built-in interpretive lan guage. A language you can use to completely customize this text editor to your fancy. Possibly the most artful, ingenious program you have ever seen.

Product Code: S0600 Our Price:<br>Suggested Retail: \$225.00 \$175.00 Suggested Retail: \$225.00

 $\mathbf{H}$  alo<sup>rM</sup> will astound you. It provides a complete library of graphic func-<br>tions which can be linked with your Lat. tions which can be linked with your Lat-<br>tice programs to create full-color charts. Product Code: \$0800 tice programs tocreate fiill-color charts, graphs, simulations, even animation.

Over 100 commands are at your<br>disposal, including plot, line, arc, box, disposal, including plot, line, arc, box,<br>circle, plus single commands to produce bar graphs and pie charts. Pattern-fill and dithering commands give your graphics impressive texture and color mixes, rubber-banding draws shapes for interactive users, area moves produce animation, filland flood commands paint areas. The newest version allows you todefine your own world coordinate scheme divide the screen into "viewports" (windows), and scale graphic figures automatically.

It's a long list of capabilities which make foran extraordinarily powerful product. In fact, Halo is so good that manufacturers of graphics boards and<br>systems are adopting it as a standard<br>graphics language. So it can bridge your<br>application to other systems. CAD-CAM pulls mo developers, especially, have embraced its device-independent approach for maximal portability.

Halo is a dazzling demonstration of why C has become the language of choice among programming professionals: its function library architecture means you can tremendously enhance your firepower by acquiring libraries of software like Halo with dramatic economy of time and money.

Requires IBM monochrome or color graphics card or equivalents.

Product Code: S0300 Our Price:<br>Suggested Price: \$200.00 \$125.00 Suggested Price: \$200.00

screen. Think for a moment what a screen. Think for a moment what a programming job that technique represents.<br>To your program, the entered win-

dow is the entire screen — all row and column references are relative to the<br>window no matter its absolute position window no matter itsabsolute position in the screen. All scrolling occurs only within the active window. The cursor<br>will not leave its boundaries until your will not leave its boundaries until your<br>program says to. Any screen window<br>may be entered for display, data entry, whatever. Any virtual screen displayed or not — may be read from or written to by your program.

• You can move awindow on the

• You can grow it to display more of the underlying virtual screen. Or<br>shrink it to show less.

• You can control screen attributes • You can control screen attributes (color, blinking, inverse video, etc.) of

any window. • You can direct output to either the

monochrome or color board. It's a formidable product which will add incomparable flair to your next application!

Product Code: \$0800 Our Price:<br>Suggested Price: **\$295.00 \$235.00** 

# PLINK86 Overlay Linkage to Expand

S oftware isbecoming ever more sophisticated, which means more complex programs requiring large chunks of memory. But if you use extra memory, if you count on users to have expanded RAM, you will forego sales to those who do not.

PlinkSS isthe answer. It takes on the job of shoe-horning large programs into small memory. First, PlInkBB acts as an alternative to DOS' Link. For a language like C which encourages design of separately compiled object modules in the Microsoft relocatable format, Plink86 pulls modules together into single compiled programs. But Plink86's overlay power is what has gained it a reputation as a miracle worker. It binds into the compiled program its overlay manager which knows how to swap modules of your large linked program between disk and memory, so that each can temporarily occupy the same memory space

Unlike other linkers, the overlay manager acts on its own, needing no calls from the source program. Instead, PlinkBB's straightforward overlay description language allows you todescribe your overlay structure in one place in your program — <sup>a</sup> structure

# PC BRAND HAS THE TOOLS Your Productivity Could Take Off With Our Craftsman<sup>"</sup> Line of Precision Tools

C-FOOD SMORGASBORD **A Menu of Difficult to Prepare C Functions** 

C is a language of function libraries: k<br>sturdy routines which your a<br>englication can effortlessly reference to application can effortlessly reference to get the job done. But someone has to write them. It would take months toconcoct and perfect the complex and terminals.<br>useful servings which have been There is useful servings which have been The prepared for you and thoroughly tested this larger constraints of C Fbod Smorgasbord™.

Decimal Arithmetic: Functions to and<br>perform operations on binary-coded Smo<br>decimal (BCD) numbers of up to sixteen  $_{\text{Prod}}$ significant digits. Includes trigonometric and logarithmic functions, powers,<br>conversions to strings, and much more.

conversions to strings, and much more Level 0 I/O Functions: Enable you toperform direct I/O operations for screen, keyboard, printer, and asynchronous port with no dependence<br>on higher I/O functions to minimize on higher I/O functions to minimize speed.<br>IBM™ PC BIOS Interface Access:

Allows you to get at the basic I/O services in the ROM BIOS not available through the normal operating system to get and set the video mode, cursor position, color and screen attributes.

### Your Art of the Possible

permitting up to 4,095 overlays stacked 32 deep. And you don't have to re-

compile to re-arrange the structure.<br>Plink86 is a two pass linkage editor. On selection<br>the first reading it determines all mod-<br>applicate ules which need loading, to insure greater flexibility in assigning memory segment addresses before the disk file is created on the second pass. It can<br>even sub-divide its linked output into  $\frac{1}{100}$ <br>multiple files for programs which must span more than one disk.

But most of all it sets you free to write<br>the comprehensive code today's users the comprehensive code today's users<br>have come to expect without sacrifices to memory constraints.<br>many

Product Code: S0500 Our Price:<br>Suggested Price: \$305.00 \$315.00 Suggested Price: \$395.00

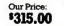

keyboard shift, scrolling, printer channel<br>and port status. Tip, the terminal independence  $\chi_{0u}$ <br>package: Lets you easily move programs create<br>to computers with different types of witho

There is a basket of delicacies beyond this brief list; a cornucopia to sample, this brief list: a cornucopia to sample, any one of which will save valuable time and pay back far more than C-Food Smorgasbord's overall price

Product Code: S0200 Our Price:<br>Suggested Price: \$150.00 \$115.00 Suggested Price: \$180.00

All products operate on the IBM PC or PC/XT under PC-DOS and require no more than 64K of RAM unless indicated.

Prices, terms and specifications subject to change without notice

Prices do not include shipping and handling.<br>You may freely use these products to

You may freely use these products to<br>create software applications for re-sale without additional licenses or royalty pay-<br>ments, provided your applications are not<br>wholly or substantially replications of the<br>products themselves.

Unix TM Bell Laboratores / Letton C.C. Flori<br>Smortgastori, and Letton Window TM Letton Inc. / MS<br>TM Macrossil But. / Halo TM Media Cytergraves/ - IPM TM<br>Freed TM Roundial Computer Systems Ltd. / Final Searl<br>Freed TM Roundi

# PANEL Are You Still Coding Hand-Made Data Entry Screens?

Designing custom screens is intricate, to-fit<br>time-consuming, and costly. It can over<br>make you the loser in compatitive make you the loser in competitive bidding. It can add weeks, even months every developer st<br>to bringing your product to market. Product Code: 50400 to bringing your product to market.

But not when you use Panel™. Put Panel to work and you hire a superpro grammer for the minimum wage. Telling<br>Panel your screen design is like using a<br>word processor. You can add, move, copy, delete, and reshape fields with single key commands. The result?<br>
Finished C program code with field<br>
descriptors, color and highlighting, input **the**<br>
editing by type of field, help keys, and

warning messages. Panel can also create a terminal selection program customized for your application, and gives you a utility to quickly test your finished screens. It even includes a multi-key data file maintenance program which interacts with the screen you design. All the tools you need to generate code for the trickier aspects of your application, or even to create stand alone data entry and retrieval products without any

programming. Panel routines are powerful. Unlike so many programs which make error correction difficult once a field is<br>departed. Panel gives the user full field-

to-field movement for editing, and overtype or insert/delete within fields.<br>A truly superior productivity tool<br>every developer should have.

Product Code: SU400<br>Suggested Price: \$298.00 1235.00

# FLOAT-87 Software Support for the 8087Math Chip

 $\mathbf F$  loat-87™ is a library of floating-point math routines which are merged into a Lattice C interface library. The rou-<br>tines handle all arithmetic functions and the most frequently used transcendental or trigonometric fiinctions, and pass all numbers tothe 8087 to take advantage of its 80-bit data format.

Putting Float-87 to work with an 8087 can increase the speed of floating-point calculations by <sup>40</sup> times or more — and with greatly expanded accuracy. If you or your customers have an Intel 8087 math processor chip on board, this software will switch on its afterburners.<br>Product Code: S0700 Cour Price:

Product Code: S0700 Our Price:<br>Suggested Retail: \$125.00 \$100 00 Suggested Retail: \$125.00

You won't find an offer like this elsewhere: Exceptional prices and software fully supported by a knowledgeable staff specializing in 'C and comparuon tools.

You won't find an offer like this<br>
and schware Exception prices and schware filling supported by a<br>  $\sum_{\substack{X \text{ and } X \text{ is odd}}}{C}$ <br>  $\sum_{\substack{X \text{ and } X \text{ is odd}}}{C}$ <br>  $\sum_{\substack{X \text{ and } X \text{ is odd}}}{C}$ <br>  $\sum_{\substack{X \text{ and } X \text{ is odd}}}{C}$ <br>  $\sum_{\substack{X \text{ and$ 

# **FROM THIS DAY** FORWARD, ALL PC<br>OWNERS WILL USE<br>C. ITOH PRINTERS... OR BE DOOMED TO FAILURE.

You can buy a printer that spends half its life being fixed. Or, you can buy a C. Itoh. C. Itoh printers are known the world over for doing their job over and over.

Fact is, most ofour PC-compatible Pro-Writer"\* and StarWriter™ printers in steady use formore than three years have never even seen the inside of a repair shop.

It's because we've put them through thousands of hours of testing under the most extreme conditions. Scorching temperatures. Sweltering humidity. Nothing slows them down.

Our ProWriter dot matrix printers zip along atup to 180 characters per second, which equals an incredible 100 lines per minute.

Our StarWriter daisy wheels give you letter quality at speeds ranging from 20 to55 characters a second.

Our warranty is one of the best in the business-a full 12 months, backed by over 400 Service Centers coast to coast.

Because ofC. Itoh reliability, we sell two million printers a year to people who can't stand failure.

Your printer dealer will be happy to make it two million and one.

For more information, just write C. Itoh Digital Products, Inc., 19750 South Vermont Avenue, Suite 220, Torrance, CA 90502. Or phone toll free 1-800-423-0300. In Massachusetts, call 1-617-769-8770.

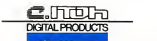

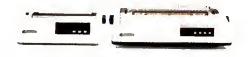

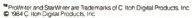

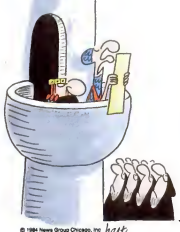

hart

## MAI/BASIC FOUR

ity allows you to select invoices by pay cycle, due date, or discount due date. There is also a manual payment feature that allows you to select individual invoices. If the printer jams while you're printing checks, you can start over for a selected group of checks, or print all the checks by invoking the restart function.

The reports you'll use on a day-to-day basis include listings (registers) of in voices entered, manual checks entered, and checks produced by the system: an open-invoice report; a cash requirements report (to help you plan your disburse ments); and, of course, your checks. You must use one of only two predefined check formats. A listing of all vendors is available, as are mailing labels and a cross reference listing, which is a listing of allvendor names and numeric codes sorted side-by-side in both numeric and alphabetical order.

Period-end processing automatically generates two audit trail reports—an aged open-invoice report and a period-to-date disbursement register. Additionally, at period end, a check reconciliation function is available. You can enter information

At period end, the system can print out a neatly formatted report showing the reconciliation of checks to the book cash balance.

such as bank statement balances, deposits in transit, outstanding checks, and adjust ments; the system will print out a neatly formatted report showing the reconciliation to the book cash balance.

### Accounts Receivable

MAI's Accounts Receivable package closely mirrors the Accounts Payable sys tem in its Definition, Operation, and Maintenance functions. The system can operate as a standalone subledger or can interface with the General Ledger pack-

age. According to MAI, the Order Entry and Sales Analysis packages (released too late for this review) also interface with Accounts Receivable.

In defining your system, you must choose either the balance-forward or open-item method of accounting for your receivables. With the balance-forward method, invoice detail will be retained only until period-end processing, at which point the detail is summarized. Payments are always applied to the oldest open invoice. With the open-item method, invoices are retained in your data files until they are paid. You apply payments to specific open invoices when entering cash receipts.

MAI's Accourus Receivable system contains one feature that is unique and a real benefit to those of you who use the cash method of accounting but need to keep track of customer receivables. You can set up the system to report income to the general ledger only when cash receipts are recorded (not when invoices are recorded). However, you will be able to apply full payments only to invoices recorded within the customer ledger, not

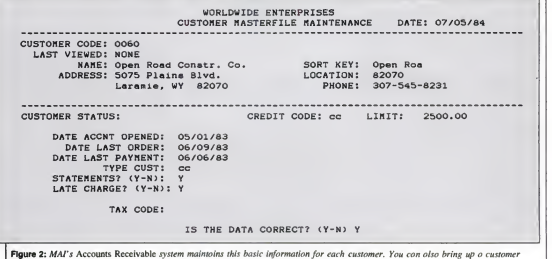

aging summary and open-invoice display from this screen.

**PC MAGAZINE • OCTOBER 30.1984** 245

### MAI/BASIC FOUR

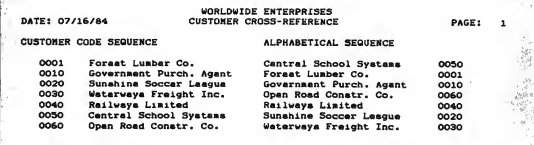

Figure 3: Cross-referenced by customer code and alphabetical sequence, this listing for the customer master file in MAI's Accounts Receivable package lets you quickly key in on a given customer name or number.

to partial payments or prepayments.

The system can be directed to perform finance charge computations based on a<br>fixed rate, a variable rate, or a specific fixed rate, a variable rate, or a specific Union choose the option ofbooking these finance charges to the general ledger or merely having them show up as <sup>a</sup> memo on cus tomer statements. Furthermore, when cal culating finance charges, you can choose whether or not to include previously out standing finance charges in the calculation.

The sales tax code maintenance function permits you to establish and maintain a two-character alphanumeric code for each distinct sales tax computation per centage. A facility for dealing with whether or not freight charges are taxable is also included, since the related laws vary from state to state.

Figure 2 illustrates the type of information maintained for each customer. A three- to seven-character alphanumeric code is used to identify each customer, and the first two characters of the customer code can be used to designate divisions, so you can segregate the reporting of your receivables by division. This can be quite handy for a company that keeps separate receivables records for many divisions or locations.

A sort key is available and defaults to the first eight characters of the customer's

to further identify customers: customer type (two characters), credit code (two characters), and location (five characters). Unfortunately, none of the report pro grams permits you to create a report sorted

The system can be directed to perform finance charge computations based on a fixed rate, a variable rate, or a specific amount.

by any of these three identifiers. The cus tomer master-file maintenance function allows you to produce a customer cross reference listing such as the one shown in Figure 3. You can also print customer mailing labels in a single-vertical-column (one-up) format in customer-code order or in alphabetical order.

name. Three optional fields are available I tion is used during day-to-day processing I cash Invoice processing is accomplished in one of two ways. The invoice data entry facility is used when you are setting up the MAI Accounts Receivable system and you do not need to print an invoice for an entry. The detail invoice data entry func-

and printing of invoices. Invoice dollar amounts must be distributed to the general ledger during this process. Invoices are held on file and can be edited freely before they are posted during the updating process. A register of allopen invoices can be printed to allow you to check your entries for accuracy.

The invoice processing function auto matically extends the quantity and price information and also computes applicable sales taxes; discount information can also be entered at this point. Invoices can be printed in only one predefined format. After entering and printing your invoices, a detailed sales journal can be printed.

Cash receipts processing is a straight forward operation that affords you significant flexibility in the cash "application" process. If you are maintaining your records using the balance-forward method, you simply apply the cash to the cus tomer's account. If, on the other hand, you're maintaining open-item records, you can apply the cash either to a single invoice or to multiple invoices on an oldest-invoice-flrst basis. Additionally, you can assign the cash directly to a general ledger account. This last option is appropriate for those cases when you need to record cash that is not in payment of an outstanding receivable (such as the return of an employee advance). The system also allows prepayments to be processed. A cash receipts journal is available for audit

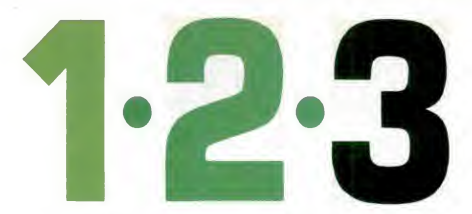

# MYLEX - THE ONIY TOTALLY IBM PC/XT COMPATIBLE GRAPHICS BOARD THAT RUNS LOTUS 1-2-3<sup>™</sup> ON THE IBM® MONOCHROME MONITOR IN SHADES OF GREEN.

Lotus 1-2-3 runs with 9 x 14 alphanumerics and bit mapped graphics on your IBM monochrome dispiay with the Mylex "Chairman" graphics board. So do Flight Simulator™ and Night Mission Pinball™. So do all other IBM software compatible programs. Thofs be cause the "Chairman" emulates the IBM monochrome and color/graphics adapter boards. Games, graphs and professional graphics are displayed In shades of green on monochrome displays.

Or the Chairman will drive your IBM color monitor in up to 16 colors. And the Mylex custom character RAM provides you with the equivalent of an APL ROM. Of course the Chairman includes a parallel printer port.

The Mylex software diskette (\$150 value) gives you APL characters, your own characters and other enhanced features of the "Chairman": 320 x 200 - 16 colors, 640 x 200 - 4 colors, 640 X400 - green and black. Retail price Is \$595 including diskette. Dealer Inquiries invited.

Mylex. We're still the only one. **Mulex Corporation** 

5217 N.W. 79th Avenue • Miami, Florida 33166 • (305) 592-9669 • 800-446-9539 • 800-336-9539 (FLORIDA)

CIRCLE <sup>372</sup> ON READER SERVICE CARD

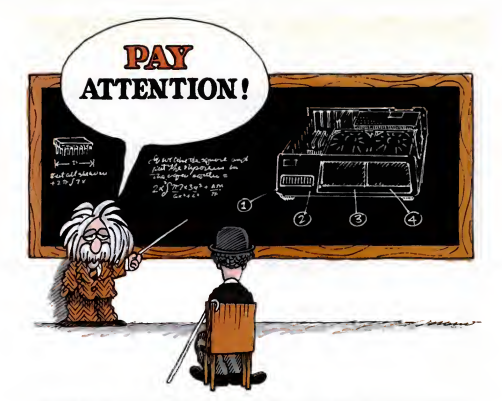

# **BRING OUT THE GENIUS IN YOUR PC.**

Now you can do It, with Sigma Designs' Expansion system. Raise your personal computer's I.Q. to XT level and beyond. Sigma gives you room to expand with almost twice the capacity of any other system on the market. Yet Its quality, perfor mance and versatility can be yours, for much less.

### $E = MC^2$  (Expandability = Mora Capabilities')

**The Sigma Expansion Chassis** provides 9 card slots, room for two full height 5 1/4 inch disk drives. and a heavy duty power supply. Thanks to its DMA support, all commercially available expansion cards can be installed. Including those with memory. The chassis' easy installation, attractive design and rugged construction make It the perfect complement to any system. standard 48/96 TPI diskettes); Full

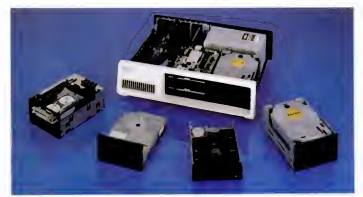

CmCLE <sup>117</sup> ON READER SERVICE CARD

# неlatively Speaking,<br>We've Got A Drive For Every Need

Upgrade your PC to an allpowerful tool. As asophisticated disk subsystem, our chassis can be configured with any of the following storage devices (photograph, left to right): Streaming Tape Back-Up (20, 40, 60MB); Half Height 10MB Hard Disk Drive; Half Height 2.8MB Floppy Drive with preformatted media for back-up (It can also read standard 48/96 TPI diskettes); Full Height Winchester Hard Disk Drives (10, IS, 33MB).

### ISN'T IT TIME YOU HELP CHARLIE GRADUATE?

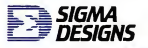

SIQMA DESIGNS, INC. 2990 Scott Blvd., Santa Clara, CA 95050 (408)496-0536

### MAI/BASIC FOUR

trail purposes.

The system lets you write off uncollectible accounts and produces on-demand customer statements at any time. Period end processing computes and posts finance charges, produces period-end re ports (including a summary of sales taxes and an aged open-receivables listing), and prints customer statements. Other period end reports include a sales tax report and an aged open-invoice report.

### Inventory

Like many similar product offerings, MAI's Inventory system is focused upon the record-keeping needs of a wholesale distribution business. However, it could be used in many other situations as well keeping track of a manufacturer's raw materials or finished goods inventory, for instance.

In defining your system, you must specify the costing method: LIFO, FIFO, or moving average cost.

In setting up your inventory system, you are faced with several decisions, the first of which relates to the length and for mat of your inventory item numbers. MAI affords you a great deal of flexibility in this regard. The item code can have from one to three distinct segments, and each segment can be of any length as long as the entire code does not exceed 20 characters. This isby far the longest item code we've yet encountered in a PC-based inventory system.

You specify each segment's length, description, type (alphanumeric or numeric), and whether or not your inventory reports should include subtotals for all but the last segment. If you segment your inventory items properly, you can better analyze your inventory reports by class (or type) of product.

In defining your system, you must specify the costing method: UFO (last in/ first out). FIFO (first in/first out), or moving average cost. If you choose LIFO or FIFO, the system will maintain up to eight levels of costs for each item. If you choose the average cost method, you are asked whether or not the system should allow item quantities to fall below zero—<sup>a</sup> real world circumstance in businesses with rapid movement of inventory.

The system definition routines include a unique feature diat lets you specify the precision (number of decimal places) for tracking units and costs. You can specify zero to four decimal places for units and two to four units for costs. This would be helpful if you price some of your invento ry items at, say, .7525 cents.

MAI's Inventory package takes a unique approach to interfacing inventory transactions to the General Ledger. To automatically supply accounting information to MAI's General Ledger, you must establish and maintain one or more distri bution codes. For each distribution code, you establish a table as follows:

General Ledger Account<br>Debit Credit Debit Credit Receipt: 1015-001 2001-001 Issue: 5050-001 1015-001 Adjustment: 1015-002 5120-002 Physical count: 1015-003 5120-002 Sale: 4050-001

The link to the General Ledger program is established when, as you set up your inventory items, you assign one of the dis tribution codes to each item. Then, as the transactions are processed, the system will know which financial accounts will be affected.

This scheme offers a lot of flexibility in repotting the financial impact of your inventory transactions. This could be an important asset if you want to segregate financial reporting of various products or product lines.

The system provides several useful

functions to address your physical inventory requirements. You can print out inventory count sheets that list, for each item, an item number and description, a location, and a unit of measure. You can use the count sheets to record the physical inventory counts and then enter these quantities with a special physical count

# You can restrict access to many of the system functions.

data entry tunction. This information is used to produce the physical count sum mary report, which lists, for each item, the on-hand (book) count and value, the physical count and value, and the variance between the two. After the Inventory sys tem produces this report, it asks if you want to update automatically the inventory records to reflect the adjustments from book to physical. An affirmative response will direct the system to update your inventory records and produce the necessary general ledger transactions.

One unfortunate drawback to this set of routines is the fact that if you do not enter a physical count for an item, the system assumes the count to be zero! This pre cludes you from using the system to do anything but a complete physical inventory. With a few enhancements, the routines could be used for cycle (partial) counts as well.

Seven basic inventory reports are available. These include a master-file listing, a valued inventory report, a reorder report (listing those items for which the on-hand quantity is less than the reorder quantity you've established), a discontinued items list, and a price list. At period end, you can get a movement report, which summarizes receipts, issues, and adjustments for each item. You can also generate a trans action audit list.

MAI's Inventory system does lack fea-

## MAI/BASIC FOUR

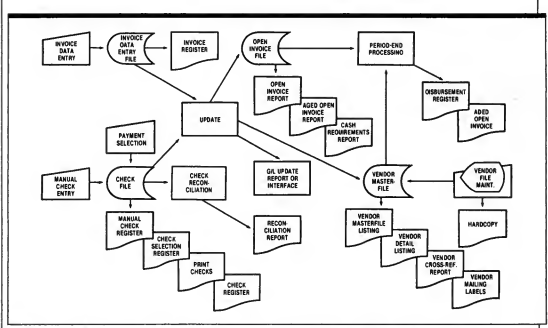

Figure 4: A system flowchart is provided with each MAI package. This one gives an overview of the Accounts Payable system.

tures found in a number of similar systems for the PC. For example, you cannot establish custom or user-defmed data fields in your master file; inventory counts are kept for only a single location; you cannot establish a picking list sequence to make your picking/packing operations more efficient; there are no special reports of slow-moving items; and the system has only a single price level within the inventory file. Nonetheless, the features that MAl's package does have can provide an inventory accounting solution for a great number of businesses.

### Functions at Your Fingertips

A noteworthy feature in the MAI accounting series is the effective use made of the PC's function keys. When you buy the software, you are supplied with a solid plastic template that fits neatly around the function keys (much like the one supplied with Lotus's 1-2-3). The function keys make it easier to review accounting

records and respond to certain prompts. The key assignments are as follows:

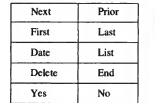

MAI's spiral-bound manual gives clear and concise instructions for software installation—<sup>a</sup> pretty straightforward process. Handy flowcharts (see Figure 4) give you a quick overview for each package. The manual makes good use of typefaces, which vary in size and boldness. Two col ors ate used, and the text is well illustrat ed. Each manual has a glossary of accounting terms as well as a seven-page primer on double-entry bookkeeping. The documentation includes an easel and diskette labels for your convenience.

### Storage and Security

The file sizing/resizing facility, found in the Definition section of each system, is an unusual feature that lets you define the sizes of various system files. Figure 5 shows the screen used to size your Accounts Payable files. You would begin by entering the number of vendors with whom you expect to be doing business, or accept Accounts Payable's default value of 10. After you complete all 11 specifications, the information is translated into file sizes appropriate for your installation. Figure 6 shows the file sizes that were computed based on the information shown in Figure 5. Most importantly, the screen indicates the total disk storage required for your files. You can then use this information to manage your disk storage require ments.

The Definition section of each system also contains a password maintenance function that lets you restrict access to many of the system functions by setting up

Dare to Compare. Come in. Sit down. Run both PCs. IBM vs. TI. Side by side. Compare how they run powerful software. Like 1-2-3" from Lotus." Or BPS Business Graphics. Or MultiMate.

Compare speed. Keyboards. Graphics. Service and support. Compare everything a PC can do for you.

"TI is better."

And one simple fact will emerge:

IBM Personal Computer<br>(1-2-3 from Lotus)

Texas Instruments Professional Computer<br>(1-2-3 from Lotus)

Take TI's "Dare to Compare" challenge today. Selected dealers want you to see for yourself how the TI Professional makes the best software perform even better. You'll also learn how TI backs you with outstanding service and support, including an optional 24-hour customer support line and extended 1- or 5-year warranties. Call us toll-free at 1-800-527-3500 for your nearest TI dealers.

IBM is a trademark of International Business **Machines, Inc. Lona and** 1-2-3 are trademarks of Lonu<br>Development Corporators: RPS Business Cingbests is a trademark of Business & Prefessional Scévess<br>Incorporated: MultiMate

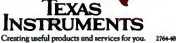

# MAI/BASIC FOUR

control this whole process, you must pass- micro world, MAI developed an advanced tioning because all of MAPs microcom-<br>word-protect the Definition section to version of its Business BASIC interpreter puter accounting pack word-protect the Definition section to version of its Business BASIC interpreter puter access to the password mainte-<br>known as Business BASIC/Micro or BB/ restrict access to the password mainte-<br>nance menu. M. Although we did not have the chance BB/M is designed to speed program

M. Although we did not have the chance  $\vert$ 

passwords for certain menu selections. To **Prior to sending its software out into the** to review it, the language is worth men-<br>control this whole process, you must pass- micro world, MAI developed an advanced itioning bec

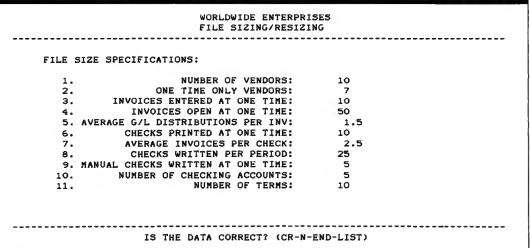

Figure 5: The file-size specification screen for the Accounts Payable module. The program will automatically size the files for your system and compute file requirements as shown below.

### ACCOUNTS PAYABLE FILE REQUIREMENTS

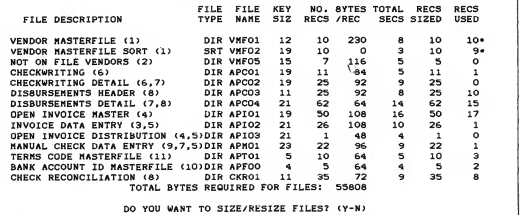

Floure 6: The Accounts Payable file requirements computed from the information shown in Figure 5. The numbers in parentheses next to the file descriptions refer to the specification numbers (see Figure 5) that are used to arrive at the file-size computation.

development, and MAI claims that it is one of the easiest, fastest, and most complete business-oriented development envi ronments available on amicrocomputer. The language is specifically designed for the transaction-based procedures that dominate accounting applications.

As part of its marketing strategy. MAI is making BB/M available to software developers. The company's aim is to make it easy for the developer or sophisticated user to customize vertical applications to integrate with MAI's accounting

Buying the fanciest system makes no sense if all the extra features just get inthe way.

software or modify the source code of MAI's software for special customer needs.

Also, because BB/M uses MS-DOScompatible file structures, programs can be written to access data created by other MS-DOS applications.

### Conclusion

MAI's accounting software benefits from its minicomputer heritage. While the packages lack some of the wide-ranging features of competitive products, they are straightforward, easy to set up, and easy on the user. "Extras" are not helpful to you if your business won't use them. On the contrary, they may be more trouble than they're worth. Selecting the right system for your business is simply a matter of determining which software package meets the majority of your accounting and management reporting needs, present and near term. Buying the fanciest system makes no sense if all the extra features just get in the way. Examine your needs and MAI's features carefully. Itcould be a perfect match. —G. William Dauphinais and Michael A. Yesko

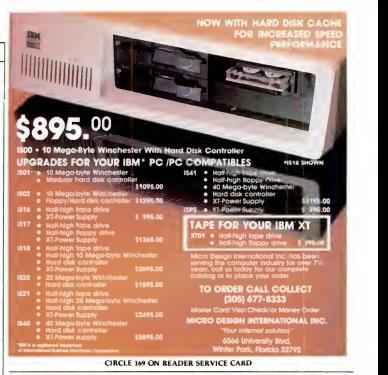

DP SHOPS: Still Using Wordstar?

EDIT COBOL and data files with Edit Tool, the program editor with mainframe power. Programmers need the right tools to get their work done fast. Why use anything less?

# Only Edit Tool can:

- Browse/Edit over 10 files at once, with 10 buffers for data transfer.
- Handle large files up to <sup>1</sup> MB with direct record access.
- Edit EBCDIC files. Edit data files in FIXED LENGTH. Edit in HEX.
- Offer data security, with automatic backup and power down recovery.
- Restore 64 edit changes. Redefine function keys. Display line numbers.

Demand the best. Get mainframe editing power for your PC.

# EDIT TOOL

List \*225. Demo Disk \*10 In CA: List <sup>\$238</sup><sup>50</sup>. Demo Disk \*10<sup>60</sup><br>Add \$3 for shipping CALL TOLL FREE 1-800-358-9092 \*627 In CA: 1-800-862-4982 x627

### AmeriSoft

(707) 778-8594 345 So. McDowell Blvd.. Ste. 410 Petaluma, CA 94952 Wordfttar Ita crademark of MicroPro

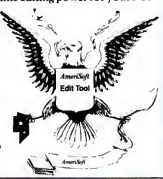

**PC MAGAZINE • OCTOBER 30. 1984** CIRCLE 110 ON READER SERVICE CARD CIRCLE 110 ON READER SERVICE CARD

# We Interrupt this Program to bring you<br>a Special Calculator

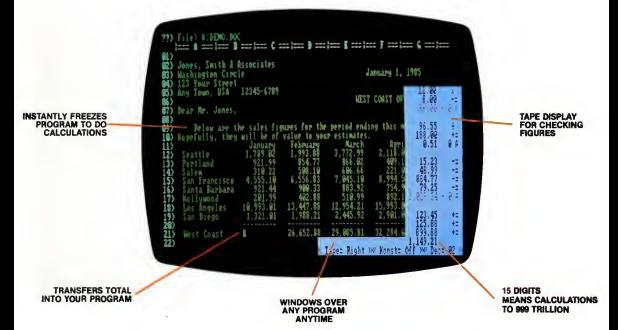

Tenkey is an instant business calculator program that you can use during any other application.

A simple keystroke instantly freezes your current program and opens a calculator window on the

screen. Your 10-key pad now does the job of a desktop accounting calculator. Press another key and your program is running again. You can even post the Tenkey total back into your current program!

Tenkey has all the standard business calculator features: percent, constant

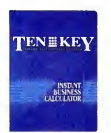

and memory keys. 15 digit entry. Even a tape display for double checking your figures.

Imagine... an integrated calculator that posts figures directly to payrolls, spread sheets, word

> processors and other programs, Just press a key and it's there. You'll save time in every step of your business computing. It's that powerful!

> Now for the best part... Tenkey is only \$49.95! At computer stores everywhere. Stop in for a demo, then buy two. One for business & one for you.

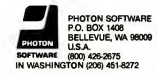

For IBM-PC and compatibles

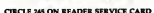

### WORD PROCESSING • GLENN HART

MagicIndex &

dStar:

 $AGIC$ 

Now you can add fancy formatting, data merging, true proportional spacing, and automatic footnote, index, and table of contents fea tures to make your WordStar documents shine as never before.

WORD **Francis** 

ne of the most popular and wide-<br>
spread uses of PCs is for word<br>
propram has remained dominant.<br>
the processing Since the appearance<br>
of the IBM Personal Computer, dozens of direct conversions of the 8-bit program,<br> **Prop** spread uses of PCs is for word processing. Since the appearance of the IBM Personal Computer, dozens of word processing programs have appeared to satisfy a wide range of text manipulation needs. Some are carryovers from earlier 8-bit CP/M machines, while others are new programs designed to take advantage of the hardware advances of the 16 bit environment

The unquestioned champion of 8-bit word processors, however, is MicroPro's WordStar. Products like MultiMate and WordPerfect have eroded WordStar's market share to some degree, but even

program has remained dominant.

Early PC versions of WordStar were direct conversions of the 8-bit program, which took little or no advantage of the PC's hardware. While the current releases of WordStar do use the extra memory, direct screen display, and function key features of the PC. the basic operation of the program is unchanged. As a veteran contender, WordStar offers users the benefits of consistency and familiarity, but many newer products simply offer more features. Some of the most obvious defi ciencies in WordStar are its lack of auto matic footnotes, automatic indexing, automatic generation of tables of contents, and true proportional spacing.

 $\mathcal{L} \rightarrow \mathcal{L}$ 

 $\sim$ 

### Proportional Spacing

Almost all daisywheel and thimble letter-quality printers, and even some dot matrix printers, are capable of moving their printheads in very small horizontal steps, usually  $V_{120}$  of an inch. Simple word processing programs don't use this ability at all; they justify right margins by adding entire space characters between words. This can be distracting and visually unappealing. Somewhat more sophisticated <sup>|</sup> programs use the micro-spacing abilities that some printers have to add small

# **Introducing** AST-PCnet II.

### **Now PC networking** is as easy as plugging-in vour phone.

The advantages of Local Area Networks (LANs) are well known. Existing personal computers can be tied together in share information and expensive peripherals such as disks and printers. Now AST makes networking easier and more

al than ever before. With AST PCnet II, you simply insert the PCnet II board into an I/O slot in your IBM PC or XT. Then connect the PCnet II

"twisted-pair" cable to the main network cable using a standard modular "telephone jack.

The same kind of jack that's used on your<br>telephone. To move your PC from one point to another on the network, simply plug in at the desired location. It's that easy.

With AST-PCnet II, anywhere from 2 to 160 PCs can be interconnected. Standard PC-DOS commands are used to access remote drives and printers. And dedicated file and print servers are not required,<br>because shared PCs also function as standard workstations.

Ve're AST, the world's leader in communications and enhancement products for the IBM PC. To find out how AST-PCnet II can expand your IBM PCs and XTs into a reliable. versatile LAN, call or write AST Research. 2121 Alton Avenue. Irvine, California 92714. (714) 863-1333 TWX: 753699ASTR UR

RESERRCH INC. **AST-PCnet II Local Area Network** 

### **MAGICINDEX**

spaces between words (or, occasionally, within words) to line up margins. This technique works with normal printwheels and fonts and looks quite a bit better than | dex, from Computer Editype Systems of | Pro's MailMerge utility, and completely | space insertion. WordStar falls into this latter camp of programs using the microspacing technique.

Normal printwheels attempt to keep allcharacters mote or less the same width so that the typing and word processing output will look reasonably balanced. The special proportionally spaced wheels, however, make characters like  $M$  and  $W$  wider than the others to more closely imitate true typesetting fonts. If such wheels are used with standard word processing software, the wide characters will overlap in a word like "command." The software must make a special provision for such wheels—the printhead must be moved in exact increments based upon the actual width of the character to be printed. For example, the printhead would be moved much further for a capital M than for a lower<ase t.

This type of printing is called true proportional printing to distinguish it from the micro-spacing technique, which is often erroneously called proportional spacing. True proportional output is far superior visually and can sometimes approach typeset copy for eye appeal.

Many of the serious word processing programs for the PC include true proportional spacing, but WordStar does not. There is an unsupported and unofficial way to patch WordStar to come close to true proportional printing, but the method is clumsy and doesn't work terribly well.

**MagicIndex** Computer Editype Systems 509 Cathedral Parkway New York, NY <sup>10025</sup> (212) 222-8148 List Price: \$295 Requires: 90K RAM, one disk drive, letter quality printer. CIRCLE 800 ON READER SERVICE CARD

The lack of proportional printing and | many other deficiencies of WordStar are addressed by a program called Magicin-

> Introductory Price Plus \$3.50

Special

New York City. Magicindex includes true proportional printing and other fancy for matting routines, a replacement for Micro-

# IT'S A MODEM! PHONE IT'S BOTH

# Tel-A-Modem™<br>18 300/1200-baud intelligent

m inside a high-quality, -line telephone. It lets you mix voice and data easily, and it all fits into one small desktop footprint-with less cable tangle.

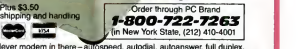

That's a clever modem in there - autospeed, autodial, autoanswer, f asynchronous Bell 103/212A compatible. Works with all RS-232C-equipped systems. It's so intalligent it's Hayes compatible. How compatibla? It runs Smartcom II™ Hayes' own communications program, and all other packages designed for Hayes. It's all the telephone you need, too-2 lines, selectable pulse/tone dialing, memory-dial with installed battery back-up and hold. Together, modem and phone give you instant switching between voice and data, and vice versa, without disconnecting and calling back, plus data monitoring -with itsown volume control. Yet the Code-A-Phone\* Tel-A-Modem sells for the price of a high-speed modem alone. It's like getting 2 full-function telaphones free. And Tel-A-Modem is U.S.-made and carries a 2 year parts and labor limited warranty.<br> **N GIMGITICC**<sub>COMP</sub>

Tat A.MoMmS Co«»-A.PhonoirclroOcfno<icto>CaM.A.PhoncCoa> 345 East 86th St.. NY. NY 10028 America is a trademark of American Corp. PC Brand is a trademark of P

CIRCLE 142 ON READER SERVICE CARD

## **MAGICINDEX**

automatic creation of indexes and tables of contents. It works with files produced by several word processors and text editors there is a version specifically for WordStar—and it can team up with both Diablo and NEC printers. The syntax for the To use MagicIndex, text files are pre-<br>WordStar version is slightly different from pared with WordStar as usual except for WordStar version is slightly different from the version for other editors; we'll use the

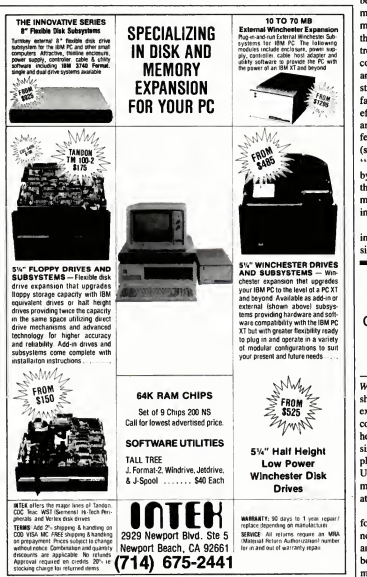

CIRCLE <sup>152</sup> ON READER SERVICE CARD

WordStar syntax here.

To use MagicIndex, text files are prepared with *WordStar* as usual except for the special *MagicIndex* commands embedded in the text. The MagicIndex commands are like WordStar's dot commands, except that two periods precede the command rather than one. WordStar treats lines beginning with two periods as a comment and ignores them, so text entry and editing can proceed normally. The standard WordStar commands for boldface, underscoring, and other "special effects" are recognized by Magiclndex and handled normally. Magiclndex adds a few wrinkles to the special effects options (see Figure 1), such as the concept of ' 'transient' ' commands, which are cleared by the end of a paragraph. This eliminates the possibility of printing an entire docu ment inboldface, for example, if the clos ing control character is omitted.

MagicIndex's dot commands are listed in Figure 2. Most of the commands work similarly to equivalent commands in

The centering and flush right commands produce very attractive headings.

WordStar, and the meaning of the others should be reasonably self-explanatory to experienced WordStar users. Two special commands,  $*$  and  $#$ , are used to define headers and footers. WordStar offers only single-line headers and footers, but multi ple lines can be defined with Magiclndex. Using the centering and flush right com mands can produce some very flexible and attractive headings.

Magiclndex also includes automatic footnoting capabilities. The text of a foot note is surrounded by Ctrl-E characters, and the program places the footnote at the bottom of the page, separated from the main text by a short line. If a footnote is